*24. März 2016*

# Für Landwirtschaft & *Landleben*

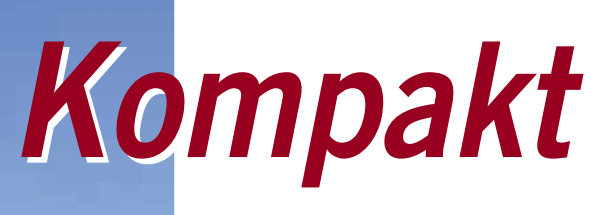

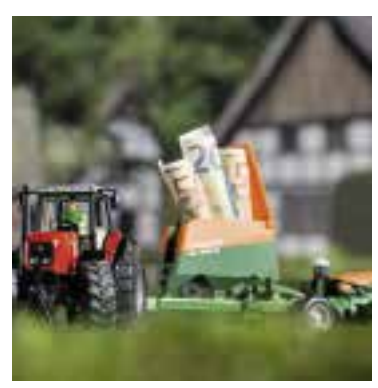

Grundlagenwissen Betriebsprämie

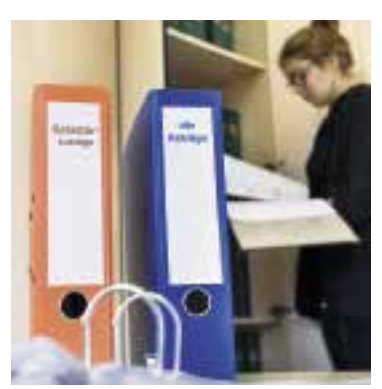

Prämienantrag richtig ausfüllen

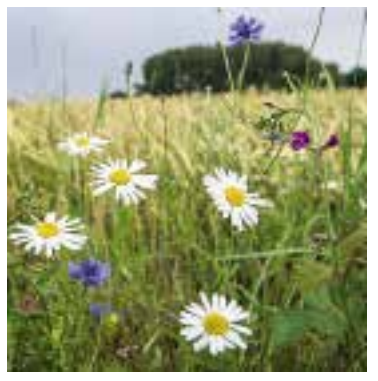

Besondere Zahlungen beantragen

# Ratgeber Förderung

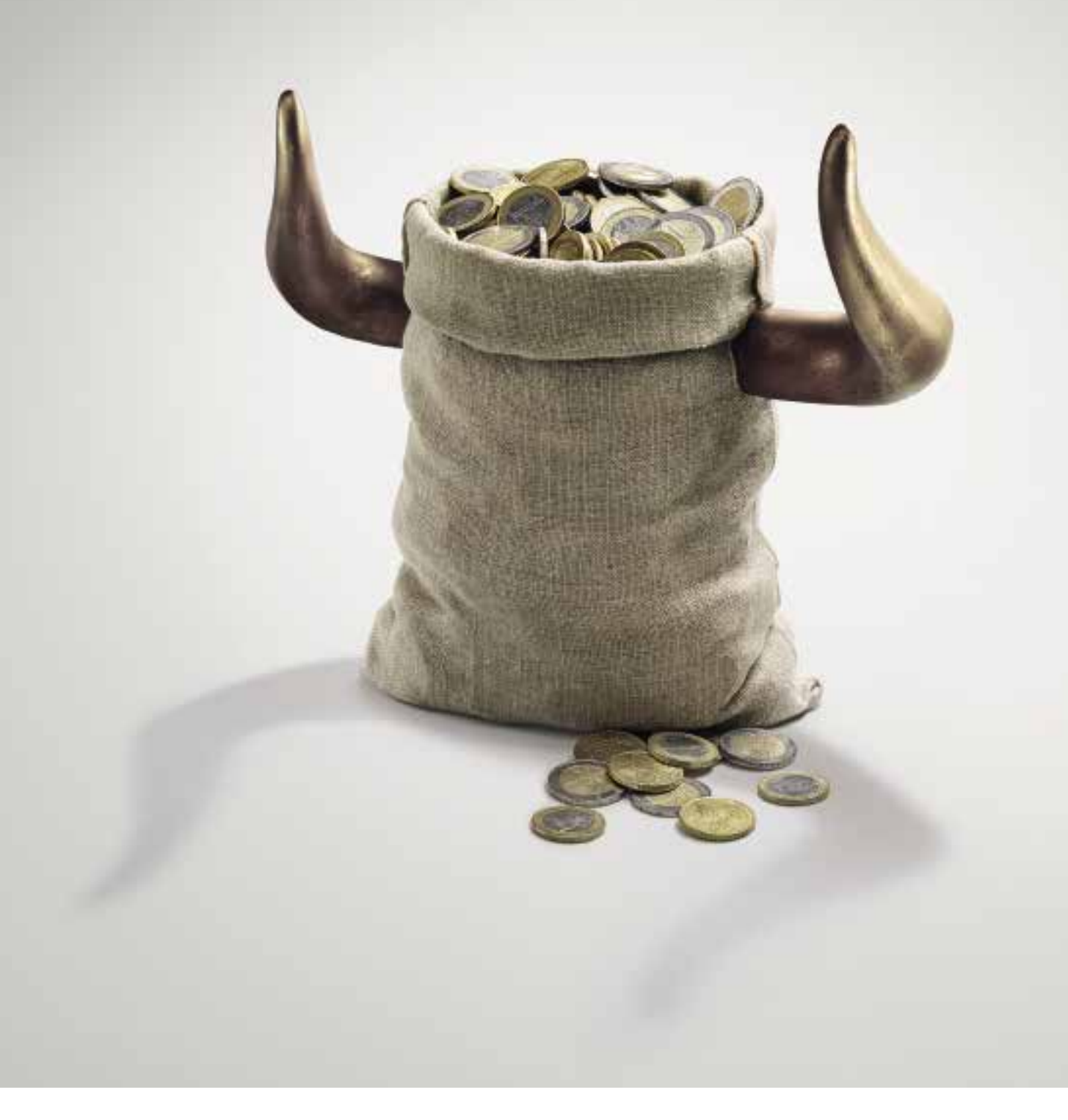

### Wer investieren will, braucht ein Vermögen. Oder uns.

Als Unternehmer in der deutschen Land- und Ernährungswirtschaft sind Sie zukunftsorientiert und investieren in Ihre Wettbewerbsfähigkeit. Wir von der Rentenbank unterstützen Sie dabei mit passenden Förderprogrammen. Die Mittel für unsere Darlehen nehmen wir an den internationalen Finanzmärkten auf - mit anhaltendem Erfolg. Deshalb sagen wir: Der Bulle steht uns näher als der Bär.

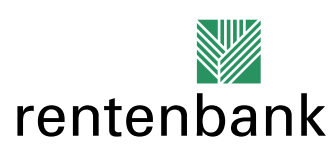

Förderbank für die Agrarwirtschaft

Foto: Leichhauer

Foto: Leichhaue

#### **Grundlagen**

- **4 Agrarreform das erste Jahr**
- **7 Termine**
- **8 ELAN jetzt ohne CD**
- **12 Basisprämie und Co.**
- **13 Cross Compliance, was sich ändert**
- **15 Wer ist aktiver Betriebsinhaber?**
- **17 Prämie für Junglandwirte**
- **19 Wechsel melden!**
- **20 So läuft die Vor-Ort-Kontrolle**
- **22 Zahlungsansprüche rare Ware**

#### **Prämienantrag richtig ausfüllen**

- **24 Keine Fehler im Flächenverzeichnis**
- **30 Fruchtartenverzeichnis 2016**
- **35 Vorab prüfen, rechtzeitig ändern**
- **36 Stimmen die Feldblockgrenzen**
- **37 Feldblöcke finden**
- **38 Landschaftselemente**
- **42 Flächen online erfassen**
- **43 Prämien für besondere Flächen**
- **46 Ganzjährig prämienfähig?**
- **47 Alles im greenen Bereich?**
- **49 So greenen Sie richtig**
- **59 Dauergrünland erhalten**

#### **Besondere Zahlungen**

- **62 Vorteil für benachteiligte Gebiete**
- **63 Zahlung für Schutzgebiete**
- **64 Maßnahmen für die Umwelt**
- **68 Doppelförderung vermeiden**
- **71 Die Sache mit den Postern**

#### **Impressum**

Der Ratgeber Förderung 2016 ist eine Verlagsbeilage des Wochenblattes für Landwirtschaft & Landleben.

#### **Redaktion**

Torsten Wobser (v. i. S. d. P.), Dörte Quinckhardt, Bernhard Rüb (Landwirtschaftskammer NRW, Pressestelle) Wochenblatt für Landwirtschaft & Landleben Hülsebrockstraße 2–8, 48165 Münster Internet: www.wochenblatt.com E-Mail: redaktion@wochenblatt.com

**Objektleitung und Anzeigen** Wolfgang Gamigliano

Foto: Petercord

 $\frac{1}{10}$ 

Petercord

**Vertrieb** Paul Pankoke

**Verlag** Landwirtschaftsverlag GmbH Hülsebrockstraße 2–8, 48165 Münster **Druck** Konradin Druck GmbH, Leinfelden-Echterdingen

**Grafik** Anna Sophie Wölker

**Titelbilder** B. Lütke Hockenbeck

**4 Agrarreform – das erste Jahr**

Mit der Agrarreform von 2015 hat sich für die Antragsteller vieles geändert, doch auch ab diesem Jahr greifen einige neue Regelungen.

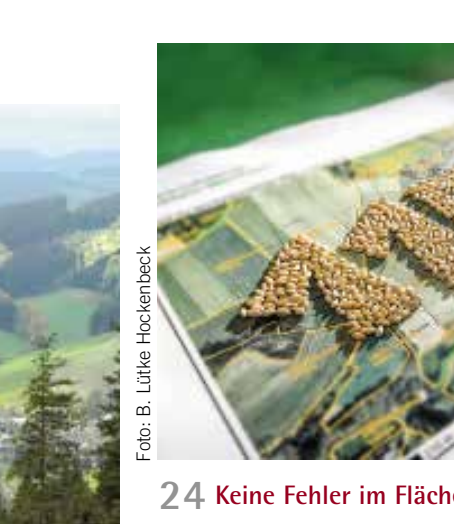

Der Antrag steht und fällt mit dem Flächenverzeichnis, lesen Sie, wie es richtig ausgefüllt wird.

#### **62 Vorteil für benachteiligte Gebiete**

In einigen Regionen Nordrhein-Westfalens wirtschaften Landwirte unter erschwerten Bedingungen. Sie können finanzielle Unterstützung erhalten.

**<sup>24</sup> Keine Fehler im Flächenverzeichnis**

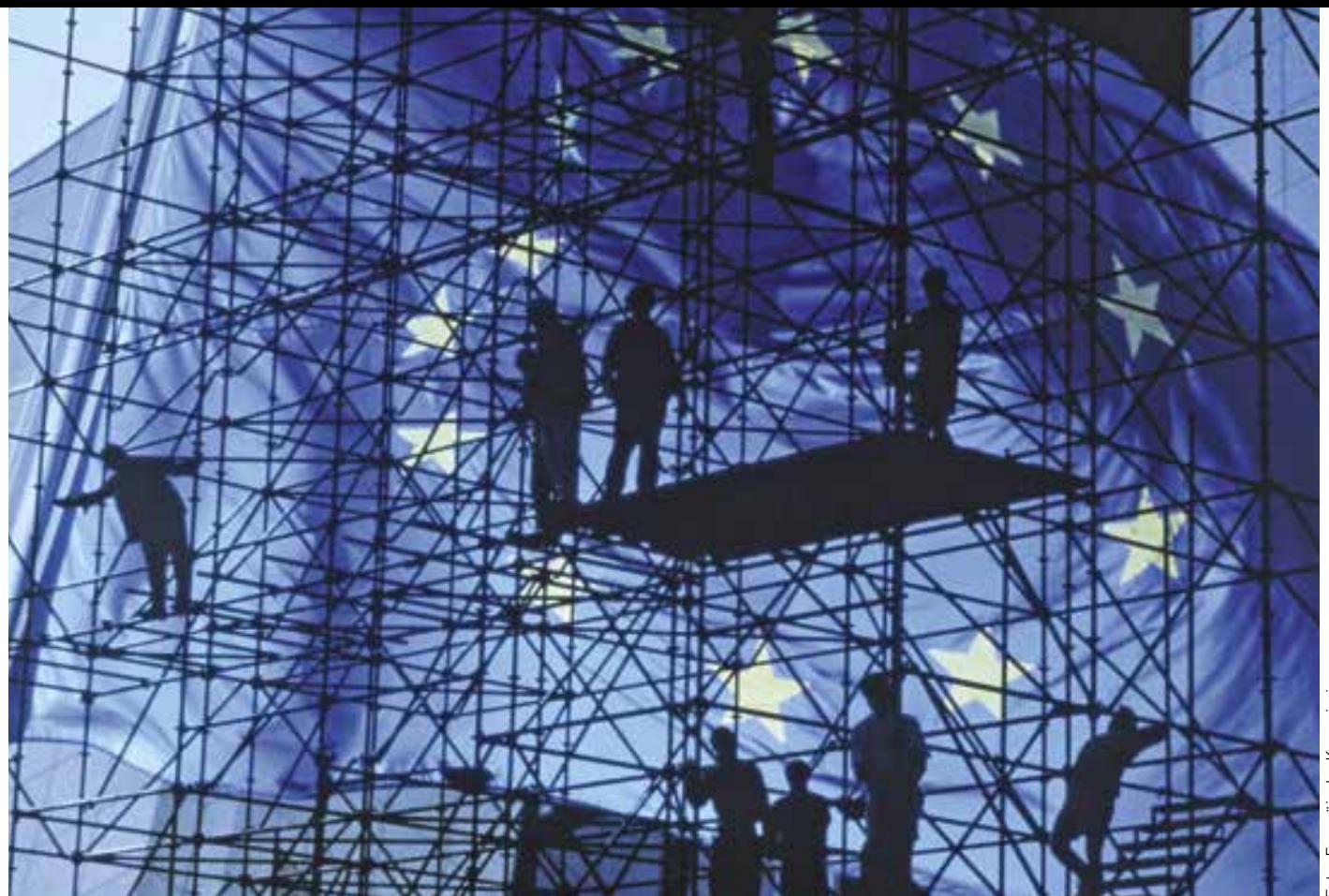

**Nicht nur an EU-Gebäuden, auch am Antragsverfahren für die Direktzahlungen wurde im vergangenen Jahr gewerkelt.**

# **Agrarreform – das erste Jahr**

2015 sind die aktuelle Agrarreform und das entsprechende Antragsverfahren erstmalig umgesetzt worden. Der Gesetzgeber hat einige Regelungen angepasst.

**I**n Nordrhein-Westfalen sind im Jahr 2015 allein für die Prämien der Direktzahlungen rund 470 Mio. € ausgezahlt n Nordrhein-Westfalen sind im Jahr 2015 allein für die Prämien der Direktworden. Diese Summe ist für die landwirtschaftlichen Betriebsinhaber gedacht, die im Gegenzug bestimmte Anforderungen einhalten müssen. Da kein Landwirt auf diese Gelder verzichten kann, ist bei der Antragstellung auf die notwendige Sorgfalt und auf die genaue Einhaltung der damit verbundenen Auflagen zu achten.

#### **Vier verschiedene Maßnahmen**

Die Basisprämie bildet die Grundlage der Direktzahlungen, aber es kommen noch weitere Prämien hinzu. Die Greeningprämie wird immer mit der Basisprämie beantragt, dieses gilt auch für Antragsteller, die aufgrund bestimmter Sonderregelungen von den Greeningauflagen befreit sind. Weiterhin kommt die Umverteilungsprämie für bis zu maximal 46 ha hinzu, auch wenn mehr als 46 ha beihilfefähige Fläche bewirtschaftet wird. Die Junglandwirteprämie gewährt einen gesonderten Zuschlag für Junglandwirte für maximal 90 ha Fläche.

Die aufgeführten Bestandteile der Direktzahlungen gelten zwar rechtlich als eigenständige Fördermaßnahmen, können jedoch nur gemeinsam beantragt werden. So kann beispielsweise die Greeningprämie nicht ohne die Basisprämie und die Basisprämie nicht ohne Greeningprämie beantragt werden. Die jeweiligen Prämien beziehen sich immer auf die mit Zahlungsansprüchen aktivierte Fläche. Es gilt, dass für 1 ha beihilfefähiger Fläche ein ganzer Zahlungsanspruch aktiviert wird. Die Bagatellgrenze in Höhe von 1 ha beihilfefähiger, bewirtschafteter Fläche mit der mindestens ein Zahlungsanspruch aktiviert wird, gilt auch generell weiterhin.

#### **Zahlungsansprüche handeln**

Eine Zuweisung von Zahlungsansprüchen erfolgt in der Regel 2016 nicht mehr. Die-

se Möglichkeit steht unter bestimmten Voraussetzungen nur noch Junglandwirten und Neueinsteigern zur Verfügung.

**NEU** Seit Beginn diesen Jahres ist ein Handel mit Zahlungsansprüchen

wieder möglich, der privatrechtlich abgeschlossen wird und zwingend im Anschluss an den Übergang der Zahlungsansprüche in der Zentralen InVe-KoS-Datenbank durch die Antragsteller registriert werden muss. Es ist möglich, dass Zahlungsansprüche auch ohne Flächenübergang ver- oder gepachtet werden können. Nur als aktive Betriebsinhaber anerkannte Landwirte können Zahlungsansprüche übertragen bekommen, unabhängig ob es sich dabei um eine Pacht, einen Kauf oder eine sonstige endgültige Übertragung handelt.

**NEU** Zahlungsansprüche müssen innerhalb einer Zweijahresfrist mindestens einmal aktiviert werden, ansonsten werden diese nicht genutzten Zahlungsansprüche zugunsten der Nationalen Reserve ersatzlos eingezogen.

Die Möglichkeit, eine selbst festgelegte Rangfolge über die Nutzung der Zahlungsansprüche zu erstellen, gibt es nicht mehr. Somit sind alle Zahlungsansprüche eines Antragstellers potenziell eher vom Einzug bedroht, als dies bis 2014 der Fall war.

#### **Exakte Zahlen erst Ende 2016**

Die einzelbetriebliche Prämienhöhe ergibt sich aus der Multiplikation des Zahlungsanspruchswertes und der Anzahl der aktivierten Zahlungsansprüche. Die Zahlungsanspruchswerte haben weiterhin einen nach Bundesländern unterschiedlichen, regionalen Einheitswert. Bis 2019 wird dieser Regionalwert in einen bundeseinheitlichen Wert übergehen. Für Nordrhein-Westfalen bedeutet dies, dass es in diesem Zeitraum zu einer moderaten Absenkung der Zahlungsanspruchswerte kommen wird. Die jeweilige Höhe der Prämien wird zur Vermeidung von Ausgaberesten, in Abhängigkeit der jährlich aktivierten Zahlungsansprüche und der finanziellen Obergrenze der Gesamtzahlung, neu berechnet. Die aktuellen Werte der Zahlungsansprüche und dadurch bedingt die exakte Prämienhöhe stehen somit erst Ende November fest.

Des Weiteren wird es auch in den nächsten Jahren seitens der EU zur Kürzung der finanziellen Mittel und gleichzeitiger Erstattung der Vorjahreskürzung im Rahmen der Haushaltsdisziplin kommen. Die Höhe der Kürzung oder Erstattung wird erst Anfang Dezember von der EU-Kommission festgelegt. Die derzeit veröffentlichten Prämienhöhen basieren daher nur auf Schätzungen.

Gemäß den EU-Regelungen müssen alle Zahlungsempfänger im Internet veröffentlicht werden. Die Zahlungsempfänger werden namentlich unter Angabe der Höhe der Prämienauszahlung der Direktzahlungen und Agrarumweltmaßnahmen veröffentlicht. Dieses gilt unabhängig von der Rechtsform des Unternehmens, allerdings werden Kleinerzeuger nur in anonymisierter Form aufgeführt.

#### **Keine neuen Kleinerzeuger**

In Deutschland bestand nur 2015 die Möglichkeit, sich an der Kleinerzeugerregelung zu beteiligen. Hierbei werden die Direktzahlungen, bei gleichzeitiger Befreiung von den Cross Complianceund Greeningauflagen, einzelbetrieblich auf insgesamt maximal 1250 $\in$  begrenzt. Fachrechtliche Vorschriften sind selbst-

verständlich weiterhin einzuhalten. Die Teilnahme an der Kleinlandwirteregelung war im letzten Jahr freiwillig.

**NEU** Ein Einstieg in diese Regelung ist

ab diesem Jahr nicht mehr möglich. Ab 2016 kann ein letztjähriger Teilnehmer jedoch seinen Ausstieg aus dieser Regelung erklären. Sollte diese Ausstiegserklärung abgegeben werden, ist ein erneuter Einstieg in die Kleinerzeugerregelung in den Folgejahren ausgeschlossen. Sonderfälle des Einstiegs in diese Regelung bilden der Erbfall oder die vorweggenommene Erbfolge, bei dem ein letztjähriger Kleinerzeuger diese Eigenschaft an den Nachfolger weitergeben kann. Im Antragsverfahren muss ausdrücklich in einer gesonderten Anlage die weitere Teilnahme, der Erbfall oder auch der Ausstieg aus dieser Regelung erklärt werden.

#### **Wer ist antragsberechtigt?**

Antragsberechtigt sind alle aktiven Betriebsinhaber, deren Hauptgeschäftszweck die landwirtschaftliche Tätigkeit darstellt. In Deutschland gibt es eine sogenannte Negativliste, die den Ausschluss von Betrieben hinsichtlich des Prämienbezuges regelt. In dieser Liste werden beispielsweise Betreiber von Flughäfen, Immobiliendienstleister, Bergbauunternehmen sowie Betreiber von Sport- und Freizeiteinrichtungen aufgeführt, die nicht antragsberechtigt sind. Dieses gilt aber nur so lange, wie keine landwirtschaftliche Mindesttätigkeit nachgewiesen wird.

**NEU** Die Voraussetzungen zur Anerkennung der Eigenschaften als aktiver Betriebsinhaber gelten ab diesem Jahr auch für alle mit dem Antragsteller verbundenen Unternehmen. Somit erstreckt sich diese Prüfung nicht mehr nur auf das Unternehmen, für das der Antrag gestellt wird, sondern es sind auch alle unternehmerischen Beteiligungen des Antragstellers unter dem Aspekt der Regelungen zum aktiven Betriebsinhaber zu prüfen. Hierzu müssen Unterlagen aller verbundenen Unternehmen einzusehen sein.

**NEU** Auch die Antragsteller, die nicht

auf der Negativliste stehen, müssen nun Nachweise erbringen, dass sie als Hauptgeschäftszweck die landwirtschaftliche Tätigkeit ausüben. Anhand welcher Unterlagen sie dieses nachweisen können, ist im Antragsverfahren bereits anzugeben. Die Unterlagen müssen nicht mit dem Antrag zusammen eingereicht werden. Sie müssen jedoch die Nachweise vorhalten, sodass diese jederzeit auf Verlangen kurzfristig vorgelegt werden können.

#### **Beihilfefähige Flächen**

Flächen, auf denen eine landwirtschaftliche Tätigkeit stattfindet, gelten auch weiterhin als prämienberechtigt. Auch die aus der Produktion genommenen Flächen bleiben förderfähig, sofern sie in einem guten landwirtschaftlichen und ökologischen Zustand erhalten werden. Dieses setzt auch weiterhin eine Mindestpflege voraus.

**NEU** Hinsichtlich der Einhaltung der

Mindestpflege sowie der Einhaltung von Aussaatterminen bei der Begrünung von Bracheflächen sind zwischenzeitlich bestimmte Ausnahmen zugelassen worden. Es gibt eine Ausschlussliste, in der generell nicht förderfähige Flächen definiert sind. Hierzu werden beispielsweise Start- und Landebahnen auf Flugplätzen, Freizeit- und Sportflächen, zu Verkehrsanlagen gehörende Flächen, wie zum Beispiel Straßenbegleitgrün, Deponieflächen und Flächen, die zur Erzeugung von Solarstrom genutzt werden, gezählt.

Die bisherige Definition von Dauergrünland ist grundsätzlich beibehalten worden. Hierbei können auch in Deutschland beweidete Heideflächen als förderfähig anerkannt werden.

**NEU** Flächen für den Ackerfutterbau mit einer Reinsaat von Leguminosen, beispielsweise die Aussaat von Klee- oder Luzerne ohne Grassamenbeimengung, gelten nicht mehr als Dauergrünland und können auch nicht mehr in den Status Dauergrünland hineinwachsen. Wichtig ist jedoch, dass bei einer Überjährigkeit dieser Leguminosen Grasdurchwuchs auftritt, der dann aus der ursprünglichen Reinsaat förderrechtlich ein Leguminosen-Gras-Gemisch werden lässt. Dieses Gemisch kann dann aber sehr wohl innerhalb der bekannten Fünfjahresfrist in den Dauergrünland-MD-Status hineinwachsen.

Eine Voraussetzung für den Erhalt von Prämien ist die Kontrollierbarkeit der zu fördernden Flächen. Können Flächen beispielsweise mangels fehlender Zustimmung durch den Eigentümer nicht jederzeit betreten werden, so gelten diese Flächen als nicht ermittelbar und somit als nicht beihilfefähig. Sollte diese Nicht-Kontrollierbarkeit erst im Rahmen einer Kontrolle auffallen und dadurch die Fläche als nicht vorgefunden gewertet werden, wird diese Fläche unter Anwendung von Sanktionen aus dem Antrag genommen.

#### **Das Greening**

Das Greening unterteilt sich in die Bereiche Anbaudiversifizierung, Dauergrünlanderhaltung und Ökologische Vorrangfläche (ÖVF) und muss immer für das gesamte landwirtschaftliche Unternehmen, also für alle bewirtschafteten Flächen, erbracht werden. Grundlage ist dabei immer der gesamte Betrieb. Eine Betrachtung nur von Teilen des Betriebes ist nicht zulässig. Aber es gibt auch weiterhin bestimmte Ausnahmen und in Teilbereichen auch gestaffelte Regelungen.

Die Umsetzung und Einhaltung einer Fruchtfolge ist das Ziel der Anbaudiversifizierung. Die Anforderungen hinsichtlich der Anzahl und der zulässigen Anteile einzelner Kulturen am gesamten Ackerland des Betriebes sind zu beachten. Das Anbauverhältnis muss vom 1. Juni bis 15. Juli erbracht werden und kontrollierbar sein.

Ein weiterer Baustein im Greening ist der Erhalt des Dauergrünlandes. In den umweltsensiblen Gebieten, dieses umfasst die FFH-Gebiete, gilt ein einzelbetriebliches, generelles Umwandlungsverbot. Für das Dauergrünland außerhalb der FFH-Gebiete gilt, dass der Umbruch von Dauergrünland einer Genehmigungspflicht und der Verpflichtung einer vergleichbaren Neuansaat unterliegt.

Der dritte Baustein der Regelungen beim Greening ist die Verpflichtung zur Erbringung von ÖVF. Hierbei müssen einzelbetrieblich mindestens 5 % der gesamten Ackerfläche als ÖVF erbracht werden. Wichtig ist, dass der Antragsteller nachweislich die Verfügungsgewalt über diese Flächen hat.

Als ÖVF gelten neben den Cross Compliance-relevanten Landschaftselementen auch Bracheflächen, Streifen stillgelegter Ackerflächen und der Anbau bestimmter Kulturen als Hauptkultur oder als Zwischenfrucht. Hierbei sind bestimmte Auflagen zu beachten, beispielsweise hinsichtlich der zulässigen Pflanzen oder des Verbots von Pflanzenschutzmitteln. Um die ökologische Wertigkeit der einzelnen Elemente zu berücksichtigen, werden Gewichtungsfaktoren für die einzelnen Vorrangflächen eingeführt.

#### **Flächenwechsel möglich**

**NEU** Für den Zwischenfruchtanbau im Rahmen der Erbringung der ÖVF ist es notwendig, dass im Antrag bereits die betreffenden Flächen benannt werden. Es ist jedoch unter bestimmten Voraussetzungen 2016 möglich, die ursprünglich angegebene, nicht dauerhafte, ökologische Vorrangfläche auf einer von den Antragsangaben abweichenden Fläche in Form von Zwischenfrüchten zu erbringen. Somit können auch die Anbauflächen für die Zwischenfrüchte im Rahmen dieser Greening-Regelung ausgetauscht werden. Hierzu muss jedoch bis zum 1. Oktober ein betreffender Antrag gestellt worden sein.

#### **Keine CD – kein Papier**

**NEU** Für das Antragsverfahren 2016 werden keine ELAN-CD's mehr verschickt. Die elektronische Antragstellung wird ausschließlich online durchgeführt. Die Oberfläche des ELAN-Programms hat sich durch die geänderte Technik geringfügig geändert, die vertrauten Funktionen sind aber weitestgehend weiter nutzbar, so beispielsweise das Programm zur eigenen Überprüfung der Erbringung der Greening-Verpflichtungen. Nutzen Sie diese Möglichkeit, um einen Prämienverlust zu vermeiden.

**NEU** Eine Antragstellung auf Papier

wird es ab 2016 nicht mehr geben. Im Internetangebot der Landwirtschaftskammer Nordrhein-Westfalen werden in der Rubrik Förderung, Formulare, noch bestimmte Leerformulare angeboten. Diese sollen aber nur noch dazu dienen, dass der Antragsteller gegebenenfalls die elektronische Antragstellung vorbereiten kann. Sollten Sie nicht in der Lage sein, den Antrag elektronisch einzureichen, so können Sie sich von Ihrer zuständigen Kreisstelle nach Terminabsprache helfen lassen. **NEU** Die größte Änderung bei der An-

tragstellung in diesem Jahr dürfte durch die sogenannte GIS-gestützte Antragstellung hervorgerufen werden. Hierbei werden die beantragten Flächengrößen nicht mehr durch die Eingabe des Antragstellers in das Flächenverzeichnis erfasst, vielmehr ist es zwingend notwendig, dass die beantragten Flächen exakt durch den Landwirt in die im ELAN-Programm zur Verfügung stehenden Luftbilder und Feldblockabgrenzungen eingezeichnet werden. Dieses gilt auch für die ÖVF und die Landschaftselemente. Bestimmte Funktionen in ELAN werden die Landwirte bei dieser noch ungewohnten Art der Flächenbeantragung unterstützen. **NEU** Alle Flächengrößen sind ab 2016

auf den Quadratmeter genau anzugeben. Für die beantragten Flächen muss die zutreffende Nutzartcodierung mitgeteilt werden, die sich aus der Hauptnutzungskultur vom 1. Juni bis 15. Juli ergibt. **NEU** Die eingereichten Anträge wer-

den einer Vorabprüfung unterzogen. Hierbei wird nach der Antragstellung automatisch geprüft, ob eine Überbeantragung von Flächen vorliegt. Diese Prüfung umfasst die Kontrollen der grafisch eingezeichneten Flächen mit den Feldblockgrenzen, den eingezeichneten Schlägen der Feldnachbarn und der förderfähigen Kulissenzugehörigkeit der Flächen. Über eventuell auftretende Unstimmigkeiten wird der Antragsteller in einer Frist bis zum 14. Juni, gegebenenfalls auch mehrfach, informiert und hat dann in einer fest vorgegebenen Frist die Möglichkeit, seinen Antrag ohne Anwendung von Sanktionen zu korrigieren.

**NEU** Da die sonst übliche Antragsfrist in diesem Jahr auf Pfingsten fällt, hat der Antragsteller gemäß den gesetzlichen Regelungen die Möglichkeit, den Antrag noch bis zum 17. Mai einzureichen. Dieser Fristverlängerung entsprechend kann der Antrag auch noch bis zum 13. Juni unter Anwendung einer prozentualen Säumniskürzung nachgereicht werden. Vergessen Sie nach der elektronischen Übermittlung der Antragsdaten nicht, den Datenbegleitschein fristgerecht und unterschrieben einzureichen.

#### **Hilfe gewünscht?**

Die Kreisstellen stehen auch in diesem Jahr wieder für die Mithilfe bei der Antragstellung zur Verfügung, haben aber voraussichtlich, aufgrund der geänderten Antragstellung bezüglich der Angabe von Flächengrößen, auch mit einer stark erhöhten Nachfrage zu rechnen. Vereinbaren Sie daher frühzeitig einen Termin mit Ihrer Kreisstelle. Erfahrungsgemäß sind in den ersten vier Wochen der Antragstellung noch eher Termine zu bekommen, als zum Ende der Antragsfrist am 17. Mai. Dann sind nur noch wenige Termine frei und die Gefahr besteht, dass Sie die GISgestützte Antragstellung ohne die Hilfe der Kammermitarbeiter durchführen müssen. Durch die Neuerung der Vorabprüfung lassen sich auch noch nachträglich in einem bestimmten Rahmen Fehler bei der Beantragung sanktionsfrei korrigieren. Es ist also kein Nachteil, den Antrag möglichst frühzeitig zu stellen. Es kann vielmehr ein Nachteil sein, auf eine gewünschte Mithilfe aufgrund von nicht mehr verfügbaren Terminen verzichten zu müssen. Roger Michalczyk

# **Grundlagen Ratgeber Förderung**

### Termine 2016

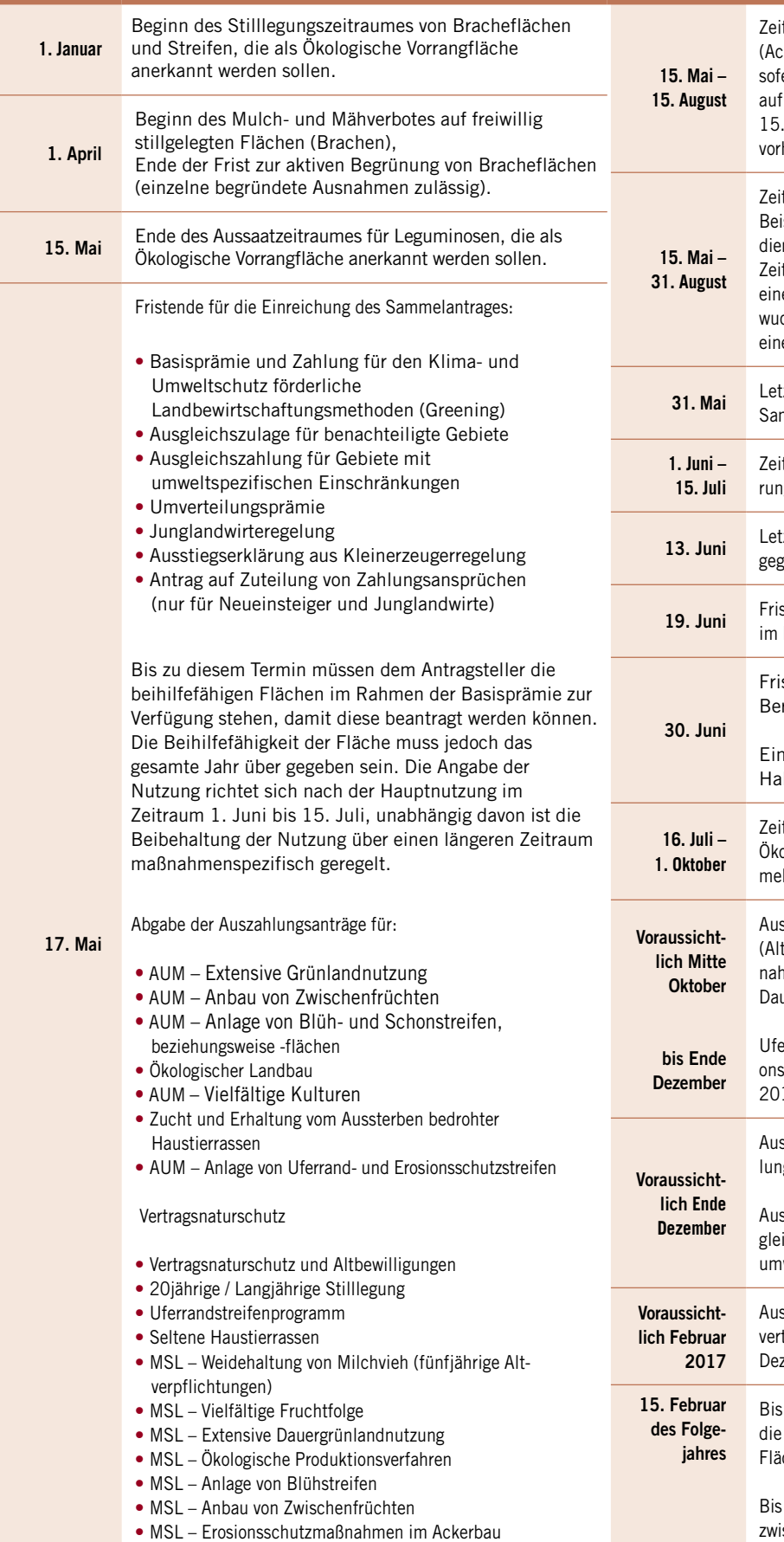

• Abgabe des Antrages auf Förderung der Sommerweidehaltung im Rahmen von Tierschutzmaßnahmen (Ausschlussfrist)

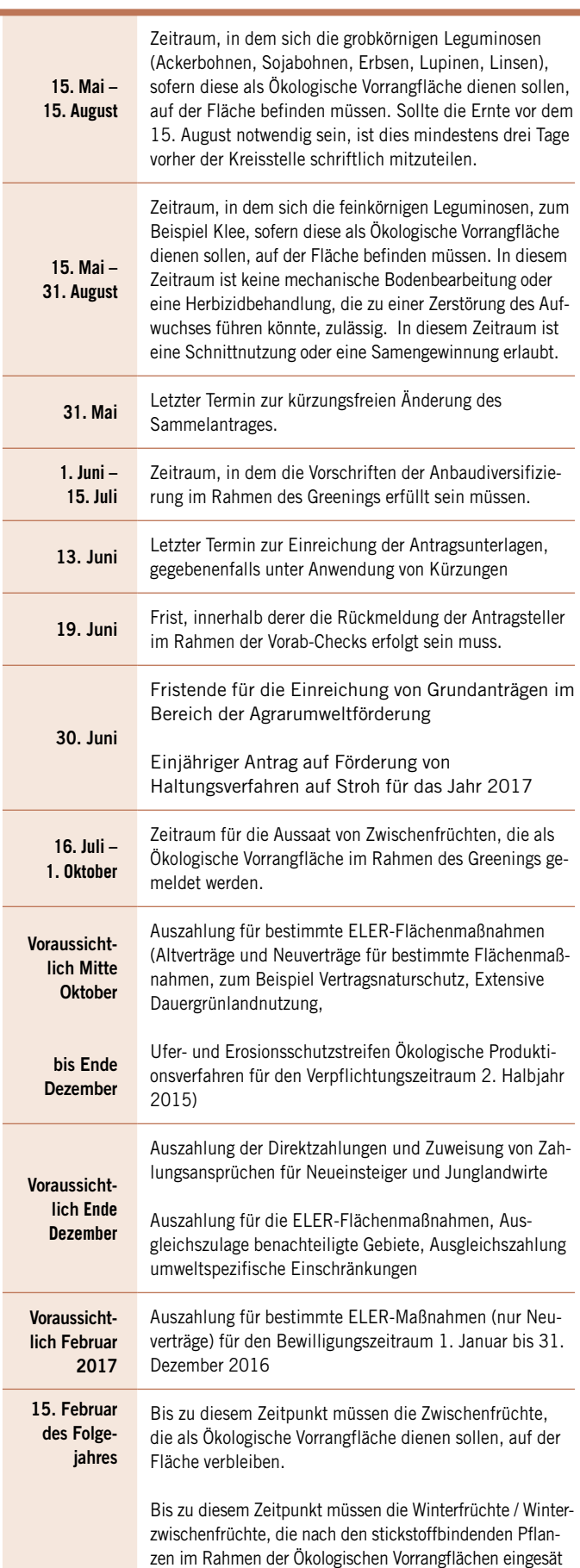

werden müssen, auf der Fläche verbleiben.

# **ELAN jetzt ohne CD**

Statt von der CD wird das elektronische Antragsverfahren ELAN-NRW nun über das Internet geladen.

n diesem Jahr müssen sich Landwirte **Papierkram war**<br>
umstellen: Die Unterlagen zum elektro-<br>
nischen Antragsverfahren ELAN-NRW **erfolgt die Antragstel**n diesem Jahr müssen sich Landwirte umstellen: Die Unterlagen zum elektrogibt es nicht mehr per CD, auch Papieranträge stehen nicht länger zur Verfügung. Stattdessen müssen die Daten unter www. landwirtschaftskammer.de aus dem Internet geladen werden.

Für die Webanwendung wird ein JavaScript-fähiger Browser, zum Beispiel Firefox, Google Chrome, Microsoft Internet Explorer oder Microsoft Edge benötigt. Für eine fehlerfreie Funktion empfiehlt die Landwirtschaftskammer die neueste Version oder Vorgängerversion des jeweiligen Browsers. Kontrollieren Sie, ob JavaScript auch aktiviert ist.

Sollten Sie eine schlechte oder keine Internetverbindung haben, wenden Sie sich an Ihre Kreisstelle. Die Mitarbeiter helfen Ihnen bei der Bearbeitung des Antrages. Nach einer gemeinsamen Bearbeitung können die Kreisstellenmitarbeiter den fertigen Antrag versenden und somit eine fristgerechte Einreichung sicherstellen.

#### **Navigation durch den Antrag**

Auf der Kammer-Homepage klicken Sie auf den Button "Förderung", anschließend ge-

**Papierkram war gestern, von nun an lung online.**

langen Sie rechts auf der Seite über "Elektronischer Antrag" zu ELAN-NRW. Von der Startseite kommen Sie mit einem Klick auf den Button "Anmelden" zum eigenen Betrieb zur Anmeldemaske. Für die Anmeldung wird die ZID-Betriebsnummer mit der dazugehörigen Persönlichen Identifikations-Nummer (PIN) benötigt. Es ist in der Regel die gleiche PIN, mit der die Tiermeldungen im HIT-System möglich sind. Nach der Eingabe Ihrer Zugangsdaten klicken Sie auf den Button "Anmelden", dann öffnen sich Ihre Betriebsdaten. Das Laden Ihrer Betriebsdaten ist nicht mehr notwendig, ELAN-NRW enthält schon beim ersten Öffnen alle notwendigen Daten und Formulare. Bitte ELAN immer über den Button "Abmelden" verlassen. Vor dem Abmelden werden Sie gefragt, ob Sie Ihre erfassten Daten speichern möchten, bei einem unvorhergesehenen Abbruch können noch nicht gespeicherte Daten verloren gehen.

### **Web-Anwendung mit anderer Bedienung**

Die Bedienung hat sich im Ver-**NEU** gleich zur bisherigen CD-Version geändert: Im WebClient haben die Tasten F10, F11 und F12 keine Funktion mehr für die Antragserfassung. Dafür befinden sich jetzt die Buttons "Wechsel zu: Flächenverzeichnis, Landschaftselemente, GIS" in der Kopfzeile des Programms. Diese Buttons ermöglichen jederzeit einen schnellen Wechsel in die entsprechenden Formulare. Da es sich um eine Webanwendung handelt, hat auch die rechte Maustaste für die Bedienung des Programms keine Bedeutung mehr. Für Funktionen, die in der CD-Version im GIS mit einem Klick der

rechten Maustaste aufgerufen werden konnten, befindet sich in der Zeile mit den Werkzeugen oberhalb des Kartenfensters ein entsprechender Button.

Alle Buttons und Funktionen können mit einem Klick der linken Maustaste bedient werden. Nur im GIS ist zum Abschluss des Einzeichnens von Grenzen, Flächen- oder Linienabmessungen ein Doppelklick mit der linken Maustaste notwendig. Zur Navigation im Programm verwenden Sie bitte nicht die Rückschritt-Taste oder die Vorwärtsund Rückwärtspfeile des Browsers, sondern den Dokumentenbaum, die Dokumentenliste oder die Buttons.

In der Navigationsleiste auf der linken Seite des Programms befindet sich der Dokumentenbaum mit allen Dokumenten, die mit ELAN-NRW bearbeitet werden können. Ein Klick auf den jeweiligen Ordner zeigt alle untergeordneten Formulare. Außerdem befinden sich in der Navigationsleiste die Dokumentenliste und die Meldungen. Die Dokumentenliste zeigt eine Listenansicht der letzten Version von jedem Dokument. Unter dem Feld "Meldungen" sind Fehler- und Hinweismeldungen zusammengefasst, die es zu Ihrem Antrag gibt. NEU: Diese Ansicht ersetzt ab diesem Jahr den Kontrollbericht, der bisher ausgegeben wurde. Hier ist außerdem neu, dass die Querkontrollen nicht mehr unter einem gesonderten Punkt aufgeführt werden, sondern in den betroffenen Dokumenten angezeigt werden. In der Kopfzeile des Programms finden Sie die Buttons "Speichern", "Drucken" und "Einreichen", außerdem die Buttons für einen schnellen Wechsel ins Flächenverzeichnis, ins Landschaftselemente-Verzeichnis und ins GIS. Mit ELAN können Sie nicht nur den Sammelantrag bearbeiten, sondern auch die Auszahlung der Agrarumweltmaßnahmen beantragen. Der Mantelbogen ist in die Masken "Beantragung von Fördermaßnahmen", "Tierhaltung", "Betriebsprofil" und "Anlage Aktiver Betriebsinhaber" aufgeteilt. Die Erklärungen und Verpflichtungen sowie Hinweise, Merkblätter und Erläuterungen zu den jeweiligen Fördermaßnahmen/ Formularen sind in separaten PDF-Dateien aufgeführt. Wir empfehlen, die einzelnen Dokumente am besten nach der

Fotos: Leichha

Reihenfolge im Dokumentenbaum zu bearbeiten. Kontrollieren und ergänzen Sie zunächst Ihre persönlichen Stammdaten und bearbeiten anschließend den Mantelbogen. Es ist empfehlenswert, das Flächenund Landschaftselemente-Verzeichnis im

Anschluss zu bearbeiten, da bestimmte Angaben hieraus in die entsprechenden Dokumente übertragen werden.

#### **Flächenverzeichnis zuerst**

Füllen Sie das Flächen- und Landschaftselemente-Verzeichnis unbedingt vor der Bearbeitung der Anlagen und der Auszahlungsanträge der Agrarumweltmaßnahmen aus. Dies ist wichtig, denn es besteht eine Verknüpfung vom Flächenverzeichnis zum Geografischen Informationssystem, zum Landschaftselemente-Verzeichnis und zu den jeweiligen Anlagen und Anträgen. Bestimmte Angaben aus dem Flächen- und Landschaftselemente-Verzeichnis werden direkt nach dem Speichern der Eingabe in die entsprechenden Dokumente übertragen. Dies erspart eine Menge Ausfüllarbeit und reduziert Übertragungsfehler. Die Vorjahresdaten sind bereits automatisch eingetragen. In der Regel sind nur wenige Angaben zu ergänzen.

NEU In den Spalten "beantragte Fläche", "beantragte Größe" im Flächen- und Landschaftselemente-Verzeichnis sind keine Eingaben mehr möglich. Hier wird der Wert der Teilschlaggrenzen aus dem GIS-Editor eingetragen. Dieses Feld wird gefüllt, sobald Sie einen Teilschlag eingezeichnet oder einen Vorschlag bestätigt haben. Auch alle Änderungen an den Teilschlägen, die Sie im GIS vornehmen, werden automatisch in diese Spalte übertragen.

In der Spalte zum Greening wird angegeben, ob die jeweilige Fläche im Umweltinteresse genutzt wird. Angaben sind jedoch erst möglich, wenn eine zulässige Fruchtart

eingegeben wurde. Der Greeningrechner prüft, ob die Anforderungen an die Anbaudiversifizierung erfüllt und genügend Ökologische Vorrangflächen bereitgestellt ist. Als weitere Angaben zur Ernte in diesem Jahr gibt es die Spalte "Codes der Flächenbindungen". Hier werden alle Maßnahmen und Anlagen angezeigt, die für den Teilschlag beantragt werden können. Angaben sind erst möglich, wenn eine Fruchtart ausgewählt wurde. Die Vergabe von Bindungen erfolgt über ein separates Fenster, das sich mit einem Klick auf das jeweilige Feld der Spalte öffnet. Für jeden Teilschlag kann eine entsprechende Fördermaßnahme als Flächenbindung ausgewählt werden. Die Angabe von Bindungen ist von der ausgewählten Fruchtart und gegebenenfalls vorliegender Grundbewilligung abhängig. Einige Bindungen werden automatisch nach der Auswahl der Fruchtart gesetzt, andere müssen aktiv gesetzt werden. Für jede Bindung ist eine neue Zeile notwendig. Relevante Angaben aus dem Flächenverzeichnis werden dann automatisch in die jeweiligen Antragsformulare übertragen. Einige Maßnahmen erfordern zudem eine Zusatzangabe zu der ausgewählten Bindung. Das ist beispielsweise bei den Agrarumweltmaßnahmen mit Verträgen aus mehreren Grundantragsjahren der Fall. Änderungen in eine andere, nicht zulässige Kulturart führen dazu, dass die vorgeblendeten Bindungen und Zusatzangaben automatisch gelöscht werden.

Für die Beantragung der Anlagen C, D und E sind keine Bindungen im Flächenverzeichnis erforderlich. Für diese Fördermaßnahmen werden die im Rahmen der

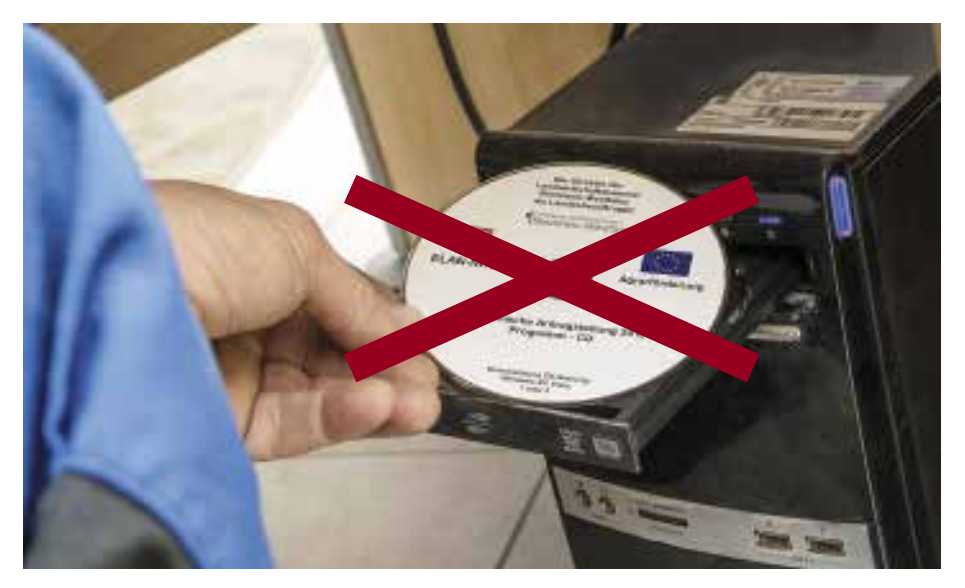

**Landwirte, die im Vorjahr einen Antrag gestellt haben, erhalten in diesem Jahr keine ELAN-CD. Das Programm wird künftig direkt aus dem Internet gestartet.**

### **PIN vergessen?**

Für den Fall, dass Sie Ihre PIN vergessen haben oder nicht mehr im Besitz einer gültigen PIN sind, kommen Sie über einen Link auf der Anmeldeseite zur Seite der Benutzeranmeldung HI-Tier. Hier können Sie über "PIN vergessen" – "PIN-Anforderung" eine neue PIN anfordern. Diese wird mit der Post zugestellt. In der Regel vergehen zwei bis drei Werktage von der Bestellung bis zum Erhalt des Briefes.

Eine telefonische Beantra-**NEU**

gung einer PIN bei der Tierseuchenkasse ist nicht mehr möglich.

Basisprämie mit beihilfefähigen Flächen aktivierten Zahlungsansprüche berücksichtigt.

#### **GIS-Anwendung**

In der GIS-Anwendung können Sie die Schlag- und Landschaftselemente-Grenzen einzeichnen. Es gibt mehrere Möglichkeiten, ins GIS zu wechseln. Das Öffnen ist über den Dokumentenbaum möglich. Sehr schnell lässt sich auch vom Flächenverzeichnis in das entsprechende Luftbild mit dem Feldblock im GIS-Kartenausschnitt wechseln. Hierzu markieren Sie die entsprechende Zeile im Flächenverzeichnis und klicken auf den Button "GIS" in der Kopfzeile. Der Aufbau des GIS hat sich im Vergleich zum Vorjahr nur leicht verändert. Beachten Sie, dass im Vergleich zu den vorherigen Jahren die rechte Maustaste keine Funktion mehr hat. Alle Werkzeuge, die benötigt werden, befinden sich in der Werkzeugleiste oberhalb des Kartenausschnittes.

**NEU** Im GIS-Editor werden alle Feldblöcke angezeigt. Dadurch entfällt das Nachladen einzelner Feldblöcke. Die angezeigten Feldblöcke, Landschaftselemente und Luftbilder werden beim Öffnen aktualisiert. Damit stehen immer die aktuellsten Daten zur Verfügung. Sie können das Feldblock-Update auch manuell über den entsprechenden Button über dem Kartenfenster starten.

Im GIS werden gegebenenfalls Vorschläge für Schlaggrenzen angeboten. Diese stammen entweder aus Ihren Vorjahresdaten, einer Vor-Ort-Kontrolle oder aus einer nachträglichen Anpassung der Vorjahres-

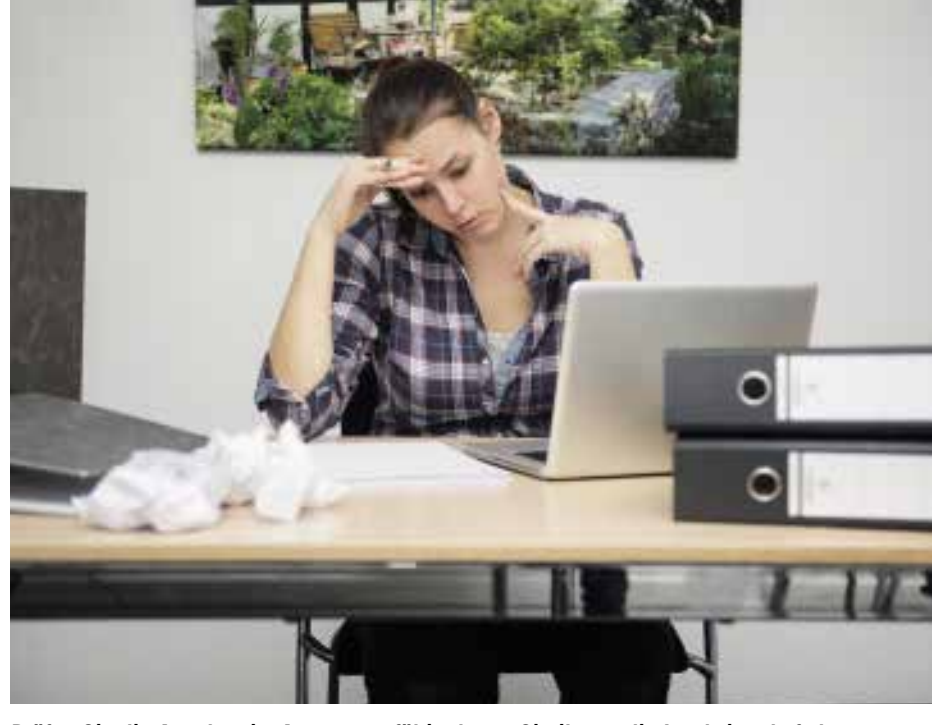

**Prüfen Sie die Angaben im Antrag sorgfältig, bevor Sie ihn an die Landwirtschaftskammer senden. Ist er erst einmal verschickt, müssen Änderungen schriftlich erfolgen.**

skizze. Stimmt der Vorschlag mit der im Antragsjahr bewirtschafteten Fläche überein, können Sie diese Flächenangaben bestätigen und somit auch für das aktuelle Jahr nutzen. Ein Neueinzeichnen dieser Flächen entfällt. Haben sich die Flächengrößen oder Schlagformen verändert, können Sie die Vorjahresskizze löschen oder aber nach Bestätigung anpassen. Beachten Sie, dass Sie neben den Teilschlägen auch die von Ihnen beantragten Landschaftselemente einzeichnen müssen.

**NEU** Es werden "Nachbarflächen aktuelles Jahr" zur Verfügung gestellt. Sie zeigen anonymisiert alle Flächen von anderen Landwirten, die ihre Flächen schon bestätigt oder eingezeichnet und gespeichert haben. Beim Einzeichnen sollen Überlappungen vermieden werden. Um das Einzeichnen zu erleichtern, werden Überlappungen eigener, aktueller Schlagzeichnungen automatisch vom Programm korrigiert. Außerdem wurde die Snappfunktion auf Linien der Nachbarschläge ausgeweitet. Bei der Übernahme von Vorschlägen oder nach dem Einzeichnen einer Fläche wird darauf hingewiesen, dass eine Überlappung mit einer oder mehreren aktuell beantragten Flächen von Nachbarn besteht, wobei die Möglichkeit zur automatischen Anpassung der Nachbargrenze eröffnet wird.

NEU Die Funktion "Streifengeometrie zeichnen" zeichnet an einer Feldblockgrenze einen Streifen in beliebiger Breite. Dazu setzen Sie mindestens drei Stützpunkte auf einer Feldblockgrenze und geben die gewünschte Breite an. Das Programm zeichnet automatisch einen Streifen in genau dieser Breite ein, dabei orientiert es sich an der Feldblockgrenze.

Dank dieses Werkzeuges entfällt das aufwendige Einzeichnen mit Hilfslinien.

#### **Hinweispunkte**

Hat sich die Größe eines Feldblockes oder Landschaftselementes geändert oder muss ein Feldblock aufgrund unterschiedlicher Hauptbodennutzung geteilt werden, können Sie diese Änderungen der Kreisstelle mitteilen. Setzen Sie hierzu einen Hinweispunkt in den entsprechenden Feldblock oder in das Landschaftselement. Es öffnet sich ein Fenster, in dem Angaben zum Sachverhalt gemacht werden können. Die Kreisstelle wertet diese Hinweispunkte aus und passt gegebenenfalls das Referenzsystem an. Sie selbst können an den Feldblock- oder Landschaftselement-Grenzen keine Änderungen vornehmen. Möchten Sie ein neues Landschaftselement, das sich noch nicht im Referenzsystem befindet, melden und beantragen, können Sie dies über die Funktion LE-Vorschlag erfassen bewerkstelligen. Grundsätzlich ist in jeder Anlage das Feld "Ich beantrage ..." oder "Ich erkläre ..." anzukreuzen, auch wenn bei der Bearbeitung der Anlagen mit ELAN-NRW ein Teil der Ausfüllarbeiten entfällt. Bei Anlagen mit Flächenaufstellungen werden die beantragten Flächen über die Flächenbindung im Flächenverzeichnis angegeben und erscheinen automatisch als Liste innerhalb der jeweiligen Anlage. Für die Anlage A gilt, dass im Flächenverzeichnis für fast alle Teilschläge die Anlage A nach der Vergabe einer zulässigen Fruchtart vorgeblendet wird. Bei den Flächen, für die Sie keine Zahlungsansprüche aktivieren

wollen oder können, löschen Sie die Bin-

dung A im Flächenverzeichnis. Ergänzen Sie die Masken um die noch fehlenden Angaben.

#### **Agrarumweltmaßnahmen**

Im Menübaum werden nur die Agrarumwelt- und Tierschutzmaßnahmen angezeigt, für die im Vorjahr eine Bewilligung vorlag. Eine Ausnahme bildet die Sommerweidehaltung, die aufgrund einer einjährigen Verpflichtung immer im Menübaum aufgeführt ist. Auch der Folgeantrag Erstaufforstungsprämie wird jedem Antragsteller im Menübaum angezeigt. Für den Fall, dass eine Verpflichtungsübernahme vorgenommen wird, können die übernommenen Flächen nur über ELAN-NRW beantragt werden, wenn die Maßnahme im Menübaum angeboten wird.

#### **Weiteres Menüangebot**

Im Menübaum ist jede Maßnahme in einem Ordner aufgeführt, der mehrere Dokumente enthält. Je nach Maßnahme werden unterschiedliche Dokumente angeboten.

■ Mit dem Auszahlungsantrag wird die jeweilige Maßnahme beantragt. Die Maske beinhaltet Angaben zu den beantragten Einzelflächen und je nach Fördermaßnahme weitere Eingabefelder. Auch hier werden die Flächenangaben aus dem Flächenverzeichnis automatisch in die Maske übernommen. In den Antragsmasken müssen meist nur noch wenige zusätzliche Angaben gemacht werden.

■ Die Dokumente Bewilligung oder Zahlung enthalten die aktuellen Bewilligungsoder Auszahlungsdaten aus dem Vorjahr. Diese Ansicht dient zur eigenen Information und kann als roter Faden für die Flächeneinträge herangezogen werden, insbesondere wenn es seit dem letzten Auszahlungsantrag zu Flächen-/FLIK-Änderungen gekommen ist.

■ Die Erklärungen und Verpflichtungen sind in ELAN in einem separaten PDF-Dokument untergebracht. Hier sind keine Einträge notwendig.

■ Ein Ordner enthält die bekannten maßnahmenspezifischen Merkblätter, Hinweise und Erläuterungen, die unabhängig vom Anwenderhandbuch zu berücksichtigen sind.

#### **Der Auszahlungsantrag**

Nach der Vorarbeit im Flächen- und Landschaftselemente-Verzeichnis ist in jedem Antrag das Feld "Ich/wir bean-

trage(n) …" anzukreuzen. Wenn zu einer Maßnahme mehrere Bewilligungen vorhanden sind, werden die Flächen nach Bewilligungsjahren gesondert aufgeführt. Ein Wechsel zwischen den Anträgen ist in der Maske über das Auswahlfeld Grundantragsjahr oder Vertragsnummer oder Aktenzeichen möglich. Berücksichtigen Sie, dass in diesen Fällen für jedes Grundantragsjahr das Feld "Ich/wir beantrage(n)…" anzukreuzen ist.

In der Spalte "Beantragte Fläche" wird bereits ein Wert angegeben. Grundlage des Wertes ist entweder die Größe der im GIS erfassten Grenzen, eventuell einschließlich Landschaftselement, oder die bewilligte/ausgezahlte Flächengröße des Vorjahres. Eventuell wird hier der kleinere Wert angezeigt, dieser kann aber überschrieben werden. Beachten Sie, dass Flächengrößenänderungen in der Maske Auszahlungsantrag gegebenenfalls möglich sind, jedoch zwei Folgen haben: Die Flächenänderung wird nicht automatisch in das Flächen- und Landschaftselemente-Verzeichnis zurückübertragen. Außerdem werden Flächengrößen, die im Auszahlungsantrag geändert wurden, durch eine zusätzliche nachträgliche Änderung – anders als mit dem ersten Eintrag – nicht wieder überschrieben. In diesen Fällen sind also die Angaben im Flächenverzeichnis, Landschaftselemente-Verzeichnis und im Auszahlungsantrag anschließend abzugleichen, um Fehlermeldungen zu vermeiden.

#### **Datenkontrolle/Plausibilitäten**

ELAN führt, während Sie den Antrag bearbeiten, ständig zahlreiche Datenkontrollen durch. Die Übersicht aller Fehler und Hinweise wird unter dem Programmpunkt Meldungen angezeigt. Diese werden sortiert nach den einzelnen Formularen aufgelistet. Mit einem Klick auf die jeweilige Meldung springt das Programm in das dazugehörige Formular und an die betroffene Stelle. Zusätzlich werden die Fehler direkt in den jeweiligen Formularen durch Symbole markiert, die beim Anklicken den Fehlertext anzeigen.

**NEU** In ELAN muss die Datenkontrolle nicht mehr manuell angestoßen werden. Das Programm prüft ständig alle Angaben, ohne dass die Daten gespeichert werden. Damit sieht man sofort, ob eine Eingabe fehlerhaft ist oder eine Korrektur den Fehler verschwinden lässt. Die einzelnen Fehlermeldungen weisen verschiedene Schweregrade auf. Fatale Fehler, die durch ein rotes X dargestellt werden, sind schwerwiegend und müssen unbedingt vor dem Einreichen behoben werden.

**NEU** Fehlermeldungen, die mehrere Formulare betreffen, werden jetzt bei jedem der betroffenen Formulare angezeigt.

#### **Der Datenbegleitschein**

Der elektronische Antrag muss fristgerecht bei der Landwirtschaftskammer Nordrhein-Westfalen, spätestens am 17. Mai 2016, eingehen. Hierzu gehören einerseits die elektronische Datenübermittlung per Internet und andererseits das Einreichen des unterschriebenen Datenbegleitscheins. Ist der Antrag vollständig ausgefüllt und auf Richtigkeit kontrolliert, kann der Einreichvorgang über die Funktion "Einreichen" gestartet werden. Im zweiten Schritt erscheint ein Fenster, in dem alle Dokumente aufgeführt werden, die bearbeitet sind und elektronisch an die Landwirtschaftskammer verschickt werden sollen. Kontrollieren Sie sorgfältig! Sie können mit ELAN nur ein einziges Mal einreichen.

Mit "Dokumente einreichen" übertragen Sie Ihre Dokumente an den Direktor der Landwirtschaftskammer Nordrhein-Westfalen als Landesbeauftragten. Wenn die Daten erfolgreich übermittelt wurden, erscheint eine Bestätigung. Über "Datenbegleitschein öffnen" wird der Datenbegleitscheinausgedruckt. Ermussunterschrieben, im Original und fristgerecht bei der Kreisstelle eingereicht werden. Der Eingang des Datenbegleitscheins bei der Kreisstelle ist maßgeblich für das Einhalten der Antragsfrist 17. Mai. Der Datenbegleitschein dokumentiert die Originalität und die Übertragung aller Antragsdaten samt Anlagen anhand der spezifischen Prüfsumme. Gegebenenfalls sind bestimmte Originalunterlagen zum Antrag, wie Bescheinigungen, beizufügen. Eingangsfrist für die meisten Belege ist ebenfalls der 17. Mai.

Bei Betrieben, die durch Gesellschaften bewirtschaftet werden, zum Beispiel Personengesellschaften, aber auch Gesellschaften, bei denen der Ehegatte als Gesellschafter auftritt, müssen alle Beteiligten den Datenbegleitschein unterschreiben. Hiervon können Gesellschaften nur befreit werden, wenn einem Gesellschafter oder einer anderen Person eine schriftliche Vollmachtserklärung erteilt wird. Formblätter halten die zuständigen Kreisstellen bereit oder können im Internetangebot der Landwirtschaftskammer heruntergeladen werden. Zur Erteilung einer Vollmacht befindet sich auch in ELAN eine entsprechende Maske, mit

deren Hilfe Vollmachten vergeben oder auch widerrufen werden können. Vollmachtserklärungen müssen auch bei der Verwendung von ELAN zur Antragstellung immer in schriftlicher Form mit den dazugehörigen Unterschriften bei der Kreisstelle eingereicht werden.

Die mit ELAN eingereichten Vertragsnaturschutz- und Forst-Anträge werden automatisch an die zuständigen Bewilligungsbehörden oder den Landesbetrieb Wald und Holz NRW weitergeleitet. Haben Sie eine gültige E-Mail-Adresse in den Unternehmerdaten angegeben, erhalten Sie nach der Registrierung des Datenbegleitscheins an der Kreisstelle eine automatische Eingangsbestätigung an die E-Mail-Adresse.

Ihre eingereichten Dokumente und den Datenbegleitschein können Sie jederzeit über den Menüpunkt "Eingereichte Dokumente anzeigen" abrufen. Das gilt auch für den Datenbegleitschein, der sich gegebenenfalls ausdrucken lässt.

**NEU** Mit ELAN ist es nicht mehr not-

wendig, Datensicherungen zu erstellen. Wenn Sie einen Termin in der Kreisstelle haben, benötigen Sie keinen USB-Stick mit Ihren gespeicherten Daten, da Ihre Daten auf dem Server gespeichert und jederzeit abrufbar sind.

#### **Abgeschickten Antrag ändern?**

ELAN-Anträge können nur einmal elektronisch gesendet werden. Gibt es später noch Änderungen oder entdecken Sie einen Fehler in Ihrer Antragstellung, können die Antragsdaten natürlich innerhalb der Antragsfrist noch korrigiert werden. Allerdings sind diese späteren Korrekturen zu bereits eingereichten Anträgen nur in Papierform mithilfe entsprechender Vordrucke vorzunehmen. Diese Vordrucke finden Sie auf der Internetseite der Landwirtschaftskammer Nordrhein-Westfalen in der Rubrik Förderung.

Sabine Rücker

### **Wer hilft?**

Sollten technische Probleme auftreten, zum Beispiel Schwierigkeiten mit der Installation oder mit den Einstellungen, wenden Sie sich bitte an die Softwarefirma data experts gmbh. Die technische Hotline ist vom 15. März bis 17. Mai 2016 unter Tel. (030) 54 70 82 15, zu erreichen.

# **Ratgeber Förderung Grundlagen**

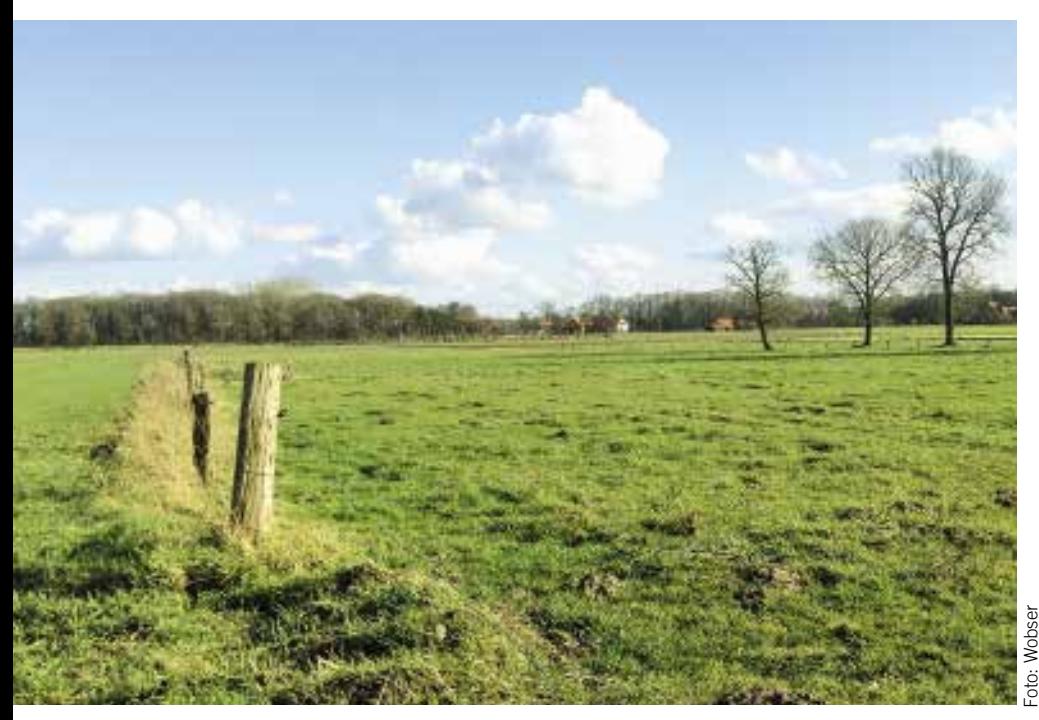

**In NRW ausgegebene Zahlungsansprüche können nur mit Flächen aus NRW aktiviert werden.**

# **Basisprämie und Co.**

Die Direktzahlungen sind auf verschiedene Fördermaßnahmen aufgeteilt. Sie bestehen nun in der Regel aus Basis-, Greening- und Umverteilungsprämie.

**Das Kernstück der Direktzahlungen bildet die Basisprämie. Sie wird pro-**<br>duktionsunabhängig, also entkoppelt, geduktionsunabhängig, also entkoppelt, gewährt. Antragsberechtigt sind Landwirte, die als aktive Betriebsinhaber gelten. Die Basisprämie beruht auf dem System der Zahlungsansprüche. Diese sind Ende 2015 dem Flächenbewirtschafter auf Antrag für seine beihilfefähigen Flächen zugewiesen worden. 2016 besteht nur noch in einigen bestimmten Fällen die Möglichkeit, auf Antrag Zahlungsansprüche gewährt zu bekommen.

#### **Nur für die Region gültig**

Im Rahmen der Basisprämie erfolgt die Aktivierung von Zahlungsansprüchen anhand der Beantragung von beihilfefähigen Flächen. Gegebenenfalls werden hierbei auch die dazugehörigen Landschaftselemente berücksichtigt. Diese Aktivierung ist wichtig, da nicht genutzte Zahlungsansprüche innerhalb einer Zweijahresfrist ersatzlos eingezogen werden. 1 ha beihilfefähige Fläche aktiviert einen ganzen Zahlungsanspruch. Zahlungsansprüche können nur durch Flächen der Region genutzt werden, für die sie zugeteilt wurden. So ist es nicht möglich, Zahlungsansprüche, die für NRW ausgegeben wurden, mit Flächen aus Rheinland-Pfalz oder Niedersachsen zu aktivieren.

Weichen die Anzahl der Zahlungsansprüche und die Anzahl der beihilfefähigen Hektar, über die ein Betriebsinhaber verfügt, voneinander ab, wird bei der Berech-

nung die kleinere Anzahl berücksichtigt. Wie in den Vorjahren gilt, Prämien werden nur gewährt, wenn der Antragsteller über mindestens 1 ha beihilfefähige Fläche und über mindestens einen Zahlungsanspruch verfügt. Die einzelbetriebliche Prämienhöhe ergibt sich aus der Multiplikation des Zahlungsanspruchswertes und der Anzahl der aktivierten Zahlungsansprüche.

Damit die von der EU festgelegte finanzielle Obergrenze je Mitgliedstaat in voller Höhe der Landwirtschaft zugute kommt, werden jährlich anhand der in einem Jahr gestellten Anträge die endgültigen und genauen Werte der Zahlungsansprüche und die Höhe der einzelnen Direktzahlungen festgelegt. Dieses erfolgt in der Regel bis zum Spätherbst des Jahres.

Basis- und Greeningprämie gehören zwingend zusammen. Beide Prämien werden im Sammelantrag 2016 mit Anlage A beantragt und sind im Mantelbogen bereits anzugeben.

#### **Umverteilungsprämie für alle**

Die Umverteilungsprämie stellt eine eigenständige Direktzahlung dar. Sie kann im Rahmen des Sammelantrages zusätzlich zur Basisprämie für maximal 46 ha beantragt werden. Als Zahlungsbasis gelten die mit entsprechender Fläche im Rahmen der Basisprämie aktivierten Zahlungsansprüche. Die Betriebe, die mehr als 46 Zahlungsansprüche mit beihilfefähiger Fläche aktivieren, können die Umverteilungsprämie beantragen, sie wird jedoch nur bis einschließlich 46 ha Zahlungsansprüche bewilligt. Für Betriebe, die weniger als 46 ha bewirtschaften, wird die Förderung in Höhe der tatsächlich aktivierten Zahlungsansprüche gewährt. Die Umverteilungsprämie ist eng mit der

Basisprämie verknüpft und kann nur im Zusammenhang mit der Basisprämie bewilligt werden. Sollte die Basisprämie abgelehnt werden, so kann in der Regel auch die Umverteilungsprämie nicht bewilligt werden.

#### So viel Basisprämie wird gezahlt

Schätzwerte der Basisprämie in €/ha und Zahlungsanspruch für NRW und angrenzende Bundesländer.

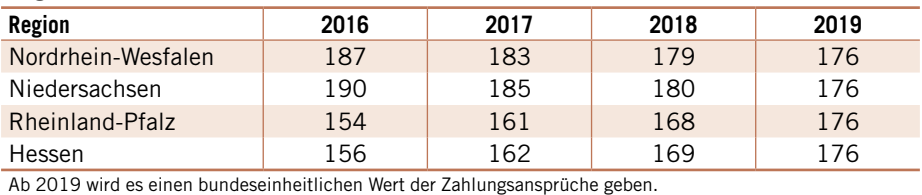

Für die ersten 30 ha mit Zahlungsansprüchen wird ein erhöhter, bundeseinheitlicher Prämiensatz von rund 50 €/ha Zahlungsanspruch gewährt, für die folgenden 16 ha Zahlungsansprüche beläuft sich der Prämiensatz auf rund 30 €/ha mit Zahlungsanspruch.

Nicht zulässig ist die Gewährung der Umverteilungsprämie, wenn eine Betriebsaufspaltung nach dem 18. Oktober 2011 einzig zum Zwecke des Erhaltes der Umverteilungsprämie oder zur Prämienoptimierung erfolgt ist. Ist dies der Fall, so wird keinem der aus der Spaltung hervorgegangenen Unternehmen die Umverteilungsprämie gewährt. Beantragt wird diese Prämie mit der Anlage C des Sammelantrages.

#### **Rückzahlung möglich**

Im Rahmen der Regelungen zur Haushaltsdisziplin sind alle in einem Kalenderjahr zu gewährenden Direktzahlungen einzelbetrieblich um einen festen Prozentsatz zu kürzen, sofern insgesamt die Freibetragsgrenze von 2000  $\epsilon$  überschritten wird. Der jeweils anzuwendende Kürzungssatz wird von der EU-Kommission bis spätestens 1. Dezember des jeweiligen Jahres bekanntgegeben. Werden diese so zurückgehaltenen Finanzmittel seitens

der EU, zum Beispiel für die Bewältigung von größeren Krisen im landwirtschaftlichen Sektor, nicht benötigt, werden diese Mittel im Folgejahr an die Antragsteller, deren Direktzahlungen insgesamt 2000 € überschreiten, wieder ausgezahlt.

Sofern keine abweichenden Aufbewahrungsfristen bestehen, sind alle beim Antragsteller verbleibenden Antrags- und Bewilligungsunterlagen sowie alle für die Prämiengewährung erheblichen Aufzeichnungen, Belege, Schriftstücke, elektronischen Daten, Kartenmaterial und sonstigen Unterlagen für die Dauer von mindestens sechs Jahren ab der Antragsbewilligung aufzubewahren. Roger Michalczyk

# **Cross Compliance, was sich ändert**

Mit der Agrarreform 2015 sind die geltenden Vorgaben des Cross-Compliance-Systems weiterentwickelt worden. Ein Überblick.

**Auch 2016 bilden die zahlreichen**<br>
Verpflichtungen zur Einhaltung von<br>
Vorschriften und Richtlinien in den Berei-Vorschriften und Richtlinien in den Bereichen Umweltschutz, Klimawandel, guter landwirtschaftlicher Zustand der Flächen, Gesundheit von Mensch, Tier und Pflanze sowie Tierschutz die Grundlage der Cross Compliance (CC). Anlässlich der Agrarreform sind 2015 einige CC-Verpflichtungen modifiziert worden. Cross Compliance umfasst gegenwärtig sieben Standards für die Erhaltung von Flächen in gutem landwirtschaftlichen und ökologischen Zustand, ferner gelten derzeit 13 Standards zu den Grundanforderungen an die Betriebsführung.

#### **Wichtige Änderungen**

**NEU** Weggefallen sind die Klärschlamm-Richtlinie sowie drei Richtlinien zur Tierseuchenbekämpfung. Gestrafft wurden die Kontrollinhalte beim Vogelschutz und Flora-Fauna-Habitat. Unbedingt zu beachten ist, dass bei den Regelungen der Nitratrichtlinie die Übergangsfrist für Geräte zum Ausbringen von Wirtschaftsdüngern, die bis zum 14. Januar 2006 in Betrieb genommen wurden, zum 1. Januar 2016 ausgelaufen ist. Das Ausbringen mit derartigen Geräten, die nicht den allgemein anerkannten Regeln der Technik entsprechen, ist ab 2016 verboten.

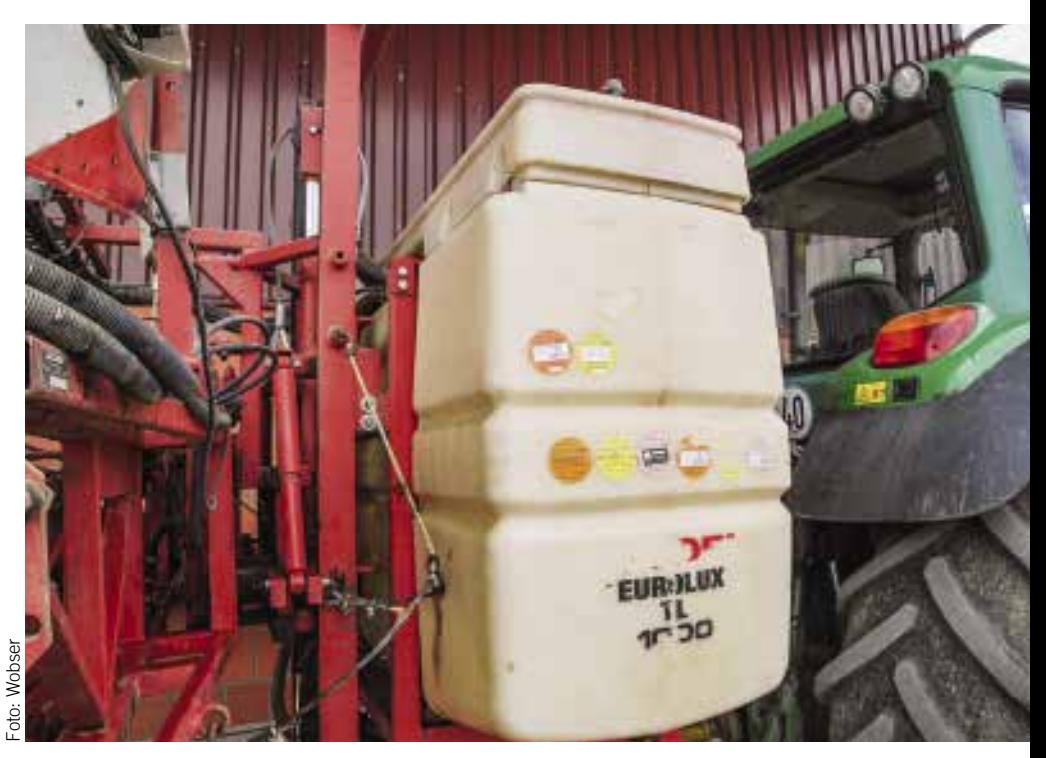

**Ob die Pflanzenschutzgeräte des Betriebes regelmäßig einer Gerätekontrolle durch einen anerkannten Fachbetrieb unterzogen werden, ist nicht mehr Bestandteil der CC-Kontrolle.**

Bei den Regelungen zum Pflanzenschutz sind seit dem Jahr 2015 der Sachkundenachweis und der Nachweis zur regelmäßigen Überprüfung der Sprüh- und Spritzgeräte nicht mehr Bestandteil der

CC-Kontrolle. Beide Vorgaben werden aber auch weiterhin über das Fachrecht geprüft. Ansonsten gelten die Standards zu den Grundanforderungen an die Betriebsführung unverändert.

### **Ratgeber Förderung Grundlagen**

**NEU** Die Vorgaben zu den Mindestanforderungen an die Bodenabdeckung betreffen nicht nur aus der Erzeugung genommenes Ackerland oder Dauergrünland, das durch den Landwirt als Ökologische Vorrangflächen (ÖVF) ausgewiesen wird, sondern auch brachliegende Flächen, Feldränder, Pufferstreifen oder Streifen von beihilfefähigen Hektarflächen an Waldrändern als im Umweltinteresse genutzte Flächen. Für Winterkulturen, Zwischenfrüchte und Begrünungen, die als ÖVF ausgewiesen sind, gelten besondere Vorgaben für die Nutzungsdauer und Bearbeitung des Aufwuchses auf den Flächen. Darüber hinaus sind 2016 bei der Bodenbearbeitung die Ausnahmeregelungen zur Begrenzung von Erosion der Landeserosionsschutzverordnung zu beachten.

**NEU** Beim Erhalt der organischen Substanz im Boden ist die Anbaudiversifizierung im Rahmen des Greenings an die Stelle der CC-Vorschriften zur Humusbilanz, Bodenhumusuntersuchung und Einhaltung eines Anbauverhältnisses mit mindestens drei Kulturen, die bislang alternativ verpflichtend waren, getreten. Das generelle Verbot des Abbrennens von Stoppelfeldern und von Stroh auf Stoppelfeldern ist somit die einzige CC-Verpflichtung zum Erhalt des Anteils der organischen Substanz im Boden und zum Schutz der Bodenstruktur.

**NEU** Die Vorgaben zum Schutz von Landschaftselementen wurden um das Beseitigungsverbot für Terrassen erweitert. Das ebenfalls hinzugekommene Schnittverbot bei Hecken und Bäumen ist während der Brut- und Nistzeit der Vögel vom 1. März bis zum 30. September einzuhalten.

**NEU** Die CC-Verpflichtung zur Erhal-

tung des Dauergrünlandes und zur Einsaat einer Ersatzfläche im Rahmen des Dauergrünlandumbruchs galt letztmalig 2015. Der Dauergrünlanderhalt wird seit dem 1. Januar 2015 durch verschiedene Umbruchverbote geschützt und über die Greening-Verpflichtungen sichergestellt. Ungeachtet dessen werden auch 2016 CC-Kontrollen durchgeführt, um die Einhaltung der betreffenden Verpflichtungen aus den Vorjahren zu überprüfen.

Mit dem Jahr 2015 entfielen bei der Förderung von Agrarumweltmaßnahmen die CC-relevanten Anforderungen zur Anwendung von phosphathaltigen Düngemitteln (ELER-Phosphat).

#### **Das Frühwarnsystem**

**NEU** Landwirte müssen ab 2016 bei<br>wiederholten, geringfügigen geringfügigen Cross-Compliance-Verstößen mit schärferen Sanktionen rechnen. Die bis Ende 2014 angewandte Bagatellregelung bei geringfügigen Verstößen wurde bereits 2015 durch das Frühwarnsystem ersetzt, bei dem unter bestimmten Voraussetzungen von einer Sanktionierung abgesehen werden kann. Bei geringfügigen Verstößen kann in begründeten Einzelfällen eine einmalige Verwarnung ausgesprochen werden, ohne dass eine Sanktionierung erfolgt. Der Verzicht auf Sanktionen im Frühwarnsystem setzt voraus, dass der festgestellte Verstoß gering und begrenzt ist und unverzüglich oder innerhalb der von der Kontrollbehörde gesetzten Frist abgestellt wird.

Das bedeutet, dass der Landwirt nicht nur den konkreten festgestellten Verstoß beheben muss, sondern auch in den folgenden drei Jahren nicht erneut gegen die gleiche CC-Vorschrift verstoßen darf. Kommt der Betriebsinhaber dieser Verpflichtung nicht fristgerecht nach oder wird der gleiche geringfügige Verstoß erneut innerhalb von drei Jahren festgestellt, kann der Verstoß nicht mehr als geringfügig eingestuft werden, er muss rückwirkend und gegebenenfalls als Wiederholungsverstoß sanktioniert werden. Die rückwirkende Sanktionsfestsetzung in Höhe von 1 % erfolgt im Jahr der Erstfeststellung. Im Falle eines wiederholt geringfügigen Verstoßes gegen dieselbe Verpflichtung erfolgt zusätzlich eine Sanktion in Höhe von 3 % im Jahr der erneuten Feststellung.

Noch gravierender sind die Folgen, wenn in den folgenden Jahren noch einmal ein geringfügiger Verstoß gegen die gleiche Vorschrift festgestellt wird, weil dann der erneute Wiederholungsverstoß eine Sanktion von 9 % zur Folge hat.

Marc Weinhold, Sandra Witt

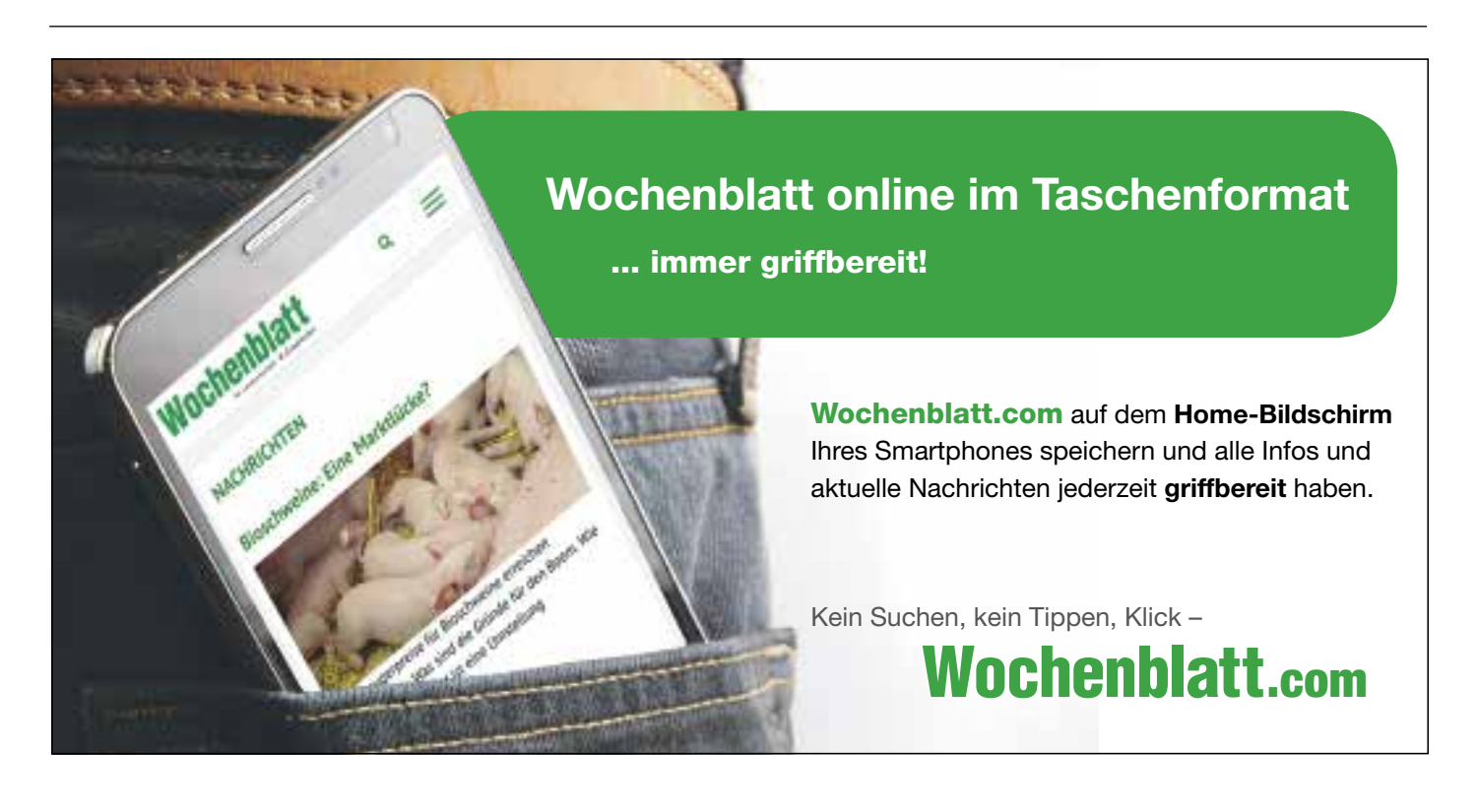

# **Wer ist aktiver Betriebsinhaber?**

2015 wurden neue Stützungsregelungen eingeführt. Sie besagen: Nur aktive Betriebsinhaber erhalten Direktzahlungen. Was bedeutet das für dieses Jahr?

**1986 in vergangenen Jahr eingeführten<br>
Regelungen sollen die Stützung von<br>
Antragstellern vermeiden, die einen Ge-**Antragstellern vermeiden, die einen Geschäftszweck haben, der nicht oder nur unwesentlich aus einer landwirtschaftlichen Tätigkeit besteht. Kleine Nebenerwerbslandwirte sollen weiterhin Direktzah-

lungen erhalten, weil sie unmittelbar zur Vitalität der ländlichen Gebiete beitragen.

#### **Bestätigung reicht nicht**

**NEU** In diesem Jahr reicht nicht nur die Bestätigung aus. Stattdessen

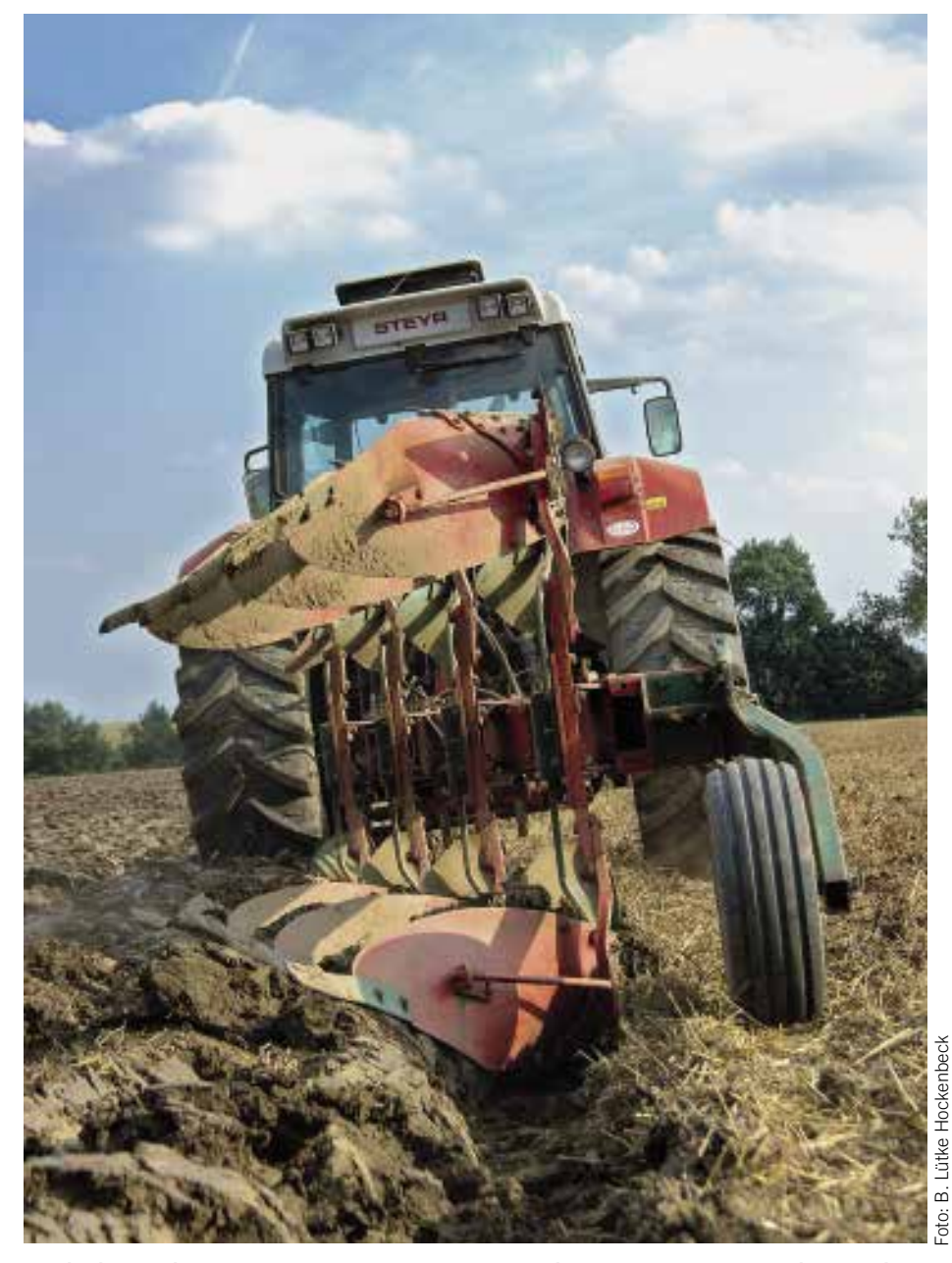

**Damit die Prämienzahlungen auch da ankommen, wo sie ankommen sollen – bei den aktiven Landwirten – müssen Antragsteller ihre landwirtschaftliche Tätigkeit nachweisen.**

muss jeder Antragsteller auch weitere relevante Angaben zum Betrieb machen und entsprechende Nachweise vorhalten. 2015 waren nur die Antragsteller betroffen, die sich auf der Negativliste befanden.

**NEU** Eine weitere Neuerung ist die Berücksichtigung der verbundenen

Unternehmen. Letztere werden gemäß § 9 Artikel 9 der InVeKoSV wie folgt definiert: Ein verbundenes Unternehmen ist ein anderes Unternehmen,

■ über das der Betriebsinhaber die alleinige Kontrolle hat,

■ das über den Betriebsinhaber die alleinige Kontrolle hat oder

■ über das ein Unternehmen die alleinige Kontrolle hat, das auch über den Betriebsinhaber die alleinige Kontrolle hat.

#### **Die Negativliste**

Die Grundbedingung für alle Antragsteller sieht vor, dass der Antragsteller und alle mit ihm verbundenen Unternehmen neben der landwirtschaftlichen Tätigkeit weder eine der in der Negativliste beschriebenen Einrichtungen betreiben noch eine der dort genannten Leistungen erbringen. Erfüllt der Antragsteller diese Grundbedingung nicht, hat er anzugeben, ob er oder ein mit ihm verbundenes Unternehmen zu dem nicht förderfähigen Personenkreis gehört, der mindestens eine der folgenden Aktivitäten betreibt oder erbringt. Dies sind Betreiber

- eines Flughafens,
- eines Wasserwerkes,

■ einer dauerhaften Sport- und Freizeitfläche für den Gebrauch mit Pferden, Ponys, Eseln, Mulis, Maultieren, zum Beispiel Reitplatz, Reithalle, Pferderennbahn, oder für andere Sport- und Freizeitaktivitäten, wie Schwimmbad, Parkanlage, Golfplatz, Fußballplatz, Rennstrecke,

■ von Bergbau nach der Definition im Bundesberggesetz

- sowie Erbringer von
- Eisenbahnverkehrsleistungen,
- Immobiliendienstleistungen.

Zu den Immobiliendienstleistungen zählt dabei nicht die Vermietung oder Verpachtung von Ferienwohnungen und Gebäu-

### **Ratgeber Förderung Grundlagen**

deteilen, die zum privaten Eigentum des Antragstellers gehören, zum Beispiel Urlaub auf dem Bauernhof.

**NEU** Jeder Antragsteller, der eine der Aktivitäten betreibt oder eine der

Leistungen erbringt, die in der Negativliste aufgezählt sind, gilt zunächst nicht als aktiver Betriebsinhaber. Dies gilt ab diesem Jahr auch, wenn nicht der Antragsteller selbst, sondern ein mit ihm verbundenes Unternehmen eine der Aktivitäten betreibt oder eine der Leistungen erbringt, die in der Negativliste aufgezählt sind. Deshalb muss der Antragsteller bei der Prüfung, ob sein Unternehmen unter die Negativliste fällt, alle mit ihm verbundenen Unternehmen berücksichtigen und die erforderlichen Angaben in das Antragsformular eintragen. Betreibt ein mit ihm verbundenes Unternehmen eine dieser Aktivitäten oder erbringt eine der dortigen Leistungen, ist der Antragsteller verpflichtet, zusätzlich zu den ihn betreffenden Angaben Namen oder Firma und Anschrift und, sofern vorhanden, die Betriebsnummer des verbundenen Unternehmens anzugeben.

Kommt es aufgrund der mit ihm verbundenen Unternehmen zu einem Eintrag in der Negativliste, gilt der Antragsteller zunächst nicht als aktiver Betriebsinhaber. Sollte dieses eintreten, so besteht die Möglichkeit aufgrund von Alternativbedingungen, trotzdem diese Grundvoraussetzung für die Direktzahlungen nachzuweisen.

#### **Nachweise von allen nötig**

**NEU** Jeder Antragsteller muss angeben, ob er und alle mit ihm verbundenen Unternehmen 2015 mehr als 5000 € Direktzahlungen, also Basis-, Greeningund gegebenenfalls Umverteilungsprämie und Junglandwirteprämie, erhalten hat. Außerdem muss angegeben werden, ob er mehr oder weniger als 38 ha beihilfefähige landwirtschaftliche Fläche bewirtschaftet. Diese Angaben werden anhand der aktuellen Antragsunterlagen und der Unterlagen des Vorjahres überprüft.

**NEU** Die weitere Erbringung eines Nachweises braucht nur zu erfolgen, wenn der Antragsteller samt der mit ihm verbundenen Unternehmen 2015 mehr als 5000 € Direktzahlungen erhalten hat und dabei weniger als 38 ha beihilfefähige landwirtschaftliche Fläche bewirtschaftet werden. Wenn der Antragsteller oder ein mit ihm verbundenes Unternehmen unter die Negativliste fällt, müssen diese Nachweise auch erbracht werden.

**In einer Negativliste sind alle Einrichtungen aufgeführt, die für ihre Flächen keine Prämienanträge stellen können. Flugplatzbetreiber gehören auch dazu.**

Mindestens einen Nachweis muss der Antragsteller erbringen, damit das Vorliegen der Eigenschaft des aktiven Betriebsinhabers anerkannt wird. Das gilt auch für den Fall, dass der Antragsteller unter die Negativliste fällt. Die Nachweise dienen zur vorgeschriebenen Kontrolle, dass die Ausübung der landwirtschaftlichen Tätigkeit des Antragstellers und für alle mit ihm verbundenen Unternehmen den Hauptunternehmenszweck darstellt. Mögliche Nachweise können beispielsweise ein aktueller Auszug aus dem Handelsregister, der Bescheid über die Zahlungen in die Landwirtschaftlich Alterskasse sowie eine Kopie des Gesellschaftsvertrages sein. Des Weiteren kann als Nachweis dienen, dass sich die Direktzahlungen vor Abzug von Kürzungen und Sanktionen zusammen auf mindestens 5 % der Gesamteinnahmen aus einer nicht landwirtschaftlichen Tätigkeit beliefen. Hierfür sind für das jüngste Steuerjahr Nachweise, wie Buchführungsunterlagen, Steuerbescheid oder Gewinn- und Verlustrechnung, notwendig. In diese Betrachtung der Gesamteinnahmen sind auch die eventuell mit dem Antragsteller verbundenen Unternehmen einzubeziehen.

#### **Reitplätze sind Sportanlagen**

Wenn der Antragsteller weniger als 38 ha beihilfefähige Fläche bewirtschaftet und gleichzeitig Halter von Pferden, Mulis, Eseln, Maultieren oder Ponys ist und in diesem Zusammenhang eine dauerhafte Sportanlage für den Gebrauch mit diesen Tieren betreibt, beispielsweise einen Reit-

platz oder eine Reithalle, so fällt er unter die Negativliste. In diesem Fall kann der Antragsteller nachweisen, dass der GVE-Besatz bei ihm oder den mit ihm verbundenen Unternehmen insgesamt höchstens 3,0 GVE/ha beträgt. Liegt dieser Nachweis vor, so gilt er als aktiver Betriebsinhaber. Für die Berechnung des GVE-Besatzes können auch die beihilfefähigen landwirtschaftlichen Flächen der beteiligten verbundenen Unternehmen einbezogen werden. Hierbei sind in Bezug auf die Flächen der verbundenen Unternehmen wieder deren Namen, Lage, Größe und Nutzung der von den Unternehmen bewirtschafteten beihilfefähigen landwirtschaftlichen Flächen anzugeben.

#### **Jederzeit bereithalten**

Die im Antrag genannten Nachweise können jederzeit angefordert werden. Im Rahmen einer beim Antragsteller durchzuführenden Vor-Ort-Kontrolle sind alle angegebenen Nachweise vorzulegen. Sollten sie nicht erbracht werden können, drohen Sanktionen. Fehlen dem Antragsteller im Rahmen des Nachweises der Eigenschaft als aktiver Betriebsinhaber bestimmte Unterlagen, muss er dem Antragsformular eine ausführliche Begründung beifügen.

Die für die Überprüfung notwendigen Angaben sind jedes Jahr im Sammelantrag in der Anlage AB – Aktiver Betriebsinhaber – zu machen. Eine Übernahme der letztjährigen Prüfungsergebnisse in das neue Antragsverfahren ist nicht zulässig. Carola Jansen

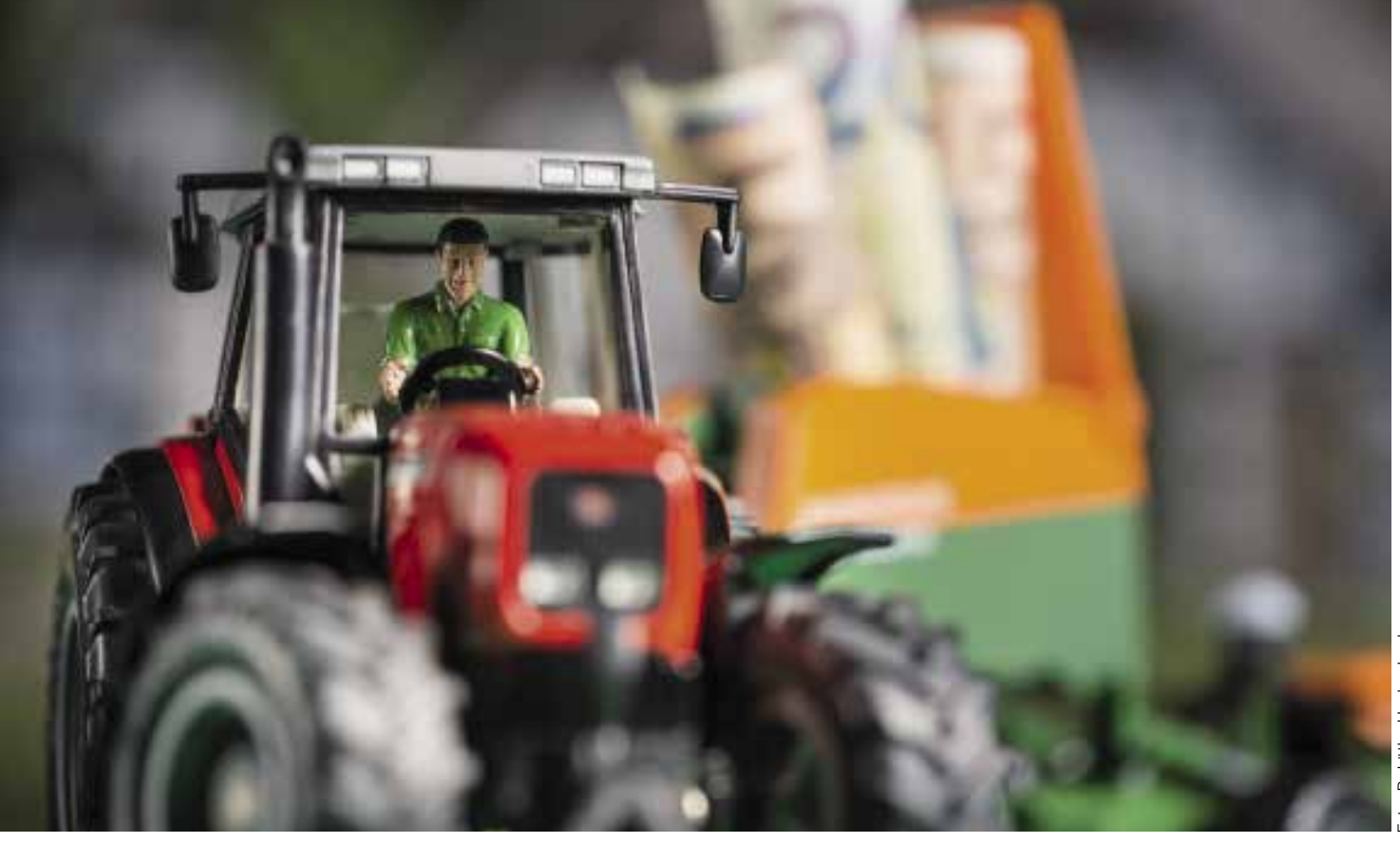

**Sofern festgelegte Voraussetzungen erfüllt sind, erhalten Junglandwirte eine zusätzliche Prämie.**

# **Prämie für Junglandwirte**

Im Rahmen der im Jahr 2015 neu eingeführten Junglandwirteprämie gibt es einiges zu beachten. Lesen Sie, was sich geändert hat.

 **V**oraussetzungen für die Gewährung der Junglandwirteprämie sind ein Antrag auf Zahlung der Basisprämie sowie die Aktivierung von Zahlungsansprüchen mit beihilfefähiger Fläche. Antragsteller können sowohl natürliche Personen als auch juristische Personen und Personengesellschaften sein. Sie müssen mit dem Antrag auf Zahlung der Junglandwirteprämie mit der Anlage D des Sammelantrages eine Reihe Voraussetzungen in Bezug auf Alter, Niederlassungszeitpunkt und Betriebskontrolle erfüllen. Die jeweiligen Antragsangaben sind mit Nachweisen zu belegen. Falsche Angaben führen zu Sanktionen.

#### **Natürliche Personen**

Stellt ein einzelner Landwirt einen Antrag auf Gewährung der Junglandwirteprämie, so darf er im Kalenderjahr des erstmalig gestellten Basisprämienantrages das 40. Lebensjahr nicht überschreiten. Wer 2015 erstmals einen Basisprämienantrag gestellt hat und 2016 das 41. Lebensjahr vollendet, erfüllt das Alterskriterium.

Des Weiteren müssen sich Einzelpersonen entweder in diesem Jahr oder während der fünf Jahre vor der erstmaligen Beantragung der Basisprämie erstmals als Betriebsleiter in einem landwirtschaftlichen Betrieb niedergelassen haben. In diesem Zusammenhang stellt auch die Aufnahme eines landwirtschaftlichen Gewerbebetriebes eine Niederlassung in einem landwirtschaftlichen Betrieb dar.

Für die Berechnung des Fünfjahreszeit-

raumes war ursprünglich der **NEU**Schlusstermin der erstmaligen Antragstellung auf Basisprämie entscheidend. Nun darf sich der Junglandwirt maximal fünf Jahre vor dem 1. Januar des Jahres der erstmaligen Antragstellung auf Zahlung von Basisprämie niedergelassen haben.

**NEU** Darüber hinaus muss der Landwirt seit dem Zeitpunkt der erstmaligen Niederlassung ununterbrochen die Betriebskontrolle im aktuellen Betrieb und, sofern es einen Betriebsübergang gab, im direkten Vorgängerbetrieb gehabt haben. Im Falle von Mehrfachniederlassungen kann für weitere Betriebe keine Junglandwirteprämie gewährt werden.

#### **Juristische Personen**

Erfolgt die Antragstellung auf Zahlung der Junglandwirteprämie dagegen durch eine Gesellschaft, so müssen bei mindestens einem ihrer Betriebsleiter die genannten Voraussetzungen hinsichtlich Alter und Niederlassungszeitpunkt erfüllt sein. Anders als bei Einzelunternehmern ist damit immer noch das weitere Merkmal der Betriebskontrolle durch den oder die Junglandwirte anhand von Unterlagen, wie zum Beispiel des Gesellschaftsvertrages und der Handelsregisterauszüge bei eingetragenen Gesellschaften, nachzuweisen. Die Vorlage falscher Belege in Bezug auf die Einhaltung der Verpflichtungen führt wie bei Einzelunternehmen zu einer Sanktion in Höhe von 20 %.

Bei Personengesellschaften und juristischen Personen darf im Kalenderjahr des erstmalig gestellten Antrages auf Zahlung von Junglandwirteprämie diejenige Per-

### **Ratgeber Förderung Grundlagen**

son, die für die Beurteilung der Junglandwirte-Eigenschaften maßgeblich ist, das 40. Lebensjahr nicht überschreiten. Erfüllen mehrere natürliche Personen das Alterskriterium, so ist auf diejenige Person abzustellen, die zum frühesten Zeitpunkt die Kontrolle des Betriebes übernommen hat. Alle weiteren Voraussetzungen müssen dann auch von dieser Person erfüllt werden.

#### **Kontrolle über den Betrieb**

**NEU** Ein Junglandwirt ist Betriebsleiter, wenn er die Vereinigung von natürlichen Personen oder die juristische Person wirksam und langfristig in Bezug auf die Entscheidungen über Betriebsführung, Gewinne und finanzielle Risiken in jedem Jahr, für das die juristische Person oder Personengesellschaft einen Antrag auf Gewährung von Junglandwirteprämie stellt, kontrolliert. Maßgeblich ist, dass keine Entscheidung in Bezug auf die Betriebsführung und das Kapital gegen den Junglandwirt getroffen werden kann. Die Betriebskontrolle kann der Junglandwirt allein oder gemeinschaftlich mit anderen Landwirten ausüben. Eine alleinige Entscheidungsbefugnis liegt vor, wenn der Junglandwirt ohne Zustimmung der anderen Gesellschafter Entscheidungen durchsetzen kann, weil er zum Beispiel über eine Mehrheit der Anteile und Stimmrechte verfügt. Aber auch, wenn der Gesellschaftsvertrag für wesentliche Entscheidungen kein Einstimmigkeitserfordernis vorsieht oder weil er durch alleiniges Vetorecht wesentliche Entscheidungen verhindern kann.

Die gemeinschaftliche Kontrolle mit einem oder mehreren anderen Landwirten, die keine Junglandwirte sind, übt der Junglandwirt aus, wenn der potenzielle Junglandwirt die Entscheidungen über Betriebsführung und Kapital einvernehmlich mit den anderen Landwirten treffen muss. Soweit wechselnde Mehrheiten möglich sind, liegt keine gemeinschaftliche Kontrolle vor.

Für den Fall, dass mehrere Junglandwirte zusammen mit einem oder mehreren anderen Nicht-Junglandwirten an der Betriebskontrolle beteiligt sind, ist ausreichend, wenn alle Junglandwirte einvernehmlich die Kontrolle ausüben können; ein tatsächliches einvernehmliches Handeln ist nicht erforderlich. Wird eine Personengesellschaft oder juristische Person allein oder gemeinschaftlich von einer anderen Personengesellschaft oder juristischen Person kontrolliert, gelten die genannten Bedingungen für jede natürliche Person, die die Kontrolle über diese andere Personengesellschaft oder juristische Person ausübt. Die Betriebsführung umfasst sowohl die Geschäftsführungsbefugnis als auch die Außenvertretungsbefugnis. Der Junglandwirt muss daher Gesellschafter und entweder alleiniger Geschäftsführer oder Mitgeschäftsführer oder Mitglied des geschäftsführenden Organs sein. Ist ein Junglandwirt zwar Geschäftsführer einer Personengesellschaft oder juristischen Person, jedoch nicht an ihr beteiligt, so liegen die Voraussetzungen für die Gewährung der Junglandwirteprämie nicht vor.

**NEU** Der Junglandwirt muss seit dem Zeitpunkt der erstmaligen Niederlassung ununterbrochen die Betriebskontrolle im aktuellen Betrieb und, sofern es einen Betriebsübergang gab, im direkten Vorgängerbetrieb, gehabt haben. Im Falle von Mehr-

fachniederlassungen kann für den weiteren Betrieb keine Junglandwirteprämie gewährt werden.

#### **Betriebsaufnahme**

Junglandwirte haben sich in juristischen Personen und Personenvereinigungen zu dem Zeitpunkt niedergelassen, in dem sie die Kontrolle über die den Antrag stellende Personengesellschaft und juristische Person erstmals wirksam und langfristig ausgeübt haben.

Haben mehrere Junglandwirte zu unterschiedlichen Zeitpunkten die Kontrolle über die Personengesellschaft oder die juristische Person übernommen, so gilt die erste Kontrollübernahme als Zeitpunkt der Betriebsaufnahme.

Voraussetzung für die Zahlung der Junglandwirteprämie an juristische Personen und Personengesellschaften ist, dass der potenzielle Junglandwirt die Betriebskontrolle entweder erstmals im Jahr der Antragstellung auf Zahlung für Junglandwirte oder während der fünf Jahre vor der erstmaligen Beantragung der Zahlung für

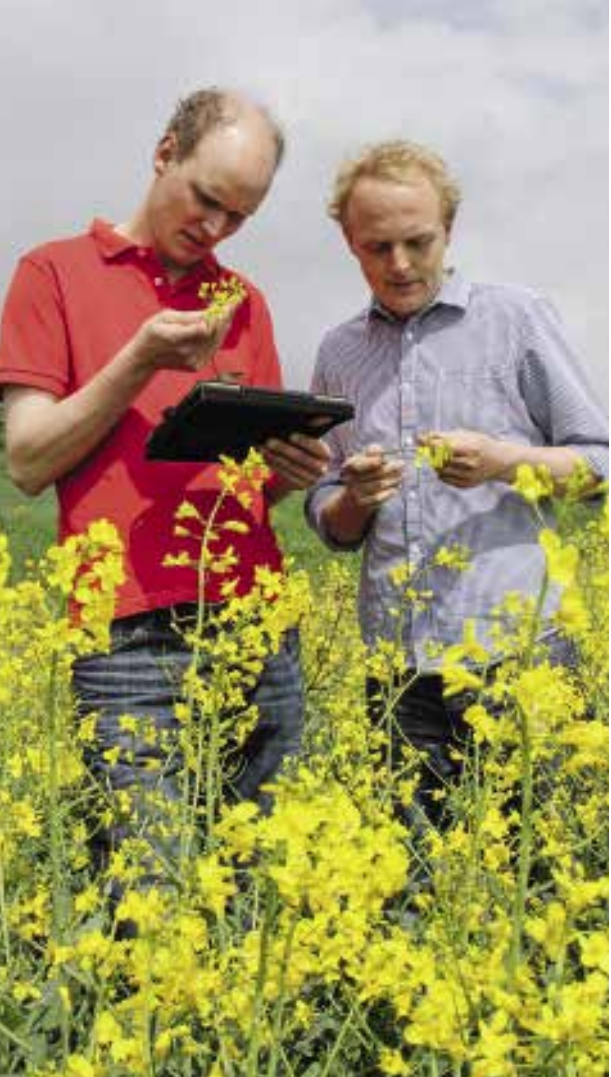

**Eigenverantwortliche Entscheidungen zu treffen, ist eine Voraussetzung für den Erhalt der Junglandwirteprämie.**

Junglandwirte übernommen hat und die weiteren Voraussetzungen vorliegen.

**NEU** Für die Berechnung des Fünfjahreszeitraumes war ursprünglich der Schlusstermin der erstmaligen Antragstellung auf Zahlung der Junglandwirteprämie entscheidend. Nun darf sich der Junglandwirt maximal fünf Jahre vor dem 1. Januar des Jahres der erstmaligen Antragstellung niedergelassen haben.

#### **Zahlungszeitraum**

Die Zahlung für Junglandwirte wird je antragstellendem Betriebsinhaber für maximal 90 aktivierte Zahlungsansprüche längstens für einen Zeitraum von fünf Jahren gewährt. Der Betrag für die jährliche Zahlung wird bundeseinheitlich berechnet und im Bundesanzeiger bekannt gegeben. Der Zeitraum von fünf Jahren verkürzt sich um die Anzahl der Jahre, die zwischen der erstmaligen Niederlassung oder Betriebsaufnahme durch den Junglandwirt und der ersten Antragstellung auf Zahlung für Junglandwirte vergangen sind. André Gramsch

### **Grundlagen Ratgeber Förderung**

# **Wechsel melden!**

Wechselt der Betriebsleiter, ist das rechtzeitig zu melden, um auch die Zahlungsansprüche zu übertragen. Denn das Verfahren ist zeitaufwendig.

etriebsinhaber sind verpflichtet, Veränderungen, die dazu führen, dass die tatsächlichen oder rechtlichen Verhältnisse nicht mehr mit den Angaben oder Erklärungen im Antrag übereinstimmen, unverzüglich der zuständigen Kreisstelle zu melden. Hierzu zählt nicht nur die Hofübergabe auf die nachfolgende Generation, sondern auch die Gründung oder Auflösung einer Gesellschaft.

Um den vorgesehenen oder bereits durchgeführten Wechsel des Betriebsinhabers mitzuteilen, gibt es ein verbindliches Formular unter www.landwirtschaftskammer. de, Rubrik Förderung, Formulare oder bei der zuständigen Kreisstelle. Mit diesem Formular melden Übergeber und Übernehmer gemeinsam den Betriebswechsel im aktuellen Antragsjahr. Findet ein Betriebsinhaberwechsel bei Betrieben mit Tierhaltung statt, ist diese Betriebsübergabe zeitgleich auch der Tierseuchenkasse zu melden. Die in der HIT-Datenbank genutzte Registrierund Betriebsnummer ist in der Regel identisch mit der ZID-Registriernummer.

#### **Natürlich oder juristisch?**

Nachdem die Meldung des Inhaberwechsels erfolgt ist, prüft die Kreisstelle, ob der übernehmende Betriebsinhaber die erforderliche Betriebsinhabereigenschaft erfüllt hat. Betriebsinhaber kann eine natürliche oder juristische Person oder eine Vereinigung natürlicher oder juristischer Personen sein, die eine landwirtschaftliche Tätigkeit ausübt. Die Kreisstelle veranlasst je nach Art des Betriebswechsels auch die Übertragung der entsprechenden Zahlungsansprüche zum gemeldeten Zeitpunkt, denn ohne die auf den Übernehmer übertragenen Zahlungsansprüche gibt es keine oder nur eine Minderauszahlung. Es besteht auch die Möglichkeit, dass Übernehmer und Übergeber die Übertragung in der Zentralen InVeKoS-Datenbank (ZID) selbst durchführen. Hauptsächlich entstehen Betriebswechsel bei Betriebsübernahme durch

■ Vererbung, Erbfolge oder vorweggenommene Erbfolge

■ Langfristige Verpachtung in Form einer vorweggenommenen Erbfolge

■ Einbringen des Betriebes oder von Betriebsteilen in eine Gesellschaft oder Gründung einer Gesellschaft

- **Kaufvertrag**
- Pachtvertrag
- Sonstige Übertragung, wie Betriebsteilung.

#### **Nur eine Nummer**

Bei der Prüfung der Betriebsinhabereigenschaft wird kontrolliert, ob ein Betriebsinhaber nur über eine Unternehmernummer verfügt. Die Unternehmernummer ist eine personenbezogene Nummer, die den jeweiligen Betriebsinhaber identifiziert, nicht aber den Betrieb oder eine Betriebsstätte. Analog dazu definiert das EU-Recht einen Betrieb als die Gesamtheit der vom Betriebsinhaber verwalteten Produktionseinheiten im EU-Bereich. Bewirtschaftet ein Betriebsinhaber mehrere Betriebe oder Betriebsstätten, die zum Beispiel steuerlich getrennt veranlagt sind, darf nur eine personenbezogene Unternehmernummer zugeteilt werden. Nur diese Unternehmernummer berechtigt den Betriebsinhaber zur Antragstellung, denn Gegenstand der Förderung ist der Betriebsinhaber als Unternehmer und nicht der landwirtschaftliche Betrieb als Produktionsstätte.

Die Bearbeitung des Betriebswechsels und die damit verbundene Übertragung von Zahlungsansprüchen ist ein zeitaufwendiges Verfahren. Daher sollten alle für das aktuelle Prämienjahr vorgesehenen Betriebsübergaben rechtzeitig gemeldet werden.

Dies ist auch bei der elektronischen Antragstellung für den Übernehmer von Bedeutung, denn sie ermöglicht es ihm, dass er als neuer Betriebsinhaber unter Rückgriff auf die Vorjahresdaten des Betriebsabgebers seinen Antrag mit ELAN stellen kann.

Bei Betriebswechseln für das laufende Antragsjahr, die nach Ablauf der Antragsfrist gemeldet werden, besteht die Gefahr, dass Bewilligung und Auszahlung der beantragten Prämien sich verzögern oder in Gefahr geraten.

Marcel Brückner, Yvonne Pawlak

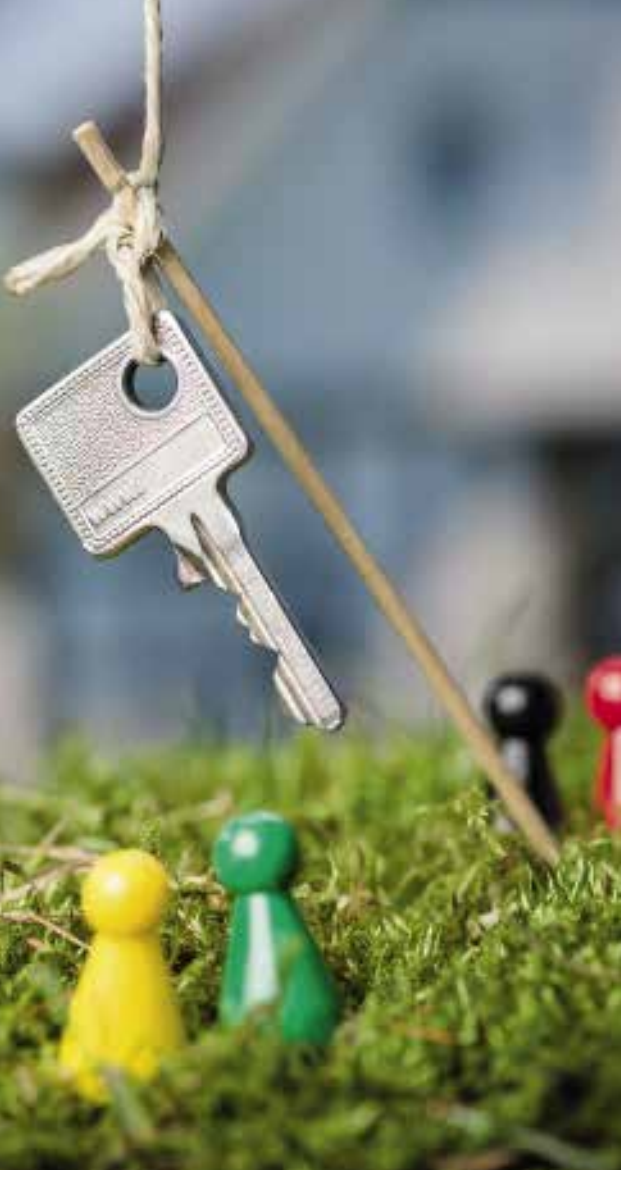

**Neben der Hofübergabe an die nächste Generation sind weitere Änderungen im Rechtsstatus des Unternehmens meldepflichtig.**

# **So läuft die Vor-Ort-Kontrolle**

Ob die Angaben im Sammelantrag den tatsächlichen Gegebenheiten im Betrieb entsprechen, kann über Kontrollen vor Ort, Fernerkundung oder durch eine Kombination dieser Methoden geprüft werden.

ach den EU-Vorgaben ist es Ziel der<br>
Vor-Ort-Kontrollen, zuverlässig zu<br>
prüfen, ob die Bedingungen für die Geprüfen, ob die Bedingungen für die Gewährung von Beihilfen eingehalten werden. In Nordrhein-Westfalen wird diese Aufgabe durch den Technischen Prüfdienst (TPD) der EU-Zahlstelle wahrgenommen. Alle zur Auszahlung kommenden Maßnahmen müssen stichprobenartig vor Ort auf die Einhaltung der Fördervoraussetzungen kontrolliert werden. Die Mindestkontrollsätze zeigt die Übersicht. Die zu kontrollierenden Betriebe werden in einem zweistufigen Verfahren anhand einer Zufallsauswahl und einer Risikoanalyse bestimmt.

#### **Alles kommt auf den Tisch**

Wird ein Betrieb für eine Vor-Ort-Kontrolle ausgewählt, werden alle Verpflichtungen der für die Kontrolle ausgewählten Maßnahme geprüft. Können nicht alle Verpflichtungen zum selben Zeitpunkt kontrolliert werden, sind mehrere Besuche erforderlich. Im Greening-Bereich ist das zum Beispiel der Fall, wenn die Anbaudiversifizierung im Juni oder Juli und Zwischenfrüchte als ÖVF im Herbst oder Winter geprüft werden. Daher kann es im Verlauf des Jahres vorkommen, dass ein Betrieb mehrmals kontrolliert wird. Darüber hinaus kann es sein, dass derselbe Betrieb in mehreren Auswahlverfahren der 1. und 2. Säule sowie von Cross Compliance

#### Vertrauen ist gut ...

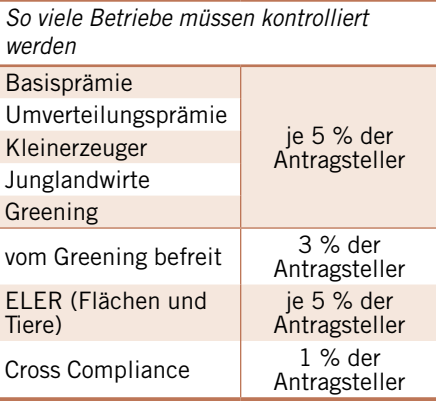

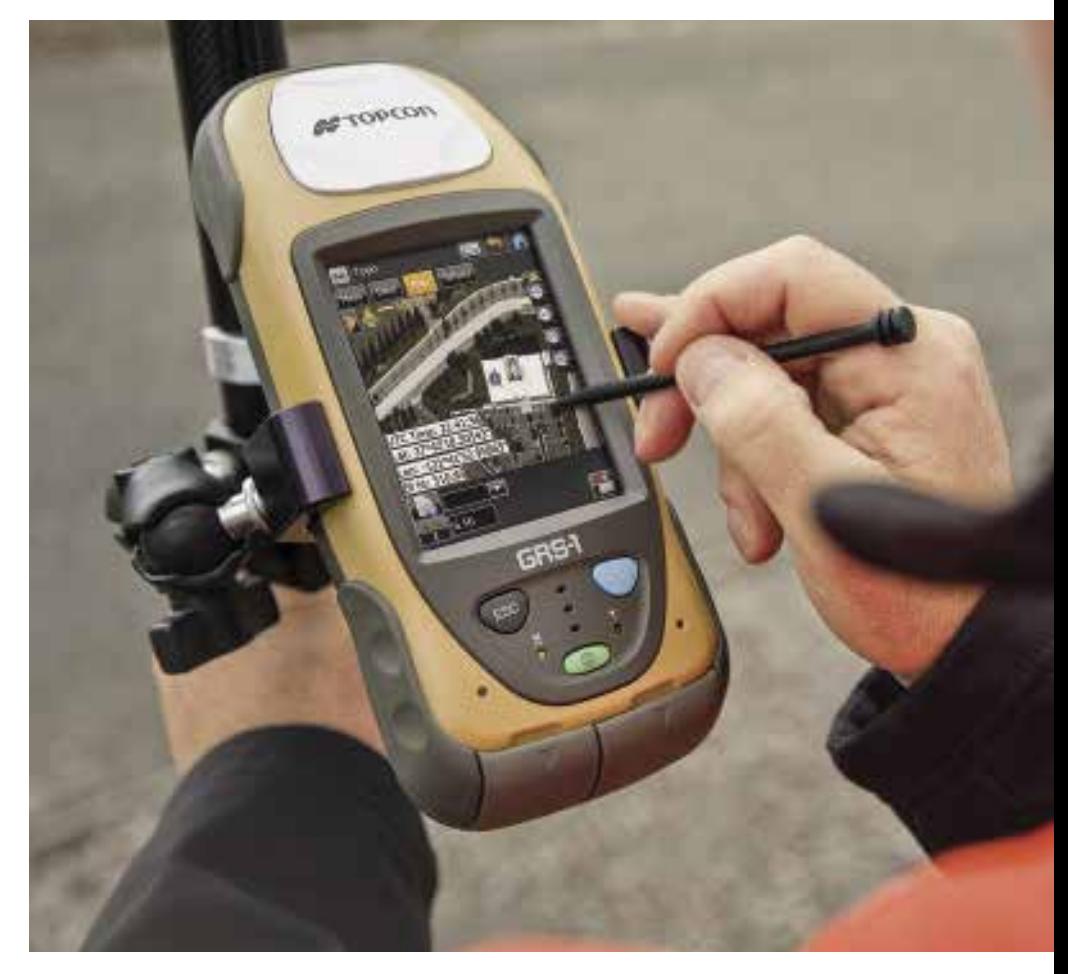

für eine Vor-Ort-Kontrolle ausgewählt wird. Möglich ist auch, dass verschiedene Prüfinstitutionen, wie der Interne Revisionsdienst der EU-Zahlstelle, die Bescheinigende Stelle, der Landesrechnungshof, die Europäische Kommission und/oder der Europäische Rechnungshof, im selben Betrieb die Arbeit des Technischen Prüfdiensts der EU-Zahlstelle kontrollieren.

#### **Was wird kontrolliert?**

Im Rahmen der Vor-Ort-Kontrollen wird geprüft, ob

■ die im Beihilfe-, Förder- oder Zahlungsantrag oder in einer anderen Erklärung gemachten Angaben richtig und vollständig

sind. Bei flächenbezogenen Maßnahmen sind das vor allem Angaben zu Lage, Größe und Nutzung der bewirtschafteten Schläge; ■ alle Förderkriterien, Verpflichtungen und sonstigen Auflagen für die Beihilferegelung und/oder die betreffende Stützungsmaßnahme sowie die Voraussetzungen für die Gewährung einer Beihilfe und/oder Förderung von flächen- und tierbezogenen Beihilfen eingehalten werden;

■ die Anforderungen und Standards für die Anderweitigen Verpflichtungen (Cross Compliance) eingehalten werden.

#### **Wie wird kontrolliert?**

Die Vor-Ort-Kontrollen werden als klassische Kontrolle vor Ort, als Kontrolle mit

Fernerkundung oder durch eine Kombination dieser Methoden durchgeführt. Zu Beginn der Kontrolle wird der Antragsteller über den Grund, den Umfang und den Ablauf der Prüfung informiert. Danach beginnt in der Regel die Kontrolle der für die Prüfung erforderlichen Unterlagen. Der Antragsteller ist verpflichtet, dem Prüfer Einsicht in alle prüfungsrelevanten

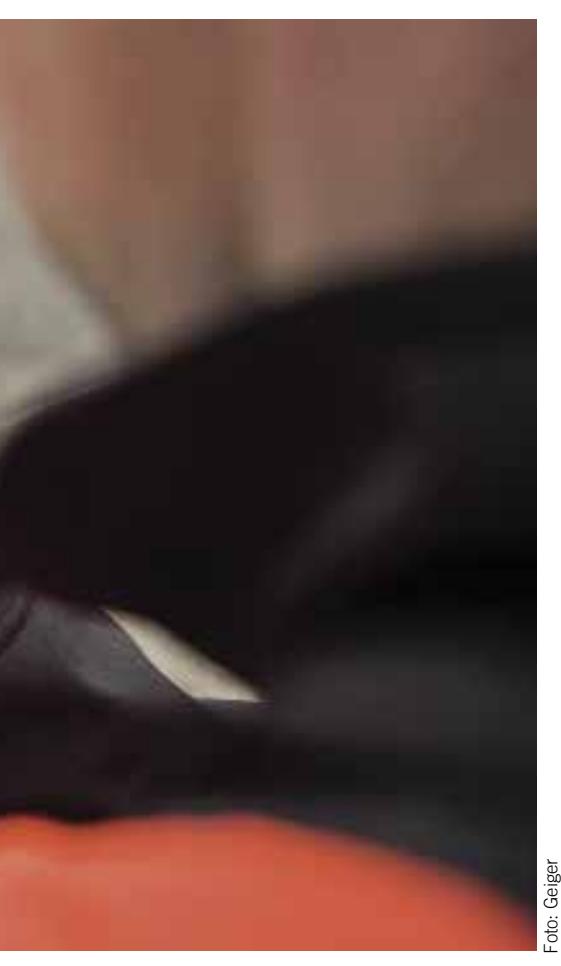

Unterlagen, wie Aufzeichnungen, Belege, Karten und Bücher, zu geben. Je nach beantragter Maßnahme folgt dann die Besichtigung und Messung der relevanten Flächen. Bei Cross- Compliance-Kontrollen kann auch die Besichtigung von Geschäfts-, Betriebs- und Lagerräumen erforderlich sein. Der Prüfer ist nicht berechtigt, diese Räume ohne Kenntnis des Antragstellers zu betreten, aber dem Prüfer des TPD muss der Zugang zu diesen Räumlichkeiten möglich gemacht werden. Der Antragsteller hat eine Mitwirkungspflicht und grundsätzlich das Recht, bei der Kontrolle anwesend zu sein. Kann der Antragsteller oder dessen Vertreter nicht an der Vor-Ort-Kontrolle teilnehmen, können Teile der Kontrolle auch in Abwesenheit des Antragstellers erfolgen.

#### **Luft- und Satellitenbilder**

Die Fernerkundung steht beim überwiegenden Teil der Flächenkontrollen im Bereich der Direktzahlungen an erster Stelle. Mit aktuellen Satellitenbildern oder Luftbildaufnahmen werden die beantragten Flächen auf Übereinstimmung mit den Antragsdaten geprüft. So kann der Prüfaufwand deutlich reduziert werden, da nur im Zweifelsfall einzelne Flächen in einer Nachkontrolle vor Ort überprüft werden müssen. Bei korrekter Feststellung der beantragten Flächen ist ein Besuch auf dem Betrieb nicht mehr notwendig. Kontrollen mit Fernerkundung finden ohne Ankündigung und ohne Information des Antragstellers statt.

#### **Flächenmessung**

**Kontrollen mit Fernerkundung finden ohne Ankündigung und ohne Information des Antragstellers statt.**

Grundlage für die Förderfähigkeit einer Fläche ist die tatsächliche Bewirtschaftung. Die landwirtschaftlich genutzte Flä-

### **Unangekündigte Vor-Ort-Kontrollen**

Die Ankündigung der Vor-Ort-Kontrollen hat die EU in der Verordnung 809/2014 so geregelt:

"Die Vor-Ort-Kontrollen können angekündigt werden, sofern der Prüfungszweck dadurch nicht gefährdet wird. Die Ankündigungsfrist ist auf das strikte Minimum zu beschränken und darf 14 Tage nicht überschreiten. Bei den Vor-Ort-Kontrollen, die Beihilfeanträge für Tiere betreffen, darf die Ankündigung jedoch außer in ordnungsgemäß begründeten Fällen nicht mehr als 48 Stunden im Voraus erfolgen."

Dies bedeutet, dass die Vor-Ort-Kontrollen grundsätzlich unangekündigt erfolgen können. Die Kontrolle muss durch den Betriebsinhaber zugelassen werden. Eine unmöglich gemachte oder verhinderte Vor-Ort-Kontrolle führt zur Ablehnung der betreffenden Beihilfeanträge.

che ist die Gesamtheit der Flächen an Ackerland, Dauergrünland und Dauerkulturen sowie aller aus der landwirtschaftlichen Erzeugung genommenen Flächen. Ein Schlag muss innerhalb der maximal förderfähigen Fläche eines Feldblockes liegen und ist unabhängig von etwaigen Flurstücksgrenzen zu beantragen, das heißt, alle nicht bewirtschafteten und dauerhaft nicht förderfähigen Teilflächen müssen bei der Beantragung abgezogen werden.

Die Feststellung der tatsächlichen Bewirtschaftungsgrenzen bei der Vor-Ort-Kontrolle erfolgt durch:

■ GPS-Flächenmessung

■ Die Außengrenze des Schlages wird in vollem Umfang mithilfe satellitengestützter GPS-Systeme (Global Positioning System) erfasst.

■ Digitale Messung

■ Flächenmessung über eine digitale Messung, sofern aktuelle Orthofotos, zum Beispiel aus der Fernerkundung, oder Orthofotos aus Vorjahren vorliegen, die den aktuellen Bewirtschaftungsgrenzen entsprechen.

■ GPS-Punktmessung in Kombination mit digitaler Messung

■ Flächenmessung einzelner GPS-Punkte in Kombination mit einer digitalen Messung. Mit dem GPS-Gerät werden Punkte, die anhand der verfügbaren Orthofotos nicht eindeutig ermittelt werden können, erfasst.

■ Manuelle Messung in Kombination mit digitaler Messung.

Messung von Entfernungen, Seitenlängen oder Breiten mit Maßband und anschließende Berücksichtigung dieser Messung. Bei allen Messmethoden wird eine technische Messtoleranz auf die tatsächlich gemessene Fläche berücksichtigt.

Nach Abschluss der Kontrolle erteilt der Prüfer Auskunft über das Ergebnis der Prüfung und der Antragsteller hat die Möglichkeit, Anmerkungen zur Vor-Ort-Kontrolle im Allgemeinen und zu spezifischen Feststellungen im Prüfbericht festzuhalten. Die Prüfer des TPD sind nicht befugt, Aussagen zu möglichen Konsequenzen festgestellter Unregelmäßigkeiten zu machen. Dies dürfen ausschließlich die für die Antragsbearbeitung zuständigen Mitarbeiter der Kreisstellen. Sofern bei einer Vor-Ort-Kontrolle ein Verstoß festgestellt wurde, erhält der Antragsteller im Rahmen eines Anhörungsverfahrens durch die Kreisstelle die Möglichkeit, sich zu den Feststellungen zu äußern.

Steffen Thurow

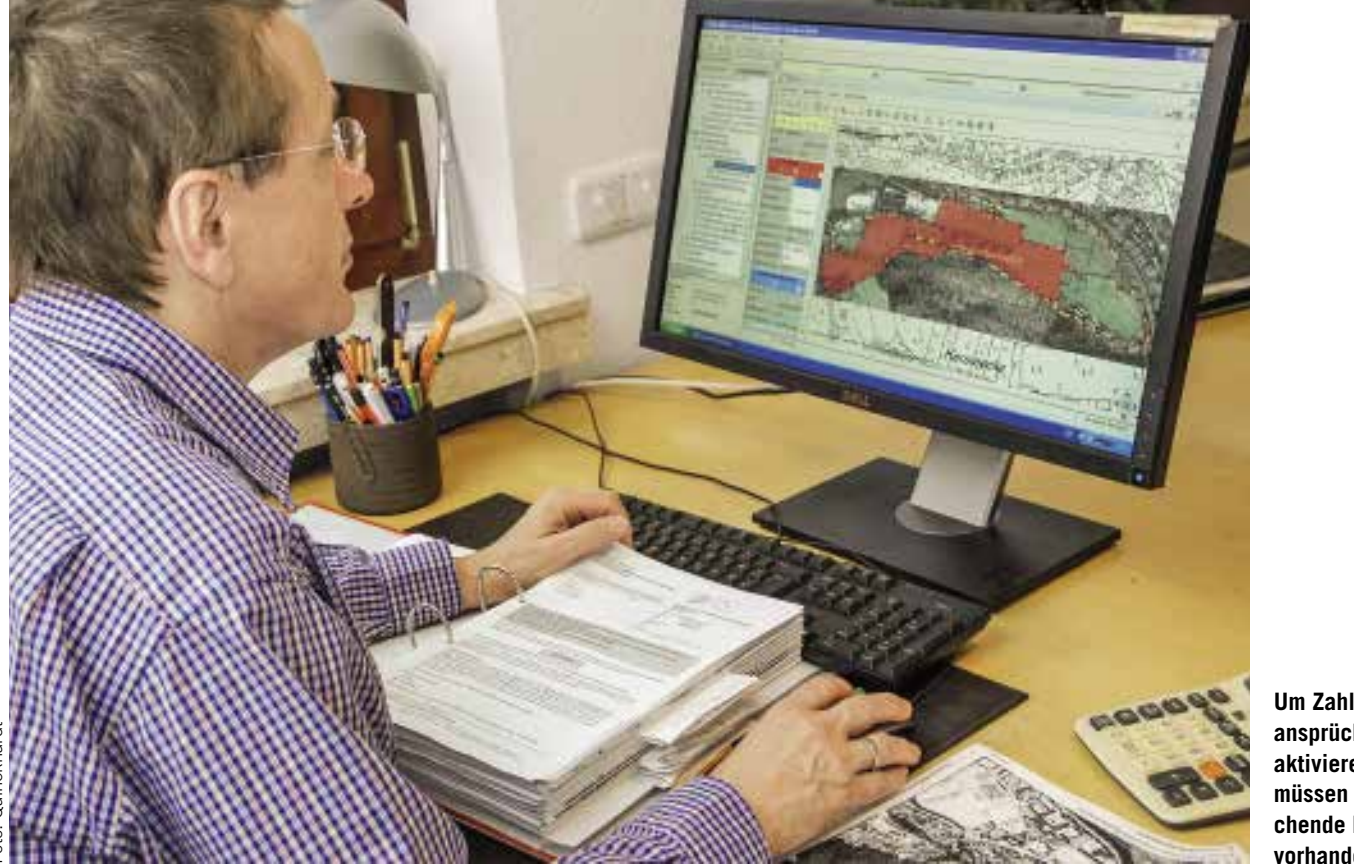

#### **Um Zahlungsansprüche zu aktivieren, müssen entsprechende Flächen vorhanden sein.**

# **Zahlungsansprüche – rare Ware**

Ab 2016 ist eine Neuzuweisung von Zahlungsansprüchen nur noch in bestimmten Fällen möglich. Wir erklären, welche das sind und informieren über Neuerungen.

 **A**b 2019 wird es einheitliche Zahlungsansprüche für ganz Deutschland geben. Zurzeit haben alle NRW-Zahlungsansprüche (ZA) noch denselben Wert. Bis 2018 werden die regionsspezifischen Werte auf den bundeseinheitlichen Zielwert angepasst. So lange erfolgt die Ermittlung des im jeweiligen Antragsjahr geltenden ZA-Wertes pro Bundesland/Region erst im Herbst oder Winter desselben Jahres und wird dann durch das Bundeslandwirtschaftsministerium bekannt gegeben. Zum Zeitpunkt der Beantragung von Prämien kann daher nur ein Schätzwert angegeben werden.

#### **Antrag auf Neuzuweisung**

Der Zuweisungsantrag für das laufende Jahr wird gemeinsam mit dem Sammelantrag, der auch den Antrag auf die Direktzahlungsprämien und das Flächenverzeichnis enthält, eingereicht. Zuständig für die Zuweisung von ZA in Nordrhein-Westfalen ist der Direktor der Landwirtschaftskammer NRW als Landesbeauftragter. Antragsberechtigt sind nach wie vor nur aktive Betriebsinhaber. Ein Betriebsinhaber erhält zudem nur Zahlungsansprüche, wenn seine beihilfefähigen Flächen insgesamt nicht kleiner als 1 ha und die jeweiligen Einzelflächen nicht kleiner als 0,1 ha sind. **NEU** Die Zuweisung 2015 erfolgte zum

größten Teil einmalig aus der regionalen Obergrenze für die Basisprämie. Ab 2016 ist nur noch eine Erstzuweisung aus der nationalen Reserve möglich. Daher ist eine Erstzuweisung ab sofort nur noch in folgenden drei Fällen möglich und auch nur, sofern der Antragsteller nicht bereits 2015 eine Zuweisung aus der nationalen Reserve erhalten hat.

#### **Neueinsteiger**

Neueinsteiger, also Betriebsinhaber, die eine landwirtschaftliche Tätigkeit aufnehmen, sind diejenigen Betriebsinhaber, die ihre landwirtschaftliche Tätigkeit nach dem 31. Dezember 2013 aufgenommen haben und die spätestens zwei Jahre nach Ablauf des Kalenderjahres, in dem sie ihre landwirtschaftliche Tätigkeit aufgenommen haben, einen Antrag auf Basisprämie stellen. Als Neueinsteiger gelten alle natürlichen oder juristischen Personen, die

in den fünf Jahren vor Aufnahme der Tätigkeit weder in eigenem Namen und auf eigene Rechnung landwirtschaftlich tätig waren noch die Kontrolle einer juristischen Person innehatten, die eine landwirtschaftliche Tätigkeit ausübte.

#### **Junglandwirte**

Junglandwirte sind alle natürlichen Personen, die im Jahr der Antragstellung nicht älter als 40 Jahre sind oder werden und sich innerhalb der letzten fünf Jahre erstmals in einem landwirtschaftlichen Betrieb als Betriebsleiter niedergelassen haben. Bei juristischen Personen muss der Junglandwirt wirksam und langfristig die Entscheidungen zur Betriebsführung, den Gewinn und finanzielle Risiken bei Antragstellung kontrollieren.

#### **Höhere Gewalt**

Falls einem Antragsteller als Folge höherer Gewalt oder außergewöhnlicher Umstände, zum Beispiel länger andauernder Krankheit des Betriebsinhabers oder öffentlicher Infrastrukturmaßnahmen auf

einzelnen Flächen, 2015 oder in den Vorjahren keine ZA zugewiesen werden konnten, kann er die Zuweisung beantragen, wenn der Fall höhere Gewalt oder außergewöhnliche Umstände zum Zeitpunkt der Antragstellung nicht mehr vorliegt. Ein solcher Umstand muss zum 17. Mai entfallen sein, um nachträglich ZA zugewiesen zu bekommen.

Es können jedoch nur Ansprüche im Umfang der bewirtschafteten, beihilfefähigen Flächen 2016 zugewiesen werden. Hierbei werden gegebenenfalls bereits vorhandene ZA, entscheidend ist der 17. Mai, angerechnet und nur die Differenz zwischen bewirtschafteter Fläche und vorhandenen ZA wird zugewiesen.

#### **Selbst aktivieren**

**NEU** 2015 wurden die Zahlungsansprüche automatisch je Hektar beihilfefähiger Fläche aktiviert. Ab 2016 müssen sie wieder vom Antragsteller aktiviert werden. Auch da gilt weiterhin: 1 ha entspricht einem Zahlungsanspruch. Ebenfalls erhalten bleibt die Regel, dass mit dem Bruchteil eines Hektars ein ganzer Zahlungsanspruch aktiviert werden kann. Die Aktivierung von Zahlungsansprüchen mit GVE (Tiere) ist nicht mehr möglich.

#### **ZA werden eingezogen**

Weiterhin gilt, dass Zahlungsansprüche, die in den zwei vorhergehenden Jahren nicht genutzt wurden, in die Nationale Reserve eingezogen werden. Dabei wird auf die Menge der nicht genutzten ZA abgestellt. Wenn ein Landwirt im Besitz von zehn Zahlungsansprüchen ist und davon 2016 nur neun und 2017 nur acht ZA aktiviert hat, wird nur ein ZA eingezogen, da nur ein ZA zweimal hintereinander nicht genutzt wurde. Zahlungsansprüche gelten als nicht genutzt oder aktiviert, wenn kein oder kein gültiger Antrag auf Direktzahlungen gestellt wurde oder die Antragsvoraussetzungen künstlich geschaffen wurden. Weitere Gründe für eine Nichtnutzung der ZA liegen vor, wenn der Gesamtbetrag der Direktzahlungen unter 100 € liegt oder der Antragsteller kein aktiver Betriebsinhaber ist.

#### **Handel mit den Ansprüchen**

**NEU** Eine Übertragung kann grundsätzlich erst nach deren Zuweisung erfolgen. Neu ist, dass eine Übertragung nur an aktive Betriebsinhaber möglich ist. Beim Handel ist zu beachten, dass die ZA eine regionale Bindung aufweisen, das heißt, Zahlungsansprüche können nur mit Flächen in dem Bundesland aktiviert werden, für das die Zuweisung erfolgte. Ein Wechsel der regionalen Zugehörigkeit, außer im Erbfall, geht nicht.

Der Handel stellt eine rein privatrechtliche Vereinbarung zwischen dem Abgeber und dem Übernehmer dar und sollte schriftlich in einem Vertrag geregelt sein. Der Übernehmer muss Inhaber eines landwirtschaftlichen Betriebes sein. Der Handel kann grundsätzlich im Wege der endgültigen Übertragung zum Beispiel im Rahmen eines Kaufes oder zeitlich befristet, also im Rahmen einer Pachtung, erfolgen. Wichtig ist die Registrierung der Übertragung in der ZID, die beide Handelspartner unter www.zi-daten.de selbst vornehmen oder durch einen Dienstleister vornehmen lassen können. Als Dienstleister stehen den Landwirten beispielsweise die Kreisstellen gegen Gebühr zur Verfügung. Ein Vordruck für die Übertragung von Zahlungsansprüchen in der ZID kann in der Rubrik Förderung, Formulare im Internetangebot der Landwirtschaftskammer abgerufen werden. In der ZID kann auch jederzeit der aktuelle Stand des ZA-Kontos abgefragt werden.

**NEU** Ab sofort ist die Verpachtung von ZA auch ohne Fläche möglich. Weiterhin möglich ist die endgültige Übertragung in das Eigentum des Übernehmers. Das liegt daran, dass die Werte noch bis 2019 bundeseinheitlich angeglichen werden müssen. Ob eine Verpachtung/Zupachtung oder ein Verkauf/Kauf für den jeweiligen Betrieb günstiger ist, hängt von vielen Faktoren ab und muss letztendlich einzelbetrieblich entschieden werden. Da beim Handel aber auch steuerliche Aspekte zu berücksichtigen sind, sollten diese im Vorfeld mit dem Steuerberater erörtert werden.

#### **Registrierung ist Pflicht**

Für die Registrierung der Übertragung in der ZID ist eine Anmeldung mit der 15-stelligen HIT/ZID-Registrierungsnummer und dem dazugehörigen PIN erforderlich. Diese Eintragungen sind notwendig, damit der jeweilige Nutzer der ZID eindeutig identifiziert werden kann. Diese Nummern sind aus ELAN oder der HIT-Datenbank bekannt. Eine fehlende PIN kann in der HIT/ZID-Datenbank im Online-Verfahren angefordert werden. Nicht nur der Abgeber hat die Übertragung in der ZID zu buchen, sondern auch der Übernehmer, denn er muss die Buchung bestätigen und so die ZA aus dem Zwischenkonto auf sein eigenes Konto übertragen. Diese Buchungsvorgänge sind getrennt durchzuführen. Bei der Einbuchung des Handels in der ZID durch den Abgeber wird im System eine fünfstellige Transaktionsnummer (TAN) erzeugt, die neben allen anderen relevanten Daten auf dem Bildschirm angezeigt wird. Dieses ist in ausgedruckter Form dem Übernehmer auszuhändigen, der die dort aufgelisteten Daten für die weitere Buchung der Übernahme benötigt. Dieses Dokument kann auch als Anlage zum Kauf- oder Pachtvertrag genutzt werden. Sind bestimmte Zahlungsansprüche durch den Abgeber eingebucht, können sie vom abgebenden Betrieb nicht erneut übertragen werden.

Sollten bei der Buchung der Übertragung Fehler unterlaufen sein, kann die gesamte Buchung storniert werden. Nach einem Storno muss der Übertragungsvorgang erneut durchgeführt werden. Aus Sicherheitsgründen kann die Übertragung durch den Abgeber innerhalb von zwei Wochen nicht storniert werden; der Vorgang wird also erst nach Ablauf einer zweiwöchigen Sperrfrist wieder für die Bearbeitung freigegeben. Die Kreisstelle kann sie im Bedarfsfall und bei Nachweis einer Fehlbuchung auch sofort stornieren.

#### **Fristen beachten**

Die tatsächliche Übertragung ist in der Regel binnen vier Wochen nach dem tatsächlichen Nutzungsübergang in der ZID zu registrieren. Eine Übertragung ist ganzjährig möglich, aber sollten die ZA vom Übernehmer 2016 aktiviert werden können, muss der Handel in der Regel bis zum 17. Mai abgeschlossen und die Buchung der auf dem Konto des Übernehmers spätestens bis zum 13. Juni erfolgt sein. Nicht termingerecht registrierte Übertragungen können beim Übernehmer im laufenden Jahr nicht mehr aktiviert werden und sind erst im nächsten Jahr nutzbar.

#### **Regelmäßig genutzt?**

Beim Handel ist weiterhin zu beachten, dass die Zahlungsansprüche durch den Abgeber regelmäßig genutzt worden sind. Wurden ZA über eine Dauer von zwei Jahren nicht genutzt und dennoch gehandelt, sind sie auch später ersatzlos beim Übernehmer in die Nationale Reserve einzuziehen. Daher ist beim Handel besonders auf die Nutzung der ZA in den vorangegangenen Jahren zu achten, denn auch die Übertragung schützt nicht vor einem Einzug. Lisa Sunna Fechtelkord

# **Keine Fehler im Flächenverzeichnis**

Das Flächenverzeichnis ist die Grundlage für alle Direktzahlungen und Agrarumweltmaßnahmen. Fehler müssen daher vermieden werden.

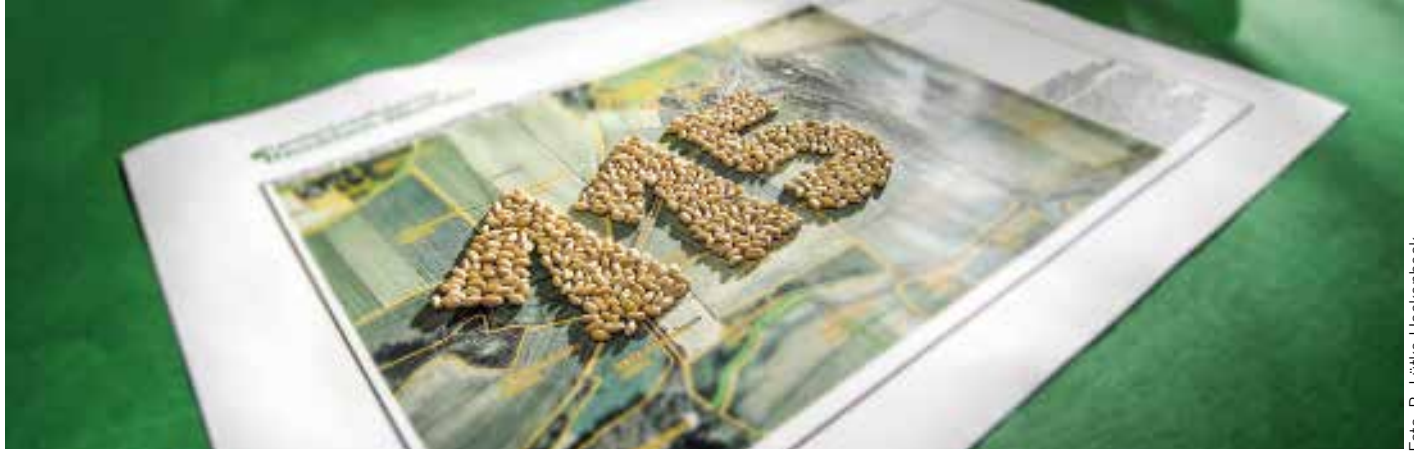

**Für jede Kulturpflanze gibt es eine Codenummer (115 Winterweizen), die der jeweiligen Anbaufläche im Flächenverzeichnis zugewiesen wird.**

m Flächenverzeichnis sind die am<br>17. Mai 2015 bewirtschafteten Flächen<br>des Betriebes vollständig anzugeben, anm Flächenverzeichnis sind die am 17. Mai 2015 bewirtschafteten Flächen derenfalls kann es zu Kürzungen kommen. Zu den erforderlichen Daten gehören die Feldblockkennung und die Schlagnummer, die Größe der Flächen sowie die Hauptkultur. Unter Hauptkultur wird die Kultur verstanden, die sich vom 1. Juni bis 15. Juli am längsten auf dem Schlag befindet.

**NEU** Durch die Einführung des geobasierten Beihilfeantrages ergibt die vom Landwirt im ELAN-Programm erfasste Schlagumrandung – die sogenannte Antragsgeometrie – automatisch die entsprechend beantragte Flächengröße im Flächenverzeichnis.

#### **Förderfähigkeit beachten**

Der Betriebsinhaber muss entscheiden, ob die Zahlungsansprüche der Basisprämie mit seinen angegebenen Flächen aktiviert werden sollen oder nicht. Dabei ist zu beachten, dass gegebenenfalls nicht mit allen Flächen die Zahlungsansprüche aktiviert werden können, zum Beispiel bei Nichterreichen der Mindestschlaggröße oder aufgrund einer nicht beihilfefähigen Nutzung. Die Mindestgröße eines für die Direktzahlungen beantragten Schlages beträgt 0,1 ha. Die Mindestgröße wird immer für den gesamten Schlag geprüft. Eine weitere Unterteilung der Schläge in Teilschläge bleibt hiervon unberührt. Werden Ökologische Vorrangflächen (ÖVF) als Pufferstreifen, Streifen am Waldrand oder Feldrandstreifen erbracht, so muss diese Mindestgröße zusammen mit dem Bezugsschlag erfüllt werden.

Damit beihilfefähige Flächen im Rahmen der Direktzahlungen gefördert werden können, müssen diese Flächen dem Antragsteller am 17. Mai 2016 zur Verfügung stehen. Es ist jedoch zu beachten, dass nur die Flächen beihilfefähig sind, die über das gesamte Kalenderjahr für die landwirtschaftliche Produktion zur Verfügung stehen. Werden auf angegebenen Flächen im Laufe des Jahres nichtlandwirtschaftliche Tätigkeiten durchgeführt, so sind diese Tätigkeiten gesondert zu melden. Je nach Sachverhalt kann dabei die Beihilfefähigkeit für dieses Jahr aberkannt werden. Dies ist zum Beispiel der Fall, wenn auf einer mit Kulturpflanzen bestellten Ackerfläche für mehr als 14 Tage oder für mehr als 21 Tage im gesamten Jahr eine nichtlandwirtschaftliche Tätigkeit erfolgt.

Die im Rahmen der Direktzahlungen nicht beihilfefähigen Nutzungen sind im Fruchtartenverzeichnis markiert. In der Regel sind Waldflächen und nicht zu landwirtschaftlichen Zwecken genutzte Flächen ebenfalls nicht beihilfefähig. Aber auch bestimmte Flächen, wie Sport- und Freizeitflächen, Parkanlagen, Flächen zur Gewinnung von Solarenergie, Flächen zur Lagerung von Festmist oder Silage, Deponien vor Ablauf

der Stilllegungsphase, zum Beispiel Straßenbegleitgrün, oder Ziergärten gehören unabhängig von einer landwirtschaftlichen Nutzung nicht zu den förderfähigen Flächen, da sie hauptsächlich für nichtlandwirtschaftliche Zwecke genutzt werden. Die letztgenannten Flächen sind nicht im Flächenverzeichnis anzugeben.

#### **Greening**

Die Beantragung von Schlägen als ÖVF erfolgt in der Regel im Flächenverzeichnis. Nur für Landschaftselemente an Ackerschlägen und Ufervegetationen im Zusammenhang mit Pufferstreifen an Gewässern erfolgt die Beantragung als ÖVF im LE-Verzeichnis.

Zum Nachweis der ÖVF sind diese nach Lage, Typ und Größe getrennt auszuweisen. Für einige Typen ist die korrekte Angabe zum Bezugsschlag erforderlich. Betriebsinhaber, die nicht von der Erfüllung der 5 %-Regelung der ÖVF befreit sind, sollten möglichst alle ÖVF als solche beantragen, auch wenn der vorgeschriebene Mindestumfang von 5 % der Ackerfläche überschritten wird. Können bei späteren Kontrollen nicht alle im Antrag aufgeführten Vorrangflächen anerkannt werden, ist es nicht möglich, nachträglich Flächen heranzuziehen, die nicht im ursprünglichen Antrag aufgeführt waren. Darüber hinaus sollte auf eine sorgfältige Angabe des Typs geachtet werden.

Teilnehmer an der Kleinerzeugerregelung und Öko-Betriebe, die nicht am Greening teilnehmen, können keine ÖVF erbringen, da sie von den Greening-Auflagen befreit sind. Werden von Betrieben, die aufgrund ihres Umfangs von höchstens 15 ha Ackerfläche oder einer Ausnahmeregelung befreit sind, trotzdem ÖVF im Flächenverzeichnis oder im LE-Verzeichnis angegeben, so entfällt die Befreiung und von diesen Betrieben ist folglich die 5 %-Regelung zu erfüllen.

#### **Landschaftselemente**

Die förderfähigen Landschaftselemente gehören als Teil der Schlagfläche zur beihilfefähigen Fläche. Grenzen diese Landschaftselemente an eine vom Betriebsinhaber bewirtschaftete Dauergrünlandoder Dauerkulturfläche und an eine Ackerfläche, so muss dieser sich entscheiden, zu welcher Fläche er das Landschaftselement zuordnet. Diese Zuordnung kann in den Folgejahren nicht geändert werden, soweit die Gegebenheiten sich nicht geändert haben. Die beihilfefähigen Landschaftselemente gelten als Ackerland, wenn sie Bestandteil eines Ackerschlages sind. Die Summe der Flächengröße der Ackerparzelle und des Landschaftselementes ergeben die sogenannte Bruttogröße. Dieses hat Auswirkungen auf die Greening-Verpflichtungen. Verfügt der Landwirt beispielsweise über 14,9 ha Acker und in Summe über 0,2 ha Landschaftselemente, so beläuft sich sein rechnerisches Ackerland auf 15,1 ha. Der Schwellenwert von 15 ha wäre somit überschritten und er wäre verpflichtet, 5 % seines Ackerlandes als ÖVF bereitzustellen.

Ein anderes Beispiel: Der Landwirt hat 100 ha Acker und insgesamt 4 ha Landschaftselemente. Erbringt er ÖVF nur in Höhe von 5 ha, so fehlen ihm 0,2 ha, 5 % von 100 ha Acker plus 4 ha Landschaftselemente. Die Folge wäre eine Kürzung der Greeningprämie.

#### **Fruchtarten codieren**

**NEU** Die Liste der zulässigen Fruchtarten ist im vergangenen Jahr durch die Greening-Bestimmungen umfangreicher geworden. Auch in diesem Jahr sind einige Fruchtarten im Zierpflanzenbereich hinzugekommen. Neben der Angabe des Codes und der Bezeichnung der Fruchtart sind auch Angaben zur Flächenkategorie, zum Beispiel AL für Acker, DK für Dauerkultur oder DGL für Dauergrünland, und zur Systematik der Anbaudiversifizierung enthalten. Diese Systematik gibt an, welche angebauten Fruchtarten im Rahmen der Anbaudiversifizierung als eine Kultur angesehen werden. So werden beispielsweise die Fruchtarten "112-Winterhartweizen" und "115-Winterweichweizen" als Winterweizen oder die Nutzungsangaben Ackergras, Luzerne, Kleegras und Klee zu der Kultur Gras oder andere Grünfutterpflanzen zusammengefasst. Anhand dieser Systematik wird deutlich, dass Streifen als ÖVF, Stilllegungen, aus der Produktion genommene Ackerflächen, Uferrandstreifen, Blühflächen und -streifen sowie Bracheflächen im Vertragsnaturschutz als brachliegendes Land zusammengefasst werden. Sollen Kulturarten angebaut werden, die nicht in der Liste enthalten sind, so kann ausschließlich für diese Sonderfälle der Code "999-Gattung / Art nicht in der Liste" genutzt werden. Hierbei ist aber bereits bei Antragstellung anzugeben, um welche Pflanzen es sich genau handelt.

#### **ELAN hilft**

Im ELAN-Programm wird im Ordner Sammelantrag unter dem Menüpunkt "Flächenverzeichnis" das Antragsformular Flächenverzeichnis aufgerufen und ausge-

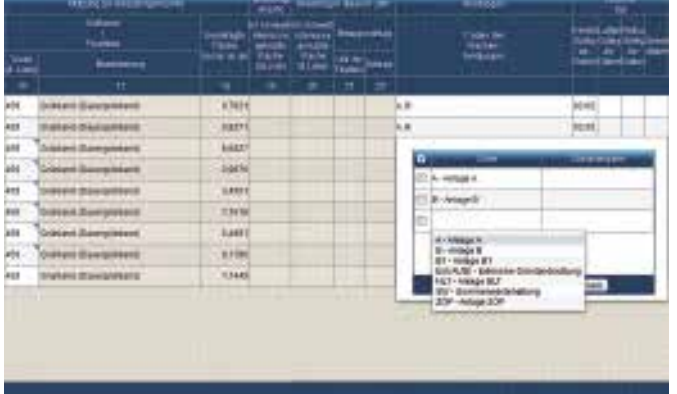

**Einzelne Flächen werden den unterschiedlichen Antragsverfahren und gesonderten Antragsangaben über die Eingabe der Flächenbindung zugeordnet.**

füllt. Dort sind die Daten des Flächenverzeichnisses des Vorjahres bereits aufgeführt und müssen entsprechend ergänzt oder gegebenenfalls gelöscht werden. Bei den Vorjahresdaten ist zu beachten, dass die Nutzartcodes aus dem Vorjahr stammen und deswegen für das Antragsjahr genau kontrolliert werden müssen. Mit dem Button "Übernahme von Vorjahresdaten" in der Maske "Flächenverzeichnis" können entweder für alle Flächen oder nur für die Dauergrünland- und Forstflächen die Fruchtart sowie die Flächenbindung aus dem Vorjahr für die aktuelle Antragstellung übernommen werden. Diese Funktion kann zum Beispiel für Betriebe nützlich sein, wenn deren Bewirtschaftungsverhältnisse sich gegenüber dem Vorjahr nicht geändert haben. Die beantragte Schlaggröße muss gegebenenfalls durch Einzeichnung des Schlages ergänzt werden.

#### **Bindung der Flächen**

Zur Arbeitserleichterung können auch die Flächenbindungen vom Vorjahr übernommen werden. Bei einigen Fördermaßnahmen werden sie automatisch eingetragen. Am Beispiel der Basisprämie (Anlage A des Sammelantrages) soll diese Systematik erläutert werden. Wird für einen Teilschlag eine im Rahmen der Basisprämie beihilfefähige Nutzung für das Jahr 2016 eingegeben, wird die Flächenbindung für die Anlage A (Basisprämie-Auszahlungsantrag) in der Spalte Codes der Flächenbindungen im Flächenverzeichnis vorgeblendet und mit der Speicherung als Antragsangabe übernommen. Sollte mit einem Teilschlag keine Aktivierung von Zahlungsansprüchen erfolgen, da zum Beispiel die Bedingungen der Mindestschlaggröße oder der ganzjährigen landwirtschaftlichen Nutzung nicht erfüllt werden, so ist die Flächenbindung für die Anlage A in der Spalte Codes der Flächenbindungen wieder zu löschen. Nach dem Ausfüllen des aktuellen Flächenverzeichnisses wird in der Änderungsübersicht, die über den gleichnamigen Button aktiviert wird, für jede Zeile im Flächenverzeichnis dargestellt, ob sich die Angaben gegenüber dem Vorjahr geändert haben. Diese Übersicht lässt sich auch ausdrucken. Mit dem Button "Summenübersicht" wird eine Übersicht aufgerufen, in der die beantragten Hektarzahlen des Flächenverzeichnisses zusammengefasst dargestellt werden. Anhand dieser Funktion lässt sich leicht überprüfen, ob auch tatsächlich alle bewirtschafteten Flächen angegeben sind und deren Zuordnung zu einzelnen Förderprogrammen korrekt ist.

### **Ratgeber Förderung Prämienantrag richtig ausfüllen**

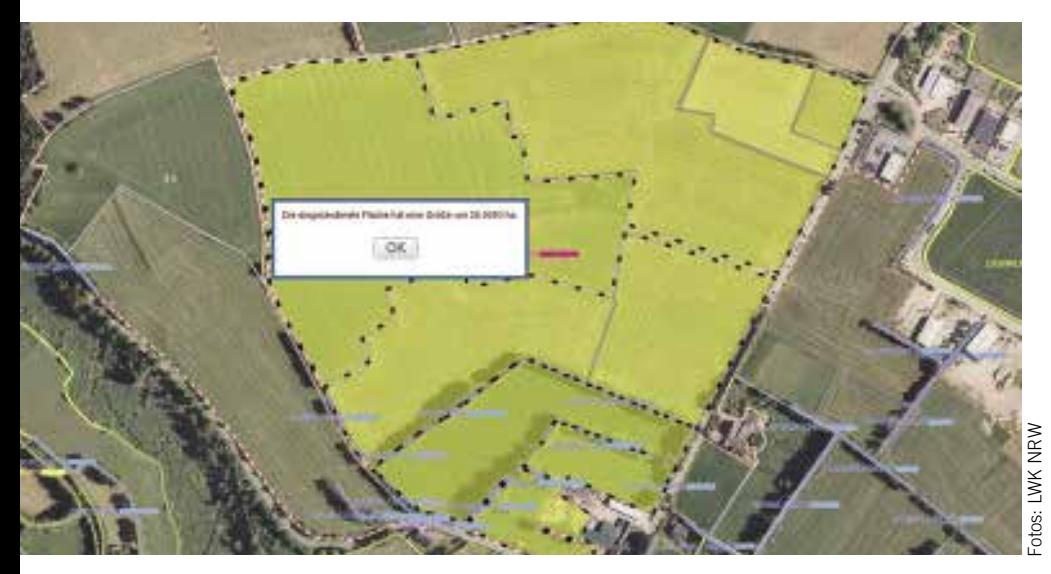

**Für den aktuellen Antrag kann die ELAN-Schlaggeometrie aus dem Vorjahr übernommen werden, wenn diese auch im aktuellen Jahr zutrifft. Die gemessene Größe lässt sich ebenfalls per Mausklick anzeigen. Auf die notwendige Genauigkeit der Zeichnung ist zu achten**.

Eine Vielzahl an Prüfungen findet schon während der Eingabe der Antragsdaten und vor Versand des fertigen Antrages statt. Wird zum Beispiel für einen Teilschlag die Angabe zur Fruchtart oder das Ansaatjahr vergessen, wird darauf hingewiesen. Dies ist auch an der roten oder blauen Markierung in den Eingabefeldern zu erkennen.

#### **Den Schlag exakt einzeichnen**

**NEU** Die festgelegte oder erfasste Grenze des Schlages ergibt automatisch die beantragte Größe im Flächenverzeichnis. Die Geometrien können im Unterverzeichnis Flächenverzeichnis in der Maske GIS aufgerufen werden. Dort können auf den Luftbildern die Grenzen für die Teilschläge und Landschaftselemente eingezeichnet und bearbeitet werden. Antragsteller, die im vergangenen Jahr die elektronische Antragstellung genutzt haben, erhalten einen Vorschlag der Zeichnung. Diese Vorschläge sollten, falls sie zutreffen, bestätigt werden, da es sich um überlappungsfreie Flächen handelt. Ob sich Änderungen ergeben haben, ist in jedem Fall zu kontrollieren, eine ungeprüfte Übernahme kann zu Fehlern im Rahmen der Antragstellung führen. Zum anderen sollten hier Hinweispunkte gesetzt werden, wenn der Feldblock nicht mehr stimmt, zum Beispiel wenn er sich durch eine Bebauung verkleinert hat.

#### **Flächendaten aus dem Vorjahr**

Allen Betriebsleitern, die im Vorjahr einen Sammelantrag eingereicht haben, wird in

einem gesonderten Anschreiben rechtzeitig ein Zugang zu ELAN-NRW mitgeteilt. Neben den Antragsformularen zu den einzelnen Fördermaßnahmen enthält dieses Programm das Flächenverzeichnis mit den vorbelegten Flächendaten aus dem vergangenen Jahr, Stand Mitte Februar 2016. Diese vorgeblendeten Angaben sind unbedingt zu überprüfen, gegebenenfalls sind notwendige Korrekturen und Ergänzungen vorzunehmen. Ein ungeprüftes Übernehmen dieser vorgegebenen Flächendaten kann zu Fehlern im Antrag und später, bei einer Verwaltungsprüfung oder einer Vor-Ort-Kontrolle, zu Beanstandungen und zu empfindlichen Sanktionen führen.

Im Flächenverzeichnis ist zwingend die gesamte, sich in der Bundesrepublik Deutschland befindende landwirtschaftlich bewirtschaftete Eigentums- und Pachtfläche des Betriebes aufzuführen. Hierbei sind nur die selbst genutzten Flächen und nicht die verpachteten Flächen zu berücksichtigen. Flächen in anderen Mitgliedstaaten der EU sind nicht in den hiesigen Flächenverzeichnissen anzugeben. Diese Flächen können nur in dem jeweiligen Mitgliedsstaat beantragt werden. Diese Regelung betrifft nicht die bewirtschafteten Flächen in anderen Bundesländern, diese werden weiterhin in Nordrhein-Westfalen beantragt.

Alle bewirtschafteten Flächen müssen schlagweise unter Bezug des Feldblockes im Flächenverzeichnis aufgeführt werden. Die bewirtschafteten Schläge und Teilschläge sind im ELAN-Programm unter Sammelantrag – GIS einzuzeichnen. Das

Feldblocksystem wird in Nordrhein-Westfalen zur Identifizierung und Referenzierung von beantragten Flächen eingesetzt. Die Feldblockgröße stellt die verbindliche Bezugsgröße für das Flächenverzeichnis dar und gibt die maximale Obergrenze der beantragbaren landwirtschaftlichen Nutzungsgröße ohne Landschaftselemente wieder. Hierbei können keine Toleranzen angewandt werden.

#### **Bewirtschaftungsauflagen**

Auch in diesem Jahr wird für die im Vorjahr beantragten Feldblöcke angegeben, ob diese in einem erosionsgefährdeten Gebiet liegen und daher besondere Auflagen zu beachten sind. Die Spalte 4 enthält die Angabe zur Wassererosionsgefährdungsklasse 1 oder 2. Eine 1 in Spalte 5 bedeutet, dass für den Feldblock eine Gefährdung durch Winderosion festgelegt wurde. Unter bestimmten Umständen ist es möglich, einzelne Schläge von den Auflagen des Erosionsschutzes befreien zu lassen. Ist in diesen Spalten der Eintrag leer, so unterliegt der Feldblock keiner Einstufung in eine Erosionsgefährdungsklasse. Im Flächenverzeichnis wird in Spalte 9 angegeben, ob es sich bei den im Vorjahr beantragten Teilschlägen im förderrechtlichen Sinn um Dauergrünland handelt. Auch hier sind die Flächen und deren Einstufung als Dauergrünland aktualisiert worden. Hierfür werden als Kennzeichen die Buchstaben V = Teilschlag ist vollständig Dauergrünland, T = Teilschlag ist teilweise Dauergrünland, U = umweltsensibles Dauergrünland oder leer = kein Dauergrünland genutzt.

#### **Wo welche Daten eintragen?**

In die ersten Spalten des Flächenverzeichnisses gehören die Angaben der Feldblöcke, in denen Flächen und Schläge bewirtschaftet werden. Unverzichtbare Basis der Flächenbeantragung bildet ausschließlich der Flächenidentifikator (FLIK). Für die Flächen, die außerhalb von NRW liegen, sind die jeweils länderspezifischen Flächenbezeichnungen (FLIKs) erforderlich. Aus Gründen der Übersichtlichkeit und der weiteren Datenverarbeitung sind die Feldblöcke mit einer laufenden Nummer (Spalte 1 des Flächenverzeichnisses) versehen worden, die bei neu hinzukommenden Feldblöcken entsprechend im Flächenverzeichnis fortgeführt werden muss. Hierbei wird die auf die letzte Num-

**Befinden sich Feldblöcke in erosionsgefährdeten Gebieten und müssen besondere Auflagen beachtet werden, ist das im Flächenverzeichnis vermerkt.**

mer folgende Nummer vergeben. Diese laufende Nummer wird in ELAN automatisch vergeben. Wird ein vorgeblendeter Feldblock nicht mehr bewirtschaftet, so ist dieser zu löschen und die laufende Nummer entfällt. Die Feldblockidentifikation (FLIK) steht in Spalte 2 des Formulares. Aufgrund der Luftbildaktualisierungen kann sich die Feldblockbezeichnung gegenüber dem im vergangenen Jahr gestellten Antrag geändert haben. In Spalte 3 steht die Gesamtgröße des Feldblockes in Hektar mit vier Nachkommastellen, also auf den Quadratmeter genau. Die Gesamtgröße des Feldblockes ohne die betreffenden Landschaftselemente wird wiedergegeben. Im Rahmen der Überprüfung der Feldblockgrenzen aufgrund neuer Luftbilder oder im Rahmen von Vor-Ort-Kontrollen können sich die Größenangaben gegenüber dem Vorjahr geändert haben.

#### **Neue Flächen aufnehmen**

Die Antragsteller, die in diesem Jahr für neue Flächen einen Flächennachweis erbringen müssen, haben vor der eigentlichen Antragstellung die für sie zutreffenden Feldblöcke zu ermitteln. Sind die benötigten Angaben der Flächenidentifikation nicht bekannt, so können diese bei der zuständigen Kreisstelle erfragt werden. Die zutreffenden Feldblöcke und deren Bezeichnung können aber auch von Ihnen selbst im Internet mithilfe des Programms Feldblock-Finder gesucht werden. Sobald die Bezeichnung des neuen Feldblockes bekannt ist, kann der FLIK in den Spalten 2.1 und 2.2 im Flächenverzeichnis in ELAN erfasst und das entsprechende Luftbild anschließend unter GIS nachgeladen werden. Sollte nur die Lage des neuen Feldblockes bekannt sein, da er zum Beispiel neben einem beantragten Feldblock liegt, so kann das Nachladen des neuen Feldblockes auch ohne Bezeichnung per Mausklick erfolgen.

#### **Getrennte Angabe der Schläge**

Alle Schläge eines Betriebes sind im Flächenverzeichnis anzugeben. Ein Schlag ist definiert als eine zusammenhängende landwirtschaftlich genutzte Fläche eines Betriebsinhabers, die mit einer Kulturart bestellt oder aus der Produktion genommen ist. Somit kann ein Schlag immer nur einmalig im Flächenverzeichnis eine Fruchtartangabe aufweisen und nur in einem Feldblock vorkommen. Nur für Schläge in Baden-Württemberg oder Rheinland-Pfalz ist aufgrund der Besonderheiten des dortigen Referenzsystems die Angabe von mehreren FLIKs zulässig,

|        | Übernahme von Vorjahresdaten |                            |                                         |                               |                              | Anderungsübersicht |                      |                                               |                         | Summenübersicht        |                            |                    |  |
|--------|------------------------------|----------------------------|-----------------------------------------|-------------------------------|------------------------------|--------------------|----------------------|-----------------------------------------------|-------------------------|------------------------|----------------------------|--------------------|--|
|        |                              | <b>Export Flachendaten</b> |                                         |                               | <b>Import Flachendaten</b>   |                    |                      |                                               |                         |                        |                            |                    |  |
|        |                              |                            | Nur Zeilen mit Fehlerhinweisen anzeigen |                               |                              |                    |                      |                                               |                         |                        |                            |                    |  |
| M      | l'inchemitient fécution      |                            |                                         |                               | <b>Emaines</b><br>gefährdung |                    | Sichten im Ferdbätch |                                               | तत                      | <b>Demachinistrate</b> |                            |                    |  |
|        | us<br>Nr<br>Feld-<br>Edisch  | Fekttések<br><b>GLIKE</b>  |                                         | Geblie<br>Referenz-<br>sistem | Wasser                       | Wind               | <b>Buhlag</b><br>m   | Schlag-<br><b>Bezeichnung</b><br>(Eintragung) | Ter-<br>schag           | grum                   | Daug- benach<br>helicites: | Art<br>der Benach- |  |
|        |                              | Linder-<br>kannung         | <b>Teleest</b>                          | ਹੋਮ। ਜਾਂ ਸ਼ਾਹ                 |                              |                    |                      | the speakers.                                 | 8, D, C<br><b>12500</b> | kendi                  | <b>Geber</b>               | telligung          |  |
|        |                              | 21                         | 22                                      |                               | đ                            | з                  | 客                    |                                               | n                       | u                      | 50                         | 11                 |  |
| $\Box$ |                              | <b>1DENWLI</b>             | 0553030774                              | 0.7832                        |                              |                    |                      | 4 Schlag A                                    |                         |                        | А                          |                    |  |
|        |                              | 2/DENWLI                   | 0553030883                              | 0.8271                        |                              |                    |                      | 5 Schlag B                                    |                         |                        | i,                         | 2                  |  |

**In jedem Fall sind durch den Antragsteller die vorgegebenen Angaben aus dem Vorjahr zu den Feldblöcken und den Schlägen und Teilschlägen zu überprüfen und gegebenenfalls zu ändern. Erkennbar sind die Einstufungen der Fläche als Dauergrünland in Spalte 9.**

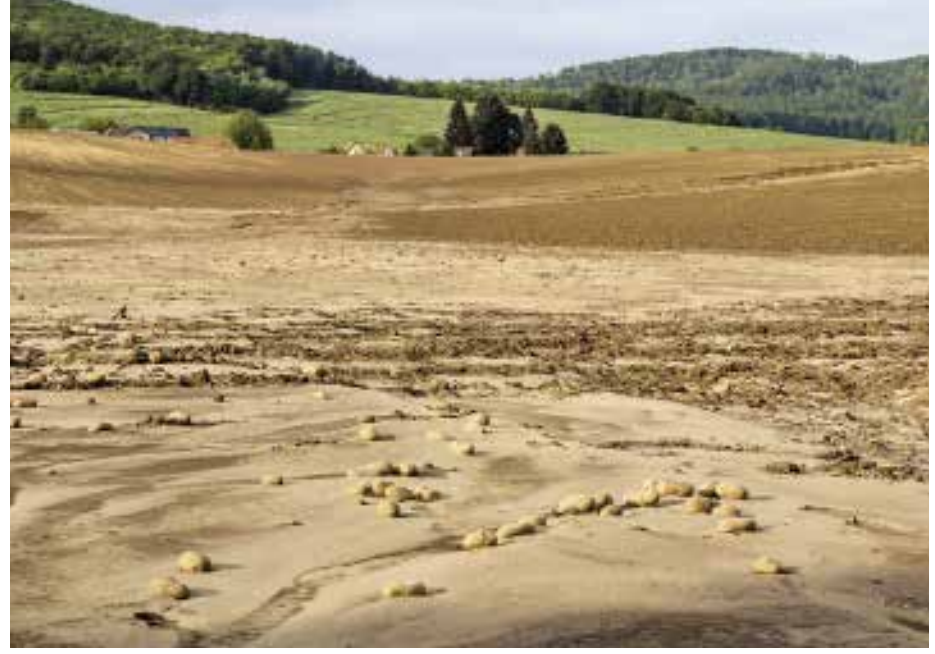

wenn der Schlag sich über mehrere Flurstücke erstreckt. Anhand der Feldblöcke sind die bewirtschafteten Schläge zu lokalisieren. Für jeden Schlag müssen die Nutzung, die beantragte Fläche sowie eine eindeutige und einmalige Nummer in Spalte 6 des Flächenverzeichnisses angegeben werden. Jeder Schlag ist in ELAN unter Sammelantrag – GIS einzuzeichnen. Es kann freiwillig zu jeder Schlagnummer in Spalte 7 eine eigene zusätzliche Bezeichnung für den betreffenden Schlag angegeben werden. Diese Eintragung soll zur eigenen besseren Orientierung dienen. Auf eine korrekte und zutreffende Schlageinteilung der in 2016 bewirtschafteten Flächen ist besonders zu achten.

Für jeden Schlag ist eine eigene Zeile im Flächenverzeichnis zu verwenden. Für Schläge, die 2016 neu bewirtschaftet werden, muss geprüft werden, ob die Zuteilung eines neuen Feldblockes notwendig ist oder der hinzugekommene Schlag bereits Bestandteil eines zugeordneten Feldblockes ist.

#### **Teilschläge nicht vergessen**

Für die Förderung im Bereich der Agrarumweltmaßnahmen, der Ausgleichszulage für benachteiligte Gebiete und der Ausgleichszahlung für Gebiete mit umweltspezifischen Einschränkungen kann es erforderlich sein, Schläge in Teilschläge in der Spalte 8 zu unterteilen, um bestimmte Gebietskulissen oder verschiedene Fördertatbestände, die sich auf einigen Flächen überlappen können, darzustellen. So kann zum Beispiel für die Ausgleichszulage im benachteiligten Gebiet ein Schlag, bei dem eine Gemarkungsgrenze, die ausschlaggebend für die Höhe der Ausgleichszulage ist, durchläuft, dennoch unter Berücksichtigung von verschiedenen Fördersätzen abgebildet wer-

### **Ratgeber Förderung Prämienantrag richtig ausfüllen**

den. Soll ein Teilschlag im Rahmen der Ausgleichszulage 2016 gefördert werden, so muss die Art der Benachteiligung und die LVZ in den Spalten 11 und 12 je Teilschlag angegeben werden. Welche Gemarkung welche Benachteiligungsart und welche LVZ-Zahl hat, kann unter www. landwirtschaftskammer.de in der Rubrik Förderung / Ländlicher Raum / Ausgleichszulage nachgesehen werden. Die im Rahmen der Ausgleichszulage für benachteiligte Gebiete förderfähigen letztjährig gebildeten Teilschläge sind in den vorgeblendeten Angaben anhand der Angabe A innerhalb der Spalte 10 zu erkennen.

Soweit eine Unterteilung der Schläge in mehreren Teilschlägen bereits in den Vorjahren erfolgt ist, sollte die Schlageinteilung in die betreffenden Teilschläge nach Möglichkeit beibehalten werden. Eine Teilschlagbildung kann auch aufgrund der Einteilung von ÖVF im Flächenverzeichnis erforderlich sein. Dies ist zum Beispiel der Fall, wenn ein Getreideschlag nach der Ernte nur teilweise mit Zwischenfrüchten bestellt und als ÖVF beantragt werden soll. Ist keine Beantragung als ÖVF geplant, muss auch keine Unterteilung des Schlages in Teilschläge erfolgen. Weiterhin ist eine Teilschlagbildung erforderlich, wenn ein Teil des Schlages die Bedingungen der ganzjährigen Beihilfefähigkeit nicht erfüllt.

Wird ein Schlag in mehrere Teilschläge aufgeteilt, so ist für jeden Teilschlag eine weitere Zeile auszufüllen. Teilschläge wer-

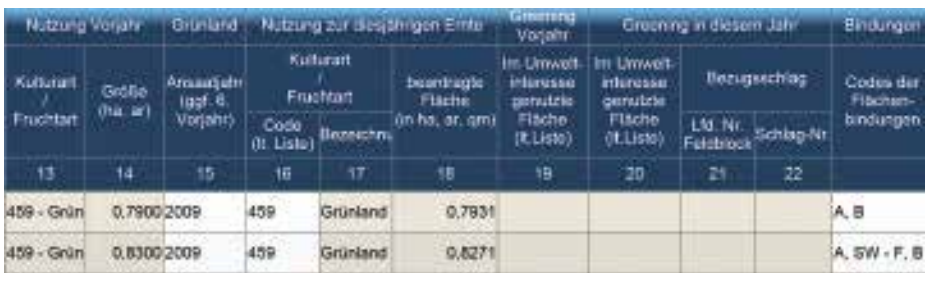

**Die aktuelle Nutzung der Fläche wird in die Spalten 16 bis 18 eingetragen. Die Angaben zu den Ökologischen Vorrangflächen gehören in die Spalten 20 bis 22.**

den mit kleinen Buchstaben pro Schlag benannt, sodass der erste Teilschlag jedes Schlages immer das Kennzeichen "a" hat. Ist es aufgrund besonderer Umstände erforderlich, weitere Teilschläge zu bilden, so sind die Teilschläge nacheinander aufzuführen und fortlaufend mit a, b, c usw. zu kennzeichnen. In der Spalte 9 wird für die vorgeblendeten Teilschläge angezeigt, ob es sich bei diesen um Dauergrünland handelt. Diese Angabe dient nur der Information der Antragsteller und kann nicht selbstständig bei der Antragstellung geändert werden.

#### **Fruchtarten eintragen**

In den Spalten 13 und 14 werden die Nutzungsangaben (Fruchtart mit Codierung und Größe) aus 2015 angezeigt. Die Nutzung zur Ernte 2016 wird anhand einer Codierungsangabe in der Spalte 16 und einer Bezeichnung und in Spalte 17 aufge-

führt. Diese Angabe erfolgt teilschlagweise, wobei ein Schlag nur eine Nutzung haben kann und bei den dazugehörigen Teilschlägen sich dann die Nutzungsangabe wiederholt. Bitte überprüfen Sie genau die Richtigkeit der gemachten und vorgeblendeten Angaben.

Unter Nutzung zur Ernte 2016 ist die Hauptkultur einzutragen, wobei darunter die Kultur verstanden wird, die sich vom 1. Juni bis 15. Juli am längsten auf dem Schlag befindet. Von der Ernte oder dem Umbruch einer Kultur bis zur Aussaat der nachfolgenden Kultur ist grundsätzlich weiterhin die geerntete oder umgebrochene Kultur maßgeblich. Im Beispiel: Wird am 25. Juni die Wintergerste geerntet und am 10. Juli eine Gemüsekultur auf die Fläche gepflanzt, so gilt bis zum 9. Juli die Gerste als Hauptkultur auf dieser Fläche. Diese Sichtweise ist für die Erfüllung der Auflagen im Rahmen der Anbaudiversifizierung von Bedeutung.

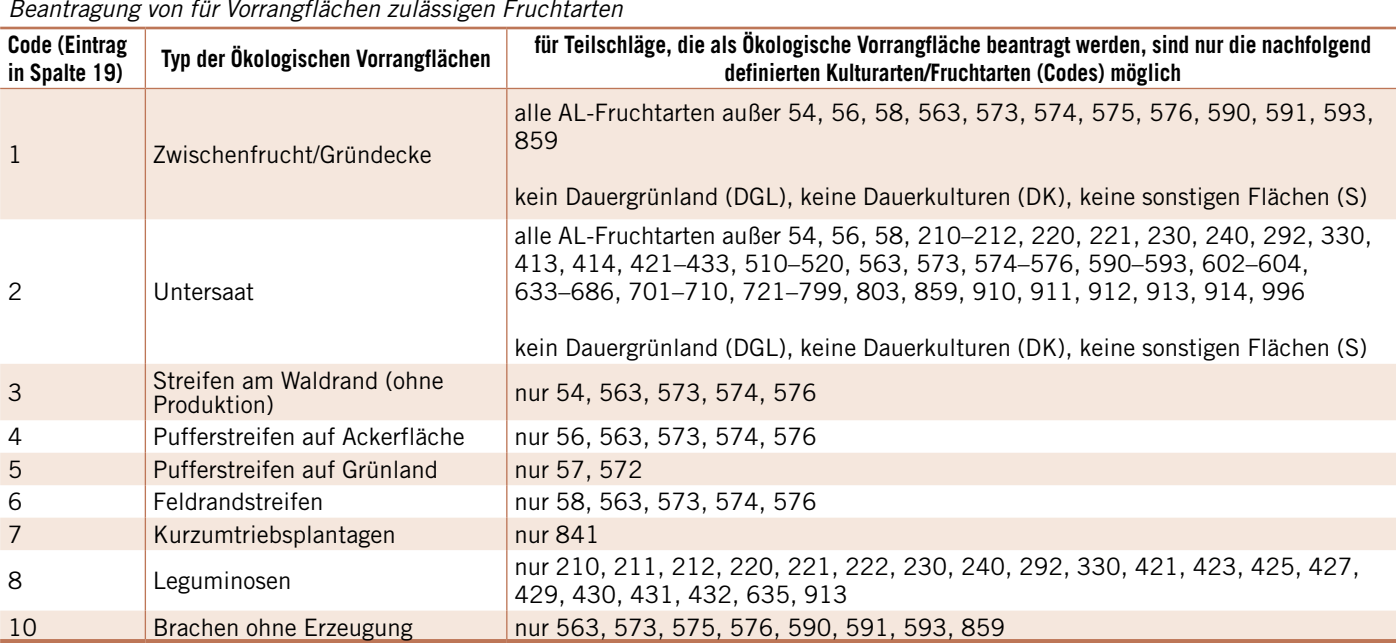

#### Ökologische Vorrangflächen

*Übersicht über die möglichen Codierungen der Typen von Ökologischen Vorrangflächen 2016 und im Zusammenhang mit der Beantragung von für Vorrangflächen zulässigen Fruchtarten*

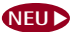

**NEU** Unbefestigte Mieten-, Stroh-, Futter- und Dunglagerplätze

(Fruchtarten 994 und 996) sind ab 2016 nicht mehr beihilfefähig, müssen aber angegeben werden. Wenn sich unbefestigte Lagerplätze länger als ein Jahr auf derselben Stelle befinden, werden sie als dauerhaft angesehen und sind nicht im Flächenverzeichnis aufzuführen.

Flächen, die aus der Erzeugung genommen wurden (Fruchtarten 590, 591, 592 und 594), sind in einem guten landwirtschaftlichen und ökologischen Zustand zu halten. Der Aufwuchs ist mindestens einmal jährlich zu entfernen, entweder durch Häckseln bzw. Mulchen mit ganzflächiger Verteilung oder durch Mähen und Abfahren des Mähgutes. Hierbei ist die Sperrfrist vom 1. April bis zum 30. Juni zu beachten. Sollte das Mähgut genutzt werden, zum Beispiel durch Beweidung oder Verfütterung, so ist dies der Kreisstelle mindestens drei Tage vor der Nutzung schriftlich mitzuteilen, damit die Nutzungsangabe im Flächenverzeichnis geändert werden kann. Die aus der Produktion genommenen Ackerflächen (Fruchtart 591) können auch als Bracheflächen im Rahmen der Erbringung von ÖVF beantragt werden. Weitergehende Informationen zu "aus der Produktion genommenen Flächen" können der CC-Broschüre 2016 und dem Merkblatt zum Sammelantrag entnommen werden.

#### **Angaben zum Ansaatjahr**

**NEU** Verpflichtend anzugeben ist in Spalte 15 das Ansaatjahr für das sogenannte echte Dauergrünland, hierzu gehören beispielsweise die Fruchtartcodes 459, 480, 492, 592 oder auch 57, und das sogenannte potenzielle Dauergrünland. In die Gruppe des potenziellen Dauergrünlandes gehören die Ackerfutterflächen, zum Beispiel die Fruchtartcodes 422, 424 oder auch 591. Befindet sich auf einer Fläche fünf Jahre lang potenzielles Dauergrünland, erhält die Fläche den Dauergrünland-Status. Sollte diese Fläche bereits den Status haben, da sie aufgrund eines genehmigten Dauergrünland-Umbruchs als Ersatzfläche zur Anlage von Dauergrünland diente, so ist für den Teilschlag dieses mit E zu kennzeichnen. Liegt das tatsächliche Ansaatjahr vor dem Jahr 2009, so ist die Jahreszahl 2009 anzugeben. Die Angabe des Ansaatjahres meint das erste Jahr, in dem Gras oder eine Grünfutterpflanze auf der Fläche ausgesät wurde. Nicht gemeint ist damit die Nachsaat der Grünland- oder Ackerfutterfläche.

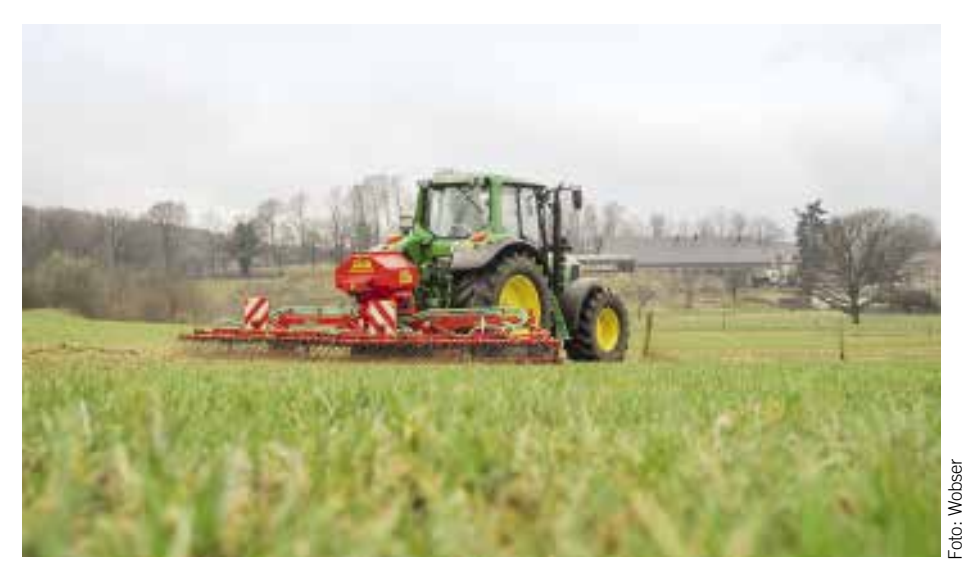

**Für echtes Dauergrünland muss das Ansaatjahr im Antrag angegeben werden. Nicht gemeint ist damit die Nachsaat der Grünland- oder Ackerfutterfläche.**

Die Spalte 19 ist neu in das Flächenverzeichnis aufgenommen worden. In dieser Spalte ist die Vorjahresangabe zu den ÖVF hinterlegt.

Die Spalte 20 bis 22 sind für die notwendigen Eintragungen im Zusammenhang mit dem Greening zu verwenden. In der Spalte 20 ist anzugeben, ob und in welcher Weise der Teilschlag als im Umweltinteresse genutzte Fläche, ÖVF, beantragt wird. In dieser Spalte sind nur Angaben zu machen, wenn die Erbringung der 5 % Vorrangflächen zu erfüllen ist und keine Befreiungstatbestände vorliegen. Der Typ der ÖVF wird mit einer Codeziffer angegeben.

#### **Ökologische Vorrangflächen**

In die Spalten 21 und 22 ist für die Pufferstreifen an Gewässern, den Feldrandstreifen und den Streifen an Waldrändern, die als ÖVF beantragt sind, der jeweilige Bezugsschlag anzugeben. Dieser Bezugsschlag soll verdeutlichen, an welchen Ackerschlag der jeweilige Streifen angrenzt, damit die Streifen eindeutig lokalisiert werden können. Zu beachten ist, dass die ÖVF in Streifenform als gesonderte Teilschläge anzugeben sind.

**NEU** Für jeden Teilschlag sind die Grenzen in ELAN in der Maske GIS einzuzeichnen. Wenn sich die Fläche des Teilschlages mit anderen Teilschlag-Geometrien überschneidet, wird sie im Kontrollbericht beanstandet und muss vor Antragstellung exakter eingezeichnet werden. Schließlich handelt es sich um die beantragte Größe. Hierbei ist auf die Genauigkeit der Zeichnung hinsichtlich Lage und Größe zu achten.

**NEU** Da ab diesem Jahr die Antragstellung von Flächen gemäß den gesetzlichen Regelungen nur noch mit der elektronischen Einzeichnung der beantragten Schläge und Landschaftselemente erfolgen kann, ist die Antragstellung auf Papier nicht mehr möglich.

#### **Der letzte Blick**

Auch bei einer elektronischen Antragstellung sollte jeder Antragsteller vor Antragseinreichung die von ihm gemachten Angaben noch einmal prüfen. Sind zum Beispiel im Mantelbogen alle relevanten Fördermaßnahmen angekreuzt und ist in den Formularen oder Masken des ELAN-Programms der jeweiligen Fördermaßnahme das Feld "Ich beantrage ..." ausgefüllt worden? Werden auch für die jeweilige Maßnahme alle relevanten Flächen angezeigt oder sind vielleicht Flächen noch gar nicht im Flächenverzeichnis oder gegebenenfalls nicht korrekt eingetragen?

Weiterhin sollte im Flächenverzeichnis geprüft werden, ob für jeden Teilschlag alle gewünschten Flächenbindungen zusammen mit den korrekten und gegebenenfalls notwendigen Zusatzangaben, wie beispielsweise die Flächenbindungen, eingetragen wurden. Bei diesen Prüfungen helfen die vielfältigen Übersichten sowie der Kontrollbericht, die Bestandteile des ELAN-Programms sind. Sollten sich nach der Antragstellung noch Änderungen gegenüber den im Flächenverzeichnis ursprünglich gemachten Angaben ergeben, so sind diese unverzüglich schriftlich bei der Kreisstelle einzureichen.

Roger Michalczyk, Arndt Schaper

# **Ratgeber Förderung Prämienantrag richtig ausfüllen**

# Verzeichnis der anzugebenden Kulturarten/Fruchtarten 2016

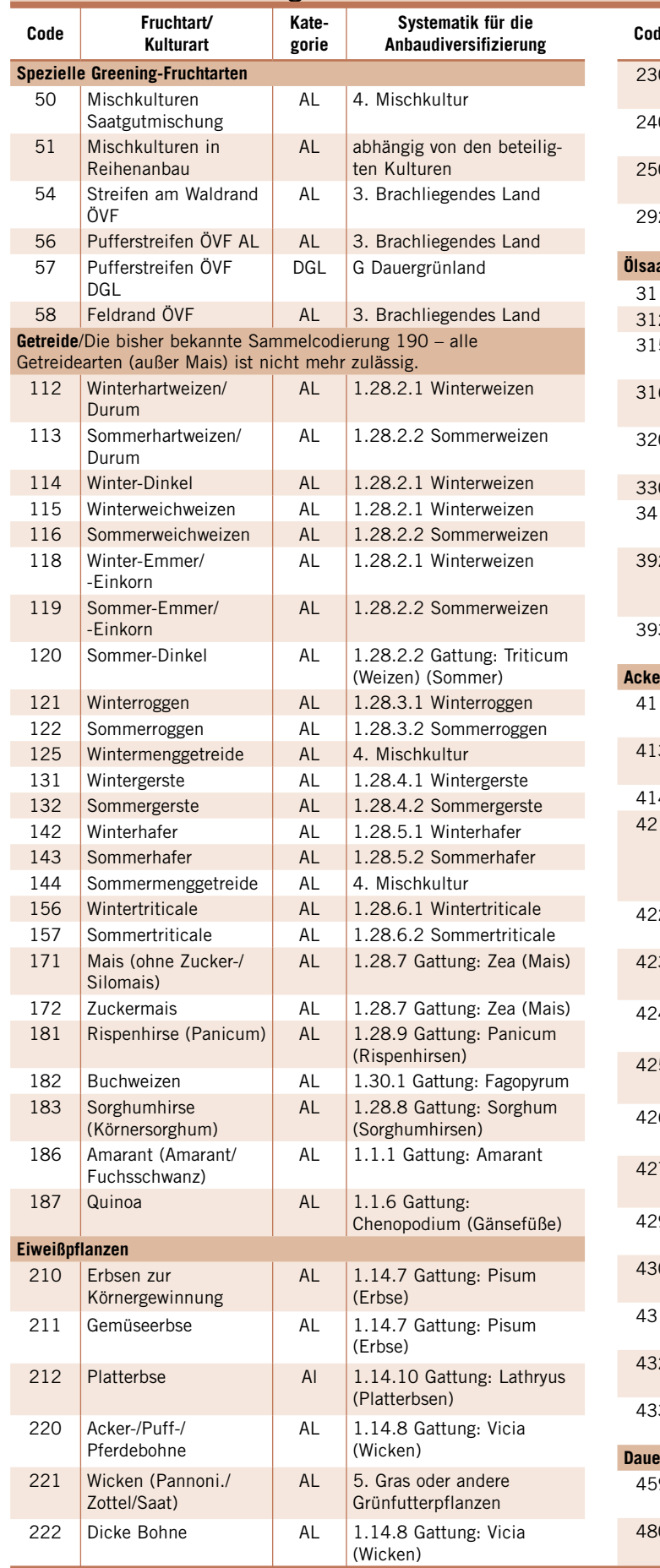

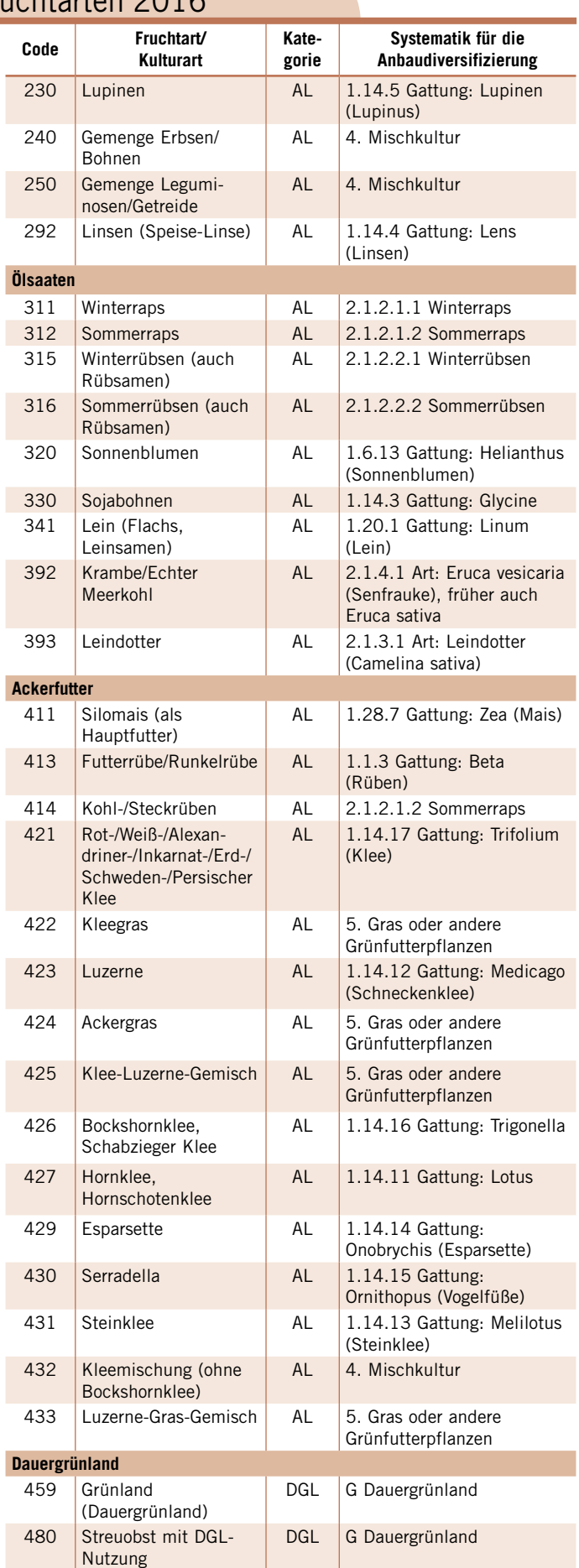

# **Prämienantrag richtig ausfüllen Ratgeber Förderung**

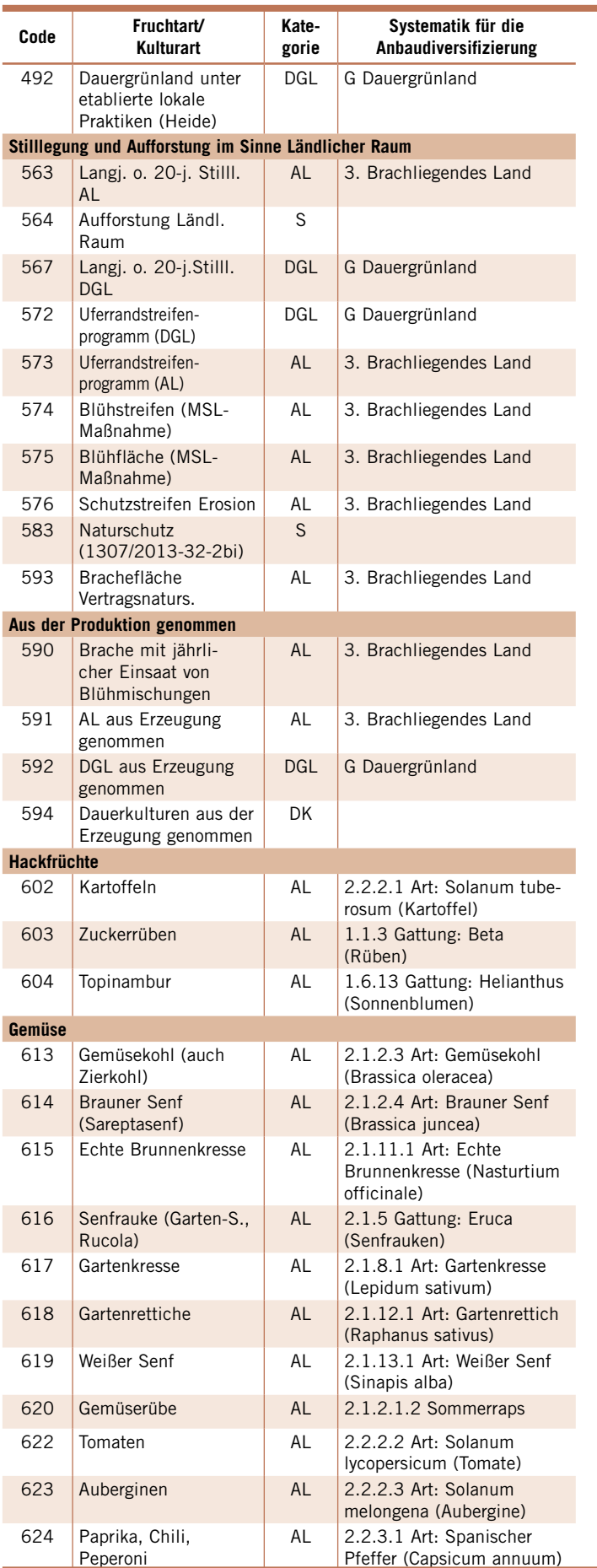

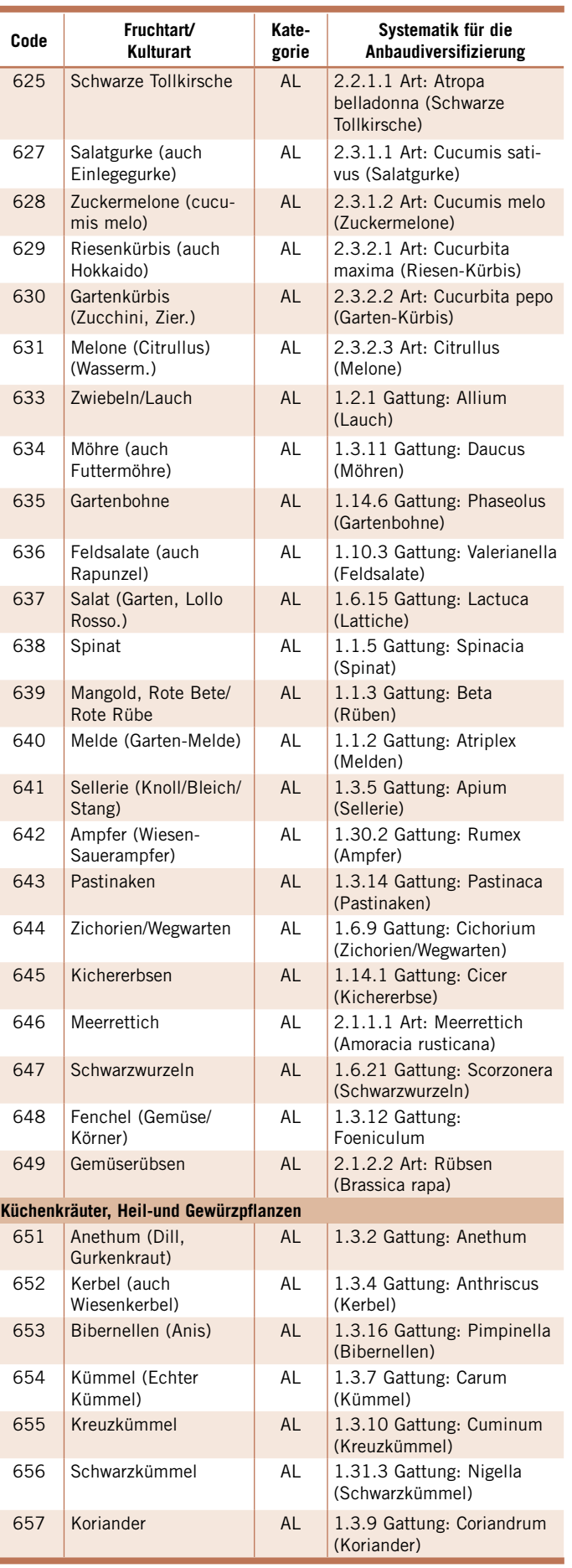

# **Ratgeber Förderung Prämienantrag richtig ausfüllen**

# Verzeichnis der anzugebenden Kulturarten/Fruchtarten 2016

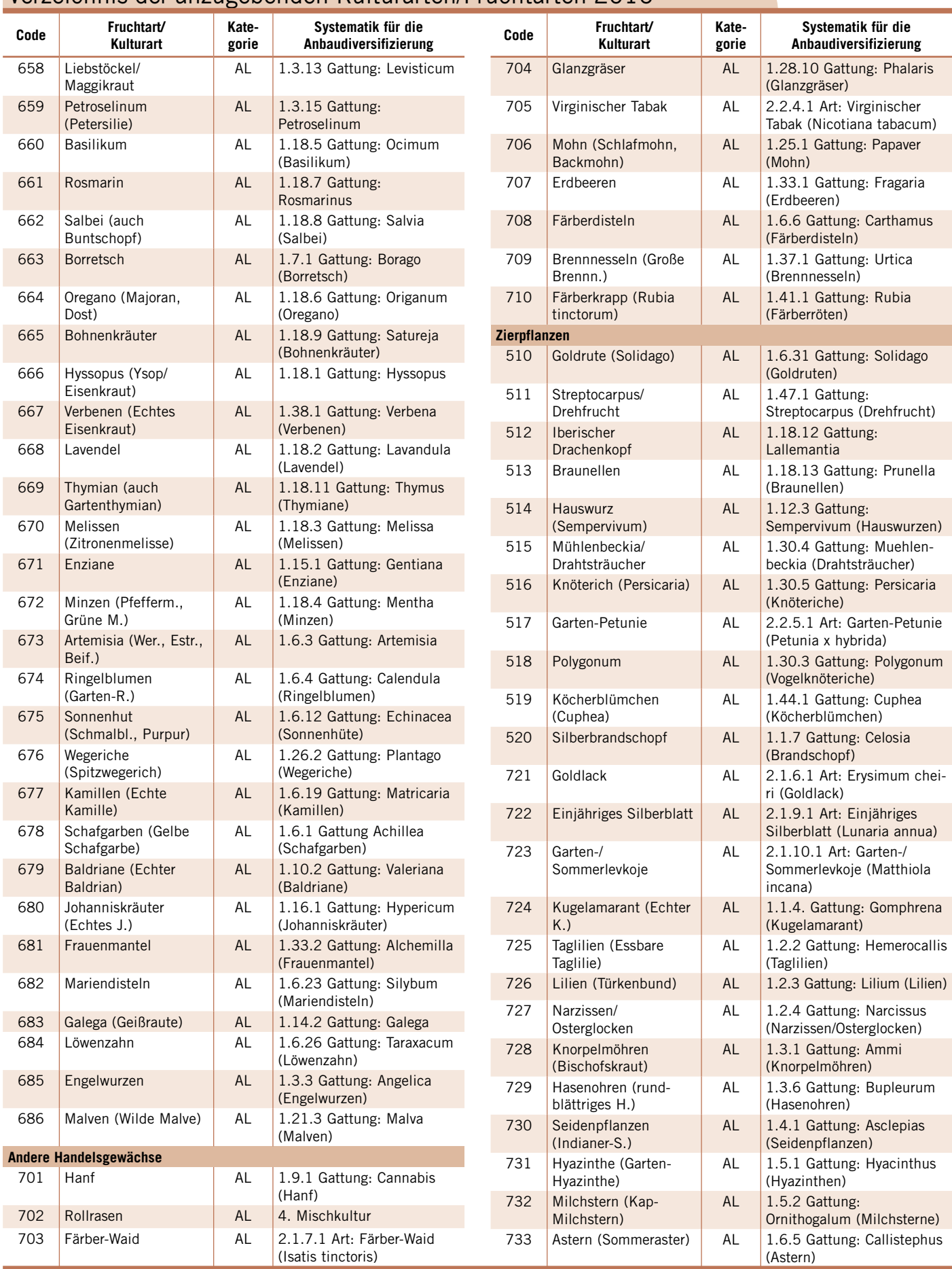

# **Prämienantrag richtig ausfüllen** Ratgeber Förderung

**Systematik für die Anbaudiversifizierung**

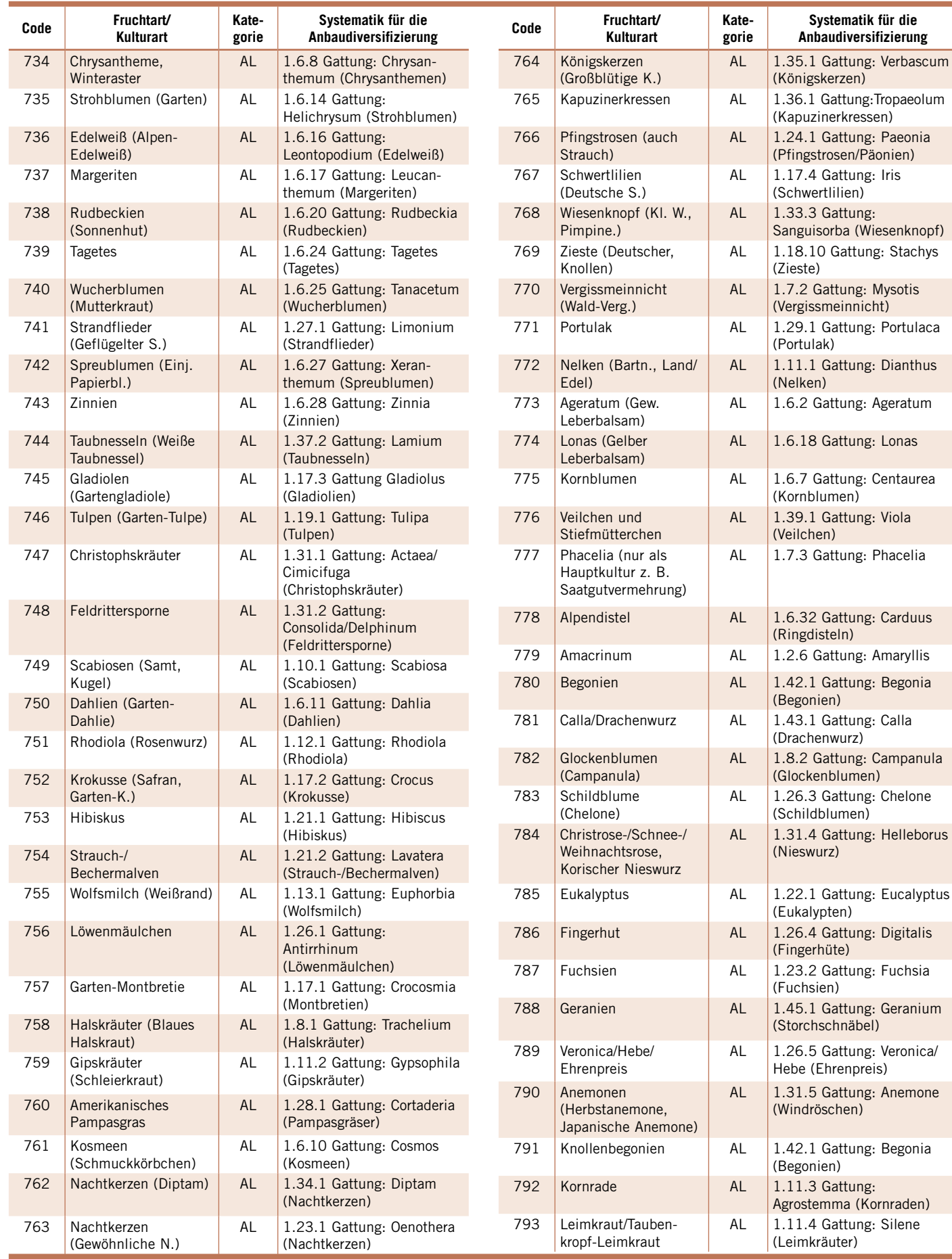

# **Ratgeber Förderung Prämienantrag richtig ausfüllen**

# Verzeichnis der anzugebenden Kulturarten/Fruchtarten 2016

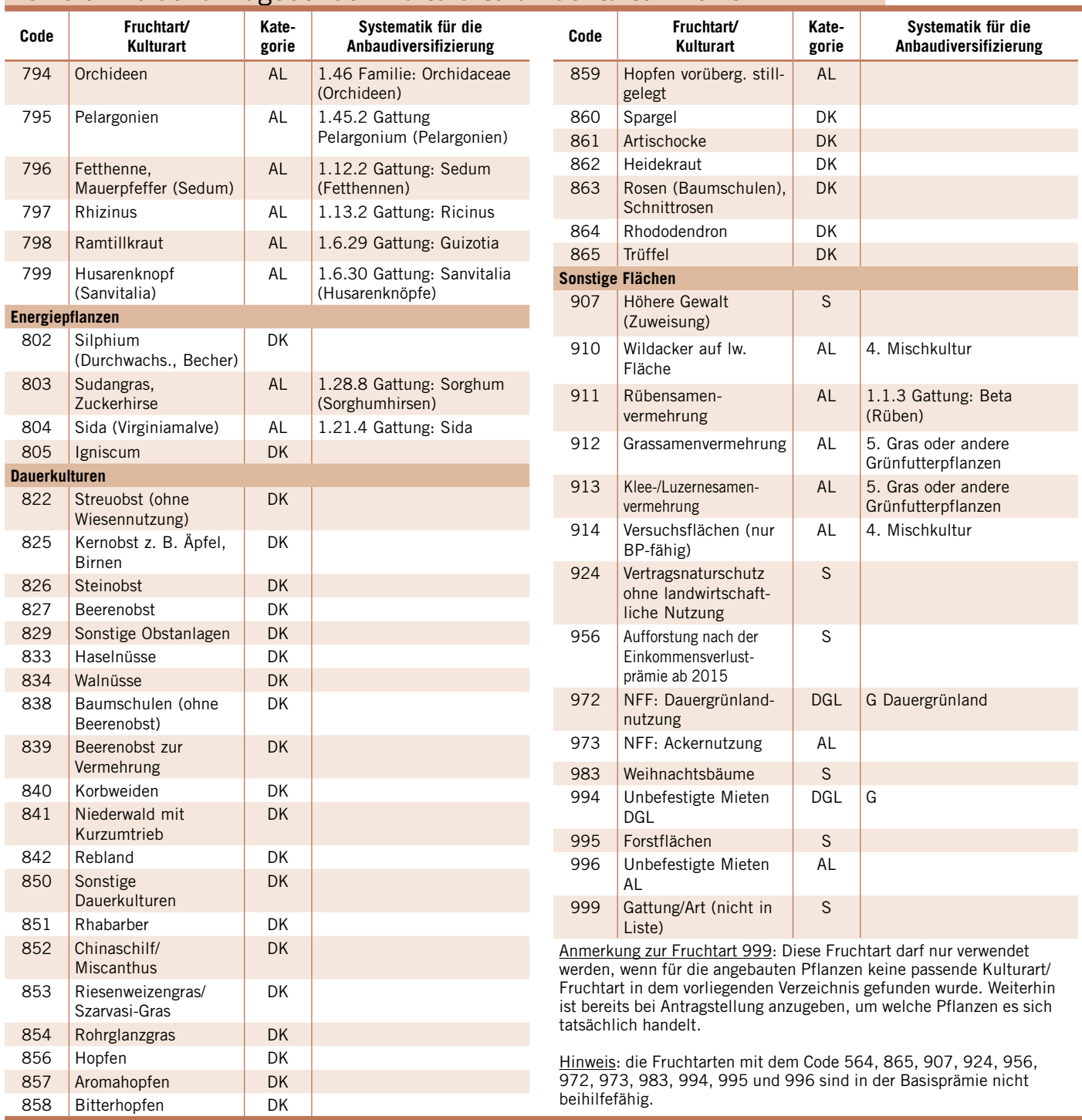

# **Prämienantrag richtig ausfüllen Ratgeber Förderung**

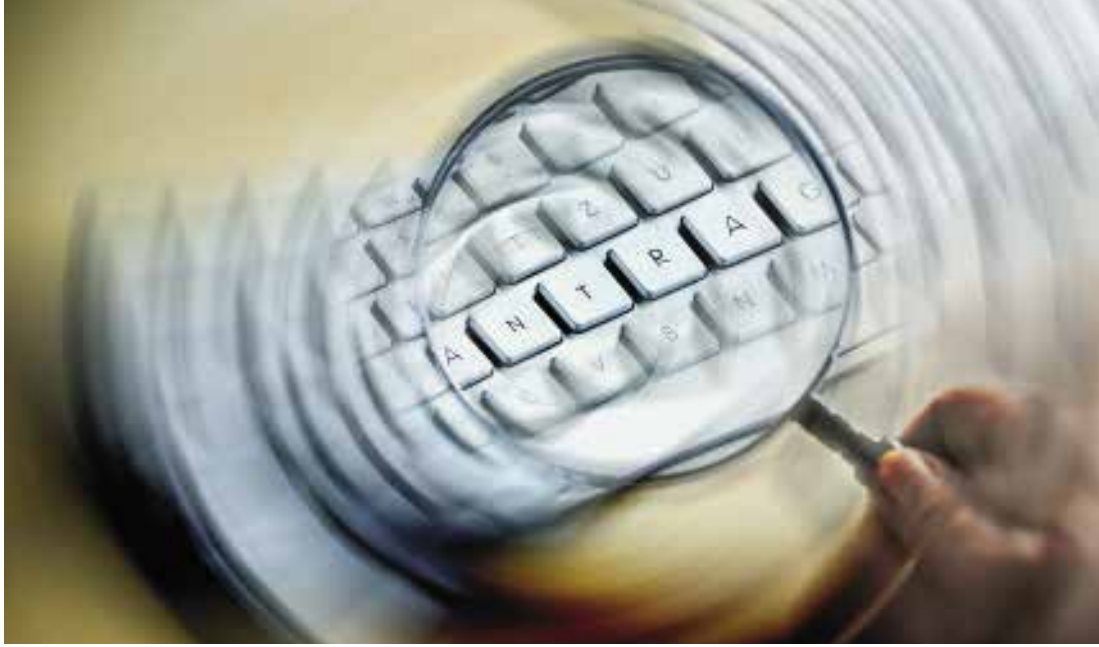

**Das aktuelle ELAN-Programm enthält eine Funktion, mit der geprüft wird, ob die Flächengrenzen korrekt sind.**

# **Vorab prüfen, rechtzeitig ändern**

Die Flächenangaben werden künftig unmittelbar nach Eingang des Antrages geprüft. Fehler können so schnell und ohne Sanktionen korrigiert werden.

**E**rstmalig wird in diesem Jahr das System<br>
tem der Vorabprüfung eingeführt.<br>
Dabei handelt es sich um eine vorläufige Dabei handelt es sich um eine vorläufige Überprüfung der Flächenangaben, die es dem Antragsteller bis zu einem bestimmten Zeitpunkt ermöglichen soll, Änderungen an den eingereichten Flächengrenzen sanktionsfrei vorzunehmen.

Nach Antragseingang bei der Bewilligungsbehörde werden die Teilschläge und die Landschaftselemente unter anderem darauf geprüft, ob

■ sich die beantragte Fläche mit Nachbarflächen überschneidet,

■ sich die beantragten Flächen außerhalb der Referenz befinden.

Diese Prüfungen erfolgen für Flächen aus NRW. Ein bundesweiter Abgleich ist in Planung.

#### **Früher Antrag ohne Nachteile**

Die landwirtschaftlich genutzte Fläche des Antragstellers wird in der ELAN-GIS-Anwendung dargestellt. Wird eine eingezeichnete Grenze im Rahmen der genannten Prüfungen als fehlerhaft festgestellt, bekommt der betroffene Antragsteller hierüber eine Mitteilung. In diesem Anschreiben werden sämtliche Ergebnisse der Vorabprüfung mit den genauen Flächenangaben und der Art der Feststellung aufgeführt. Die Vorabprüfungen werden kontinuierlich ab Antragsbeginn für die gestellten Anträge durchgeführt. Eine abschließende, zentrale Prüfung wird nach Antragsschluss Ende Mai vorgenommen. Durch die kontinuierlichen Prüfungen ist also auch ein frühes Einreichen des Beihilfeantrages ohne Nachteile möglich.

#### **Flächen in ELAN prüfen**

Mit den Angaben aus dem Anschreiben kann sich der Antragsteller die betroffenen Flächen in ELAN ansehen. Das Programm wird bis zum Termin der letztmöglichen Rückmeldung verfügbar sein. Die notwendigen Korrekturen sind der zuständigen Kreisstelle mitzuteilen. Hierfür sollte das dem Anschreiben beigefügte Rückmeldeformular verwendet werden. Dieses beinhaltet schon Vorschläge zur Korrektur, die ausgewählt werden können. Zu den Feststellungen durch den Antragsteller muss eine Rückmeldung voraussichtlich spätestens bis zum 19. Juni 2016 bei der Kreisstelle eingehen. Der Ter-

min zur Rückmeldung und mögliche Terminänderungen sind dem Anschreiben zu entnehmen.

#### **Nur falsche Grenzen melden**

Es können ausschließlich Korrekturen mitgeteilt werden, die die als fehlerhaft festgestellten Flächengrenzen betreffen. Darüber hinausgehende Änderungen, wie Nutzungsänderungen oder Änderungen an Flächengrenzen, die nicht als fehlerhaft festgestellt wurden, sind im Rahmen der Vorabprüfung nicht zulässig. Diese sind als Änderungen des Sammelantrages, wie bisher auch, gesondert mitzuteilen.

#### **Die Kreisstelle korrigiert**

Die Korrekturen der Flächen in ELAN werden entsprechend der Rückmeldung durch die zuständige Kreisstelle vorgenommen. Die korrigierten Angaben gelten dann als beantragt. Die Änderungen erfolgen damit sanktionsfrei. Es handelt sich hierbei um ein vorläufiges Ergebnis. Spätere Feststellungen im Rahmen von Verwaltungs- oder Vor-Ort-Kontrollen bleiben hiervon unberührt. Ulrike Gabarits

# **Stimmen die Feldblockgrenzen?**

ELAN-GIS und der Feldblock-Finder NRW helfen dem Antragsteller, die Grenzen seiner Antragsflächen auf dem aktuellen Stand zu halten.

n Nordrhein-Westfalen ist der Feldblock die Flächeneinheit, die die maximal förderfähige Flächengröße aufweist. n Nordrhein-Westfalen ist der Feldblock die Flächeneinheit, die die maxi-Er ist definiert als eine zusammenhängende landwirtschaftlich genutzte Fläche eines oder mehrerer Betriebsinhaber mit einheitlicher Hauptbodennutzung und festen Außengrenzen. Ein Landschaftselement gehört zur bewirtschafteten Fläche, wenn ein direkter räumlicher Zusammenhang zum beantragten Schlag besteht und die Definition der zugrunde gelegten Codierung erfüllt ist. Dabei sind insbesondere die Mindest- und Höchstwerte bezüglich Größe, Länge und Breite zu beachten.

#### **Neue Luftbilder**

Jährlich werden für etwa ein Drittel Nordrhein-Westfalens neue Luftbilder bereitgestellt und daraufhin jeder Feldblock und jedes Landschaftselement einer Sichtprüfung unterzogen. Im Rahmen dieser Luftbildinterpretation erfolgt eine Anpassung der förderfähigen Flächen. Dadurch können sich Feldblöcke und Landschaftselemente gegenüber dem letztjährigen Antragsverfahren in Form und Flächengröße verändern. Ebenso besteht die Möglichkeit, dass Flächen durch eine Teilung oder Vereinigung eine andere Identifikationsnummer (FLIK/FLEK) aufweisen.

#### **Veränderungen mitteilen**

Bei jedem beantragten Feldblock und jedem mitbewirtschafteten Landschaftselement ist im ELAN-GIS die Korrektheit der äußeren und gegebenenfalls inneren Grenzen zu überprüfen. Sind alle Feldblockanteile noch in der landwirtschaftlichen Nutzung oder wurde beispielsweise auf einer Teilfläche ein neues Gebäude errichtet? Sind einzelne Flächen kleiner geworden, weil eine Hecke als Ausgleichsmaßnahme angepflanzt wurde? Oder sind eventuell Flächen neu in die Bewirtschaftung genommen worden und der Feldblock muss an der Stelle erweitert werden? Das im Antragsverfahren bereitgestellte Luftbild kann aufgrund des Dreijahres-Turnus und der Verzögerung zwischen Aufnahmezeitpunkt und Bereitstellung in

**Eine im Luftbild noch nicht sichtbare Bautätigkeit, die sich auf den Zuschnitt des Feldblockes auswirkt, wird mit einem ELAN-Hinweispunkt gemeldet.** 

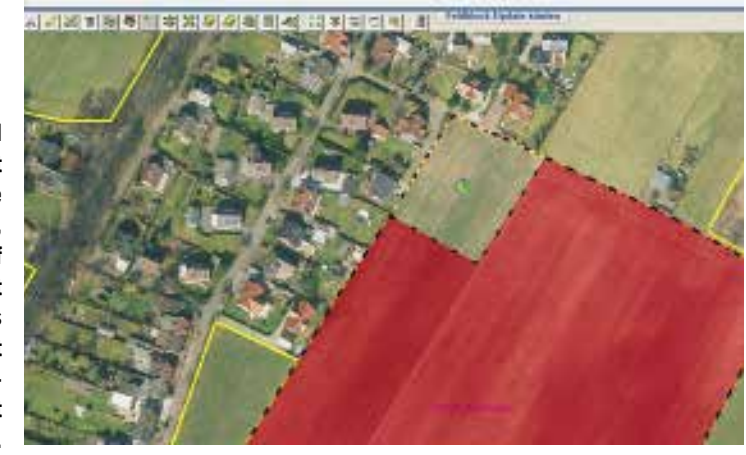

Einzelfällen vier Jahre alt sein. Daher ist der Antragsteller vor allem bei Sachverhalten, die im aktuell vorliegenden Luftbild nicht erkennbar sind, verpflichtet, dauerhafte Nutzungseinschränkungen unverzüglich mitzuteilen. Dies gilt auch für solche Fälle, die sich erst im Laufe des aktuellen Antragsjahres ergeben, also in denen die ganzjährige Nutzung nicht gegeben sein wird. Jegliche, zum Zeitpunkt der Antragstellung bekannten Änderungen, die die Feldblockabgrenzungen beeinflussen, sind im ELAN-GIS durch einen Hinweispunkt zu kennzeichnen. Der Hinweispunkt sollte genau an die Stelle der nötigen Anpassung positioniert werden und eine kurze, aber aussagekräftige Bemerkung enthalten. Entsprechend der Anpassungsmitteilung ist die plausible Einzeichnung der Flächengeometrie vorzunehmen. Bei Erweiterung der Fläche über eine bestehende Referenzgrenze muss auf jeden Fall in ELAN ein erklärender Hinweispunkt gesetzt werden. Beachten Sie, dass es zu Rückforderungen und Sanktionen kommen kann, sollte sich eine beantragte Fläche nach Prüfung neuer Luftbilder nachträglich als nicht förderfähig herausstellen.

#### **Beispiele für Anpassungen**

Gründe für die nötige Anpassung der Feldblock-/Landschaftselementreferenz können sein:

■ Dauerhafte Verkleinerung oder Vergrößerung der landwirtschaftlichen Nutzfläche. ■ Veränderungen der angrenzenden Vegetation durch natürlichen Aufwuchs, Anpflanzung, Aufforstung, Beseitigung oder Absterben.

■ Verbuschung und Verwilderung von (Teil-)Flächen, die dadurch nicht mehr dem Dauergrünlandstatus entsprechen.

■ Maßnahmen zur Errichtung von Gebäuden, Straßen, befestigten Silos, Windrädern sowie alle Bautätigkeiten, die eine Versiegelung der Fläche nach sich ziehen. Kurzfristige Nutzungseinschränkungen, beispielsweise eine zeitlich begrenzte Zwischenlagerung von Bodenaushub, müssen in Bezug auf die Feldblockabgrenzung nicht berücksichtigt werden.

■ Veränderung der Hauptbodennutzung innerhalb des Feldblockes, zum Beispiel durch teilweisen Umbruch eines Grünland-Feldblockes oder Wechsel von einer Acker- zu einer Dauerkultur.

■ Dauerhafte Nicht-Einhaltung des 50 %-Mindestanteils an Grünfutter, zum Beispiel Pferdekoppel, Reitplatz, vernässte Stellen bei Grünlandflächen.

■ Wege, die zum übergeordneten Verkehrsnetz gehören oder nicht Teil der auf dem Schlag durchgeführten landwirtschaftlichen Tätigkeit sind.

■ Unbefestigte Mieten, die sich länger als sechs Monate an einem Ort befinden.

■ Jegliche Wasserflächen, Gräben, Flussund Bachläufe inklusive deren Böschungen. Julian Müller-Terbille, Frank Seifert
# **Feldblöcke finden**

Der Feldblock-Finder zeigt Feldblöcke, Landschaftselemente und Förderkulissen online an. Lesen Sie, welche Funktionen zur Verfügung stehen.

ür die Anwendung Feldblock-Finder NRW wird neben einem Internetzugang ein gängiger Internet-Browser mit aktueller Version benötigt. Über www. landwirtschaftskammer.de/FBF/ gelangen Sie zur Startseite des Feldblock-Finders. Der Zugriff ist über die Eingabe Ihrer ZID/HIT-Unternehmensnummer geregelt. Der Feldblock-Finder ermöglicht:

■ Feldblöcke und Landschaftselemente bzw. neue Flächen zu ermitteln,

■ Informationen zu einem Feldblock oder einem Landschaftselement abzufragen,

- Details im Luftbild anzusehen,
- Strecken und Flächen auszumessen,

■ die räumliche Lage und die Grenzen der einzelnen Förderkulissen, der CC-Kulissen und des Dauergrünlandes herauszufinden,

■ das genaue Aufnahmedatum des jeweils unterlegten Luftbildes zu erfahren,

■ einen Luftbildausdruck mit Feldblöcken und Landschaftselementen zu erstellen.

#### **Suche und Anzeige**

Feldblöcke können über den FLIK und Landschaftselemente über einen FLEK gesucht werden. Ferner dienen auch Flurstücksbezeichnungen zum Auffinden von Flächen. Nach erfolgreicher Suche wird

der gewünschte Raumausschnitt mit den aktuellsten Luftbildern und der Deutschen Grundkarte unterlegt angezeigt. Im Falle der Bilddaten kann es sich um ein von Geobasis NRW bereitgestelltes Luftbild (20 cm) handeln oder um ein Luft-/ Satellitenbild der jährlichen Fernerkundungskampagnen (50 cm). Wenn beides vorliegt, besteht die Möglichkeit, unten in der Legende zwischen beiden hin und her zu schalten.

Feldblöcke sind mit dem 16-stelligen FLIK und der Flächengröße beschriftet. Die Landschaftselemente sind andersfarbig dargestellt und ebenfalls mit dem 16-stelligen FLEK gekennzeichnet. Nach der Suche öffnet sich im linken Teil der Bildschirmanzeige automatisch das Legendenfenster, in dem die verfügbaren Kartenebenen aufgelistet sind. Die Kartenebenen können wahlweise ein- und ausgeblendet werden. Hintergrundinformationen zu den Kulissen Erosionsgefährdung durch Wasser oder Wind finden Sie in den Ebenen Wassererosion und Winderosion. Durch das Setzen des entsprechenden Häkchens erhalten Sie Informationen zu folgenden Inhalten:

■ Wassererosion

S-Faktor: Hangneigungsfaktor

K-Faktor: Bodenerodierbarkeitsfaktor KS-Wert: Produkt aus S-Faktor und K-Faktor

■ Winderosion

ENAT\_5: Erosionsgefährdung durch Wind unter Berücksichtigung von Windhindernissen

DOM2L: Digitales Oberflächenmodell Zusätzlich sind rechtlich festgesetzte Schutzgebiete verfügbar, die zudem die Basis für die Förderkulisse Ausgleichszahlung Umwelt bilden:

- Flora-Fauna-Habitat-Gebiete
- Vogelschutzgebiete
- Naturschutzgebiete
- Landschaftsschutzgebiete
- geschützte Biotope

#### **Abfrage von Informationen**

Zur Beschreibung der angebotenen Geodaten gelangen Sie durch Klicken auf den jeweiligen Layer in der Legende. Hinter jeder Fläche im Kartenfenster sind weitere Auskünfte zum Feldblock, zum Landschaftselement, zur Art der Förderkulisse oder zum Aufnahmedatum des Luftbildes hinterlegt (Aktivierung durch "Flächenattribute anzeigen"). Sie werden in tabel larischer Form angezeigt. Sofern ein Schutzgebiet vorhanden ist, gelangen Sie über einen Link zu weiteren Informationen über das jeweilige Gebiet. Trotz ständiger Aktualisierung besteht keine Gewähr auf Vollständigkeit und Korrektheit der Informationen.

#### **Kartenausschnitte verschieben**

Ein Kartenausschnitt kann über die Lupenschaltflächen in der Schaltflächenleiste ver-

> größert und verkleinert sowie über das Vergrößerungsfenster in einem bestimmten Bereich gezielt vergrößert werden. Ein Verschieben des Kartenfensters ist über die um das Kartenfenster platzierten Pfeile, über die Funktion "Auf Punkt zentrieren" und über das Werkzeug "Kartenausschnitt verschieben" möglich. Julian Müller-Terbille,

Stefan Geistert

**Mit dem Feldblock-Finder können Feldblöcke und Landschaftselemente gesucht und angezeigt werden.**

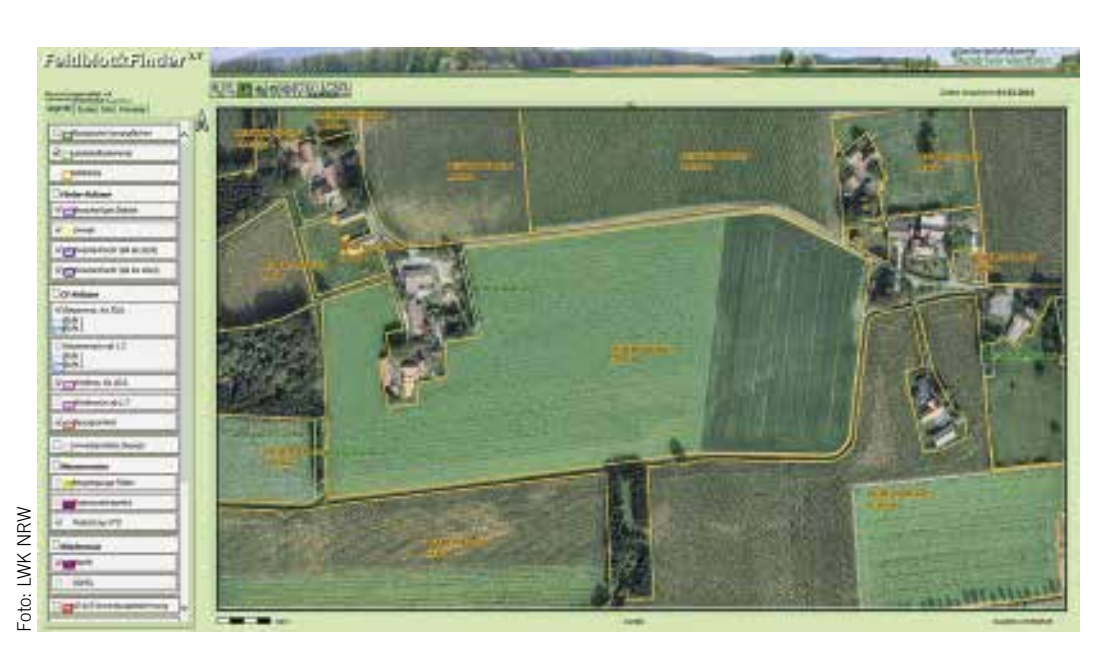

Wochenblatt *Kompakt* **37**

# **Landschaftselemente**

Landschaftselemente sind Teil der beihilfefähigen Fläche und müssen im Sammelantrag angegeben werden. Bei den Ökologischen Vorrangflächen und den CC-Regelungen kommt ihnen eine besondere Rolle zu.

 **J**eder Antragsteller muss alle Landschaftselemente (LE), die sich auf oder an seinen Schlägen befinden und für die er das Nutzungsrecht besitzt, im Sammelantrag angeben. Hierbei geht es nicht um Eigentumsrechte, sondern um die Frage: Wer bewirtschaftet die Fläche und trägt somit die Verantwortung für die entsprechenden LE? Nicht gemeldete führen zu einem Bußgeld. Alle müssen mit dem zutreffenden Typen und der tatsächlichen Größe angegeben werden. Eine Beantragung mit 0 m<sup>2</sup> ist aufgrund der Greening-Vorschriften nicht zulässig. Ein LE kann nur beantragt werden, wenn es Teil der Gesamtparzelle ist, im unmittelbaren räumlichen Zusammenhang mit dem Schlag steht und nur einen untergeordneten Teil des Teilschlages ausmacht.

#### **Greening beachten**

LE sind besonders im Greening zu berücksichtigen, sie können als Ökologische Vorrangfläche (ÖVF) beantragt werden, sofern diese Teil einer beihilfefähigen Ackerfläche sind. Das ÖVF-Kennzeichen muss in das LE-Verzeichnis entsprechend eingetragen werden. Gleichwohl werden die LE auch bei der Anbaudiversifizierung berücksichtigt und erhöhen rechnerisch die jeweils angebaute Kulturfläche zur sogenannten Bruttofläche. Auch wenn im Greening diese Berücksichtigung nur für Ackerland gilt, müssen sie auch weiterhin beantragt werden, wenn sie an Grünland oder Dauerkulturen grenzen.

#### **Beseitigung verboten**

Die LE unterliegen einem Beseitigungsverbot. Hierbei gilt die völlige oder teilweise Beseitigung von CC-relevanten LE als Verstoß. In Ausnahmefällen kann eine Beseitigung durch die Untere Landschaftsbehörde, bei Vorliegen einer entsprechenden Begründung, genehmigt werden. Diese Genehmigung muss vom Antragsteller eingeholt werden. Weiterhin besteht keine Verpflichtung zur Pflege der

LE, eine ordnungsgemäße Pflege ist nicht als Beseitigung anzusehen. Die Pflegemaßnahme darf aber keine vollständige Beseitigung sein. Zum Schutz der Brutund Nistzeiten von Vögeln ist ein Schnittverbot bei Hecken, Bäumen in Baumreihen, Einzelbäumen und Feldgehölzen vom 1. März bis zum 30. September einzuhalten. Das Schnittverbot umfasst nicht nur den Schnitt. LE dürfen auch nicht auf den Stock gesetzt werden. Das LE muss auch weiterhin zur Betriebsfläche des Antragstellers gehören. Ein Verstoß gegen diese Bestimmung zieht nicht nur eine Sanktionierung im CC-Bereich nach sich, sondern wirkt sich gegebenenfalls auch auf die Greening-Prämie aus. Eine Sanktionierung wird dann für alle beantragten Flächenmaßnahmen angewendet.

#### **CC für Landschaftselemente**

Alle beihilfefähigen LE sind als CC-relevant eingestuft und unbedingt anzugeben. Eine Beantragung von nicht CC-rele-

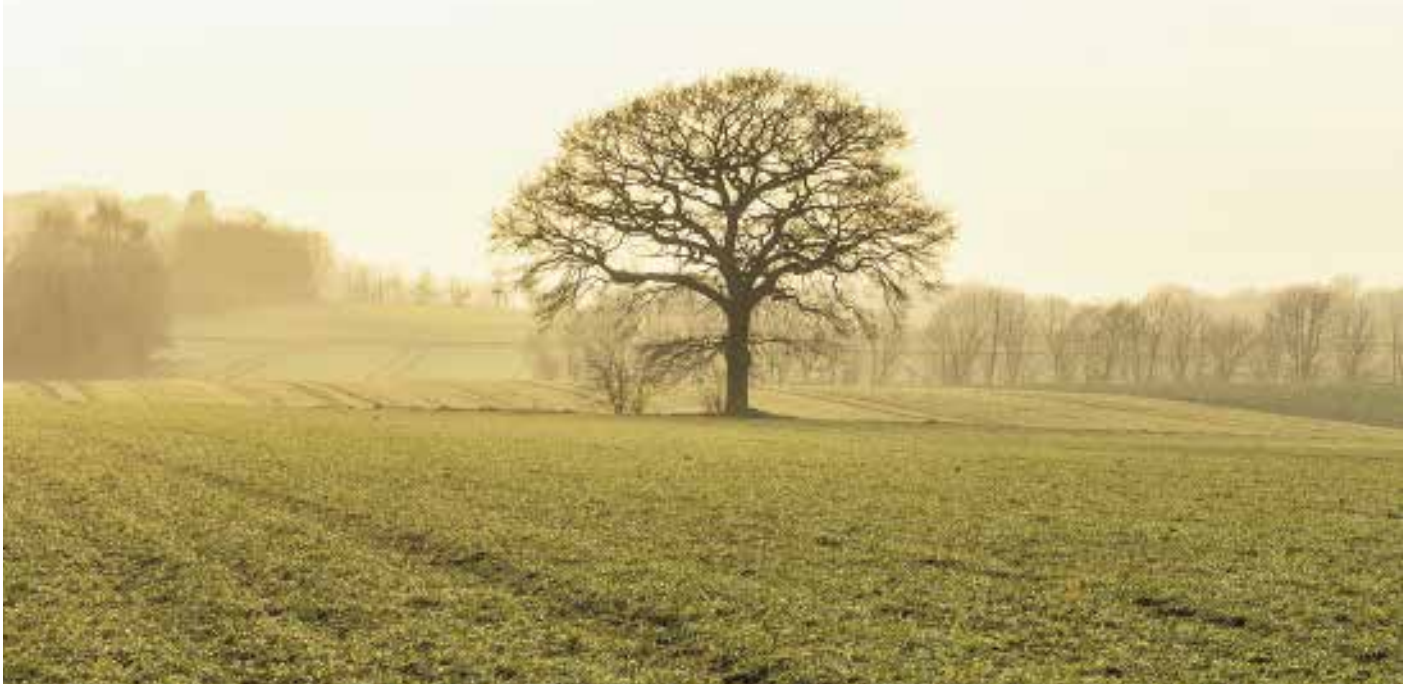

vanten LE geht nicht. Es gilt eine Verpflichtung zum Erhalt von CC-relevanten LE für alle Landwirte, unabhängig davon, ob die LE auch als ÖVF beantragt werden. Der Bewirtschafter der Flächen, an die ein LE grenzt, trägt die Verantwortung und muss die CC-Verpflichtungen einhalten.

#### **Hecken, Feldgehölze und Co.**

Bei den LE sind bestimmte Größen zu beachten, damit diese im förderrechtlichen Sinne auch zulässig sind. Werden diese Bedingungen nicht eingehalten, weil zum Beispiel ein Feldgehölz größer oder kleiner als vorgegeben ist, so ist es kein LE mehr. Eine Hecke darf nur eine Durchschnittsbreite von bis zu 15 m aufweisen und stellt erst ab einer Länge von 10 m ein LE dar. Kleinere unbefestigte Unterbrechungen sind hierbei unschädlich. Verbuschte Waldränder zählen ebenfalls nicht zu den förderfähigen LE. Baumreihen müssen mindestens fünf linear angeordnete, nichtlandwirtschaftlich genutzte Bäume umfassen. Diese Baumreihen, hierzu zählen keine landwirtschaftlich genutzten Obst- oder Nussbäume, fallen unterhalb einer Länge von 50 m aus der Förderung. Doch nicht nur die bestimmten Abmessungen eines LE sind zu beachten, sondern auch die Gesamtgröße. Feldgehölze sind ab einer Größe von 50 m2 förderfähig, unterhalb dieser Größe gelten sie nicht als LE. Reine Brombeergebüsche oder Aufforstungsflächen gelten nicht als Feldge-

hölze. Weiterhin gilt die Obergrenze von 2000 m2, oberhalb dieser Größe gilt die Fläche als Wald. Einzelbäume gelten dann als förderfähiges

LE, wenn sie frei stehend und als Naturdenkmal im Sinne von § 28 des Bundesnaturschutzgesetzes geschützt sind. Jeder Baum ist, unabhängig von den tatsächlichen Ausmaßen, als Größe standardisiert mit 20 m<sup>2</sup> im LE-Verzeichnis anzugeben. Feldraine dürfen nicht schmaler als 2 m und nicht breiter als 10 m sein, damit die Beihilfefähigkeit des LE gegeben ist. Feldraine sind überwiegend mit gras- und krautartigen Pflanzen bewachsen. Es handelt sich um schmale, lang gestreckte Streifen zwischen landwirtschaftlichen Nutzflächen. Ein Gehölzbewuchs ist zulässig, sofern es sich nicht um eine Hecke oder ein Feldgehölz handelt. Feldraine unterhalb einer Breite von 2 m gelten als Teil des genutzten Schlages.

Bei den Feldgehölzen, Feuchtgebieten inklusive Tümpeln sowie den Fels- und Steinriegeln gilt die Obergrenze von 2000 m2 für jedes einzelne Element. Somit

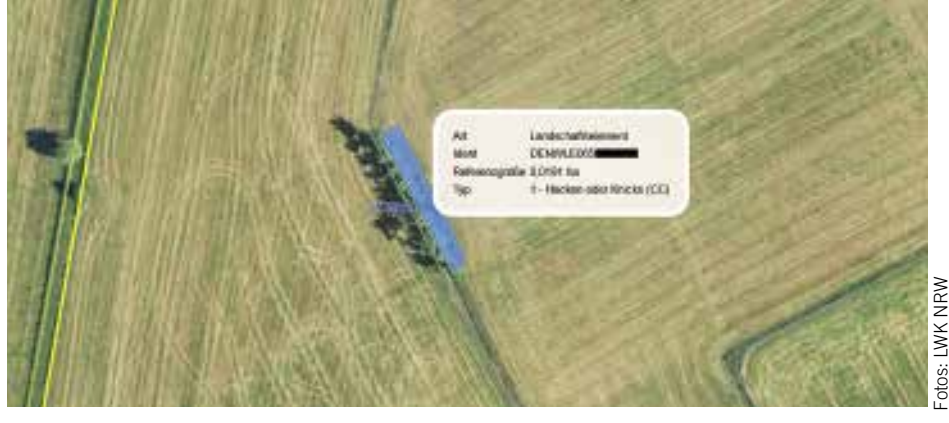

**In ELAN werden die Landschaftselemente mit ihren Eigenschaften angezeigt.**

können auf einem Schlag mehrere Elemente vorkommen, die für sich jeweils die Obergrenze einzuhalten haben. Welche LE förderfähig sind und welche Bedingungen diese zu erfüllen haben, ist genau geregelt. Auch Terrassen zählen zu den CC-relevanten LE und können ebenfalls als ÖVF anerkannt werden. Terrassen sind künstlich und unter Verwendung von Hilfsmaterialen angelegt. Sie sollen die Hangneigung von landwirtschaftlichen Nutzflächen verringern. Bei der Beantragung von Terrassen wird eine standardisierte Breite von 2 m angerechnet und diese mit der Länge multipliziert.

#### **Auch auf Grünland**

Auch auf den Grünlandflächen müssen die LE im Antrag angegeben werden. Baumbestandene Wiesen und Weiden, bei denen es sich nicht um Obstgärten oder Streuobstwiesen handelt, dürfen eine Baumdichte von höchstens 100 Bäumen/ ha aufweisen. Die Baumdichte wird auf der Teilfläche betrachtet, auf der die Bäume tatsächlich stehen und nicht auf Schlag- oder Feldblockebene. Gegebenenfalls ist der dichter mit Bäumen bestandene Teil des Schlages aus der beantragten Fläche herauszurechnen.

#### **So viel Busch darf sein**

Sofern nur einzelne Büsche oder sonstige Gehölze auf einer Fläche stehen, bei denen es sich nicht um LE, wie zum Beispiel Hecken oder Feldgehölze, handelt, dürfen diese nur einen sehr geringen Teil des Schlages ausmachen. Diese Verbuschungen werden nur toleriert, wenn insgesamt weniger als 100 m2 auf einer Fläche betroffen sind. Dies ist aber nur als Faustregel zu verstehen und kann im Einzelfall schon zu viel sein.

Weist eine Fläche eine höhere Verbuschung auf, ist diese Fläche nicht beihilfefähig und gehört nicht in das Flächenverzeichnis, da solche Flächen im förderrechtlichen Sinne als nicht landwirtschaftlich genutzte Fläche gewertet wird. Sollte sich die Verbuschung nur auf eine Teilfläche im Schlag beziehen, besteht die Möglichkeit, diese Teilfläche aus dem Schlag abzugrenzen und bei der Beantragung als nicht landwirtschaftlich genutzt herauszurechnen. Zu prüfen ist, ob es sich bei diesen Teilflächen gegebenenfalls um LE, zum Beispiel Feldgehölze, handelt, die, wenn die Anforderungen eingehalten werden, auch als solche beantragt werden können. Die Summe der LE und der Verbuschung eines Schlages darf nur einen untergeordneten Teil des Schlages ausmachen.

#### **Ufervegetation**

In das LE-Verzeichnis wird auch die Ufervegetation, die nur im Zusammenhang mit einem Pufferstreifen als ÖVF gewertet werden kann, vermerkt. Ufervegetationsstreifen sind keine LE, werden aber aus technischen Gründen in dieser Aufstellung erfasst. Die Ufervegetation muss mit der Längsseite an einen Pufferstreifen angrenzen und darf ab der Böschungskante nicht breiter als 10 m sein. Außerdem muss sich die Ufervegetation im Eigentum des Antragstellers befinden oder gepachtet worden sein. In ELAN müssen auch die Pufferstreifen in digitaler Form eingezeichnet werden.

#### **Identifikation des LE**

In NRW werden die förderfähigen LE neben den Feldblöcken separat als zusätzliche Referenz in Form von Flächen verwaltet. Sie sind über einen Flächenhaften-

## **Ratgeber Förderung Prämienantrag richtig ausfüllen**

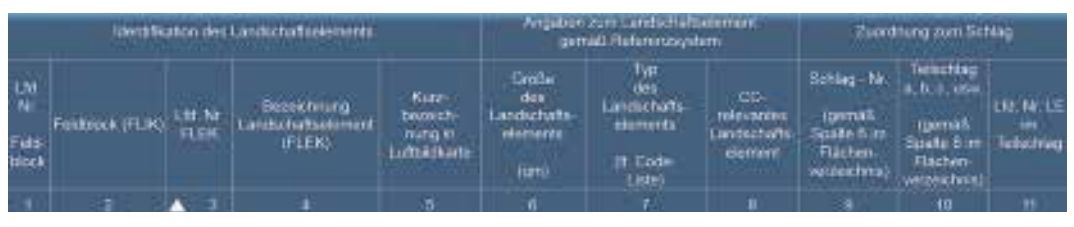

**Referenzdaten zu den Landschaftselementen im ELAN-Landschaftselemente-Verzeichnis**

Landschafts-Element-Kenner (FLEK) gekennzeichnet und identifizieren die LE in NRW eindeutig. Dieser FLEK steht in Spalte 4 des LE-Verzeichnisses und beginnt in NRW mit DENWLE06 und wird um weitere acht Ziffern ergänzt. In ELAN können Sie diese im Punkt GIS aufrufen. Wird das LE in ELAN angeklickt, werden FLEK, Referenzgröße und Typ angezeigt.

#### **Grenzen bestimmen**

Um die Größen von LE zu berechnen, müssen Sie die Grenzlinien bestimmen. Ein LE muss ganz oder teilweise an eine landwirtschaftliche Nutzfläche angrenzen. Hecken und Feldgehölze, die flächig an einem Wald liegen und sich nicht eindeutig zum Beispiel durch einen Weg vom Wald abgrenzen, können nicht zur förderfähigen Fläche gerechnet werden. Wenn ein LE und die landwirtschaftliche Nutzfläche zum Beispiel durch einen Weg oder einen Graben getrennt sind, gehört es nicht zur bewirtschafteten Fläche und ist nicht antragsfähig. Böschungen an Gewässern oder Gräben gehören ebenfalls nicht zu den LE.

Als Trennlinie zwischen Grünland und einem LE wird das Ende der nutzbaren Grasnarbe angesehen. Bei einer Ackerfläche gilt als Trennlinie die äußerste Pflug- oder Drillreihe. Gleichartige LE dürfen nicht aneinandergrenzen. Die Trennung eines LE in mehrere zur Verhinderung der Überschreitung der Obergrenzen und somit zur Schaffung der Beihilfe-Voraussetzungen ist unzulässig und kann sanktioniert werden.

#### **Wie läuft der Antrag?**

Die Angaben zu den LE des letzten Jahres werden vorgeblendet. Die Daten müssen genau überprüft werden. Notwendige Änderungen sind vorzunehmen. Die vorgeblendeten Angaben sind zu löschen, falls die aufgeführten LE nicht mehr zum Betrieb gehören oder nicht mehr die Bedingungen erfüllen.

In ELAN besteht außerdem die Möglichkeit, die Angaben zum Flächenverzeichnis und zum LE-Verzeichnis in der Maske GIS zeitgleich vorzunehmen, indem der jeweilige Feldblock aufgerufen wird und im Detailbereich zunächst die Angaben zum Teilschlag und anschließend gegebenenfalls die Angaben zu den LE des Teilschlages eingegeben werden. Alle LE werden jeweils mit dem dazugehörigen Feldblock angezeigt, auch wenn sie zuvor nicht beantragt worden sind.

**NEU** Durch die Einführung des geobasierten Beihilfeantrages wird die Größenangabe nicht mehr in das LE-Verzeichnis eingetragen. Wie schon die Schläge sind auch die LE in das betreffende Luftbild exakt einzuzeichnen. Auf Grundlage dieser Flächengrenzen ergibt sich automatisch die beantragte Größe im LE-Verzeichnis. Da die LE in der Regel keine größeren Flächen darstellen, ist eine möglichst große Zoom-Ansicht hilfreich. Durch die Zeichnung oder Bestätigung der Ansicht wird die Größe des LE oder des Schlages eingetragen. In der ELAN-GIS-Anwendung sind Vorschläge zur Geometrie überlappungsfrei vorgeblendet, es muss also nur noch bestätigt werden.

Welche LE beantragt werden können, welche Bedingungen erfüllt sein müssen und mit welchem Code ein LE anzugeben ist, ist im Kasten "Landschaftselemente 2016 – Typ und Codierung" aufgeführt. Detaillierte Angaben zum Ausfüllen der einzelnen Spalten im LE-Verzeichnis und ein ausgefülltes Musterblatt als Beispiel sind in ELAN abrufbar.

#### **Wichtig: Eindeutige Angaben**

Da die LE teilschlagbezogen angegeben werden müssen, ist das LE-Verzeichnis primär nach Feldblöcken geordnet. Für jeden Antragsteller werden die Feldblöcke aus dem letztjährigen Antragsverfahren vorgeblendet, zu denen im Vorjahr LE beantragt wurden. Die im LE-Verzeichnis aufgeführten Feldblöcke müssen mit der laufenden Nummer und der

FLIK mit dem Flächenverzeichnis in den Spalten 1 und 2 übereinstimmen. Eine eindeutige Identifizierung der LE im Referenzsystem ist nur über die FLEK-Bezeichnung (Spalte 4) möglich. Sofern der erforderliche FLEK nicht bekannt ist, kann die Fläche in ELAN in der Maske GIS aufgerufen und übernommen werden. Soweit das LE bereits 2015 beantragt wurde, hat der FLEK eine laufende Nummer erhalten. Die jeweilige Nummer kommt je Antragsteller nur einmal vor, analog der laufenden Nummer bei den Feldblöcken. Diese laufende Nummer wird in der Spalte 3 des LE-Verzeichnisses angegeben. Diese Kurzbezeichnung in Spalte 5 wird aus den letzten Ziffern der Bezeichnung des LE, dem FLEK, gebildet. Die vorgeblendeten laufenden Nummern FLEK sollten nur bei einer Änderung des FLEK oder bei der Neuaufnahme von LE geändert werden. Die in den Spalten 6 bis 8 gemachten Angaben zu Größe, Typ und CC-Relevanz des LE stammen aus dem Referenzsystem. Für LE, die neu in das Verzeichnis aufgenommen werden, sind die vorgenannten Angaben zu ergänzen. Diese neuen Angaben werden in der ELAN-Maske GIS im Luftbild des jeweiligen Feldblockes angezeigt und können bei Bedarf auch übernommen und dem entsprechenden Teilschlag zugewiesen werden.

#### **Teilschlag eintragen**

LE, die beantragt werden sollen, sind feldblockweise, gemäß ihrer Lage, den Schlägen und Teilschlägen zuzuordnen. Dazu ist zu einem LE in den Spalten 9 und 10 der

| Londschaftseiemente<br>Venator                                   |                                                                 | Landschaftbeiemente.<br>in diesem Jahr.                                 |                                                                         | Greening<br><b>Worlabr</b>                                  | <b>Creening</b><br>in diesem<br>Johr                       |
|------------------------------------------------------------------|-----------------------------------------------------------------|-------------------------------------------------------------------------|-------------------------------------------------------------------------|-------------------------------------------------------------|------------------------------------------------------------|
| Typ<br>des<br>Landschafts<br>interments.<br>(It: Code-<br>Liste) | bearizagle<br>Größe<br>des<br>andschafts-<br>claments:<br>(400) | l vo:<br>$_{\rm des}$<br>Landschafts<br>elements<br>II. Code-<br>Listo) | beactrage<br><b>Brode</b><br>des.<br>Landschafts-<br>elements-<br>(970) | im Umwalt-<br>interesse.<br>genutzin<br>Flache<br>(galtern) | im Limwalt-<br>interesse.<br>gemitte<br>Flache<br>(jamein) |
| 12                                                               | 13                                                              | 141                                                                     | 15                                                                      | 16                                                          | 17                                                         |

**Notwendige Eingaben zur Beantragung des Landschaftselementes**

#### Landschaftselemente 2016

Teilschlag einzutragen, der für den Feldblock auch im Flächenverzeichnis (Spalten 6 und 8) aufgeführt ist. Soll ein LE für mehrere Teilschläge eines Feldblockes beantragt werden, sind die Angaben zu den weiteren Teilschlägen einzufügen.

In Spalte 11 (laufende Nummer LE im Teilschlag) sind die beantragten LE pro Teilschlag fortlaufend zu nummerieren. Diese Nummer muss für jeden Teilschlag einmalig sein und mit 1 beginnen. Sofern diese Nummer bereits vorgeblendet wird, ist diese Angabe zu übernehmen. Werden für einen Teilschlag weitere LE beantragt, sind diese je Teilschlag fortlaufend zu nummerieren. Diese laufende Nummer wird in ELAN automatisch vergeben.

#### **Größen angeben**

In den Spalten 12, 13 und 16 sind die Daten der letztjährigen Beantragung vorgeblendet. Hat sich nichts geändert, können diese Angaben in die Spalten 14 (Typ) und 17 (Greening) übernommen werden. Durch die Einführung des elektronischen geobasierten Beihilfeantrages ergibt die von Ihnen im GIS erfasste Fläche automatisch die entsprechende beantragte Größe im LE-Verzeichnis. Eine manuelle Eingabe der Größe ist nicht möglich. Die Größenangaben der LE werden in Quadratmetern angegeben.

Wird ein LE in mehreren Teilschlägen beantragt oder gehört teilweise auch zu anderen Betrieben, ist die beantragte Größe entsprechend aufzuteilen. Es ist darauf zu achten, dass die Grenzen sich nicht mit anderen Flächen überlappen. Im Rahmen der Aktualisierung der LE können sich die Angaben zur Referenzgröße anhand neuer Luftbilder geändert haben. Sollte sich nach Eingabe eines LE die Feldblockoder Teilschlagangabe geändert haben, werden diese Angaben in ELAN automatisch gelöscht und müssen neu eingegeben werden. Hilfreich sind verschiedene Fehlermeldungen und Hinweise, die das Programm anzeigt. Für LE in anderen Bundesländern muss die Bezeichnung bei den zuständigen Ämtern erfragt werden.

Spalte 17 ist für die Angabe vorgesehen, ob das Landschaftselement als im Umweltinteresse genutzte Fläche, also als ÖVF, beantragt wird. Soll ein LE bei der Berechnung der 5 %-Quote der ÖVF berücksichtigt werden, muss diese Angabe im LE-Verzeichnis, abweichend von der Angabe der anderen ÖVF-Arten im Flächenverzeichnis, zum Beispiel Feldstreifen, Bracheflächen oder Zwischenfruchtanbau, erfolgen.

*Typ und Codierung für die Angabe im LE-Verzeichnis; Code 1 bis 17: CC-relevant, Beseitigungsverbot beachten*

**Prämienantrag richtig ausfüllen Ratgeber Förderung**

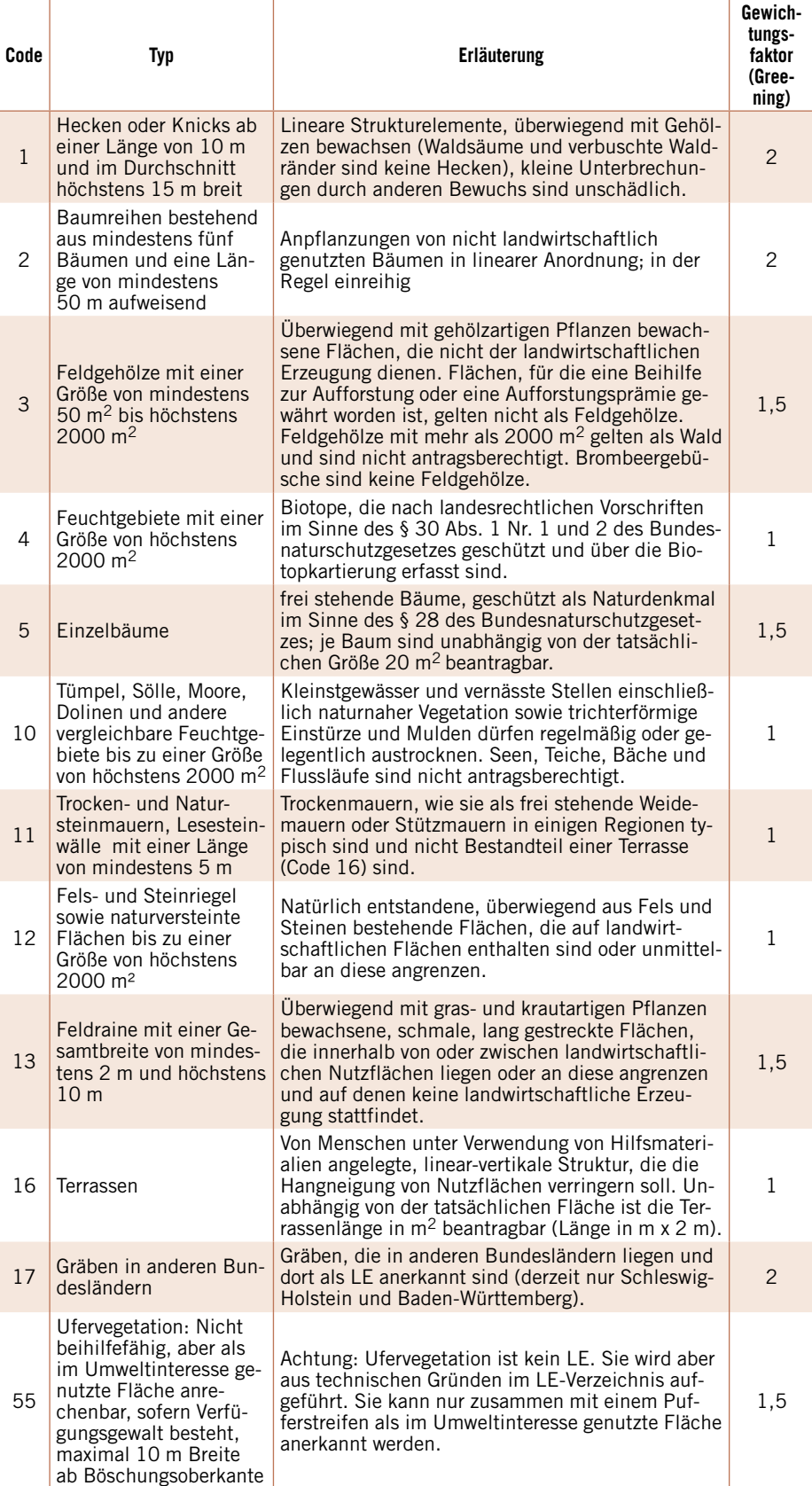

**NEU** Aufgrund der Einführung des elektronischen geobasierten Beihilfeantrages kann der Sammelantrag nur noch auf elektronischem Wege per ELAN eingereicht werden. Das Einzeichnen von Schlägen auf Papier-Luftbildkarten entfällt damit ab diesem Jahr.

Roger Michalczyk, Arndt Schaper

# **Ratgeber Förderung Prämienantrag richtig ausfüllen**

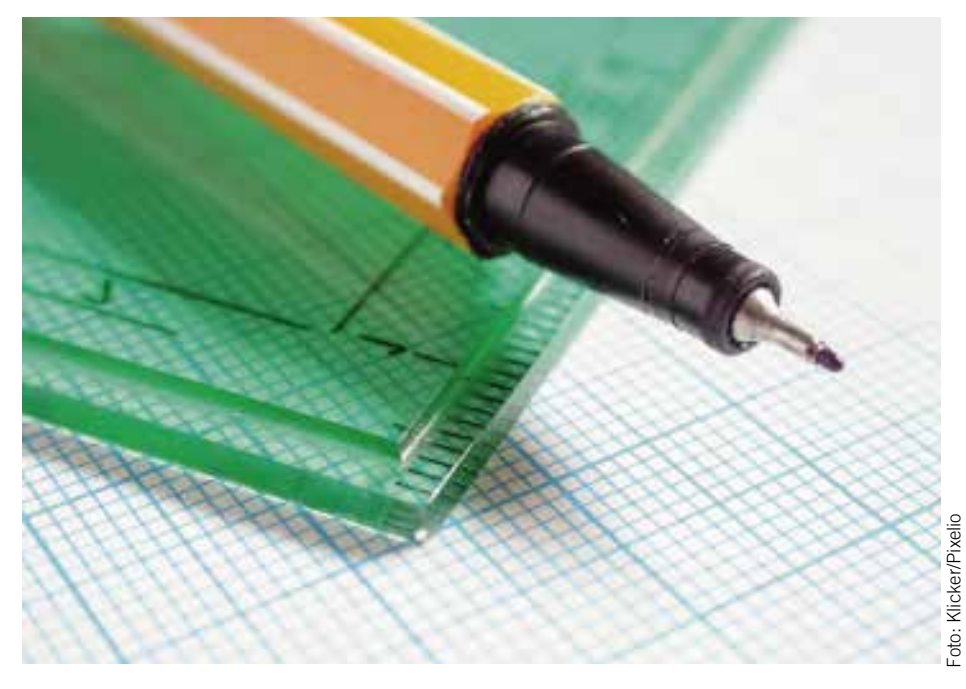

**Flächengrenzen mit dem Stift zu zeichnen ist überholt, im neuen ELAN wird digital gearbeitet.**

# **Flächen online erfassen**

Stift und Lineal sind für das Einzeichnen von Schlägen und Landschaftselementen nicht mehr nötig – ein Klick genügt.

**10 ie Einführung des geobasierten Bei-**<br>hilfeantrages stellt die größte Ände-<br>rung 2016 dar. Schläge und Landschaftsrung 2016 dar. Schläge und Landschaftselemente sind in die GIS-Komponente des ELAN genau einzuzeichnen. Die in den Vorjahren übliche reine Skizzierung der Fläche reicht nicht mehr aus. Aus der eingezeichneten Fläche wird automatisch die beantragte Flächengröße ermittelt und in die entsprechenden Formulare übernommen.

In der GIS-Anwendung in ELAN werden grundsätzlich Feldblöcke und Landschaftselemente (LE), die 2015 beantragt wurden, vorgeblendet. Diese Flächenzeichnung ist als Vorschlag zu verstehen und leitet sich aus der Flächenskizze des Vorjahres ab. Etwaige Überlappungen mit Nachbarschlägen und Feldblockgrenzen wurden bereits korrigiert. Gegebenenfalls berücksichtigt wurden auch die Ergebnisse einer im letzten Jahr durchgeführten Vor-Ort-Kontrolle.

In der ELAN-GIS-Anwendung werden stets alle LE mit dem dazugehörigen Feldblock angezeigt, auch wenn diese von Ihnen vorher nicht beantragt worden sind. Weiterhin sind diejenigen LE im LE-Verzeichnis 2016 anzugeben, die tatsächlich in Ihrer Verfügungsgewalt stehen. Im Vorjahr beantragte Flächen und Feldblöcke aus anderen Bundesländern werden Ihnen

ebenfalls in der ELAN-GIS-Anwendung angezeigt.

#### **Kulissendarstellung**

In der GIS-Anwendung in ELAN stehen eine Vielzahl unterschiedlicher Daten zur Verfügung, die entsprechend ihrer Wichtigkeit in der Legende flexibel an- und abgeschaltet werden können, um die Übersichtlichkeit zu erhöhen. Diese Daten beschreiben bestimmte Sachverhalte anhand von georeferenzierten Abgrenzungen oder zeigen sonstige Informationen, die in den Luftbildkarten dargestellt werden. Die Legende enthält unter anderem auch die für bestimmte Fördermaßnahmen relevanten Kulissen, zum Beispiel für die Beantragung der Ausgleichszulage in den benachteiligten Gebieten, die Ausgleichszahlung für Gebiete mit umweltspezifischen Einschränkungen sowie für die Zwischenfruchtförderung (Neuund Altverträge). Daneben existieren Darstellungen für Flächen im Dauergrünlandstatus, für umweltsensibles Dauergrünland und für die CC-relevanten Erosionskulissen Wind und Wasser.

#### **Zeichnung ergibt Flächengröße**

**NEU** Die im Flächen- und Landschaftselemente-Verzeichnis anzugebende Flächengröße wird ab diesem Jahr direkt aus der Größe der in der GIS-Anwendung eingezeichneten Fläche ermittelt. Die Befüllung der Spalte "beantragte Fläche" erfolgt dabei automatisch, die manuelle Eingabe entfällt. Dabei bestehen folgende Möglichkeiten, wenn Sie die vorgeblendete Zeichnung aus dem Vorjahr übernehmen oder die Fläche neu ein-

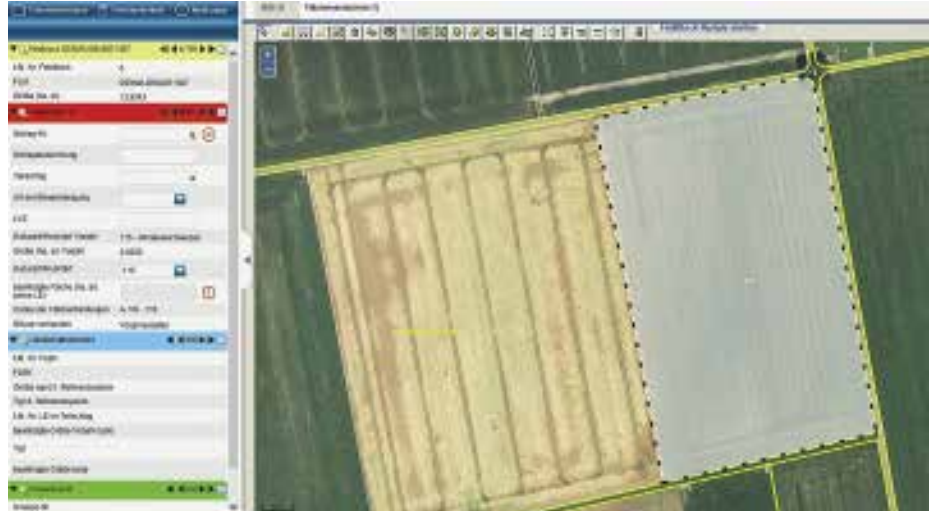

**Die ELAN-GIS-Anwendung 2016 mit einem Vorschlag für einen Teilschlag.**

## **Prämienantrag richtig ausfüllen Ratgeber Förderung**

zeichnen: Jede Änderung an der Flächenzeichnung aktualisiert auch die Größenangabe in den Antragsunterlagen. Sofern eine Fläche beantragt werden soll, die noch nicht im Flächenverzeichnis enthalten ist, kann über die Feldblock-Suchfunktion und Eingabe des FLIKs der gewünschte Feldblock aufgerufen werden. Im Feldblock kann dann der beantragte Schlag oder das betreffende LE eingezeichnet werden. Wenn sich zum Vorjahr keine Änderung an der beantragten Fläche ergeben hat, empfiehlt es sich, die vorgeblendete Flächenzeichnung für das aktuelle Jahr zu übernehmen. Wurden Schläge im Rahmen einer Vor-Ort-Kontrolle 2015 geprüft und gegebenenfalls geändert, werden diese Kontrollergebnisse jetzt als Fläche vorgeblendet.

#### **Feldblockgrenzen beachten**

ELAN bietet einige Hilfestellungen, damit der Beihilfeantrag korrekt erfasst wird. Dazu gehört auch, dass eine Meldung erscheint, wenn die eingezeichneten Schlaggrenzen die Außengrenze des hinterlegten Feldblockes bzw. des LE überschreitet. Sollte die Abgrenzung des Feldblockes oder des LE nicht zutreffend sein, kann der Teil außerhalb des Feldblockes nur dann beantragt werden, wenn im GIS ein Hinweispunkt an die betreffende Stelle gesetzt wird. Dieser Hinweispunkt ist entsprechend zu kommentieren, warum die Grenze angepasst werden muss.

Mihilfe eines Feldblock-Updates bei jedem Start der Anwendung wird gewährleistet, dass Sie stets auf dem aktuellsten Stand der Feldblöcke und LE arbeiten. Zur

Orientierung sind in GIS alle aktuell gespeicherten Antragsgeometrien von Nachbarbetrieben zu sehen. Die Anzeige erfolgt anonymisiert. Ähnlich wie bei Überschreitungen der Grenzen von Feldblöcken und LE erscheint auch bei einer Überlappung der eingezeichneten Fläche mit der Nachbarfläche ein Hinweis. Dann kann entschieden werden, ob die beantragte Fläche an der Grenze zur Nachbarfläche abgeschnitten werden soll. Von vornherein ausgeschlossen wird, dass es zu Überlappungen zwischen den beantragten Flächen innerhalb der eigenen Betriebsflächen kommt.

**NEU** Neu in diesem Jahr ist das GIS-

Werkzeug "Streifen einzeichnen", mit dem ein beliebig breiter Streifen an den Rand eines Feldblockes gezeichnet werden kann. Diese Funktion ist beispielsweise nützlich, um ÖVF in Form von Pufferstreifen einzuzeichnen, zum Beispiel als Pufferstreifen ÖVF.

#### **Landschaftselemente**

Die Beantragung von LE beziehungsweise von Teilen davon ist mit der Erfassung einer gesonderten Einzeichnung der Fläche verknüpft. Analog zu der Einzeichnung der Schläge ergibt sich in diesem Jahr daraus automatisch die beantragte Größe des LE. Um LE beantragen zu können, müssen, wie bei den Teilschlägen, die vorgeblendeten Vorschläge übernommen oder die LE eingezeichnet werden. Es besteht auch die Möglichkeit, die LE-Referenz als beantragtes Landschaftselement zu übernehmen. Sollte ein noch nicht im GIS-System hinterlegtes LE beantragt

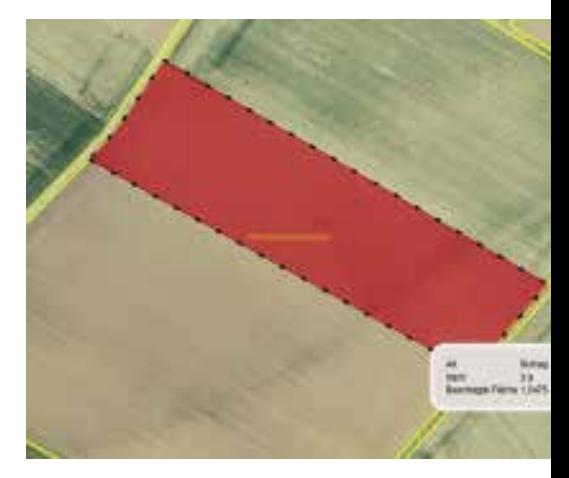

**Die Größe der gezeichneten Fläche wird ins Flächenverzeichnis übernommen.**

werden, steht hierfür ein gesondertes GIS-Werkzeug "LE-Referenzvorschlag erfassen" zur Verfügung. Diese Referenzvorschläge werden nach der Antragstellung noch fachlich überprüft.

Einige Bundesländer bieten für LE keine gesonderten Referenzen an. Hier sind die LE der Feldblockreferenz zugeordnet. In diesen Fällen ist das LE an der Stelle in den Feldblock einzuzeichnen, an dem es sich befindet. Hierbei muss dann kein Vor-schlag für eine LE-Referenz erfasst werden.

Weiterhin gilt, dass nur LE als ÖVF anrechenbar sind, die sich auf oder längsseitig an Feldblöcken mit der Hauptbodennutzung Acker befinden. Die Bindung muss dementsprechend zu einem Schlag bestehen, der der Hauptnutzung Acker zuzuordnen ist. Katharina Haubeck, Julian Müller-Terbille

**Prämien für besondere Flächen**

### Auch Naturschutzflächen können die Bedingungen für die Basisprämie erfüllen.

**1988** ie Basisprämie wird im Grundsatz<br>
nur für Flächen gezahlt, die land-<br>
1988 wirtschaftlich genutzt werden können wirtschaftlich genutzt werden können und bei deren Bewirtschaftung diese Nutzung im Vordergrund steht. Entscheidend ist dabei der Erhalt der Flächen in einem guten landwirtschaftlichen und ökologischen Zustand.

Acker- oder Dauergrünland, das infolge von Landschaftspflege- und Umweltprogrammen, die auf Extensivierung und Renaturierung setzen, nicht mehr den Kriterien landwirtschaftlicher Flächen entspricht, bleibt dann in der Basisprämie förderfähig, wenn die folgenden Voraussetzungen erfüllt werden:

■ Die Flächen müssen 2008 als Ackeroder Dauergrünland genutzt und die Betriebsprämie 2008 bewilligt worden sein.

■ Die Untere Landschaftsbehörde (ULB) oder die Untere Wasserbehörde (UWB) muss bestätigen, dass die Flächen sich

durch die Teilnahme an Naturschutzprogrammen, die unter die FFH-, Vogelschutz- oder Wasserrahmen-Richtlinien fallen, in den aktuellen naturbelassenen Zustand entwickelt haben.

Sind diese beiden Bedingungen erfüllt, können die Flächen mit der Fruchtart 583 "Naturschutz (1307/2013-32-2bi)" in das Flächenverzeichnis aufgenommen und die Basisprämie kann für diese Flächen beantragt werden. Dazu muss der Land-

## **Ratgeber Förderung Prämienantrag richtig ausfüllen**

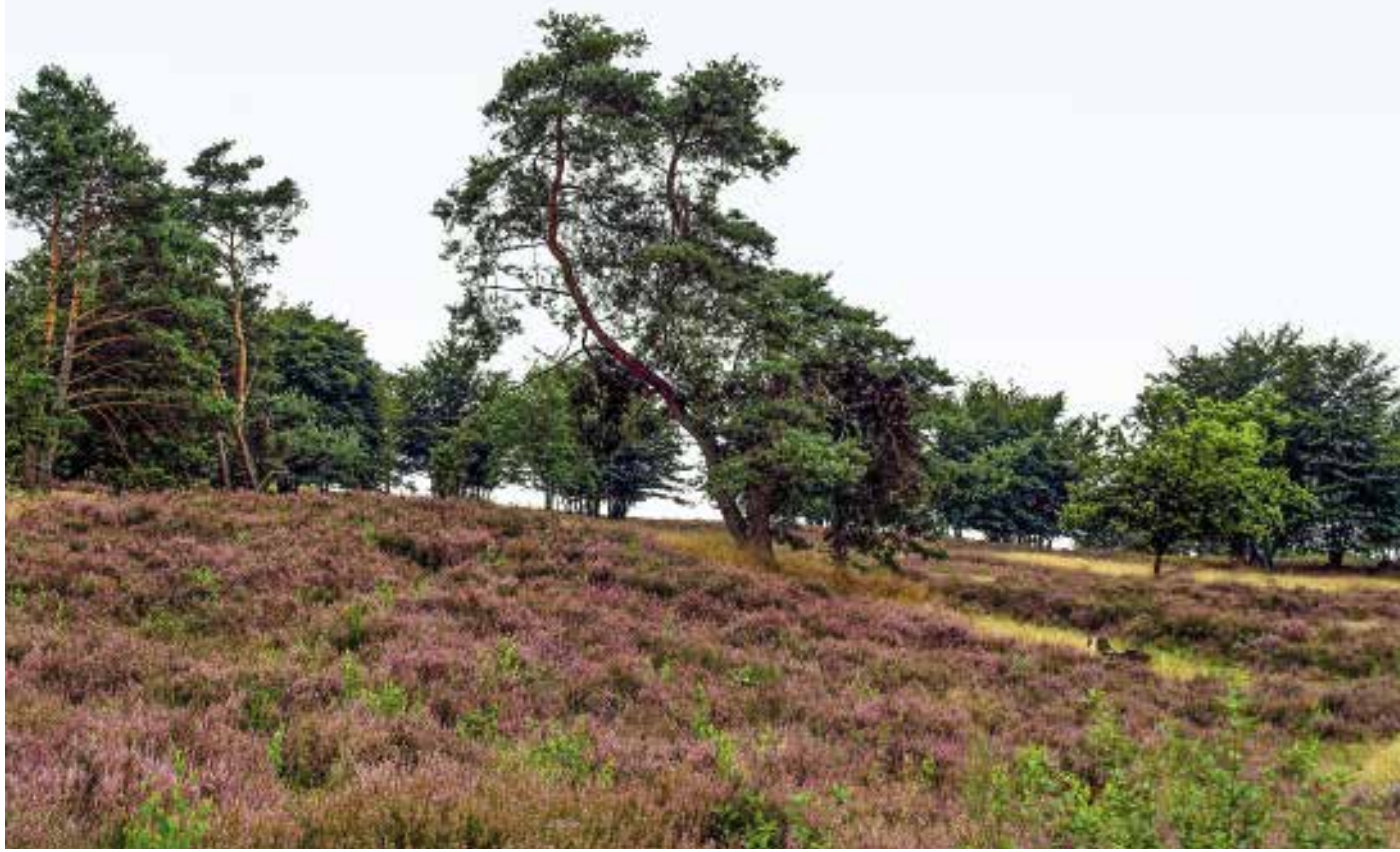

Unter besonderen Bedingungen sind auch Heideflächen förderfähig.

wirt die entsprechenden Bestätigungen bei der zuständigen ULB bzw. UWB einholen und bei der Kreisstelle einreichen. Wenn die Bestätigung bereits in den Vorjahren eingereicht wurde und sich die Größe der Fläche nicht geändert hat, ist es nicht notwendig, eine neue Bestätigung einzureichen. Hat sich nur die Bezeichnung (FLIK/Schlag) geändert, muss die Kreisstelle informiert werden.

Je nachdem, ob es sich um ein Programm der Wasserrahmen-Richtlinie oder ein Programm der FFH- oder Vogelschutz-Richtlinie handelt, sind zwei verschiedene Formulare zu verwenden. Aus den Formularen muss hervorgehen, dass jeweils konkrete Auflagen zur Pflege oder Entwicklung der Flächen angeordnet, festgesetzt oder vereinbart wurden. Diese Angaben müssen die ULB bzw. UWB in der Bescheinigung aufführen.

#### **Wie viel Busch darf sein?**

Sträucher und Bäume als Bestandteil der genutzten Fläche werden als Verbu-schung bezeichnet. Verbuschungen sind grundsätzlich nicht förderfähig und müssen von der beihilfefähigen Fläche abgezogen werden. Geprüft werden muss, ob es sich bei einzelnen Büschen oder sonstigen Gehölzen auf einer Fläche nicht um Landschaftselemente, wie Hecken oder Feldgehölze, handelt. Unschädlich für die Beihilfefähigkeit sind:

■ Nicht dominierender Gehölzjungwuchs mit geringer Deckung, der die Wuchshöhe der Gras- und Krautschicht nicht maßgeblich übersteigt und durch Beweidung oder Nachmahd beseitigt werden kann.

■ Bis zu 100 Bäume pro ha mit nutzbarer Grasnarbe bis an dem Stamm.

■ Unverbuschte Streuobstwiesen.

Sollte sich die Verbuschung nur auf eine Teilfläche im Schlag beziehen, so besteht die Möglichkeit, diese Teilfläche aus dem Schlag abzugrenzen und herauszurechnen. Für folgende Fruchtarten ist eine Überschreitung der zulässigen Verbuschung prämienunschädlich: 563 – Langjährige oder 20-jährige Stilllegung AL, 564 – Aufforstung Ländlicher Raum, 567 – Langjährige oder 20-jährige Stilllegung DGL, 583 – Naturschutz.

Bei den Fruchtarten 563 und 567 sind jedoch die maßnahmenspezifischen Auflagen der Unteren Landschaftsbehörden zu beachten. Bei Vertragsnaturschutz und Flächen der Maßnahme Extensive Grünlandnutzung ist bei sehr stark verbuschten Flächen ein Auflagenverstoß zu prüfen.

#### **Heideflächen**

Heideflächen können seit 2015 als Dauergrünland gelten und sind somit in der Basisprämie förderfähig. Sie können sowohl auf feuchten bis nassen Standorten (Moorheide) als auch auf trockenen, sandigen Standorten (Sandheide) vorkommen. Kennarten weidegeprägter Heideflächen sind Zwergsträucher, wie Heidekraut (Calluna, Erica) und deren Begleitarten, wie Heidelbeeren (Vaccinium species). Die Heideflächen sind im Flächenverzeichnis codiert mit der Fruchtart 492 – Dauergrünland unter etablierten lokalen Praktiken (zum Beispiel Heide) nur beihilfefähig, wenn ein überwiegend geschlossener Futterpflanzenbestand vorliegt. Wichtig ist, dass es sich tatsächlich um Büsche handelt, die beweidet und auch gefressen werden können. Mindestens 50 % der landwirtschaftlichen Parzelle muss mit Heidepflanzen bewachsen sein. Auf diesen Flächen muss, wie auf allen landwirtschaftlichen Flächen, die Mindestbewirtschaftung zur Gewährleistung der Beihilfefähigkeit durchgeführt werden.

#### **Flächen ohne Produktion**

Aus der Produktion genommene Ackeroder Grünlandflächen (Fruchtart 591 oder 592) sind der Selbstbegrünung zu überlassen oder durch Ansaat bis zum 1. April des Förderjahres zu begrünen.

**NEU** Für eine verspätete Aussaat vom 1. April bis zum 15. Mai kann auf-

grund von Naturschutzvereinbarungen,

die eine frühere Einsaat nicht gestatten, und witterungsbedingten Gegebenheiten eine Ausnahme beantragt werden. Ebenso kann zum Zwecke des Vogelschutzes eine Schwarzbrache ausnahmsweise auf Antrag genehmigt werden.

Um die Flächen weiter in einem guten landwirtschaftlichen Zustand zu halten, muss der Betriebsinhaber dort mindestens einmal jährlich den Aufwuchs mähen und das Mähgut abfahren oder den Aufwuchs zerkleinern und ganzflächig verteilen. Das Mähgut darf aber nicht für eine landwirtschaftliche Erzeugung eingesetzt, also zum Beispiel weder verfüttert noch in einer Biogasanlage verwendet werden. Sobald das Mähgut einer aus der Produktion genommenen Acker- oder Grünlandfläche genutzt wird, zum Beispiel als Viehfutter, oder die Fläche beweidet wird, muss dies der Kreisstelle gemeldet werden. Die Fläche verliert zwar nicht ihre Beihilfefähigkeit, es ist aber eine Änderung der Nutzungsangabe im Flächenverzeichnis erforderlich.

Zwischen dem 1. April und dem 30. Juni herrscht aus Naturschutzgründen ein Mäh- und Mulchverbot. Dies gilt auch für Wiesen und Weiden, die im Wald liegen und nicht regelmäßig bewirtschaftet werden. Soll von dem Mäh- und Mulchverbot für aus der Produktion genommene Flächen zwischen dem 1. April und dem 30. Juni eine Ausnahme gemacht werden oder soll die jährliche Pflege ausgesetzt werden, muss der Flächenbewirtschafter grundsätzlich eine schriftliche Genehmigung der zuständigen Unteren Landschaftsbehörde einholen. Das Aussetzen der jährlichen Pflege können in Nordrhein-Westfalen auch die folgenden Vereinigungen ausstellen:

■ Kreisjägerschaften des Deutschen Jagdschutzverbandes vertreten durch den jeweiligen Jagdpächter

■ Landesgemeinschaft Naturschutz und Umwelt

- Schutzgemeinschaft Deutscher Wald
- Naturschutzbund Deutschland

■ Bund für Umwelt und Naturschutz Deutschland

Aus der Bestätigung muss hervorgehen, dass der Flächenbewirtschafter ein Abkommen aus Naturschutzgründen, zum Beispiel Vogelschutz, getroffen hat, dem das jährliche Mähen oder Mulchen entgegensteht. Die Bestätigung sollte vom Flächenbewirtschafter zur Vorlage bei CC-Kontrollen aufbewahrt werden.Vorraussetzung für ein solches Aussetzen der jährlichen Pflegeverpflichtung ist, dass mindestens in jedem zweiten Jahr eine Tätigkeit auf der betreffenden Fläche durchgeführt wird. Eine Genehmigung, während der Sperrfrist zwischen dem 1. April und dem 30. Juni zu mähen oder zu mulchen, kann nur die zuständige Untere Landschaftsbehörde erteilen.

**NEU** Pflanzenschutzmittel dürfen generell nicht auf Ackerflächen ausgebracht werden, die aus der Produktion genommen sind. Neu ist, dass, falls eine Gefahr für Mensch und Tier durch Problemunkräuter wie Herkulesstaude oder Jakobskreuzkraut besteht, eine Ausnahmegenehmigung für den Einsatz von Pflanzenschutzmitteln beantragt werden kann.

Weiter ist auf diesen Flächen ein Umbruch generell nur außerhalb des Zeitraumes vom 1. April bis 30. Juni eines Jahres und nur zu Pflegezwecken oder zur Erfüllung von Verpflichtungen im Rahmen von Agrarumwelt- und Klimaschutzmaßnahmen zulässig, soweit eine unverzügliche Neuansaat folgt. Innerhalb dieses Zeitraumes ist ein Umbruch auf Antrag erlaubt, wenn der Betriebsinhaber einer Verpflichtung zur Anlage von Blühflächen im Rahmen von Agrarumwelt- und Klimamaßnahmen unterliegt und dieser Verpflichtung durch Neuansaat nachkommen muss.

**NEU** Außerdem kann jetzt eine Aus-

nahme vom Umbruchverbot aufgrund von Naturschutzvereinbarungen außerhalb der EU-Förderung beantragt werden, sofern der Antragsteller im Rahmen dieser Vereinbarung einer Verpflichtung zur Neuansaat unterliegt.

Das Verbot des Pflanzenschutzmitteleinsatzes und des Umbruches endet auf aus der Produktion genommenen Ackerflächen zu dem Zeitpunkt, ab dem eine Aussaat oder Pflanzung vorbereitet oder durchgeführt wird, die nicht vor Ablauf dieses Antragsjahres zur Ernte führt, die nach dem 31. Juli durchgeführt wird. Wird keine entsprechende Aussaat oder Pflanzung vorbereitet oder durchgeführt, bestehen die Verbote weiterhin.

#### **Jagdschneisen**

Wird zur Wildschweinjagd in einen bestehenden Maisschlag eine Schussschneise geschlegelt oder die Schneise aktiv begrünt, ist diese Bestandteil des sie umgebenden oder angrenzenden Maisschlages und muss nicht gesondert im Flächenverzeichnis angegeben werden. Werden die Schneisen schon beim Maislegen gezielt der Selbstbegrünung überlassen, können sie in verschiedenen Varianten im Flächenverzeichnis angegeben werden,

zum Beispiel mit der Fruchtart 591 (aus der Erzeugung genommenes Ackerland). Solche Schläge können als Brache im Rahmen der Ökologischen Vorrangflächen (ÖVF) ausgewiesen werden und sind ab einer Größe von 0,1 ha in der Basisprämie, jedoch nicht in Agrarumweltmaßnahmen förderfähig. Stattdessen können die Flächen mit der Fruchtart 58 (Feldrand ÖVF) angegeben werden. Feldränder zählen ebenfalls zu den ÖVF und sind förderfähig, wenn der Feldrand und der zugehörige Bezugsschlag mindestens 0,1 ha groß sind. Werden Bejagungsschneisen als AUM, Anlage von Blühstreifen/-flächen angelegt, müssen sie mit den Codes 574 oder 575 Blühstreifen/Blühflächen benannt werden. Dabei können Blühstreifen sowohl als Pufferstreifen, Feldrand oder Streifen am Waldrand als ÖVF ausgewiesen werden. Blühflächen können allerdings nur als Brache für ÖVF ausgewiesen werden. Betriebe, die an der Maßnahme Vielfältige Fruchtfolge teilnehmen, müssen, sofern die Bejagungsschneisen durch Einsaat

einer anderen Kultur (beispielsweise Ackergras oder Getreide) angelegt wurden, die tatsächliche Nutzung im Flächenverzeichnis angeben. Auch hier ist also die Bildung eines Schlages notwendig.

#### **Solar- und Deponieflächen**

Befinden sich Solarpaneele auf landwirtschaftlichen Flächen, kann der Aufwuchs zwischen den einzelnen Modulen teilweise noch landwirtschaftlich genutzt werden, zum Beispiel durch die Beweidung mit Schafen. Diese Flächen sind dennoch in der Basisprämie nicht förderfähig, da der Hauptzweck keine landwirtschaftliche Nutzung, sondern die Stromerzeugung ist. Flächen auf aktiven sowie ehemaligen Deponien vor Ablauf der Stilllegungsphase sind ebenfalls in der Basisprämie nicht förderfähig, auch wenn diese tatsächlich landwirtschaftlich genutzt werden. Wann die Stilllegungsphase einer Deponie endet, erfährt der Antragsteller bei der zuständigen Behörde. Die Solar- und Deponieflächen vor Ablauf der Stilllegungsphase sind, wie beispielsweise auch Start- und Landebahnen auf Flugplätzen, Parkanlagen, Straßenbegleitgrün, Hafenanlagen oder Bahndämmen, aufgrund der gesetzlichen Regelungen aus der Beihilfefähigkeit ausgeschlossen.

■ Alle notwendigen Formulare gibt es entweder auf der Internetseite der Landwirtschaftskammer www.landwirtschaftskammer.de oder bei den Kreisstellen.

Lisa Büscher-Pfohl

# **Ganzjährig prämienfähig?**

Die ganzjährige Beihilfefähigkeit ist, neben der Verfügungsgewalt von Flächen am Stichtag 17. Mai, Voraussetzung für die Basisprämie.

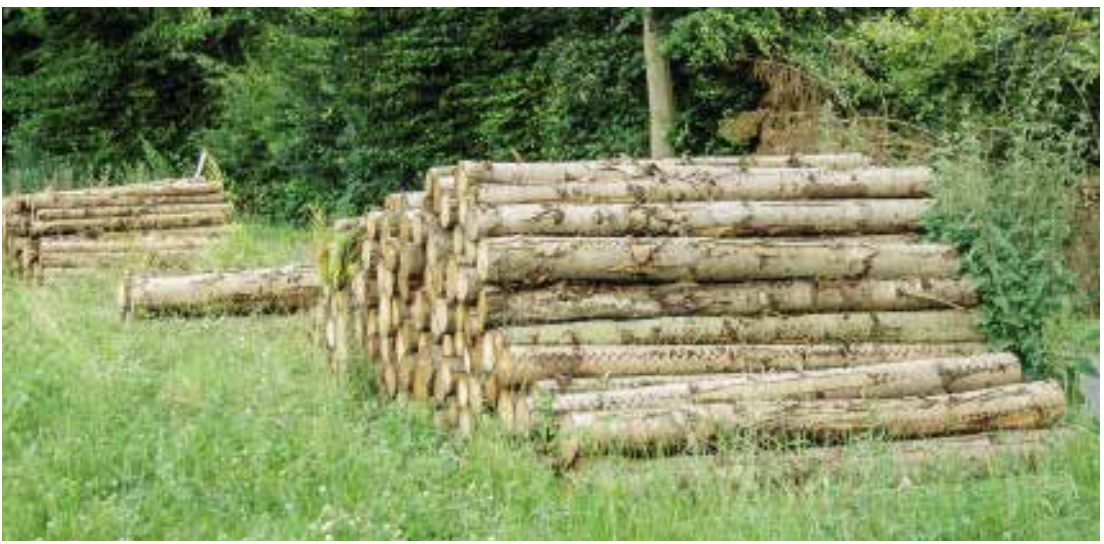

**Holzlager auf Dauergrünlandflächen sind nur kurzfristig erlaubt, ohne dass die ganzjährige Beihilfefähigkeit dadurch beeinträchtigt wird. Für permanente Lagerung müssen andere Flächen genutzt werden.**

**1980** ine Fläche steht dem Antragsteller<br>
am 17. Mai 2016 dann zur Verfügung,<br>
wenn er sie zu diesem Zeitpunkt besitzt wenn er sie zu diesem Zeitpunkt besitzt oder gepachtet hat und bewirtschaftet. Bei unklaren Bewirtschaftungsverhältnissen ist derjenige Bewirtschafter im Sinne des Prämienrechts, der das mit der Flächennutzung verbundene wirtschaftliche Risiko trägt. Um unklare Bewirtschaftungsverhältnisse und damit Streitigkeiten um betriebswichtige Beihilfen zu vermeiden, sollten sich Antragsteller im Zweifel früh genug an ihre Kreisstelle wenden. In der Regel handelt es sich um Einzelfallentscheidungen, die von der EU-Zahlstelle der Landwirtschaftskammer NRW getroffen werden.

#### **Ganzjährig genutzt?**

Eine Fläche ist dann ganzjährig beihilfefähig, wenn sie zwischen dem 1. Januar und dem 31. Dezember 2016 hauptsächlich landwirtschaftlich nutzbar ist. Hauptsächlich landwirtschaftlich genutzt werden kann eine Fläche, wenn ihre Nutzung durch die Intensität, Art und Dauer oder den Zeitpunkt einer nicht landwirtschaftlichen Tätigkeit nicht eingeschränkt wird. Eine Fläche wird der landwirtschaftlichen

Nutzung zum Beispiel dann dauerhaft entzogen, wenn auf ihr ein Haus oder eine Straße gebaut wird; auch wenn diese Bauvorhaben erst nach der Ernte durchgeführt werden.

Für den Fall, dass die betroffene Fläche zur Aktivierung von Zahlungsansprüchen im Flächenverzeichnis 2016 angegeben wurde, weil zum Zeitpunkt der Antragstellung beispielsweise nicht sicher abzusehen war, ob eine Baugenehmigung vor Jahresende vorliegt, kann die Aktivierung durch den Antragsteller nachträglich zurückgezogen werden. Eine solche nicht landwirtschaftliche Nutzung ist der Kreisstelle sofort mitzuteilen. Sollten Antragsteller nicht landwirtschaftliche Nutzungen nicht melden und dieser Sachverhalt kommt erst durch Vor-Ort-Kontrollen oder Luftbilder zutage, werden Sanktionen und Rückforderungen auch im Nachhinein verhängt.

#### **Ausnahmen sind möglich**

Eine kurzfristige nicht landwirtschaftliche Tätigkeit hingegen verhindert nicht automatisch die ganzjährige Beihilfefähigkeit. Die Beihilfefähigkeit ist an die Bedingung geknüpft, dass die landwirtschaftliche Tätigkeit auf der Fläche überwiegt und nicht stark eingeschränkt wird. Darunter ist zu verstehen, dass es weder zu einer wesentlichen Beeinträchtigung des Bewuchses noch zu einer wesentlichen Minderung des Ertrages kommen darf.

Nicht landwirtschaftliche Tätigkeiten, die eine gleichzeitige landwirtschaftliche Tätigkeit in diesem Zeitraum erheblich beeinträchtigen oder ausschließen, dürfen innerhalb der Vegetationsperiode bei Dauergrünland oder im Zeitraum zwischen der Bestellung und der Ernte bei Ackerland je Schlag nicht länger als 14 aufein-

anderfolgende Tage dauern und nicht mehr als 21 Tage im Kalenderjahr durchgeführt werden. Dazu gehören zum Beispiel Schützenfestwiesen.

Außerhalb der Vegetationsperiode dürfen landwirtschaftliche Flächen für Wintersport genutzt und auf Dauergrünland kann Holz gelagert werden, dauerhafte Holzlager sind aber nicht erlaubt. Auf aus der Erzeugung genommenen Flächen (Fruchtart 591 und 592) darf zwischen dem 1. April und dem 30. Juni und auf allen ÖVF grundsätzlich keine nicht landwirtschaftliche Tätigkeit erfolgen. Alle nicht landwirtschaftlichen Tätigkeiten, die sich negativ auf den guten landwirtschaftlichen und ökologischen Zustand auswirken, sind förderschädlich.

#### **Drei Tage vorher melden**

Eine nicht landwirtschaftliche Tätigkeit nach der Antragstellung ist der Kreisstelle spätestens drei Tage vor Beginn zu melden. Anzugeben sind die Art der nicht landwirtschaftlichen Tätigkeit sowie der Beginn und das Ende. Ein Meldeformular gibt es unter unter www.landwirtschaftskammer.de sowie bei den Kreisstellen. Findet eine bereits vom 1. Januar bis zur

Antragstellung statt, ist diese nicht landwirtschaftliche Tätigkeit bei der Antragstellung in den Angaben zu nicht landwirtschaftlichen Tätigkeiten auf Flächen (Anlage NLT) anzugeben. In dieser Anlage können auch nicht landwirtschaftliche Tätigkeiten, die zum Zeitpunkt der Antragstellung schon bekannt sind, und erst später im Jahr stattfinden, angegeben werden. Die Nutzung für den Wintersport außerhalb der Vegetationsperiode, zum Beispiel als Skipiste oder Rodelbahn, oder die Lagerung von Holz auf einer Dauergrünlandfläche außerhalb der Vegetationsperiode ist nicht meldepflichtig. Weiterhin ist zu beachten, dass spezielle Auflagen dazu führen können, dass eine in der Basisprämie unschädliche Veranstal-

tung die Auflagen, zum Beispiel der Agrarumweltmaßnahmen, verletzen können. Fälle Höherer Gewalt oder außergewöhnlicher Umstände, die dazu führen, dass die im Sammelantrag 2016 eingegangenen Verpflichtungen nicht eingehalten werden können, sind der Kreisstelle innerhalb von 15 Arbeitstagen mitzuteilen. In diesen Fällen wird geprüft, ob die Fläche in der Basisprämie weiterhin förderfähig bleibt. Wird die Ausgleichszulage für benachteiligte Gebiete oder die Ausgleichszahlung für Gebiete mit umweltspezifischen Einschränkungen beantragt, müssen die entsprechenden Flächen auch hier ganzjährig beihilfefähig sein. Bei Agrarumweltmaßnahmen müssen die Flächen bis zur Ernte oder bis zum Ablauf des jeweiligen Verpflichtungsjahres der Maßnahme beihilfefähig sein.

Beantragen Landwirte die Basisprämie für Flächen, die sich auf einem Flugplatz, einem Militärgelände oder einem Golfplatz befinden, müssen ihnen diese ganzjährig, jederzeit und uneingeschränkt für die landwirtschaftliche Nutzung zur Verfügung stehen. Für die Flächen muss ein uneingeschränktes, jederzeitiges Betretungsrecht vor-liegen, denn die Kontrollierbarkeit der Fläche ist Voraussetzung für ihre Beihilfefähigkeit. Die Bewirtschaftung ist jährlich nachzuweisen. Landwirte sollten sich daher vor Antragstellung bei der Kreisstelle über die aktuellen Anforderungen erkundigen.

Lisa Büscher-Pfohl

# **Alles im greenen Bereich?**

Der Greening-Rechner prüft, ob die Greening-Verpflichtungen mit den Angaben im Antrag erfüllt werden.

**1988** er Greening-Rechner wertet die Angaben aus den Antragsformularen<br>2018 das gilt insbesondere für die Größenaus, das gilt insbesondere für die Größenangaben der beantragten Flächen. Dabei können keine rechtsverbindlichen Aussagen darüber getroffen werden, ob die Greening-Auflagen erfüllt werden. Der Greening-Rechner ist lediglich als Hilfe-

stellung im Rahmen der Antragstellung gedacht.

#### **Versuch macht klug**

Starten Sie den Greening-Rechner im Unterordner Flächenverzeichnis mit einem Klick auf das Dokument Greening. Um sicherzustellen, dass die notwendigen Angaben nicht von den Angaben in Ihrem Antrag abweichen, werden diese mit jedem Speichervorgang automatisch in den Greening-Rechner übertragen.

Durch den Button "Daten aktualisieren" werden die Angaben aktualisiert und die Einhaltung der Greening-Vorgaben ge-

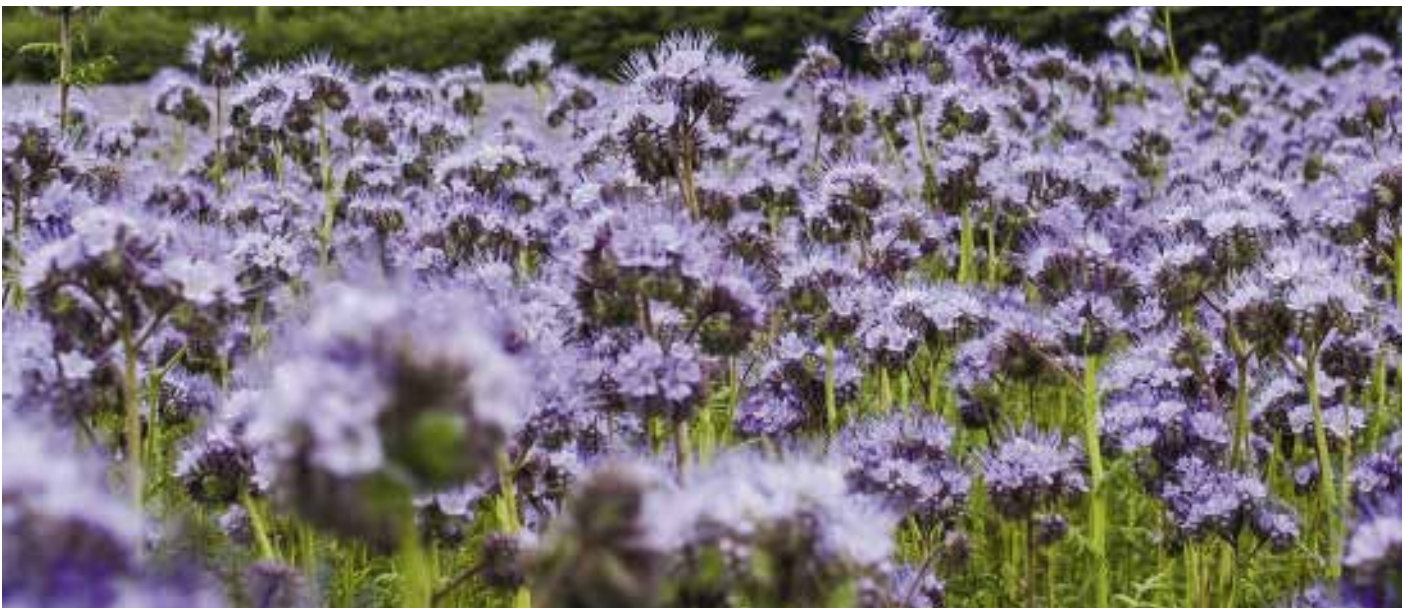

**Reicht die geplante Greening-Fläche, um die Auflagen zu erfüllen? Der im ELAN integrierte Greening-Rechner gibt eine schnelle Antwort.**

## **Ratgeber Förderung Prämienantrag richtig ausfüllen**

prüft, ohne einen Speichervorgang auszulösen. Somit ist es möglich, verschiedene Fallkonstellationen für die Einhaltung der Greening-Vorgaben zu testen. Der Rechner gliedert sich in die vier Bereiche:

- Ökologische Vorrangflächen
- Befreiungsmöglichkeiten Ökologische Vorrangflächen
- Anbaudiversifizierung und

■ Befreiungsmöglichkeiten Anbaudiversifizierung.

Bei den Berechnungen sind die Flächen der Anlage ZÖP, die eine Greening-Befreiung aufweisen, aus der Rechnung ausgenommen. Über den Button "Drucken" werden die Auswertung des Greening-Rechners ausgrdruckt.

#### **Ökologische Vorrangflächen**

Für die Greening-Anforderungen an die im Umweltinteresse genutzte Fläche – Ökologische Vorrangfläche (ÖVF) genannt – müssen Sie 5 % der greeningrelevanten Fläche als ÖVF ausweisen. Deshalb wird das Feld "Ihre Verpflichtung beträgt" mit 5 % Ihrer greeningrelevanten Fläche gefüllt. Sollte eine der Befreiungsmöglichkeiten zutreffen, wird dieses Feld weiterhin mit 5 % gefüllt bleiben. Grund dafür ist, dass Ihre Verpflichtung in einigen Fällen bestehen bleibt, sofern Sie trotz Befreiung ÖVF in Ihrem Antrag angeben.

In der nächsten Zeile werden die beantragten ÖVF in Hektar und prozentual zu der greeningrelevanten Fläche angezeigt. Im Flächenverzeichnis befindet sich das Kennzeichen für ÖVF in der Spalte 20. Bei den Landschaftselementen finden Sie dieses Kennzeichen in der Spalte 16. Nur mit Kennzeichen werden die Flächen als ÖVF mit der entsprechenden Gewichtung berücksichtigt. Abschließend wird ausgewertet, ob Sie die Greening-Anforderungen ÖVF erfüllen. Dies ist der Fall, wenn: ■ sie als Kleinerzeuger oder wegen Ökoproduktion befreit sind,

■ eine der anderen Befreiungsmöglichkeiten zutrifft und keine ÖVF angegeben sind oder

■ die beantragten ÖVF den Wert der Verpflichtungen übersteigen.

#### **Fünf Fälle**

Es gibt fünf Fälle, in denen eine Befreiung von den Greening-Anforderungen ÖVF in Betracht kommt. Die Befreiung ökologische Produktion wird aus der Erklärung in der Anlage A und die Befreiung Kleinerzeuger aus der Erklärung in der Anlage E übernommen. Die Befreiungsmöglichkeiten für Betriebe mit weniger als 15 ha Ackerfläche, wegen des Anteils von Dauergrünland und Ackerfutterbau oder des Anteils von Ackergras, Stilllegung und Leguminosen ergeben sich aus den beantragten Flächen und den angebauten Kulturen im Flächenverzeichnis.

#### **Anbaudiversifizierung**

Die greeningrelevante Fläche für die Anbaudiversifizierung unterscheidet sich von der greeningrelevanten Fläche für die ÖVF dadurch, dass ÖVF, die nicht Ackerland sind, z. B. Pufferstreifen auf Grünland und Kurzumtriebsplantagen, nicht hinzugerechnet werden. Sofern keine Befreiung von den Greening-Anforderungen Anbaudiversifizierung vorliegt, müssen Sie zwei Bedingungen erfüllen. Die erste Bedingung ist die Anzahl der notwendigen Kulturen. Diese ergibt sich aus Ihrer greeningrelevanten Fläche.

■ Beträgt diese mindestens 10 ha und maximal 30 ha, sind zwei verschiedene Kulturen notwendig.

■ Beträgt Ihre greeningrelevante Fläche mehr als 30 ha, sind drei verschiedene Kulturen erforderlich.

■ Wenn eine der Befreiungsmöglichkeiten Anbaudiversifizierung zutrifft, beträgt die Anzahl der notwendigen Kulturen null. Die zweite Bedingung bezieht sich auf das Anbauverhältnis und ist aufgeteilt in drei alternative Varianten.

■ Die Variante A berechnet den Anteil der Hauptkultur, das ist die größte beantragte Flächensumme einer Kultur, gemessen an der greeningrelevanten Fläche. Beträgt die Anzahl der notwendigen Kulturen zwei, darf der Anteil der Hauptkultur höchstens 75 % der greeningrelevanten Fläche betragen. Liegt die Anzahl der notwendigen Kulturen bei drei, darf der Anteil der Hauptkultur 75 % nicht übersteigen und die beiden größten Kulturen dürfen zusammen maximal 95 % der greeningrelevanten Fläche ausmachen.

■ die Variante B berechnet den Anteil der Gras und Grünfutterpflanzen,

■ die Variante C den Anteil der Brache an der greeningrelevanten Fläche.

Zusätzlich ist eine zweite Teilbedingung zu erfüllen, die sich auf die Restfläche bezieht. Die Felder der Variante B und C werden nur gefüllt, wenn die Anzahl der notwendigen Kulturen drei beträgt, da bei zwei notwendigen Kulturen und einem Anteil von mehr als 75 % Gras und Grünfutterpflanzen oder Brache, die Restfläche in jedem Fall weniger als 30 ha beträgt und somit eine Freistellung von den Anforde-

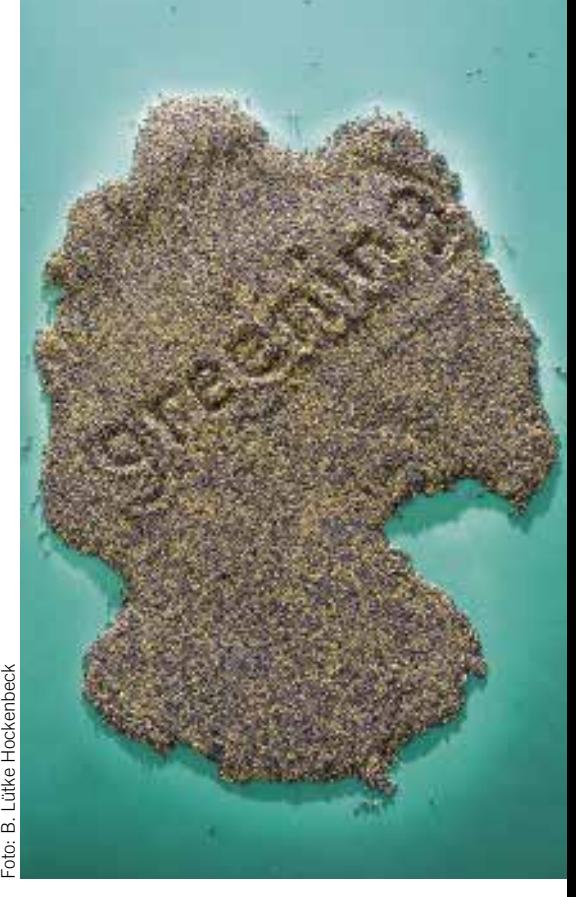

**Die Greening-Auflagen gelten für antragstellende Landwirte in ganz Deutschland.**

rungen gegeben ist. Die Felder der Varianten B und C werden nicht gefüllt, wenn Sie bereits die Anbauverhältnisse in Variante A einhalten.

#### **Von Diversifizierung befreit**

Es gibt sechs Möglichkeiten, von den Greening-Anforderungen an die Anbaudiversifizierung befreit zu werden. Drei dieser Möglichkeiten finden Sie in gleicher Form auch schon bei den ÖVF:

■ Befreiung ökologische Produktion (Anlage A)

■ Befreiung Kleinerzeuger (Anlage E)

■ wegen des Anteils von Dauergrünland und Ackerfutterbau.

In leicht veränderter Form finden Sie auch die beiden anderen bereits erläuterten Befreiungsmöglichkeiten wieder.

■ Bei der Anbaudiversifizierung gilt die Befreiung wegen der Größe der beantragten Ackerfläche nur, wenn diese weniger als 10 ha beträgt.

■ Die Befreiung wegen des Anteils angebauter Kulturen bezieht sich auf den Anteil von Ackergras und Stilllegung an der greeningrelevanten Fläche.

■ Hinzu kommt die Befreiung Flächentausch, die aus der Erklärung in der Anlage A übernommen wird. Dabei kann der Greening-Rechner nicht überprüfen, ob Sie in diesem Jahr eine andere landwirtschaftliche Kulturpflanze als im Vorjahr anbauen. Alireza Khan Iravan

# **So greenen Sie richtig**

Mit der Reform der Gemeinsamen Agrarpolitik soll die Landwirtschaft in Europa nachhaltiger und die Akzeptanz durch den Verbraucher gefördert werden. Das Greening ist eine der Maßnahmen auf dem Weg dorthin.

**1988** He Betriebsinhaber, die Basisprämie<br>
beantragen, müssen auf allen beihil-<br>
fefähigen Elächen die Anforderungen der fefähigen Flächen die Anforderungen der Greening-Maßnahme erfüllen. Dies gilt für alle bewirtschafteten Flächen eines Betriebes, unabhängig davon, ob mit diesen Flächen Zahlungsansprüche aktiviert werden oder nicht. Hierunter fallen auch beispielsweise die Flächen, die die Mindestparzellengröße nicht erreichen. Dabei ist zu berücksichtigen, dass die bewirtschafteten Parzellen mit den angrenzenden oder auf der Fläche befindlichen Landschaftselementen zu einer sogenannten Bruttofläche addiert werden und diese Bruttofläche für die Überprüfung der Erfüllung der Greening-Verpflichtungen herangezogen wird.

#### **Einheitliche Prämien**

Die Greening-Prämie wird grundsätzlich für alle beihilfefähigen Flächen des Be-

triebes gewährt, für die der Betriebsinhaber im jeweiligen Antragsjahr einen Anspruch auf die Basisprämie hat. Dies bedeutet, dass auch Betriebe, die aus unterschiedlichen Gründen vom Greening befreit sind, die Greening-Prämie erhalten. Die Greening-Prämie wird im gesamten Bundesgebiet als einheitliche Prämie gewährt und wird 2016 nach vorläufigen Schätzungen rund 87 €/ha betragen. Die endgültige Prämienhöhe steht immer erst etwa vier Wochen vor der Auszahlung fest.

#### **Greening ist Pflicht**

Die Greening-Prämie ist an die Basisprämie gekoppelt. Greening ist verpflichtend für alle Landwirte, entsprechend erfolgt durch den Basisprämienantrag auch die Beantragung der Greening-Prämie. Ein Verzicht auf die Greening-Prämie, um von den Greening-Anforderungen entbunden zu sein, ist nicht möglich. Landwirte erhalten die Greening-Prämie nur dann in voller Höhe, wenn die entsprechenden Greening-Auflagen eingehalten werden. Nicht erfüllte Greening-Auflagen können zum einen zu Kürzungen der Greening-Prämie selbst und ab 2017 auch zu Sanktionen führen.

#### **Drei Maßnahmen**

Das Greening umfasst drei Maßnahmen:

- 1. Anbaudiversifizierung
- 2. Erhalt des Dauergrünlandes und

3. Ausweisung einer Flächennutzung im Umweltinteresse, die sogenannten Ökologischen Vorrangflächen (ÖVF).

Die Greening-Maßnahmen Anbaudiversifizierung und ÖVF müssen auf den Ackerflächen und das Gebot zum Erhalt des Dauergrünlandes auf den Dauergrünlandflächen des Betriebs erbracht werden. Für Dauerkulturflächen gibt es keine Greening-Verpflichtungen. Bezugsgrund-

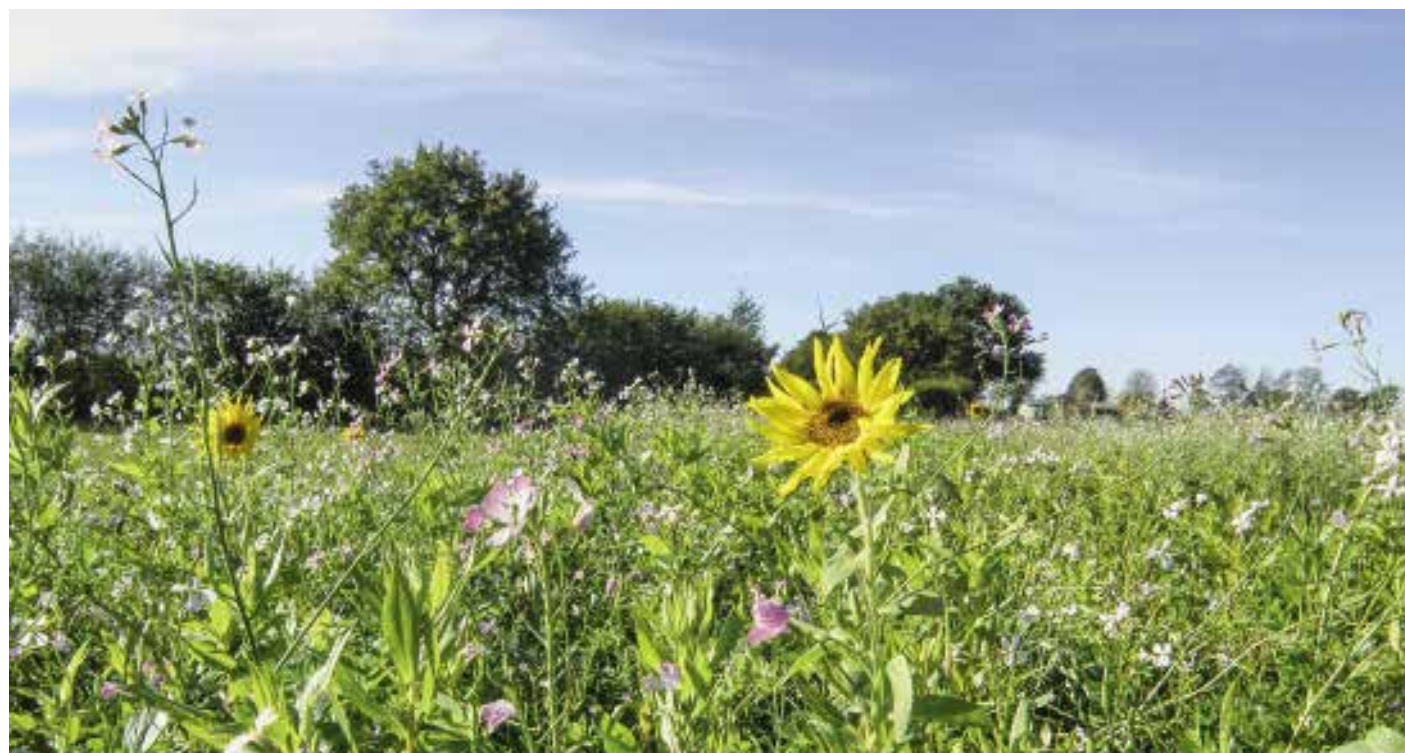

**Schön fürs Auge, gut für die Umwelt: Greening-Flächen mit verschiedenen Pflanzenarten bieten zum Beispiel Insekten Nahrung.**

# **Ratgeber Förderung Prämienantrag richtig ausfüllen**

lage für alle Greening-Anforderungen sind die Flächen, die dem Betriebsinhaber zum Schlusstermin der Antragstellung, also spätestens am 17. Mai, zur Verfügung stehen. Die Anforderungen müssen jeweils, sofern keine anderen Zeiträume angegeben werden, während des gesamten Jahres eingehalten werden, auch dann, wenn die betreffende Fläche zwischenzeitlich an einen anderen Betriebsinhaber übertragen wird.

Auf Flächen, die zur Erfüllung der Greening-Verpflichtungen durch den Betriebsinhaber bestimmt sind, können gleichzeitig auch freiwillige Agrarumweltund Klimaschutzmaßnahmen (AUKM) durchgeführt werden. Zur Vermeidung einer Doppelförderung werden maßnahmenspezifisch Abzüge bei den Prämiensätzen für die AUKM vorgenommen.

#### **Wer ist befreit?**

Ausgenommen von den Greening-Verpflichtungen sind Betriebe, die unter die Kleinerzeugerregelung fallen, also die Betriebe, die aufgrund ihrer Teilnahmeerklärung maximal 1250 € Prämie erhalten. Weiter sind anerkannte Betriebe des Ökolandbaus, die für das gesamte Antragsjahr über eine Bescheinigung gemäß Artikel 29 Abs. 1 der Verordnung (EU) Nr. 834/2007 verfügen, von den Greening-Verpflichtungen befreit und haben automatisch Anrecht auf die Gewährung der Greening-Prämie. Sollte aufgrund der erst kürzlich stattgefundenen Umstellung auf Ökolandbau noch keine der geforderten Bescheinigungen vorliegen, so kann der Nachweis für dieses erste Umstellungsjahr auch anhand anderer geeigneter Unterlagen erfolgen. Die Befreiung von den Greening-Verpflichtungen gilt nur für diejenigen Teile des Betriebes, die dem ökologischen Anbau dienen und für die eine Anerkennung der zuständigen Kontrollstelle vorliegt. Soweit nach konventionellen Landbaumethoden bewirtschaftete Betriebsteile vorhanden sind, müssen für diese die Greening-Verpflichtungen eingehalten werden. Die Greening-Befreiung muss in der Anlage A gegebenenfalls in Verbindung mit der Zusatzerklärung ökologische Produktionseinheiten beantragt werden.

Auf Antrag kann ein Betriebsinhaber aber auch für die Betriebsteile, die dem Ökologischen Landbau dienen, auf die Befreiung von den Greening-Verpflichtungen verzichten; dies gilt auch, wenn der Gesamtbetrieb dem Ökologischen Landbau dient. Auch dies ist in der Anlage A zu beantragen. In diesem Fall müssen die Greening-Verpflichtungen für die betreffenden Flächen eingehalten werden.

#### **Anbaudiversifizierung**

Ziel der Anbaudiversifizierung im Rahmen der Greening-Anforderungen ist die Umsetzung und Einhaltung einer Fruchtfolge eines landwirtschaftlichen Betriebes. Sie stellt Mindestanforderungen an Anzahl und zulässige Anteile einzelner landwirtschaftlicher Kulturen am gesamten Ackerland des Betriebes. Die Verpflichtung zur Anbaudiversifizierung bezieht sich grundsätzlich nur auf das Ackerland eines Betriebes. Dauerkulturen und Dauergrünland zählen nicht zu den Kulturen, die im Rahmen der Anbaudiversifizierung zu berücksichtigen sind. Die Vorgaben hinsichtlich der Anteile der verschiedenen Kulturen für die Anbaudiversifizierung müssen in Deutschland vom 1. Juni bis zum 15. Juli des Antragsjahres erfüllt sein. Für die Berechnung der Anbaudiversifizierung gelten die Kulturen, die sich im genannten Zeitraum am längsten auf der Fläche befinden. Eine Sonderregelung gilt für die Vor-Ort-Kontrollen, denn da gilt nur die festgestellte Fruchtart, unabhängig davon, wie lange diese auf der Fläche steht. Beispiel: Bis zum 10. Juli steht Wintergerste auf der Fläche und am 13. Juli wird Salat gepflanzt. Bei einer Vor-Ort-Kontrolle am 14. Juli würde der Salat für die Berechnung der Anbaudiversifizierung zählen.

#### **Regeln und Ausnahmen**

Betriebe mit bis zu 30 ha Ackerland müssen mindestens zwei verschiedene Kulturen anbauen, wobei die Hauptfrucht maximal 75 % der Anbaufläche betragen darf. Betriebe mit über 30 ha Ackerland müssen mindestens drei verschiedene Kulturen anbauen, wobei die Hauptfrucht maximal 75 % und die zwei Kulturen mit der größten Fläche, zusammen maximal 95 %, einnehmen dürfen. Erfüllen diese Betriebe zwar die Anforderung "mindestens drei verschiedene Kulturen", aber die restlichen Anforderungen ganz oder teilweise nicht, so sind die Anforderungen in den zwei folgenden Fällen trotzdem erfüllt:

Die erste Ausnahme betrifft die Betriebe mit mehr als 75 % Gras oder andere Grünfutterpflanzen als Hauptkultur. In diesem Fall muss die Fläche der Hauptkultur des restlichen Ackerlandes unter 75 % liegen, es sei denn, es handelt sich hierbei um Ackerbrache. Die zweite Ausnahme betrifft die Betriebe mit mehr als 75 % Ackerbrache als Hauptkultur. Dann muss die Fläche der Hauptkultur des restlichen Ackerlandes unter 75 % Anteil liegen, es sei denn, es handelt sich hierbei um Gras oder andere Grünfutterpflanzen.

#### **Ohne Diversifizierung**

Von der Anforderung zur Erfüllung der Anbaudiversifizierung befreit sind neben den Betrieben, die generell befreit sind, auch die Betriebe mit weniger als 10 ha Ackerland. Weiterhin befreit sind Betriebe mit einem hohen Anteil von Gras oder anderen Grünfutterpflanzen und/oder Brache am Ackerland. Dies betrifft Betriebe, die mehr als 75 % ihrer Ackerfläche für Gras oder andere Grünfutterpflanzen oder brachliegendes Land nutzen oder diese Nutzungsmöglichkeiten kombinieren und das verbleibende, mit anderen Kulturen bebaute Ackerland eine Fläche von 30 ha nicht überschreitet. Ebenso sind Betriebe mit einem hohen

Dauergrünlandanteil befreit. Das ist der Fall, wenn mehr als 75 % der beihilfefähigen Fläche als Dauergrünland oder für die Erzeugung von Gras oder anderen Grünfutterpflanzen genutzt wird. Auch hier gilt, eine Kombination der beiden Nutzungsmöglichkeiten ist zulässig. Das verbleibende Ackerland darf auch hier eine Fläche von 30 ha nicht überschreiten. Dabei wird immer die Bruttofläche zugrunde gelegt, die Landschaftselemente werden berücksichtigt.

#### **Betriebe mit Flächentausch**

Diese Regelung können nur Betriebe in Anspruch nehmen, bei denen mehr als 50 % der diesjährig als Ackerland beantragten Flächen vom Betriebsinhaber in seinem Beihilfeantrag des Vorjahres nicht beantragt wurden und bei denen auf dem gesamten Ackerland des Betriebes eine andere landwirtschaftliche Kulturpflanze als im Vorjahr angebaut wird. Betriebsinhaber, die von dieser Regelung Gebrauch machen wollen, müssen im Sammelantrag für jeden Tauschpartner eine eigenständige Anlage Flächentausch einreichen und sollten sich in Zweifelsfällen an die Kreisstellen wenden.

#### **Was ist eine Kultur?**

Die Anerkennung der landwirtschaftlichen Kulturpflanzen für die Anbaudiversifizierung beim Ackerland richtet sich grundsätzlich nach der Gattung. Jede Gattung kann in verschiedene Arten untergliedert werden. Innerhalb einer Art

können wiederum einzelne Sorten unterschieden werden.

Für den Zweck der Anbaudiversifizierung zählt jede Gattung landwirtschaftlicher Kulturpflanzen als eine Kultur. Als unterschiedliche Kulturen gelten Winterungen und Sommerungen, auch wenn sie zur selben Gattung gehören. Außerdem gilt brachliegendes Land als eine landwirtschaftliche Kultur. Dazu gehören Stilllegungsflächen und die unterschiedlichen Arten von Brachen. Weiterhin gelten alle Ackerflächen, auf denen Gräser oder andere Grünfutterpflanzen oder Mischungen derselben angebaut werden, als eine Kultur sowie Mischkulturen.

#### **Die Mischung machts**

1

Auf Flächen mit Mischkulturen in Reihen, auf denen zwei oder mehr Kulturpflanzen gleichzeitig in getrennten Reihen angebaut werden, wird jede Kulturpflanze als gesonderte Kultur gerechnet, wenn sie mindestens 25 % der Fläche abdeckt. Sofern eine der angebauten Kulturen mehr als 25 % der Fläche ausmacht, ist diese im Sammelantrag in der Zusatzerklärung Mischkulturen in Reihen (Anlage Fruchtart 051) anzugeben. Zur Berechnung der mit den einzelnen Kulturen bebauten Fläche wird die Fläche, auf der die Mischkultur angebaut wird, durch die Zahl der Kulturen geteilt, die mindestens 25 % dieser Fläche abdecken, ungeachtet des tatsächlichen Anteils einer Kultur an der Mischkultur. Macht keine Kultur mindestens 25 % der Fläche aus, kann die Anlage 051 des Sammelantrages entfallen.

Flächen, auf denen eine Saatgutmischung ausgesät wird, gelten als Flächen mit einer einzigen Kultur, wobei diese einzige Kul-

Ökologische Vorrangflächen – Landschaftselemente

tur als Mischkultur bezeichnet wird. Als Mischkulturen werden nur praxisübliche Saatgutmischungen verschiedener Kulturpflanzen anerkannt. Bei Untersaat einer zweiten Kultur in die angebaute Hauptkultur werden die Flächen als nur mit der Hauptkultur bebaut angesehen. Mischungen aus Gras und anderen Grünfutterpflanzen, zum Beispiel Kleegras, zählen nicht als Mischkultur, sondern werden der Kultur Gras oder andere Grünfutterpflanzen zugeordnet.

#### **Erhalt von Dauergrünland**

Die Dauergrünlanderhaltung soll den regionalen Anteil des Dauergrünlandes an der gesamten landwirtschaftlichen Fläche sicherstellen. Nach der Greening-Definition sind unter dem Betriff Dauergrünland Flächen zu verstehen, die durch Ein-

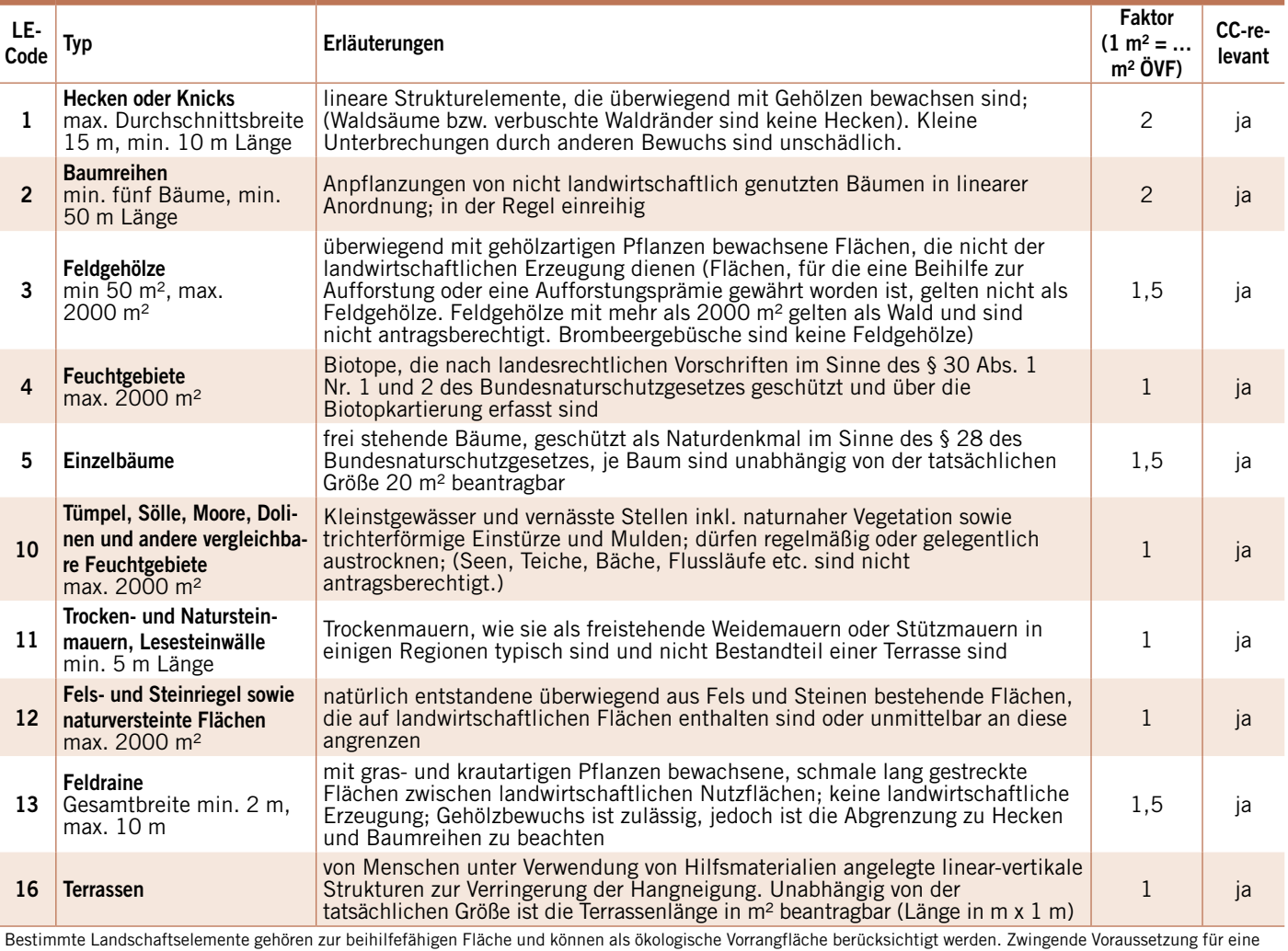

Beantragung ist, dass sie Teil der Gesamtfläche der landwirtschaftlichen Parzelle sind, zu der die Landschaftselemente im unmittelbaren räumlichen Zusammenhang stehen und dass sie nur einen untergeordneten Teil des Schlages ausmachen. Die Beseitigung von CC-relevanten Landschaftselementen gilt als Verstoß gegen die Auflagen der Agrarzahlungen-Verpflichtungsverordnung. Die Beseitigung solcher Land-

schaftselemente kann daher zu Kürzungen der jeweils beantragten Flächenprämien führen. Das Beseitigungsverbot für die Landschaftselemente beinhaltet keine Pflegeverpflichtung.

## **Ratgeber Förderung Prämienantrag richtig ausfüllen**

saat oder Selbstaussaat zum Anbau von Gras oder anderen Grünfutterpflanzen genutzt werden und seit mindestens fünf Jahren nicht Bestandteil der Fruchtfolge des landwirtschaftlichen Betriebes sind. Auf Dauergrünland können auch andere Pflanzenarten wachsen, wie Sträucher und/oder Bäume, die abgeweidet werden können, sofern Gras und andere Grünfutterpflanzen weiterhin vorherrschen. Als Dauergrünland gelten auch zum Beispiel beweidbare Heidegebiete. Im Greening wird zwischen umweltsensiblem und normalem Dauergrünland unterschieden.

#### **Umweltsensibles ...**

Im Rahmen des Greenings unterliegt umweltsensibles Dauergrünland einem besonderen Schutz. Das umweltsensible Dauergrünland umfasst das Dauergrünland, das am 1. Januar 2015 als Dauergrünland in Flora-Fauna-Habitat-Gebieten (FFH-Gebieten) bestand. Für das umweltsensible Dauergrünland gilt ein vollständiges Umwandlungs- und Umbruchverbot, dies gilt auch für den sogenannten Pflegeumbruch. Hierzu gehören alle Maßnahmen, die zu einer mechanischen Zerstörung der Grasnarbe führen. Wird umgebrochen, muss die Fläche wieder Dauergrünland werden. Dem Landwirt wird nach Bekanntwerden des Umbruchs schriftlich mitgeteilt, dass eine Rückumwandlung innerhalb von vier Wochen erfolgen muss. Für sensible Dauergrünlandflächen, die Bestandteil von bestimmten Agrarumweltmaßnahmen waren, gelten im Rahmen des Vertrauensschutzes gesonderte Regelungen.

#### **… und normales Dauergrünland**

Um einer weiteren Abnahme von normalem Dauergrünland vorzubeugen, darf die Dauergrünlandfläche nur noch mit einer Genehmigung umgebrochen und in eine andere Nutzung umgewandelt werden. Die Genehmigung ist bei der Landwirtschaftskammer zu beantragen. Normales Dauergrünland, das nicht zu dem umweltsensiblen Dauergrünland gehört, darf innerhalb einer Region nicht mehr als 5 % vom ursprünglichen Referenzverhältnis abnehmen. Hierbei wird als Referenz das Dauergrünland im Verhältnis zur insgesamt landwirtschaftlich genutzten Fläche definiert und muss jährlich überprüft werden. Wird die Marke von 5 % überschritten, so erfolgt ein Rückumwandlungsgebot für alle Landwirte, die einen Dauergrünlandumbruch durchgeführt haben. Dieses Rückumwandlungsgebot erstreckt sich dann auf alle Umbruchflächen.

#### **Ökologische Vorrangflächen**

Beträgt das Ackerland eines Betriebes mehr als 15 ha, so muss jeder Betriebsinhaber, der die Basisprämie beantragt, mindestens 5 % des Ackerlandes als ÖVF aus-<br>weisen – Bei – dem – ÖVF-relevanten weisen. Bei dem ÖVF-relevanten Ackerland handelt es sich um die Bruttofläche. Auch die Flächen, die die Mindestparzellengröße von 0,1 ha unterschreiten, werden eingerechnet. Weiter zählen Flächen mit Niederwald mit Kurzumtrieb, Aufforstungsfläche und Pufferstreifen auf Grünland, auf denen jeweils ÖVF ausgewiesen werden könnten, zu ÖVF-relevantem Ackerland. Überschreitet das Ackerland eines Betriebes die 15-ha-Grenze, ist zu prüfen, ob er nicht unter eine der beiden folgenden Ausnahmeregelungen fällt:

■ Ausnahmeregelung: Das Ackerland des Betriebes wird summiert, das für die Erzeugung von Gras und anderen Grünfutterpflanzen genutzt wird, brachliegendes Land ist oder dem Anbau von Leguminosen oder einer Kombination dieser genannten Nutzungsmöglichkeiten dient. Wenn die Summe dieser Nutzungsmöglichkeiten mehr als 75 % des Ackerlandes beträgt und das verbleibende, nicht diesen Nutzungsmöglichkeiten dienende Ackerland eine Fläche von 30 ha nicht überschreitet, ist der Betrieb von der ÖVF-Verpflichtung befreit.

■ Ausnahmeregelung: Die landwirtschaftliche Fläche des Betriebes wird summiert, die Dauergrünland ist, für die Erzeugung von Gras und anderen Grünfutterpflanzen genutzt wird oder einer Kombination dieser genannten Nutzungsmöglichkeiten dient. Wenn die Summe dieser Nutzungsmöglichkeiten mehr als 75 % der beihilfefähigen Fläche beträgt und das verbleibende, nicht diesen Nutzungsmöglichkeiten dienende Ackerland eine Fläche von 30 ha nicht überschreitet, ist der Betrieb von der ÖVF-Verpflichtung befreit. Sofern der Betriebsinhaber mehr als 15 ha Ackerland bewirtschaftet, nicht generell vom Greening befreit ist und keine der beiden dargestellten Ausnahmeregelungen greift, so hat er die Vorgaben der ÖVF zu erfüllen. Diese ÖVF-Vorgaben können durch unterschiedliche Typen erfüllt werden, für die jeweils besondere Bedingungen für die Anerkennung als ÖVF festgelegt sind. Für die einzelnen Typen der ÖVF gelten unterschiedlich hohe

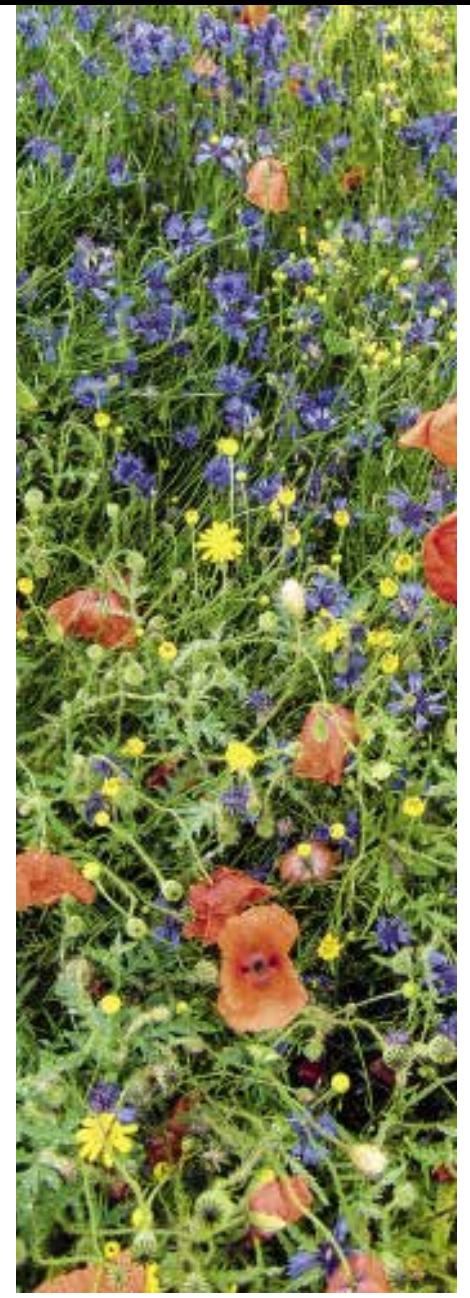

**Die Saatgutproduzenten bieten inzwischen eine breite Palette Greening-Mischungen an.**

Gewichtungsfaktoren. Die Fläche der ausgewiesenen ÖVF wird im Rahmen der Antragsbearbeitung mit dem Gewichtungsfaktor berücksichtigt. Für den Antragsteller ist der Gewichtungsfaktor bei der Antwort auf die Frage, ob die ausgewiesene Fläche der ÖVF für die Erfüllung der Verpflichtung ausreicht, wichtig. Für die Angabe der Größe einer Fläche oder eines Landschaftselementes bei der Antragstellung ist der Gewichtungsfaktor nicht von Bedeutung. Der Antragsteller zeichnet für Flächen die tatsächliche Größe in das Flächenverzeichnis ein. Auch für Landschaftselemente ist die tatsächliche Größe einzuzeichnen.

Soll eine Fläche als ÖVF ausgewiesen werden, so ist dies im Flächenverzeichnis mit dem jeweiligen Kennzeichen anzugeben. Landschaftselemente, die als ÖVF ausgewiesen werden sollen, sind in das Landschaftselement-Verzeichnis einzutragen.

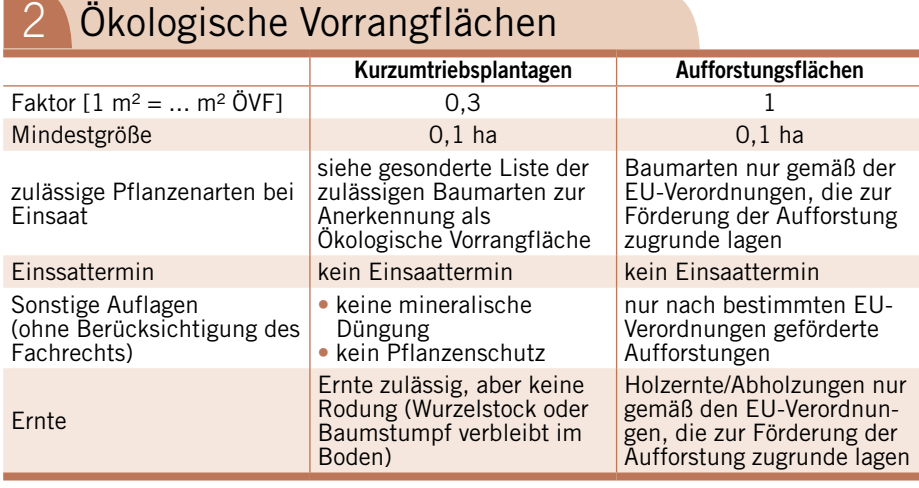

Eine Fläche oder ein Landschaftselement darf in einem Antragsjahr nur einmal als ÖVF angemeldet werden. Wird auf einer Fläche zum Beispiel eine stickstoffbindende Pflanze angebaut und diese als ÖVF ausgewiesen, kann auf dieser Fläche nach der Ernte der Hauptkultur nicht noch eine Zwischenfrucht als weitere ÖVF ausgewiesen werden.

#### **Brachliegende Flächen**

Nur auf Ackerland befindliche brachliegende Flächen können als ÖVF in Betracht kommen und werden mit einem Gewichtungsfaktor von 1,0 angerechnet. Im Flächenverzeichnis sind brachliegende Flächen, die als ÖVF ausgewiesen werden sollen, mit einem Kennzeichen anzugeben.

Die Flächen müssen entweder der Selbstbegrünung überlassen werden oder sie sind durch eine gezielte Ansaat bis zum 1. April des Förderjahres zu begrünen. Unter bestimmten Bedingungen kann eine Verschiebung des Aussaattermines beantragt werden. Auf brachliegenden Flächen darf keine landwirtschaftliche Erzeugung stattfinden, sodass kein Düngebedarf entsteht. Düngung und Beweidung sind auf diesen Flächen verboten. Der Aufwuchs der brachliegenden Flächen muss einmal während des Jahres entweder zerkleinert und ganzflächig verteilt oder gemäht und das Mähgut abgefahren werden. Das Mähgut darf dabei aber nicht für eine landwirtschaftliche Erzeugung verwendet, also weder verfüttert noch in einer Biogasanlage genutzt werden. Vom 1. April bis zum 30. Juni eines Jahres sind das Mähen oder Zerkleinern des Aufwuchses auf den brachliegenden Flächen sowie der Umbruch laut CC-Vorschrift verboten. Weiter dürfen auf diesen Flächen grundsätzlich keine Pflanzenschutzmittel eingesetzt werden.

Soll auf brachliegenden Flächen jedoch eine Aussaat oder eine Pflanzung vorbereitet oder durchgeführt werden, die erst im folgenden Jahr zu einer Ernte führt, zum Beispiel die Aussaat von Wintergetreide, darf dies ab dem 1. August des Antragsjahres erfolgen. Im Rahmen dieser Aussaat oder Pflanzung ist der Einsatz von Pflanzenschutz- und Düngemitteln nach den fachrechtlichen Vorgaben wieder zulässig. Brachliegende Flächen bleiben, solange sie als ÖVF ausgewiesen werden, Ackerland, auch wenn sie in diesem Zeitraum begrünt werden und mehr als fünf Jahre nacheinander Gras oder andere Grünfutterpflanzen auf diesen Flächen stehen.

#### **Feldränder**

Feldränder mit einer Breite von 1 bis 20 m können als ÖVF mit dem Gewichtungsfaktor 1,5 berücksichtigt werden. An keiner Stelle darf die Höchstbreite von 20 m über- und die Mindestbreite von 1 m unterschritten werden. Neben dem Kennzeichen der ÖVF muss für jeden Streifen ein Bezugsschlag angegeben werden. Feldränder können zum einen am Rande einer Parzelle angelegt werden. Sie können aber auch innerhalb einer Ackerparzelle eines Antragstellers angelegt werden und teilen diese dann in mehrere Schläge ein. Feldränder können nur dann neben einer vom selben Antragsteller als ÖVF angemeldeten Brachfläche angelegt werden, wenn sie hinsichtlich des Bewuchses von dieser eindeutig unterscheidbar sind. Feldränder können dagegen nie an einem Pufferstreifen oder einem Streifen von beihilfefähigen ÖVF an Waldrändern liegen.

Feldränder sind der Selbstbegrünung zu überlassen oder durch eine gezielte Ansaat

zu begrünen. Auf Feldrändern darf keine landwirtschaftliche Produktion stattfinden, eine Stickstoffdüngung auf diesen Flächen ist nicht zulässig, auch Pflanzenschutzmittel dürfen nicht eingesetzt werden.

Soll auf Feldrändern jedoch eine Aussaat oder eine Pflanzung vorbereitet oder durchgeführt werden, die erst im folgenden Jahr zu einer Ernte führt, zum Beispiel die Aussaat von Wintergetreide, so darf dies ab dem 1. August des Antragsjahres durchgeführt werden. Im Rahmen dieser Aussaat oder Pflanzung ist der Einsatz von Pflanzenschutzmitteln und Dünger nach den fachrechtlichen Vorgaben wieder zulässig.

Zur Erfüllung der Kriterien der Mindestbewirtschaftung, sofern keine Ansaat oder Pflanzung vorgenommen wird, muss der Aufwuchs des Feldrandes einmal während des Jahres zerkleinert und ganzflächig verteilt oder gemäht und das Mähgut abgefahren werden. Das Mähgut darf nicht für eine landwirtschaftliche Erzeugung verwendet werden. Vom 1. April bis zum 30. Juni eines Jahres sind das Mähen oder Zerkleinern des Aufwuchses sowie der Umbruch verboten.

#### **Pufferstreifen**

Als Pufferstreifen im Sinne der ÖVF kann ein Antragsteller sowohl unter Cross Compliance geschützte Pufferstreifen entlang von Wasserläufen als auch andere Pufferstreifen entlang von Wasserläufen oder anderen Gewässern ausweisen. Diese werden dann für die Berechnung der ÖVF mit dem Gewichtungsfaktor 1,5 berücksichtigt. Neben dem Kennzeichen der ÖVF muss für jeden Streifen ein Bezugsschlag angegeben werden.

Gewässer, an deren Rand andere Pufferstreifen verlaufen können, sind alle ständig oder zeitweilig in Betten fließende Wasserläufe, stehende oder aus Quellen wild abfließende Oberflächengewässer, einschließlich periodisch wasserführender Oberflächengewässer. Ausgenommen von dieser Definition davon sind jedoch nur gelegentlich wasserführende Oberflächengewässer.

Ein Pufferstreifen als ÖVF muss mindestens 1 m, höchstens 20 m breit sein. Die Breite wird ab der Böschungsoberkante des Gewässers gemessen. Dabei muss der Pufferstreifen mit der Längsseite parallel zum Gewässer verlaufen, wobei er nicht an allen Stellen gleich breit sein muss, solange er die Mindest- und Höchstbreite einhält. Die Teile des Pufferstreifens, die die Mindest- und Höchstbreiten nicht ein-

## **Ratgeber Förderung Prämienantrag richtig ausfüllen**

halten, können nicht als ÖVF ausgewiesen werden. Somit kann aber der Verlauf eines Gewässers durch den Pufferstreifen zum Ackerschlag hin begradigt werden. Liegt zwischen einem Pufferstreifen und dem Gewässer eine Hecke oder eine Baumreihe, kann diese Fläche nicht als Pufferstreifen beantragt werden.

Pufferstreifen müssen immer an eine Ackerfläche angrenzen. Diese Ackerfläche darf jedoch nur dann eine als ÖVF angemeldete Brachfläche sein, wenn der Pufferstreifen von der Brachfläche hinsichtlich des Bewuchses eindeutig unterscheidbar ist. Der Pufferstreifen selbst kann sich auf einer Ackerfläche befinden, er kann aber auch ganz oder teilweise aus Dauergrünland bestehen. Besteht der Pufferstreifen selbst ganz oder teilweise aus Dauergrünland, ist dies zulässig, wenn das Dauergrünland auf der einen Seite unmittelbar an das Gewässer oder einen Ufervegetationsstreifen und auf der anderen Seite an die Ackerfläche angrenzt.

Pufferstreifen entlang von Wasserläufen können auch Ufervegetationsstreifen mit einer Breite von bis zu 10 m umfassen. Ufervegetationsstreifen zählen nicht zur beihilfefähigen Fläche, sodass mit dieser Fläche keine Zahlungsansprüche in der Basisprämie aktiviert werden können und für diese Fläche auch keine Greening-Prämie gewährt werden kann. Mit Ufervegetationsstreifen kann aber ein Teil der ÖVF erbracht werden, wenn sich der Ufervegetationsstreifen in der Verfügungsgewalt des Antragstellers befindet. Überschreitet ein Ufervegetationstreifen die Breite von 10 m, so ist die gesamte Ufervegetation nicht als ÖVF zu berücksichtigen. Pufferstreifen und Ufervegetationsstreifen zusammen dürfen die Höchstgrenze von 20 m nicht überschreiten.

Ein Pufferstreifen kann nie nur aus einer Ufervegetation bestehen, sondern es muss immer ein tatsächlicher Streifen vorhanden sein. Die Ufervegetation ist im LE-Verzeichnis anzugeben. Mit der Eintragung im Landschaftselemente-Verzeichnis ist eine Verbindung zwischen Ufervegetation und Pufferstreifen herzustellen. Weiterhin ist einzutragen, wenn die Ufervegetation als ÖVF ausgewiesen werden soll. Die Ufervegetation muss sich in der Verfügungsgewalt des Antragstellers befinden.

Pufferstreifen sind der Selbstbegrünung zu überlassen oder durch eine gezielte Ansaat zu begrünen und es darf keine landwirtschaftliche Produktion stattfinden. Wenn der Pufferstreifen vom angrenzenden Ackerland unterscheidbar bleibt, ist jedoch eine Beweidung oder eine Schnittnutzung des Aufwuchses zulässig. Da somit, auch bei Beweidung und Schnittnutzung, kein Düngebedarf entsteht, ist eine Stickstoffdüngung auf diesen Flächen nicht zulässig. Grundsätzlich dürfen keine Pflanzenschutzmittel eingesetzt werden.

Soll auf Pufferstreifen eine Aussaat oder eine Pflanzung vorbereitet oder durchgeführt werden, die erst im folgenden Jahr zu einer Ernte führt, zum Beispiel die Aussaat von Wintergetreide, so darf dies ab dem 1. August des Antragsjahres stattfinden. Im Rahmen dieser Aussaat oder Pflanzung ist der Einsatz von Pflanzenschutz- und Düngemittel nach den fachrechtlichen Vorgaben wieder zulässig.

Zur Erfüllung der Kriterien der Mindestbewirtschaftung, sofern keine Schnittnutzung, Beweidung, Ansaat oder Pflanzung vorgenommen wird, muss der Aufwuchs des Pufferstreifens einmal während des Jahres zerkleinert und ganzflächig verteilt werden. Vom 1. April bis zum 30. Juni eines Jahres sind das Mähen oder Zerkleinern des Aufwuchses sowie der Umbruch verboten.

#### **Streifen an Waldrändern**

Streifen beihilfefähiger Fläche ohne eine landwirtschaftliche Produktion entlang von Waldrändern können als ÖVF ausgewiesen und mit einem Gewichtungsfaktor von 1,5 berücksichtigt werden. Die Streifen müssen direkt an den Wald angrenzen, es darf kein Feldrain, Waldsaum oder Weg dazwischenliegen. Dabei dürfen diese Streifen nur dann an einer als ÖVF angemeldeten Brachfläche angelegt werden, wenn der Streifen am Waldrand hinsichtlich des Bewuchses von der Brachfläche eindeutig unterscheidbar ist. Die Streifen müssen mindestens 1 m, dürfen aber nicht mehr als 10 m breit sein. Neben einem Kennzeichen als ÖVF muss für jeden Streifen ein Bezugsschlag im Flächenverzeichnis angegeben werden.

Grundsätzlich gilt ein ganzjähriges Verbot der landwirtschaftlichen Erzeugung. Die Streifen sind der Selbstbegrünung zu überlassen oder durch eine gezielte Ansaat zu begrünen. Bleibt der Streifen jedoch vom angrenzenden Ackerland unterscheidbar, ist auch eine Beweidung oder eine Schnittnutzung des Aufwuchses zulässig. Generell, auch bei einer Beweidung oder Schnittnutzung, ist eine Stickstoffdüngung nicht zulässig, ebenso wie der Einsatz von Pflanzenschutzmitteln.

Auch bei Streifen beihilfefähiger Flächen entlang von Waldrändern darf ab dem 1. August eine Aussaat oder eine Pflanzung vorbereitet und durchgeführt werden, wenn diese erst im folgenden Jahr zu einer Ernte führt. Im Rahmen dieser Aus-

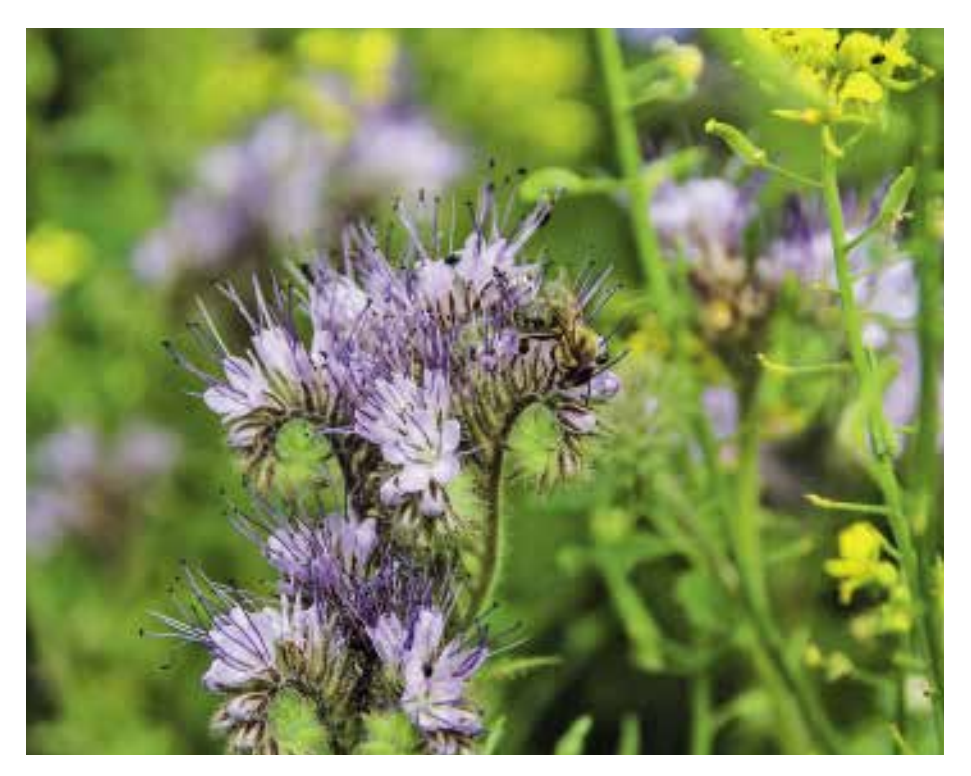

**Greening ist für alle Landwirte verpflichtend. Ein Verzicht auf die Greening-Prämie, um von den Greening-Anforderungen entbunden zu sein, ist nicht möglich**.

saat oder Pflanzung ist Pflanzenschutz und Düngung wieder zulässig.

Zur Erfüllung der Kriterien der Mindestbewirtschaftung, sofern keine Schnittnutzung, Beweidung, Ansaat oder Pflanzung vorgenommen wird, muss der Aufwuchs des Streifens einmal während des Jahres zerkleinert und ganzflächig verteilt werden. Vom 1. April bis zum 30. Juni eines Jahres sind das Mähen oder Zerkleinern des Aufwuchses sowie der Umbruch verboten.

#### **Kurzumtriebsplantagen (KUP)**

Eine Fläche, auf der Niederwald in Kurzumtriebsplantagen (KUP) angebaut wird, ist mit der Fruchtart 841 im Flächenverzeichnis anzugeben. Die Zusatzerklärung zur Basisprämie im Zusammenhang mit dem Anbau von Niederwald mit KUP ist mit Anlage KUP einzureichen.

**NEU** Ab 2016 sind das Jahr der Anlage und das Jahr der letzten Ernte der KUP anzugeben. Zu beachten ist, dass Kurzumtriebsplantagen zur Erhaltung der Beihilfefähigkeit eine maximale Laufzeit von 20 Jahren aufweisen dürfen. In der Basisprämie sind Flächen mit Niederwald im Kurzumtrieb nur förderfähig, wenn eine der zulässigen Arten angebaut wird. Diese Liste der in der Basisprämie zulässigen Arten ist für die mögliche Ausweisung einer KUP-Fläche als ÖVF nochmals eingeschränkt.

Wird eine für die ÖVF zulässige Art angebaut und soll diese Fläche entsprechend ausgewiesen werden, so ist dieses im Flächenverzeichnis anzugeben. Für die Berechnung der ÖVF werden Flächen mit Niederwald im Kurzumtrieb mit dem Gewichtungsfaktor 0,3 berücksichtigt. Auf diesen als ÖVF ausgewiesenen Flächen dürfen ganzjährig keine mineralischen Düngemittel und keine Pflanzenschutzmittel verwendet werden.

#### **Flächen mit Zwischenfrüchten**

Unter Flächen mit Zwischenfrüchten oder Gründecke fallen sowohl Flächen, auf denen eine Kulturpflanzenmischung als Zwischenfrucht oder Gründecke eingesät wird, als auch Flächen, auf denen eine Untersaat von Gras in eine Hauptkultur ausgesät wird. Diese Flächen werden bei der Berechnung der ÖVF mit dem Gewichtungsfaktor 0,3 berücksichtigt. Soll eine Kulturpflanzenmischung als Zwischenfrucht oder Gründecke eingesät werden, so muss diese aus mindestens zwei zulässigen Arten bestehen. Die Liste

der zulässigen Arten ist in ELAN enthalten. Einzusehen ist die Liste unter www.landwirtschaftskammer.de in der Rubrik Förderung. Sie kann auch bei den Kreisstellen erfragt werden.

#### **Zwischenfrüchte**

In der Kulturpflanzenmischung von Zwischenfrüchten darf keine Art einen höheren Anteil als 60 % der Samen in der Mischung haben. Der An-

teil von Gräsern insgesamt an den Samen der Mischung darf nicht höher als 60 % sein. Die Aussaat der Kulturpflanzenmischung darf nicht vor dem 16. Juli und nicht nach dem 1. Oktober des jeweiligen Antragsjahres erfolgen. Sowohl die von Saatgutunternehmen angebotenen Saatgutmischungen als auch eigene zulässige Mischungen von Kulturpflanzen können verwendet werden. In jedem Fall sind entsprechende Belege und Nachweise, wie zum Beispiel Saatgutetiketten oder Rechnungen, aufzubewahren. Die Saatgutetiketten und Rechnungen müssen sechs Jahre lang nach der Bewilligung und die Rückstellproben eigener Saatgutmischungen bis zum 31. Dezember 2017 aufgehoben werden.

Im Antragsjahr dürfen nach der Ernte der Hauptkultur keine chemisch-synthetischen Pflanzenschutzmittel, mineralische Stickstoffdüngemittel und kein Klärschlamm eingesetzt werden. Die Ausbringung von organischem Wirtschaftsdünger ist dagegen möglich. Bis zum Ende des Antragsjahres dürfen die Flächen als ÖVF nur durch eine Beweidung mit Schafen und Ziegen genutzt werden.

Der Bewuchs muss bis zum 15. Februar des folgenden Kalenderjahres auf der Fläche verbleiben. Häckseln oder Schlegeln des Aufwuchses ist auch vor dem 15. Februar erlaubt. Nicht zulässig ist bis dahin eine mechanische Bodenbearbeitung. Grubbern oder Pflügen ist untersagt. Nach dem 15. Februar kann die Zwischenfrucht einmalig, zum Beispiel für eine Biogas- oder Futternutzung, verwendet werden. Ein Überführen der Kulturpflanzenmischung in eine neue Hauptkultur und eine entsprechende Weiternutzung ist nicht zulässig. Im Flächenverzeichnis sind Flächen mit Zwischenfrucht/Gründecke, die als ÖVF

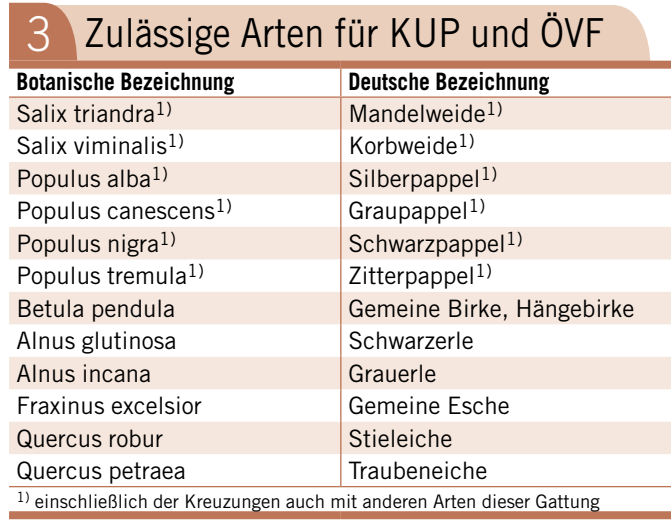

ausgewiesen werden sollen, entsprechend anzugeben. Angaben über die verwendeten Kulturpflanzenmischungen sind nicht erforderlich. Im Flächenverzeichnis ist die Fruchtart der jeweiligen Hauptkultur vom 1. Juni bis 15. Juli 2016 einzutragen.

#### **Grasuntersaaten**

Wird eine Grasuntersaat in einer Hauptkultur durchgeführt, dürfen dabei nur Grassamen verwendet werden. Die Untersaat einer Kleegrasmischung ist nicht als ÖVF zulässig. Vergleichbare Fristen, wie bei Zwischenfrüchten, sind dagegen bezüglich der Aussaat der Untersaat nicht vorhanden. Im Antragsjahr dürfen nach der Ernte der Hauptkultur, wie bei den Zwischenfrüchten, weder chemisch-synthetische Pflanzenschutzmittel noch mineralische Stickstoffdüngemittel und kein Klärschlamm eingesetzt werden. Die Ausbringung von organischem Wirtschaftsdünger ist zulässig. Nur Schafe und Ziegen dürfen die ÖVF-Flächen bis zum Ende des Antragsjahres beweiden.

Der Bewuchs muss bis zum 15. Februar des folgenden Kalenderjahres auf der Fläche verbleiben. Häckseln oder Schlegeln des Aufwuchses ist ebenso wie eine Beweidung vor dem 15. Februar zulässig. Nicht möglich ist bis dahin eine mechanische Bodenbearbeitung, zum Beispiel Grubbern oder Pflügen.

Im Gegensatz zu Zwischenfrüchten können Untersaaten in eine neue Hauptkultur überführt werden und entsprechend in dem Folgejahr genutzt werden. Diese Fläche darf dann im Folgejahr nicht erneut als Zwischenfrucht oder Grasuntersaat für die ÖVF ausgewiesen werden.

Weiter auf Seite 58  $\rightarrow$ 

#### Ökologische Vorrangflächen 4

*Ökologische Vorrangflächen, Stand: 27.10.2015*

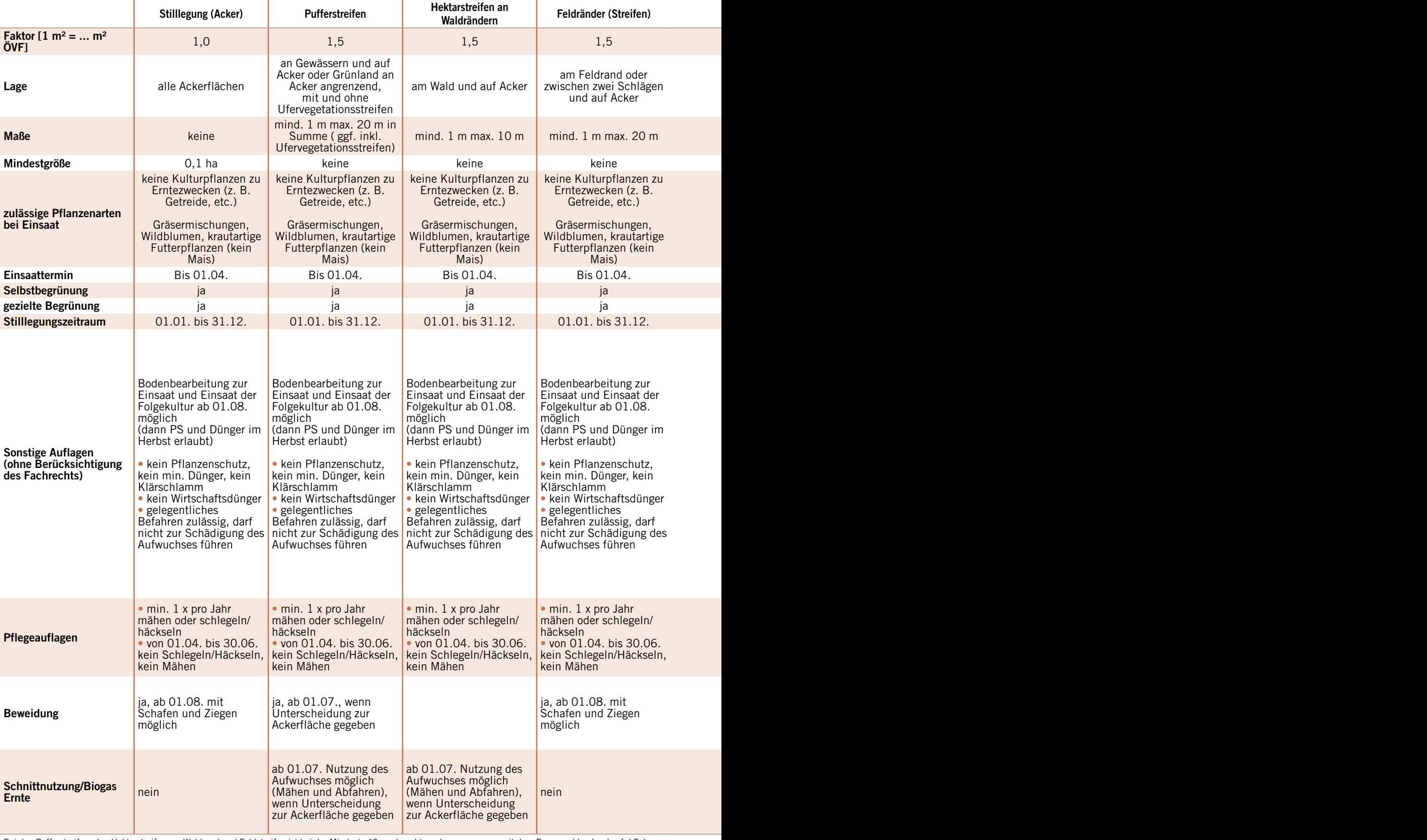

Bei den Pufferstreifen, den Hektarstreifen am Waldrand und Feldstreifen ist bei der Mindestgröße zu beachten, dass zusammen mit dem Bezugsschlag (und ggf. LEs) 0,1 ha erreicht werden muss. Zusätzlich werden noch Landschaftselemente als Ökologische Vorrangflächen anerkannt!

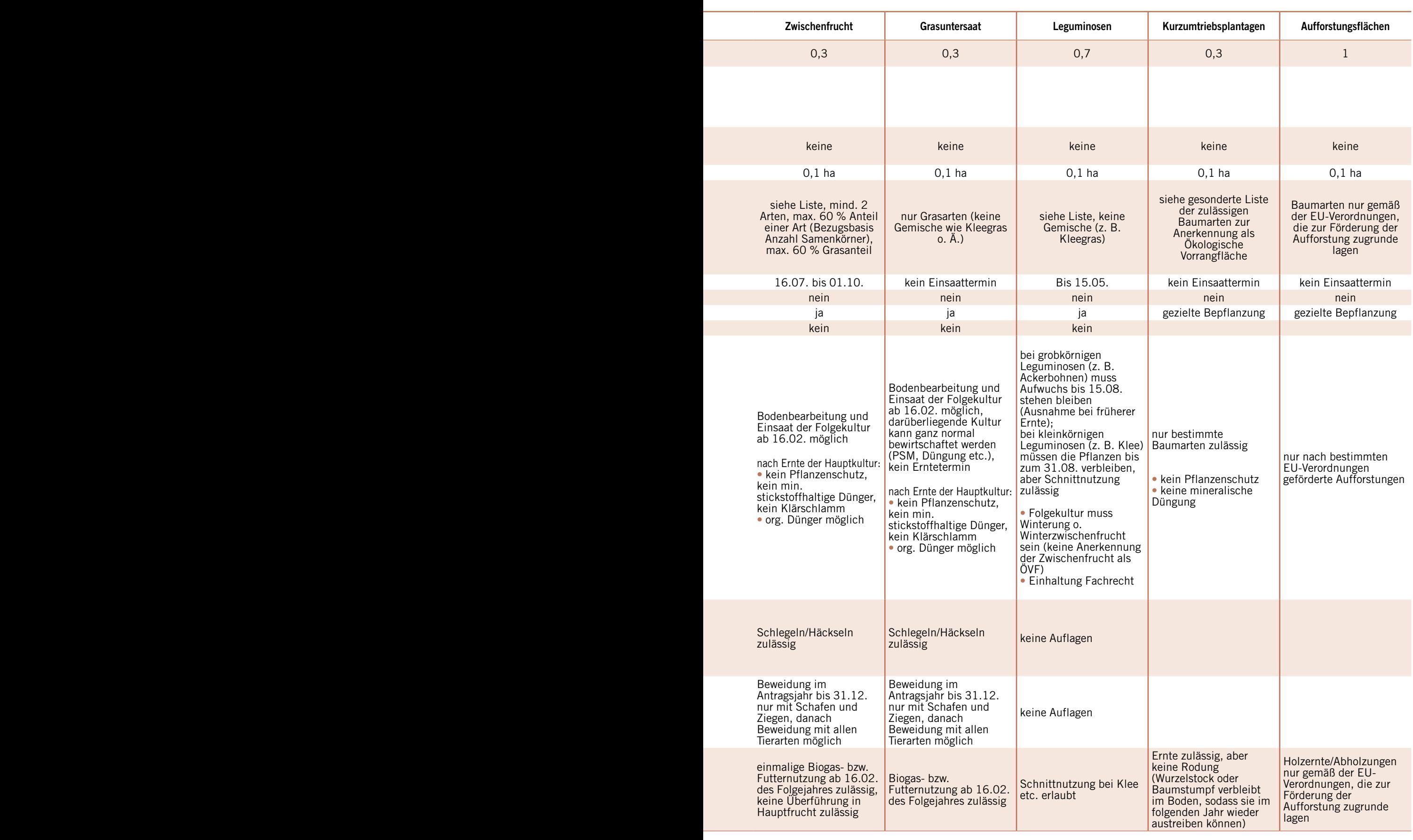

Im Flächenverzeichnis ist die Fruchtart der jeweiligen Hauptkultur vom 1. Juni bis 15. Juli 2016 einzutragen. Flächen mit Untersaat, die als ÖVF ausgewiesen werden sollen, sind anhand eines ÖVF-Kennzeichens anzugeben.

#### **Stickstoffbindende Pflanzen**

Werden auf Flächen stickstoffbindende Pflanzen angebaut, können diese nur dann auch als ÖVF ausgewiesen werden, wenn es sich um eine zulässige Art handelt. Die Liste der zulässigen Arten finden Sie in ELAN sowie in der Rubrik Förderung unter www.landwirtschaftskammer.de. Sie kann auch bei den Kreisstellen erfragt werden. Diese Flächen werden bei der Berechnung der ÖVF mit dem Gewichtungsfaktor 0,7 berücksichtigt. Sollen diese stickstoffbindenden Pflanzen als ÖVF ausgewiesen werden, muss dies im Flächenverzeichnis vermerkt werden. Des Weiteren ist die Fruchtart der jeweiligen stickstoffbindenden Pflanze einzutragen. Zusätzlich ist die Anlage Leguminosen einzureichen.

Die jeweilige als ÖVF zulässige Art muss entweder als Reinkultur einer oder als Mischung mehrerer der in der Liste angegebenen Arten angebaut werden. Sofern eine zulässige, mehrjährige, stickstoffbindende Pflanze, zum Beispiel Luzerne, angebaut wird, kann diese auch in mehreren Jahren als ÖVF ausgewiesen werden. Hierbei ist zu beachten, dass der aufkommende Grasdurchwuchs zur Aberkennung der Leguminosen als ÖVF führen kann.

Werden auf einer Fläche folgende grobkörnige, stickstoffbindende Pflanzen angebaut, so müssen sich diese im Antragsjahr mindestens vom 15. Mai bis zum 15. August auf der Fläche befinden. Dies betrifft: Sojabohnen, Linsen, Lupinen, Acker- und Gartenbohnen sowie Erbsen. Diese stickstoffbindenden Pflanzen müssen am 15. Mai ausgesät sein und dürfen erst nach Ablauf des Zeitraumes geerntet, gemäht, geschlegelt, beweidet oder durch mechanische Bodenbearbeitung oder ein Herbizid zerstört werden. Tritt die Erntereife der Früchte oder Körner vor dem 15. August ein, darf die Ernte auch früher erfolgen, wenn dies spätestens drei Tage vorher bei der Kreisstelle angemeldet wurde.

Alle anderen als ÖVF zulässigen Arten stickstoffbindender Pflanzen müssen ebenfalls ab dem 15. Mai ausgesät sein. Diese müssen aber bis zum 31. August auf der Fläche verbleiben und dürfen erst danach durch eine mechanische Bodenbearbeitung oder ein Herbizid zerstört werden. Somit ist bei diesen stickstoffbindenden

Pflanzen auch während des Zeitraumes eine Schnittnutzung zulässig.

Nach Beendigung des Anbaues der stickstoffbindenden Pflanze muss auf dieser Fläche in dem jeweiligen Antragsjahr eine Winterkultur oder eine Winterzwischenfrucht angebaut werden. Diese Winterkultur oder Winterzwischenfrucht muss mindestens bis zum 15. Februar des Folgejahres auf der Fläche verbleiben. Ein Häckseln oder Schlegeln des Aufwuchses ist vor dem 15. Februar zulässig. Nicht zulässig ist bis dahin eine mechanische Bodenbearbeitung.

#### **Landschaftselemente**

Landschaftselemente können nur dann als ÖVF anerkannt werden, wenn sie auf Ackerland liegen oder an Ackerland angrenzen sowie dem Ackerland zugeordnet wurden und sich in der Verfügungsgewalt des Antragstellers befinden. Die Landschaftselemente sind nach den Cross-Compliance-Regelungen geschützt und dürfen nicht beseitigt werden.

Diese Landschaftselemente werden für die Berechnung der ÖVF mit ihrem jeweiligen Gewichtungsfaktor berücksichtigt. Soll ein Landschaftselement als ÖVF ausgewiesen werden, so ist das Landschaftselement im LE-Verzeichnis zu erfassen. Zusätzlich ist in der Spalte Im Umweltinteresse genutzte Fläche des LE-Verzeichnisses bei dem jeweiligen Landschaftselement ein Ja einzutragen.

Auf Dauergrünland liegende oder an Dauergrünland angrenzende sowie dem Dauergrünland zugeordnete Landschaftselemente können nicht als ÖVF ausgewiesen werden.

#### **Austausch von ÖVF**

Die mit dem Sammelantrag gemachten Angaben zur Flächennutzung eines Betriebes, einschließlich der Angaben zu den ÖVF, sind grundsätzlich für das jeweilige Antragsjahr einzuhalten. Bei Vorliegen rechtfertigender Umstände ist es möglich, diese Angaben nachträglich zu ändern, ohne dass es zu einer Sanktion kommt. Davon sind stabile ÖVF, wie beispielsweise Landschaftselemente oder KUP, ausgeschlossen. Bei dieser Regelung dürfen bestimmte als ÖVF beantragte Flächen durch den Zwischenfruchtanbau kompensiert werden, falls der Anbau auf ursprünglicher Fläche nicht möglich oder nicht sinnvoll ist.

Beispiel: Beantragt wurde Schlag 1 mit Winterweizen und Zwischenfrucht sowie

Schlag 2 mit Kartoffeln ohne Zwischenfrucht. Tatsächlich kann aber beispielsweise aufgrund ungünstiger Witterung auf Schlag 1 keine Zwischenfrucht eingebracht werden und stattdessen wird auf Schlag 2 die Zwischenfrucht ausgebracht. In diesem Fall kann der Zwischenfruchtanbau auf Schlag 2 die nicht vorhandene Zwischenfrucht von Schlag 1 ersetzen. Voraussetzung hierfür ist, dass die Fläche im Sammelantrag beantragt und beihilfefähig sein muss. Des Weiteren muss dieses der zuständigen Kreisstelle bis zum 1. Oktober (spätestmöglicher Termin für die Aussaat von Zwischenfrüchten) gemeldet worden sein, die dieser Meldung binnen zehn Tagen widersprechen kann. Sollte innerhalb dieser Frist dem Wechsel der ÖVF durch die Kreisstelle nicht widersprochen worden sein, so gilt der mitgeteilte Austausch der Flächen als genehmigt. Es kann jedoch immer nur die gleiche gewichtete Fläche ersetzt werden. In keinem Fall darf es zu einer Erhöhung des prozentualen Anteils der ÖVF kommen.

#### **Freiwillig mehr**

Ein Landwirt kann auch freiwillig mehr als 5 % ÖVF erbringen. Landwirte, die aufgrund einer Ausnahmeregelung zum Beispiel nicht mehr als 15 ha Ackerland bewirtschaften, können ebenfalls freiwillig ÖVF beantragen, müssen aber darauf achten, dass dann mindestens die 5 %-Grenze eingehalten wird. Ein Beispiel: Für 14 ha Acker müssten mindestens 0,7 ha ÖVF erbracht werden, eine Fläche von 0,3 ha wäre demnach nicht ausreichend. Die Erbringung einer niedrigeren Quote ist nicht anzuerkennen und wird zu einer Prämienkürzung sowie ab 2017 zu Sanktionen führen.

Werden mehr als 10 % ÖVF in Form von Bracheflächen erbracht, ist zu prüfen, ob dieses so gewählt wurde, damit die betreffenden Bracheflächen nicht in den sich abzeichnenden Dauergrünland-Status wachsen. Sollte sich im Rahmen der Prüfung herausstellen, dass die erhöhte Erbringung von ÖVF dieses zum Ziel hatte, wird von einem Umgehungstatbestand ausgegangen.

Bei den Teilnehmern an der freiwilligen Kleinerzeugerregelung und bei Ökobetrieben wird die Erbringung von ÖVF jedoch nicht anerkannt, da diese Landwirte vom Greening befreit sind.

> Lisa Büscher-Pfohl, Dominik Schmitz, Arndt Schaper, Roger Michalzcyk

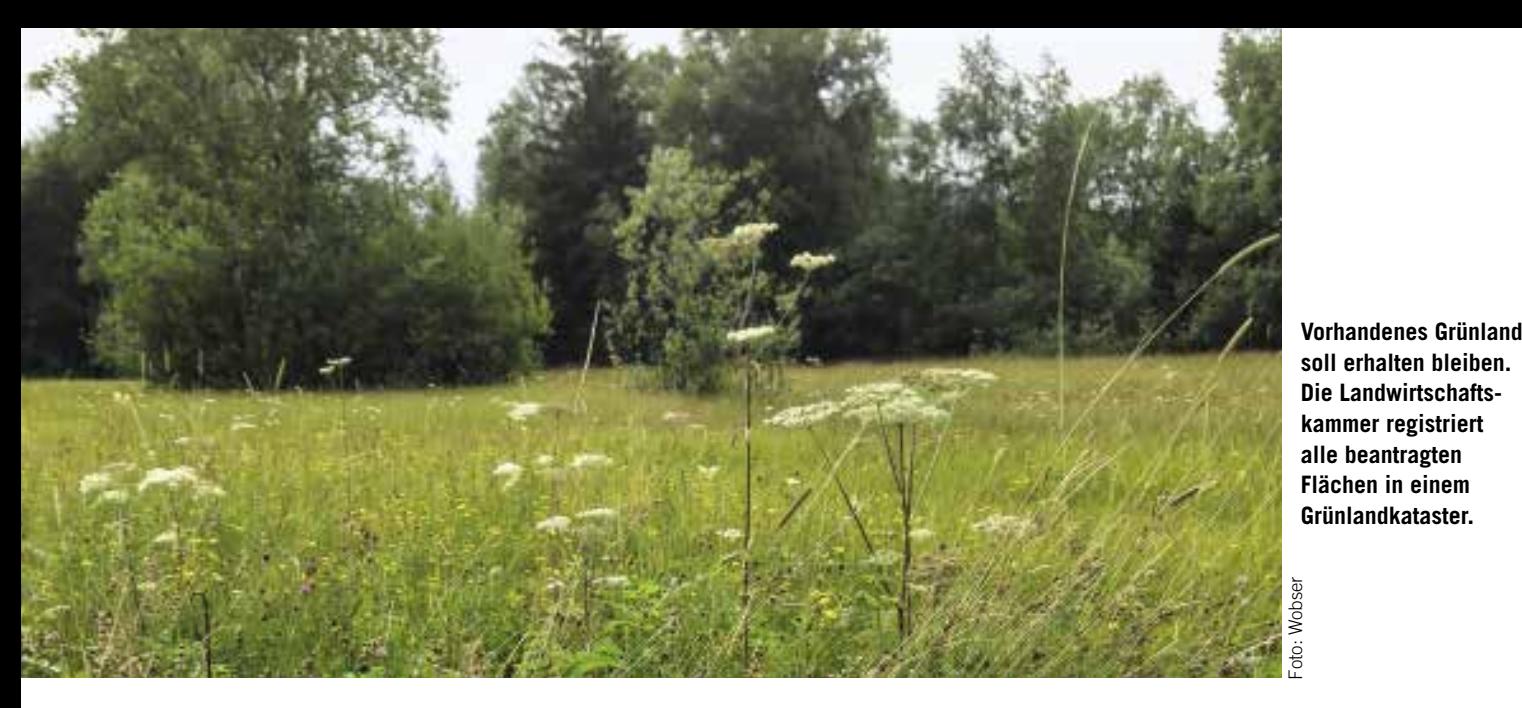

**Vorhandenes Grünland soll erhalten bleiben. Die Landwirtschaftskammer registriert alle beantragten Flächen in einem Grünlandkataster.** 

# **Dauergrünland erhalten**

Seit 1. Januar wird der Erhalt des Dauergrünlandes über die Verpflichtungen im Rahmen des Greening sichergestellt und unterliegt nicht mehr den Cross-Compliance-Bestimmungen.

e Dauergrünlanderhaltungs-Ver-<br>
ordnung NRW wurde mit Ende<br>
2015 aufgehoben, sodass ab dem 1 Ianu-2015 aufgehoben, sodass ab dem 1. Januar 2016 ausschließlich der Genehmigungsvorbehalt für den Umbruch von Dauergrünland gemäß § 16 DirektZahl-DurchfG gilt. 2016 finden letztmalig Kontrollen nach Cross Compliance statt.

**NEU** Die Europäische Kommission hat außerdem mit ihrer im Sommer 2015 veröffentlichten Leitlinie für Dauergrünland geregelt, dass Reinkulturen von Klee oder Luzerne nicht mehr der Dauergrünland-Definition unterliegen. Darüber hinaus wurde mit der Leitlinie vorgegeben, dass die Umwandlung von Dauergrünland in eine nichtlandwirtschaftliche, nicht beihilfefähige Fläche, zum Beispiel auch Stallbau, dem Genehmigungsvorbehalt unterliegen soll.

#### **Umbruchverbot**

Das Umbruchverbot gilt grundsätzlich für jeden Betriebsinhaber, der den Greening-Vorschriften unterliegt, unabhängig davon, ob der Betriebsinhaber für die konkrete Fläche eine Beihilfe beantragt oder nicht. Ausnahmen vom Umbruchverbot gelten für Antragsteller, die von der Kleinerzeugerregelung Gebrauch machen oder für Betriebe oder Betriebsteile des Ökolandbaus. Kleinerzeuger sind von den Greening-Verpflichtungen befreit. Betriebe oder Betriebsteile des Ökolandbaus sind von den Greening-Auflagen befreit, sofern sie nicht auf die Befreiung verzichtet haben, bzw. wenn der Betrieb nur teilweise ökologisch bewirtschaftet wird und die betroffene Fläche zum ökologisch bewirtschafteten Betriebsteil gehört.

Laut Definition ist Dauergrünland (DGL) eine landwirtschaftliche Fläche, die durch Einsaat oder Selbstaussaat zum Anbau von Gras oder anderen Grünfutterpflan-

zen genutzt wird und seit mindestens fünf Jahren nicht Bestandteil der Fruchtfolge des landwirtschaftlichen Betriebes war. Hierzu zählen ebenfalls Flächen, auf denen auch andere Pflanzenarten wachsen, wie Sträucher und Bäume, die ab geweidet werden können, sofern Gras und andere Grünfutterpflanzen weiterhin vorherrschen sowie Dauergrünlandflächen, die abgeweidet werden können, und einen Teil der etablierten lokalen Praktiken dar-

#### Codes für Dauergrünland (DGL) 1

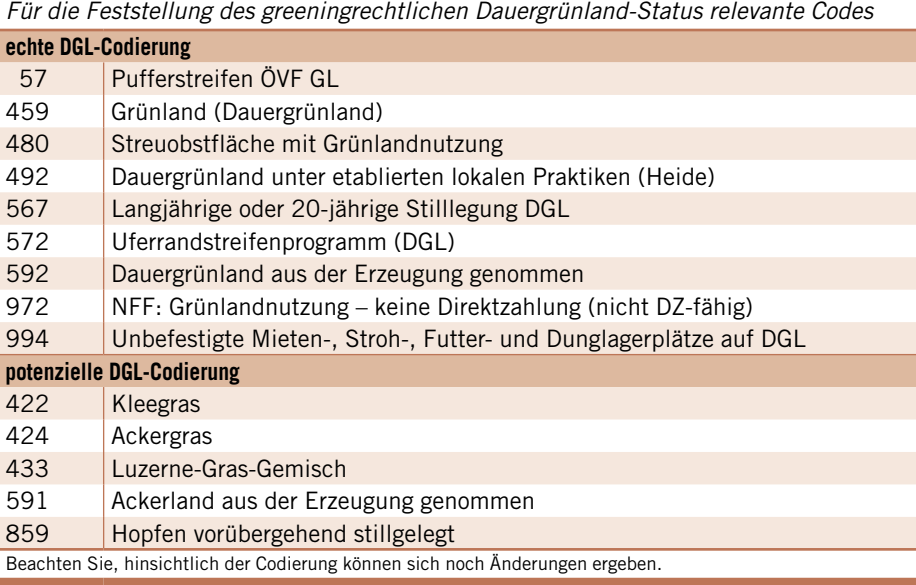

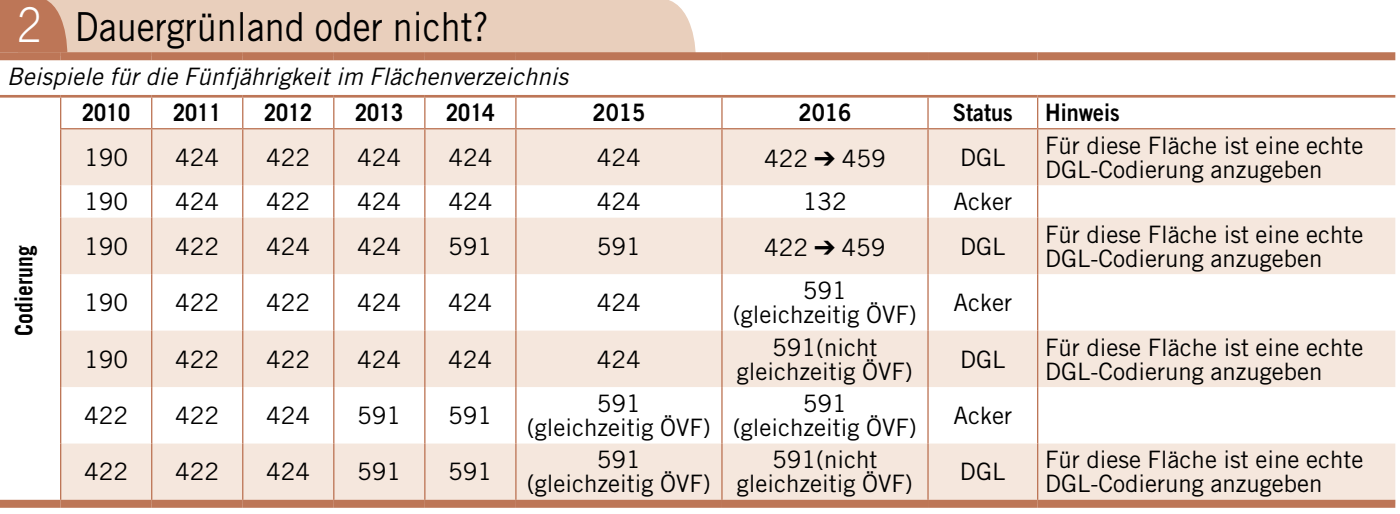

stellen, wo Gras und andere Grünfutterpflanzen in Weidegebieten traditionell nicht vorherrschen.

Den Dauergrünland-Status erhalten zudem Ackerflächen mit Gras und Grünfutterpflanzen, sofern diese ebenfalls fünf Jahre lang, entsprechend dem Zeitraum von sechs aufeinanderfolgenden Flächenverzeichnissen, ununterbrochen nicht Bestandteil der Fruchtfolge des landwirtschaftlichen Betriebes sind und ihre räumliche Lage unverändert bleibt.

#### **Aktuelle Rechtslage**

Nach der Entscheidung des Europäischen Gerichtshofes vom 2. Oktober 2014 (Az. C-47/13) wird der Dauergrünland-Status auch dann erreicht, wenn die Fläche in diesem Zeitraum umgepflügt und eine andere als die zuvor dort angebaute Grünfutterpflanzenart eingesät wurde. Damit wird das Erreichen des Dauergrünland-Status von Ackerfutterflächen nicht durch einen Wechsel des Nutzcodes unterbrochen. Selbst wenn über die Jahre verschiedene Ackerfutterkulturen oder -mischungen angebaut werden, wird dies im Sinne der Dauergrünland-Definition einheitlich als Gras oder Grünfutterpflanzen gewertet.

#### **Welcher Code sagt was?**

Die Nutzungscodierungen aus Übersicht 1 sind 2016 voraussichtlich für die Feststellung des Dauergrünland-Status im greeningrechtlichen Sinne relevant und zeigen, welche Flächen in den Dauergrünland-Status hineinwachsen können. Aufgrund ihrer Hauptnutzung Grünland werden sie zum einen als echte DGL-Codierungen bezeichnet. In den Dauergrünland-Status hineinwachsen können

darüber hinaus Flächen mit den aufgeführten Ackernutzcodes, den potenziellen DGL-Codierungen.

Besonderheiten bestehen bei aus der Erzeugung genommenen Ackerflächen zeugung genommenen (Nutzcode 591). Werden diese zeitgleich als ÖVF beantragt, bleibt der Ackerstatus erhalten. Allerdings ist hierbei zu beachten, dass durch die Anrechnung als ÖVF die Fünfjährigkeit lediglich pausiert, nicht aber unterbrochen wird. Insgesamt ist zu beachten, dass im Flächenverzeichnis stets diejenige Fruchtart angegeben werden muss, die tatsächlich auf der Fläche steht.

Beispielsweise kann sich aus einer ehemaligen Kleefläche im Laufe der Zeit tatsächlich eine Kleegrasfläche entwickeln. In diesem Fall müsste die Fläche im Flächenverzeichnis auch als Kleegrasfläche beantragt werden. Bitte beachten Sie, dass sämtliche Flächen, die den Dauergrünland-Status besitzen oder mit der Antragstellung 2016 erreichen, zwingend mit einem zulässigen Grünlandcode angegeben werden müssen (siehe Beispiele in Übersicht 2).

#### **Nicht ohne Genehmigung**

Zur Bestimmung der Fünfjährigkeit ist zwingend das Ansaatjahr für alle Flächen mit Dauergrünlandcode anzugeben. Bei eindeutigen Flächen aus der Dauergrünland-Kulisse 2015 und Ersatzflächen aus dem Dauergrünland-Genehmigungsverfahren werden die entsprechenden Angaben in ELAN schon vorgeblendet. Zulässig sind Eintragungen entsprechend Übersicht 3. Nach den Greening-Verpflichtungen ist der Umbruch von Dauergrünland genehmigungspflichtig. Wer den Umbruch von Dauergrünland beabsichtigt, muss vor dem Umbruch einen schriftlichen Antrag auf Umbruch bei gleichzeitiger Neuanlage einer Ersatzfläche bei der Kreisstelle der Landwirtschaftskammer stellen.

Eine Genehmigung zum Umbruch kann nur erteilt werden, wenn die Voraussetzungen erfüllt sind und die Fläche nicht als umweltsensibles Dauergrünland eingestuft ist. Als umweltsensibles Dauergrünland gelten Dauergrünlandflächen innerhalb von Flora-Fauna-Habitat-Gebieten (FFH-Gebieten), die am 1. Januar 2015 vorhanden waren und die nicht im Rahmen einer Verpflichtung einer Agrarumweltmaßnahme (AUM) angelegt wurden. Sie müssen seit dem fortlaufend Gegenstand einer Verpflichtung zur Beibehaltung von Grünland sein. Die Genehmigung auf Umbruch kann grundsätzlich nur erfolgen, wenn durch den Antragsteller sichergestellt wird, dass die umzubrechende Fläche unverzüglich nach Bekanntgabe der Genehmigung in einem Verhältnis von mindestens 1 : 1 durch neu angelegtes Dauergrünland ersetzt wird. Ein Antrag auf Umbruch von Dauergrün-

land in Nordrhein-Westfalen kann demnach genehmigt werden, wenn

■ die umzubrechende Fläche, soweit schon vor dem 1. Januar 2015 Dauergrünland vorlag, nicht in einem FFH-Gebiet liegt;

■ die umzubrechende Fläche vollständig durch neu angelegtes Dauergrünland im Verhältnis von mindestens 1 : 1 ersetzt wird. Die Ersatzfläche darf nicht bereits den Dauergrünland-Status besitzen, unabhängig davon, ob sie zuletzt in einem Flächenverzeichnis angegeben wurde oder im Dauergrünlandkataster erfasst ist. **NEU** Sowohl die umzubrechende als

auch die zur Neuanlage von Dauergrünland vorgesehene Fläche muss innerhalb derselben Region liegen. Region ist das Gebiet jedes Bundeslandes. Abweichend davon ist das Gebiet der Länder Brandenburg und Berlin, Niedersachsen

und Bremen sowie Schleswig-Holstein und Hamburg jeweils eine Region;

■ bei einer gepachteten oder betriebsfremden Ersatzfläche der Eigentümer und auch der Fremdbewirtschafter der Umnutzung in eine Dauergrünlandfläche zuvor schriftlich zugestimmt hat. Zudem müssen Eigentümer und Fremdbewirtschafter erklären, dass sie die Information über den Dauergrünland-Status an jeden weiteren Eigentümer/ Bewirtschafter weitergeben. Der Fremdbewirtschafter muss am Schlusstermin der auf die Genehmigung folgenden Antragstellung auf Direktzahlungen den Greening-Verpflichtungen unterliegen. Das bedeutet, dass der Fremdbewirtschafter kein Kleinerzeuger sein darf. Es darf sich auch nicht um einen Ökobetrieb handeln, sofern die Ersatzfläche nicht zu einem nach konventionellen Landbaumethoden bewirtschafteten Betriebsteil gehört oder der Betrieb nicht auf die Befreiung von den Greening-Verpflichtungen verzichtet hat. Die Erklärung des Eigentümers ist auch vom Antragsteller auszufüllen, wenn dieser selbst Eigentümer ist;

■ die zuständige Kreisordnungsbehörde zuvor schriftlich Auskunft erteilt hat, dass die Dauergrünlandfläche nicht einem Umbruchverbot aufgrund fachrechtlicher Regelungen des Landschafts- oder Wasserrechts unterliegt;

■ die Anlage der Ersatzfläche als Dauergrünland bis zum Schlusstermin der Antragstellung auf Direktzahlungen, der auf die Genehmigung folgt, umgesetzt wurde; ■ das neu angelegte Dauergrünland für die Dauer von fünf Jahren nicht mehr umgebrochen wird.

#### **Ausnahmen möglich**

Der Genehmigungsvorbehalt gemäß § 16 DirektZahlDurchfG beinhaltet grundsätzlich Ausnahmen vom Umbruchverbot und Ausnahmen von der Verpflichtung der Anlage einer Ersatzfläche.

Nach derzeitigem Stand wird in folgenden Fällen eine Genehmigung ohne Pflicht zur Anlage einer Ersatzfläche erteilt:

■ Dauergrünland, für das der Antragsteller nachweisen kann, das dieses im Rahmen folgender AUM entstanden ist oder im Rahmen von Nachfolgeverpflichtungen beizubehalten war, kann nach Genehmigung ohne Anlage einer Ersatzfläche umgebrochen werden.

■ Vertragsnaturschutz

■ Grünlandextensivierung

■ Alte Weidehaltung (Grundbewilligungen bis 2005)

■ MSL-Bewilligungen bis 2013, einschließlich einjähriger Verlängerungen, die im direkten Anschluss an die genannten Maßnahmen erfolgen, bei denen die Beibehaltung des Grünlandumfanges verpflichtend war.

■ Voraussetzung ist allerdings, dass zwischen der Anlage von Dauergrünland und der AUM-Maßnahme ein ursächlicher Zusammenhang besteht, das heißt, die Einsaat von Dauergrünland muss während des Bewilligungszeitraumes durchgeführt oder zumindest in einem engen zeitlichen Zusammenhang mit der Antragstellung erfolgt sein.

■ Dauergrünland, das 2015 neu entstanden ist. Hierbei handelt es sich um Flächen, die im Flächenverzeichnis mit dem Ansaatjahr 2010 oder jünger angegeben wurden.

■ Eine Genehmigung ohne Pflicht zur Anlage einer Ersatzfläche kann auch aus Gründen des öffentlichen Interesses oder zur Vermeidung einer unzumutbaren Härte erteilt werden. Ein entsprechender Antrag ist ausführlich zu begründen.

■ Dauergrünland, das in eine nichtland-

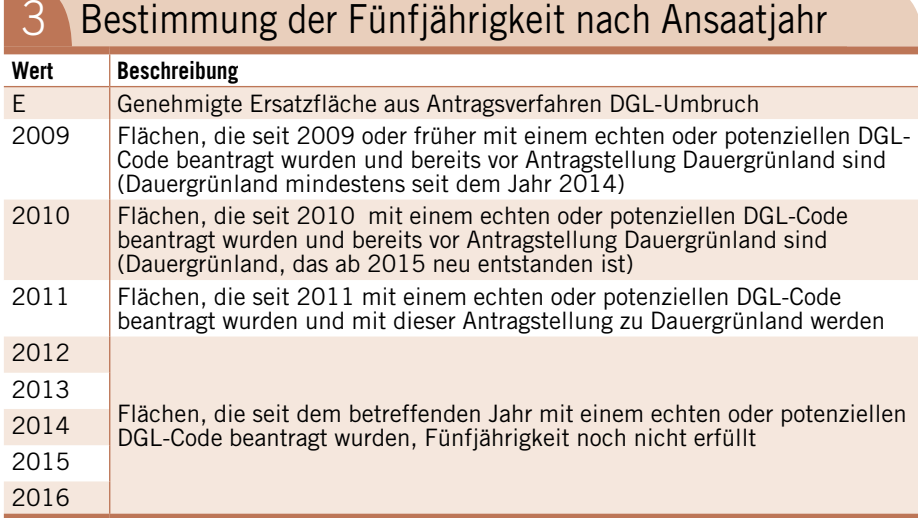

wirtschaftliche Fläche, zum Beispiel für den Stallbau, umgewandelt werden soll.

#### **Besondere Regeln**

Für Dauergrünland, das im Rahmen von Agrarumweltmaßnahmen, Agrarumwelt-Klimamaßnahmen oder der Förderung des Ökolandbaues angelegt wurde und bewirtschaftet wird, sind die für die jeweilige Maßnahme geltenden Bestimmungen, zum Beispiel das absolute Umbruchverbot, vorrangig zu beachten. Dies gilt auch für bestehende Umbruchverbote des Naturschutz- und Wasserrechts.

#### **Verstöße werden teuer**

Ein nicht genehmigter Umbruch von Dauergrünland stellt einen Verstoß gegen die Greening-Auflagen dar und kann zu Kürzungen und Sanktionen führen. Eine Fläche, die davon betroffen ist, muss bis zum nächsten Schlusstermin für den Antrag auf Direktzahlungen durch Wiedereinsaat und unter Angabe eines entsprechenden Nutzcodes im Flächenverzeichnis wieder als Dauergrünland angegeben werden.

#### **Grünland-Kataster NRW**

In dem durch die Landwirtschaftskammer NRW geführten Dauergrünland-Kataster werden alle beantragten Flächen registriert. Das Dauergrünland-Kataster stellt die technische Grundlage für die Erfassung und die Überwachung dieser Flächen dar. Wie im Flächenverzeichnis 2015 werden alle Antragsteller, deren Flächen zum jetzigen Zeitpunkt dem Dauergrünland-Umbruchverbot unterliegen, unverbindlich über einen Flächenstatus informiert (Spalte 9 im Flächenverzeichnis). In dieser Spalte ist vorgedruckt, ob der jeweilige Teilschlag vollständig (V) als Dauergrünland gewertet wird und ob er vollständig oder teilweise (VU/TU) in einem FFH-Gebiet liegt. Erfassungsstand ist Januar 2016. Informationen zu Dauergrünlandflächen, deren Status in der Spalte 9 noch nicht berücksichtigt werden konnten, also ohne Eintrag, können im Feldblock-Finder NRW unter www.landwirtschaftskammer.de/FBF/ eingesehen oder bei der Kreisstelle erfragt werden. Generell ist zu beachten, dass auch die Nutzungsangaben im Flächenverzeichnis 2015 zur Prüfung hinsichtlich einer Entstehung von neuem Dauergrünland aus Ackerfutterflächen herangezogen wurden. Bei Fragen wenden Sie sich bitte an Ihre Kreisstelle.

Britta Stümper, Katharina Bohn, Rolf Kalter

**In einigen Regionen Nordrhein-Westfalens ist die Landwirtschaft schwierig.**

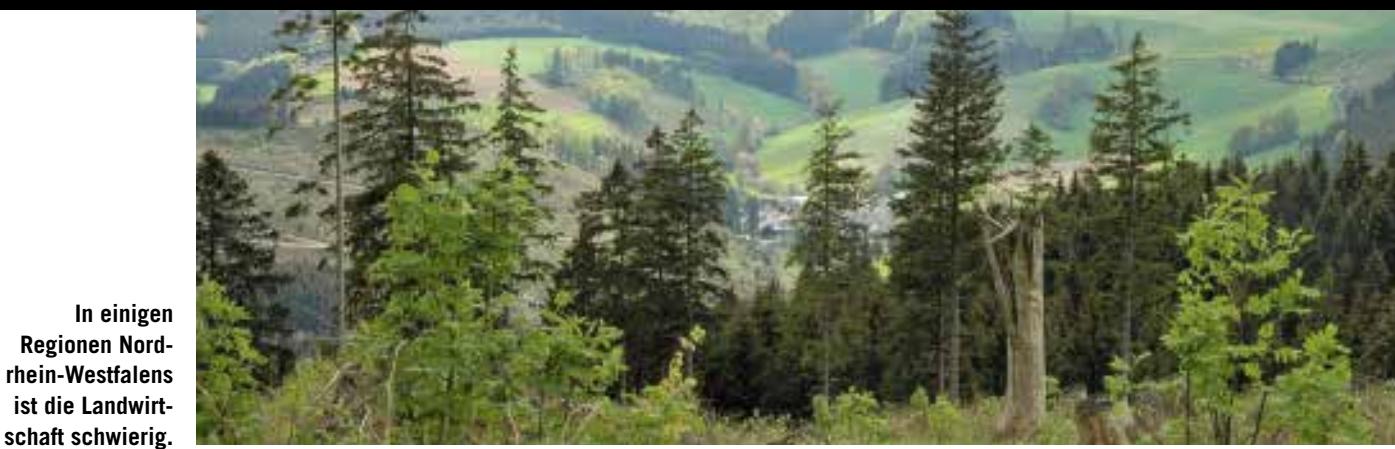

# **Vorteil für benachteiligte Gebiete**

Die Ausgleichszulage soll Nachteile in bestimmten Regionen ausgleichen, die bei der Bewirtschaftung von Flächen bis zu einer landwirtschaftlichen Vergleichszahl (LVZ) von 30 entstehen.

**1980** voraussetzung für die Bewilligung der Ausgleichszulage sind zunächst mindestens 3 ha als förderfähig festgestellmindestens 3 ha als förderfähig festgestellte, landwirtschaftlich genutzte Flächen im benachteiligten Gebiet. Förderfähig sind Flächen mit den entsprechenden Nutzartcodes in Nordrhein-Westfalen, Hessen und Niedersachsen und einer LVZ bis 30. Für die Gewährung der Zulage muss bei der Berechnung des Antrages weiterhin mindestens ein Zuwendungsbetrag in Höhe von 250 € erreicht werden.

Zu den benachteiligten Gebieten in NRW gehören die im Rheinland liegenden höher gelegenen Gegenden der Eifel und des Bergischen Landes sowie die höher gelegenen Gegenden in Westfalen-Lippe und einige Gemarkungen in den nördlichen Gemeinden der Kreise Borken, Steinfurt und Minden-Lübbecke.

**NEU** Kleine Änderungen gibt es in der

Fruchtartcodierung. In den Berggebieten werden alle landwirtschaftlich genutzten Flächen mit Ausnahme der Nutzungscodes 563 bis 567, 574 bis 593, 907 und 914 bis 999 gefördert. Hier kommen die Nutzungscodes 594 und 859 hinzu, die somit aus der Förderung herausfallen. Die Förderhöhe liegt bei allen zulässigen LVZ (von 1 bis 30) bei 115 €/ha. In der benachteiligten Agrarzone und den kleinen Gebieten sind bewirtschaftete Grünlandflächen mit den Nutzungscodes 421 bis 424, 459, 480, 492, 572 und 573 förderfähig. Hier entfällt der Code 461. Die Ausgleichszulage beträgt in NRW je Hektar Grünland

- bei einer LVZ bis 15: 115 €
- bei einer LVZ von 16 bis 20: 90 €
- bei einer LVZ von 21 bis 25: 60 €
- bei einer LVZ von 26 bis 30: 35 €

Für förderfähige Flächen in Hessen und Niedersachsen liegt die Ausgleichszulage unabhängig von der zulässigen LVZ bei 35 €/ha.

Bei der Antragstellung ist im Flächenverzeichnis je Teilschlag die Art der Benachteiligung und die LVZ anzugeben. Sollte ein Schlag verschiedene Benachteiligungen oder LVZ beinhalten, so sind entsprechend Teilschläge zu bilden. Weitere Informationen zu diesen Angaben oder zur Teilschlagbildung werden in den Antragsformularen gegeben.

#### **Degression bleibt**

Bei der Degression gibt es in diesem Jahr keine Änderung. Aufgrund der anzuwendenden Degression wird die Höhe der Ausgleichszulage je Hektar gestaffelt. Dies bedeutet, dass alle Hektar bis 80 ha vollwertig berechnet werden. Darüber hinaus, bis zu 120 ha, wird die Prämienhöhe um 25 % gekürzt, über 120 ha wird keine Prämie gewährt.

**NEU** In den kleinen Gebieten (Gebietsart 003) erfolgt die Förderung wieder als De-minimis-Beihilfe. Neu ist, dass die Beantragung auch über ELAN erfolgt. Bei der Beantragung ist zu berücksichtigen, dass der Subventionswert von landwirtschaftlichen De-minimis-Beihilfen in drei Steuerjahren (Kalenderjahren) 15 000 € nicht übersteigen darf. Zudem dürfen Agrar-De-minimis-Beihilfen nur bei Einhaltung bestimmter Voraussetzungen mit De-minimis-Beihilfen für andere Sektoren kumuliert werden. Zum einen müssen die Beihilfen dem jeweiligen Sektor eindeutig zugeordnet werden können, zum anderen dürfen sie die individuellen Obergrenzen der anderen Bereiche nicht überschreiten. Das sind für Fischerei und Aquakultur 30 000 €, in gewerblichen Bereichen 200 000 €, DAWI (Dienstleistungen von allgemeinem wirtschaftlichen Interesse) 500 000 € jeweils in drei Jahren.

#### **Abzug bei Verspätung**

Die Ausgleichszulage für benachteiligte Gebiete wird mit der Anlage B des Sammelantrages beantragt. Für die Beantragung der De-minimis-Beihilfe ist zusätzlich die Anlage B – De-minimis-Beihilfe – auszufüllen. Der Antrag muss bis zum 17. Mai 2016 vorliegen. Wie bei der Basisprämie gilt die Nachreichungsfrist von 25 Kalendertagen. Zu beachten ist, dass in diesem Fall die dem Antragsteller zustehende Beihilfe um 1 % je Werktag Verspätung gekürzt wird.

Werden im Rahmen der Antragsprüfung Differenzen zwischen den im Antrag gemachten Angaben und den tatsächlich vorgefundenen Verhältnissen festgestellt, so erfolgt neben der Korrektur des Antrages zusätzlich eine Sanktionierung bis hin zur Ablehnung der Ausgleichszulage. Bei erheblichen Abweichungen kann es zu weiteren Kürzungen in den Folgejahren kommen. Mit zusätzlichen Sanktionen ist außerdem zu rechnen, wenn Flächen gar nicht oder nur in einem geringeren Umfang vom Antragsteller bewirtschaftet werden. Auch Verstöße gegen CC-Bestimmungen führen in der Ausgleichszulage zu Kürzungen. Silke Schwaer

➥ *www.landwirtschaftskammer.de in der Rubrik Förderung/Ländlicher Raum/Ausgleichszulage*

# **Zahlungen für Schutzgebiete**

Mit der Ausgleichszahlung wird Dauergrünland in FFH- und Vogelschutzgebieten sowie in Kohärenzgebieten gefördert.

ie Ausgleichszahlung Umwelt nach Anlage B1 kann in Nordrhein-Westfalen bis zum 17. Mai 2016 eingereicht werden. Eine verspätete Einreichung ist innerhalb der 25-tägigen Nachfrist möglich, dabei fällt pro Werktag Verspätung eine 1 %ige Kürzung an. Wird diese Nachfrist überschritten, so ist der Antrag ungültig. Antragsberechtigt sind Landwirte und andere Landbewirtschafter. Anträge dürfen nur für landwirtschaftlich bewirtschaftete Flächen in NRW gestellt werden. Die Mindestgröße für eine Zuwendung beträgt 1 ha Gesamtgröße.

#### **Welche Bedingungen?**

Um die Anlage B1 beantragen zu können, muss es sich um eine Dauergrünlandfläche mit den im Flächenverzeichnis möglichen Fruchtartcodierungen 459, 480 oder 492 handeln, außerdem muss mindestens eine der folgenden Voraussetzungen erfüllt sein:

- FFH-Gebiet
- Vogelschutzgebiet
- Kohärenzgebiet

Die Kohärenzgebiete sind Naturschutzgebiete, die außerhalb von FFH- und Vogelschutzgebieten liegen. Sie dienen verschiedenen Arten als Trittstein oder Wanderkorridor zwischen den bestehenden FFH- und Vogelschutzgebieten. Die Kohärenzgebiete erhalten die ökologische Vielfalt über die Grenzen der FFH- und Vogelschutzgebieten oder stellen sie wieder her. Unabhängig vom Gebiet müssen folgende Verpflichtungen erfüllt werden:

- Verzicht auf Grünlandumbruch
- Verzicht auf zusätzliche Entwässerungsmaßnahmen
- Rücksichtnahme auf Brutvögel und deren Gelege

■ Die Flächen dürfen sich nicht im öffentlichen Eigentum oder im Eigentum der Nordrhein-Westfalen-Stiftung Naturschutz, Heimat und Kulturpflege befinden.

#### **Prämiensätze**

Die Ausgleichszahlung beträgt nach Lage der Fläche:

■ 130 €/ha für Flächen in einem FFH-Gebiet oder Vogelschutzgebiet in Verbin-

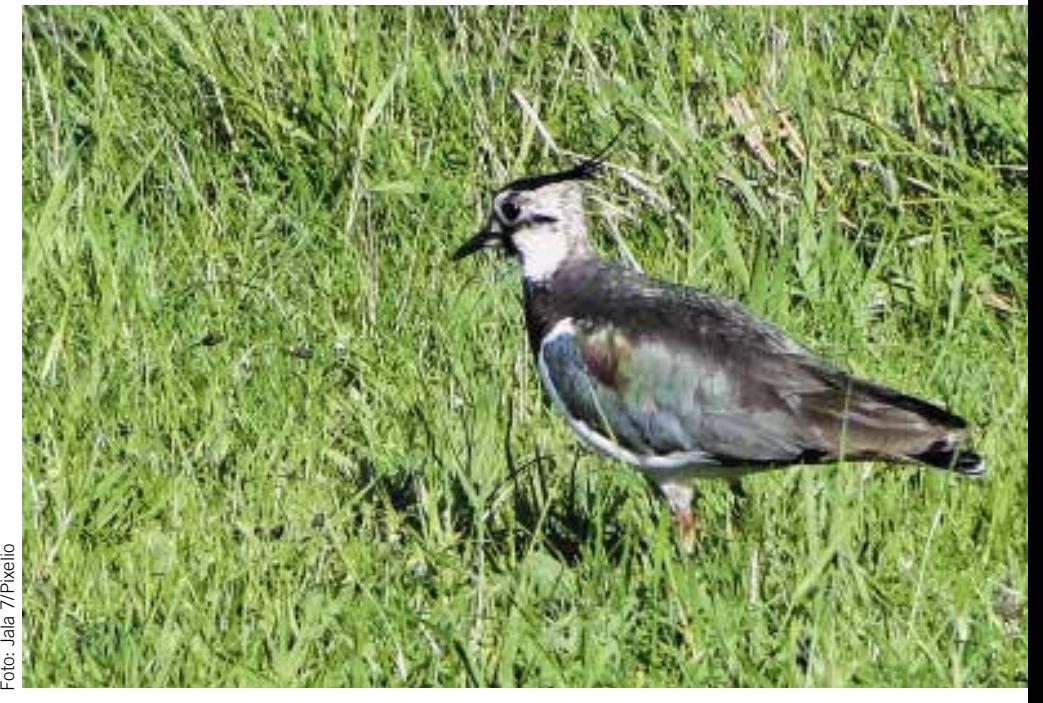

**Die Fläche, für die eine Ausgleichszahlung mit umweltspezifischen Einschränkungen beantragt wird, muss mindestens 1 ha groß sein.**

dung mit einem Naturschutzgebiet oder einem gesetzlich geschützten Biotop nach § 62 LG. Das Naturschutzgebiet muss seit dem 31. Dezember 2015 rechtskräftig ausgewiesen sein. Das Biotop muss bis zu diesem Zeitpunkt abgegrenzt worden sein. Sofern eine NSG-Verordnung ausgelaufen ist und die Behörde eine einstweilige Sicherstellung oder Veränderungssperre bis zur Folgeverordnung erlassen hat, bleibt die Fläche förderfähig, wenn der Bewirtschafter die Bestimmungen der alten NSG-Verordnung weiter einhält.

■ 130 €/ha für Naturschutzgebiete in Kohärenzgebieten, die seit dem 31. Dezember 2015 rechtskräftig ausgewiesen sind.

■ 70 €/ha für Flächen in einem FFH-Gebiet oder Vogelschutzgebiet in Verbindung mit einem Landschaftsschutzgebiet. ■ 60 €/ha für beantragte Flächen in einem FFH-Gebiet oder Vogelschutzgebiet, das weder in Naturschutzgebieten noch in Landschaftsschutzgebieten liegt.

Bei bestimmten Rechtsverpflichtungen kann es weitere Prämienerhöhungen geben.

Im Antragsformular sind die jeweiligen Teilschläge und Gebiete einzutragen. Sollte ein Schlag in verschiedenen Gebieten liegen, so sind entsprechende Teilschläge zu bilden.

#### **Kürzungen vermeiden**

Bei abweichenden Gebietsangaben ist neben der Korrektur zusätzlich mit einer Sanktionierung bis hin zur Ablehnung des Antrages zu rechnen. Bei erheblichen Abweichungen kann es zu weiteren Kürzungen in den Folgejahren kommen. Vor dem Antrag ist sicherzustellen, dass für die beantragten Flächen die genannten Voraussetzungen, Bedingungen und Auflagen erfüllt werden. Die Sanktionierung und ihre Folgen gelten weiterhin auch für Flächen, die gar nicht oder nur in einem geringeren Umfang vom Antragsteller bewirtschaftet werden. Weiterhin führen Verstöße gegen Cross-Compliance-Bestimmungen zu Kürzungen bei der Ausgleichszahlung.

Jennifer Pitzer

# **Maßnahmen für die Umwelt**

Die in Nordrhein-Westfalen angebotenen Agrarumweltmaßnahmen bleiben weitgehend unverändert. Allerdings steigen die Fördersätze.

m Bereich der Fläche:<br>
werden folgende Agra<br>
nahmen (AUM) angeboten: m Bereich der Flächenmaßnahmen werden folgende Agrarumweltmaß-

- Anbau vielfältiger Kulturen im Ackerbau
- Extensive Grünlandnutzung
- Anlage von Blüh- und Schonstreifen

■ Anlage Uferrand- und Erosionsschutzstreifen

- Anbau von Zwischenfrüchten
- Vertragsnaturschutz
- Zucht und Haltung bedrohter Hausund Nutztierrassen

■ Ökologische Produktionsverfahren Für diese Maßnahmen ist eine Verpflichtung über fünf, für Umsteiger aus Vorgängermaßnahmen der alten Förderperiode, für fünfeinhalb Jahre einzugehen. Ab dem 1. Juli 2015 bzw. dem 1. Januar 2016 gelten für alle Neuanträge die in der Übersicht genannten Fördersätze.

#### **Viele Kulturen auf dem Acker**

■ Die Verpflichtungen zum "Anbau vielfältiger Kulturen im Ackerbau" beziehen sich auf die Ackerfläche des Betriebes. Ausgenommen sind diejenigen Ackerflächen, die nicht mehr für die landwirtschaftliche Erzeugung genutzt werden.

■ Anbau von mindestens fünf verschiedenen Hauptfruchtarten jährlich.

■ Der Anbau jeder Hauptfruchtart darf 10 % der Ackerfläche nicht unterschreiten und 30 % nicht überschreiten. Werden Raufuttergemenge mit Leguminosenanteil als Hauptfrucht angebaut, ist ein Umfang von bis zu 40 % der Ackerfläche zulässig.

■ Der Getreideanteil darf 66 % der Ackerfläche nicht überschreiten.

■ Gemüse und andere Gartengewächse dürfen auf maximal 30 % der Ackerflächen angebaut werden.

■ Auf mindestens 10 % der Ackerfläche sind Leguminosen oder ein Gemenge, das Leguminosen enthält, anzubauen.

■ Nach den Leguminosen oder den Gemengen mit Leguminosen, ist eine Folgefrucht anzubauen, die bis 15. November eingesät werden muss.

■ Werden mehr als fünf Hauptfruchtarten angebaut und wird der Mindestanteil

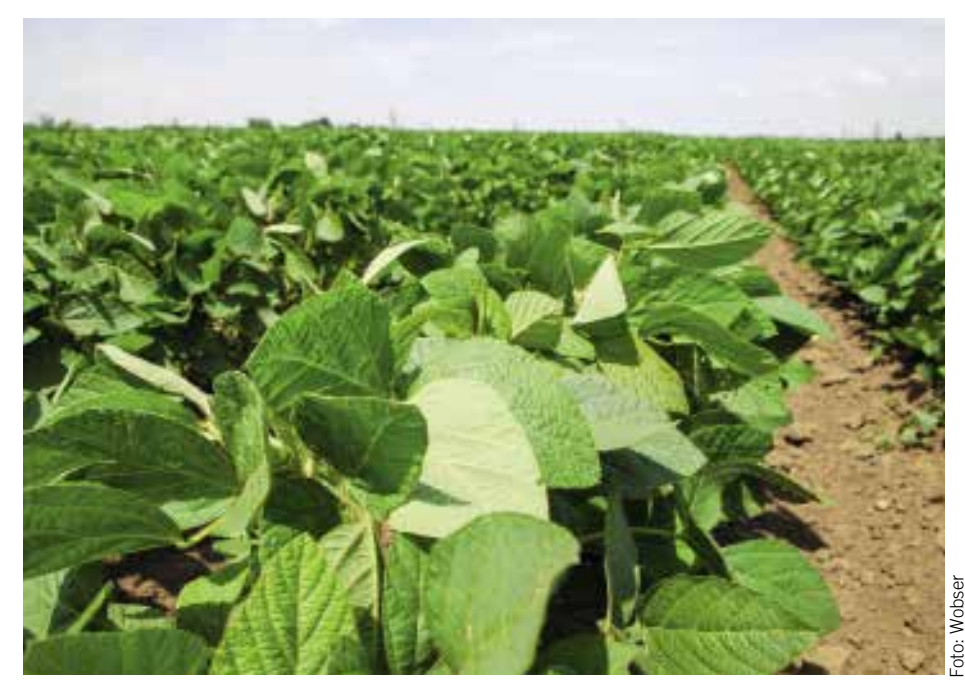

**Der Anbau von Leguminosen aus mindestens 10 % der Ackerfläche ist eine Maßnahme, um die Auflagen der Agararumweltmaßnahmen zu erfüllen.**

von 10 % der Ackerfläche bei einer oder mehreren Hauptfruchtarten nicht erreicht, so können Hauptfruchtarten zusammengefasst werden, bis die genannten Anbauanteile erreicht sind, zum Beispiel 5 % Wintergerste und 8 % Wintertriticale.

#### **Extensive Grünlandnutzung**

Die Verpflichtungen aus der vorhergehenden Förderperiode, also die extensive Bewirtschaftung des gesamten Dauergrünlandes des Betriebes, haben weiterhin Bestand.

**NEU** Neu ist die Bezugsgröße für die Berechnung des Viehbesatzes. Der durchschnittliche Mindestviehbesatz von 0,6 RGV und Höchstviehbesatz von 1,4 Raufutter fressenden Großvieheinheiten (RGV) wird nicht mehr auf Basis der Hauptfutterfläche, also Dauergrünland, Ackerfutter und Silomais, sondern ausschließlich auf Basis der Dauergrünlandfläche (NC 459, 480, 492) berechnet. Betriebe, die bislang an der Extensivierung teilnehmen und den maximalen Viehbesatz nur durch die Anrechnung von Silomaisflächen einhalten konnten, werden ohne Flächenzuwachs beim Dauergrünland oder ohne eine Reduzierung des Viehbestandes die neuen Bedingungen nicht einhalten können. Der Mindestviehbesatz darf zudem an nicht mehr als 50 Tagen eines Verpflichtungsjahres unterschritten werden.

Die weiteren Verpflichtungen und Auflagen ändern sich im Bereich der extensiven Grünlandnutzung nicht und umfassen:

■ Verzicht auf Pflanzenschutzmittel und mineralische Stickstoffdünger.

■ Pflanzenschutzmittel dürfen in Ausnahmefällen nach Genehmigung der Bewilligungsbehörde ausgebracht werden, für diese Flächen wird dann im jeweiligen Jahr keine Zuwendung gewährt.

■ Verzicht auf organische oder organisch-mineralische Düngemittel gemäß Anlage I der Düngeverordnung, außer Wirtschaftsdünger.

■ Absolutes Umbruchverbot von Dauergrünland. Pflegeumbrüche sind nur in Ausnahmefällen und nach Genehmigung durch die Landwirtschaftskammer Nordrhein-Westfalen zulässig.

■ Der maximale Wirtschaftsdüngereinsatz muss auf das Äquivalent von 1,4 GVE/ ha beschränkt werden.

■ Beregnung oder Entwässerungsmaßnahmen dürfen nicht erfolgen, das Dauergrünland muss mindestens einmal jährlich genutzt werden.

#### **Schutz vor Erosion**

Zuwendungsvoraussetzungen für die Anlage von Uferrand- und Erosionsschutzstreifen sind:

■ Anlage von Uferrandstreifen auf Ackerflächen entlang von Oberflächengewässern, unmittelbar angrenzend an Gewässerböschung, Ufervegetation oder uferbegleitendes Landschaftselement; maximale Entfernung zur Böschungsoberkante oder mittlerer Wasserstandslinie von 10 m. Oberflächengewässer im Sinne der Förderung sind alle ständig oder zeitweilig in Betten fließende oder stehende oder aus Quellen wild abfließende Oberflächengewässer, einschließlich periodisch wasserführende Oberflächengewässer. Ausgenommen sind solche Oberflächengewässer, die nur gelegentlich wasserführend sind. Ebenso Straßen- oder Dränagegräben, die ausschließlich nach starken Regengüssen vorübergehend Wasser führen, aber keine Kennzeichen eines oberirdischen Gewässers aufweisen.

■ Anlage von Erosionsschutzstreifen auf Ackerflächen der Erosionsgefährdungsstufe  $CC_{Wasser1}$  und  $CC_{Wasser2}$ .

■ Uferrand- und Erosionsschutzstreifen können nur auf Flächen angelegt werden, die zum Zeitpunkt der Grundantragstellung vom Zuwendungsempfänger selbst bewirtschaftet und im Jahr der Grundantragstellung als Acker- oder Dauerkulturflächen deklariert und bewirtschaftet wurden. Ausgeschlossen sind die Nutzartcodierungen 591 und 593. Zudem ist eine lagegenaue Skizze beizufügen. Folgende Verpflichtungen sind mit diesem Programm verbunden.

■ Begrünung eines Uferrand- oder Erosionsschutzstreifens von mindestens 5 bis zu 30 m Breite auf Ackerflächen durch Einsaat mit mehrjährigen Grasarten oder gräserbetonten Mischungen und dessen Beibehaltung für den gesamten Verpflichtungszeitraum. Die Einsaat muss vor dem 1. April des ersten Verpflichtungsjahres erfolgen.

■ Anlage von Uferrandstreifen auf Dauergrünland nur im Ausnahmefall bei Einbindung der Flächen in vom zuständigen Ministerium anerkannten Projekten des Gewässer- und Naturschutzes, nach Maßgabe der zuständigen Gewässerschutzberatung. Die Abzäunung eines 5 bis 15 m breiten Streifens auf dem bestehenden Grünland ist erforderlich.

■ Verzicht auf den Einsatz von Düngeund Pflanzenschutzmitteln.

■ Der Aufwuchs der Fläche muss mindestens einmal jährlich gemäht und abgefahren oder gemulcht und ganzflächig verteilt werden, frühestens jedoch am 1. Juli.

■ Keine über eine notwendige Nachsaat hinausgehende Bodenbearbeitung oder mechanische Bearbeitung, die zu einer Beeinträchtigung der Begrünung führt.

■ Keine Beweidung, einschließlich angrenzender Böschung.

■ Keine über die Abfuhr des Mähgutes

hinausgehende Nutzung der Fläche.

■ Keine Entwässerungsmaßnahmen.

#### **Blüh- und Schonstreifen**

■ Anlage von ein- oder mehriährigen Blüh- und Schonstreifen auf den Ackeroder Dauerkulturflächen mit einer Breite von mindestens 6 bis maximal 12 m entlang der Schlaggrenze oder innerhalb des Schlages; alternativ können auch Blühund Schonflächen von maximal 0,25 ha je Schlag angelegt werden.

■ Je Schlag dürfen maximal 20 % der Fläche als Blühstreifen oder Blühfläche angelegt werden.

■ Verwendung der in NRW festgelegten Saatmischungen. Belege und Rückstandsproben sind aufzubewahren.

■ Die Einsaat muss spätestens bis zum 15. Mai vorgenommen werden, eine

#### Fördersätze der Agrarumweltmaßnahmen ab 2016 in €/ha

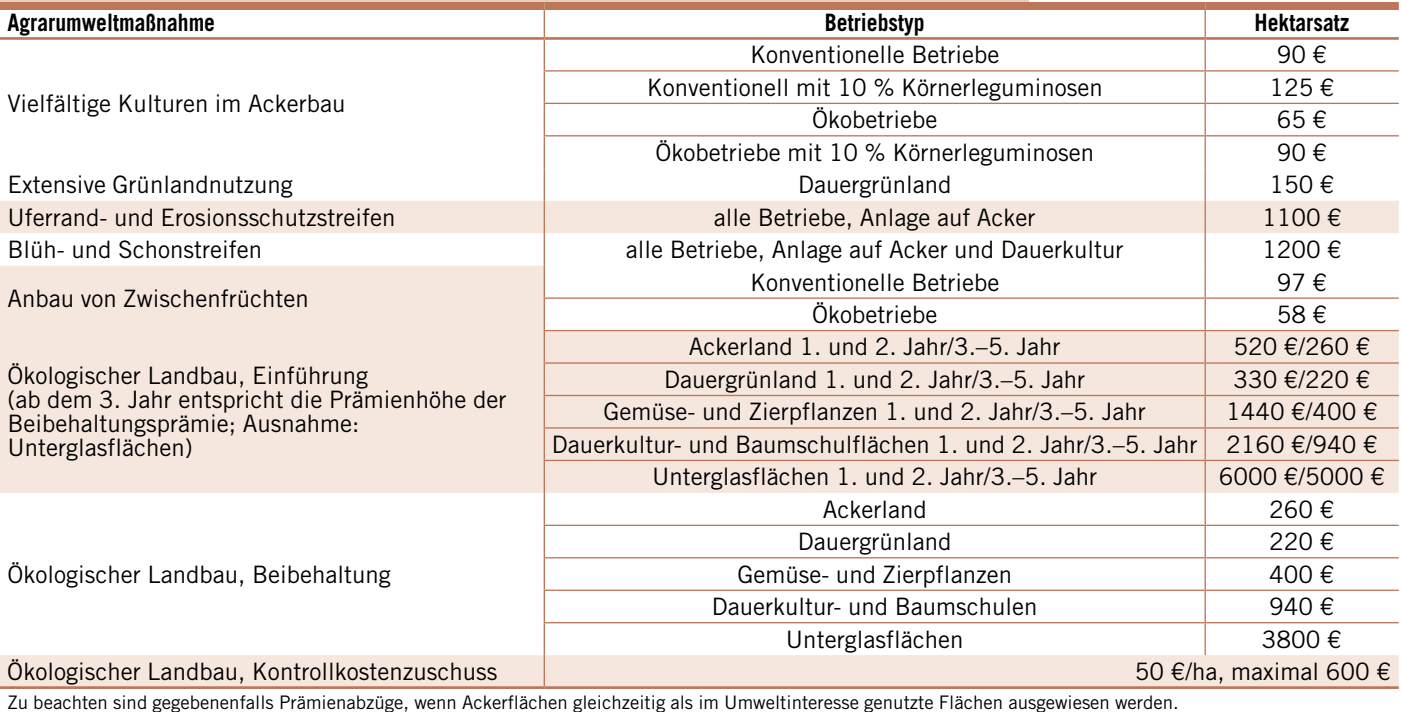

## **Ratgeber Förderung Besondere Zahlungen beantragen**

Herbsteinsaat im Vorjahr, auch vor Verpflichtungsbeginn, ist zulässig. Grundsätzlich sollen die Streifen oder Flächen an Ort und Stelle beibehalten werden. Werden sie verlegt, ist dies erst nach Ernte der Hauptfrucht, frühestens ab dem 1. August zulässig. Der Umfang ist jedoch über den gesamten Verpflichtungszeitraum beizubehalten.

■ Verbot der Anwendung von Pflanzenschutzmitteln auf den Blüh- und Schonstreifen oder -flächen.

■ Außer für Pflegemaßnahmen und etwaige Nachsaaten dürfen auf den Blühund Schonstreifen oder -flächen keine anderweitigen Bearbeitungsmaßnahmen durchgeführt werden. Das Befahren ist ausschließlich für diese Maßnahmen und nur außerhalb des Zeitraums vom 1. April bis zum 31. Juli eines Jahres erlaubt.

■ Der Aufwuchs der Blüh- und Schonstreifen oder -flächen darf nicht genutzt werden.

■ Mindestens alle zwei Jahre ist der Aufwuchs zu mulchen oder zu mähen und ganzflächig zu verteilen. Diese Pflegemaßnahmen dürfen erst nach dem 31. Juli eines Jahres durchgeführt werden.

#### **Neuer Antrag, neue Streifen**

Die erste Einsaat eines Blüh- oder Schonstreifens auf Basis der neuen Richtlinien ist erst nach der Grundantragstellung am 30. Juni 2015 zulässig. Alle Blühstreifen, die in der ausgelaufenen Förderperiode bereits angelegt wurden, müssen umgebrochen und mit Saatgutmischungen neu angelegt werden, die den aktuellen Vorgaben entsprechen.

#### **Anbau von Zwischenfrüchten**

■ Nach der Ernte der Hauptfrüchte werden zum Zweck der Winterbegrünung Zwischenfrüchte oder Untersaaten auf mindestens 20 % der zum Zeitpunkt der Grundantragstellung innerhalb der Förderkulisse liegenden, bewirtschafteten und förderfähigen Ackerfläche des Betriebes angebaut.

**NEU** Bei einer Unterschreitung der 20 %-Grenze gibt es keine Ausnahmen mehr. Eine Sanktion erfolgt auch dann, wenn auf allen Flächen, die in der Förderkulisse bewirtschaftet werden und auf denen eine Sommerung als Hauptkultur folgt, Zwischenfrüchte angebaut werden.

■ Die Zwischenfrüchte oder Untersaaten müssen winterhart oder ausreichend kältetolerant sein und dürfen keine Leguminosen enthalten. Erfolgt die Aussaat der nachfolgenden Hauptkultur mit Mulchoder Direktsaatverfahren, ist auch der Anbau von abfrierenden Zwischenfrüchten und Untersaaten möglich.

■ Die Einsaat der Zwischenfrüchte ist aktiv mit ortsüblichen Bestellmethoden vorzunehmen, also keine Selbstbegrünung.

■ Die Einsaat erfolgt nach Ernte der Hauptkulturen bis zum 5. September. Nach spät räumenden Hauptkulturen kann die Aussaat von Ölrettich, Winterrübsen und Senf bis zum 15. September und die Aussaat von Welschem Weidelgras und Grünroggen bis zum 1. Oktober erfolgen.

■ Verzicht auf Pflanzenschutzmittel und Stickstoffdüngung; die Startdüngung nach Anbau von Getreide ist zulässig.

■ Die Zwischenfrüchte und Untersaaten müssen bis zum 15. Februar des Folgejahres beibehalten werden. Die Beweidung, außer im Rahmen der Wanderschäferei, sowie der Umbruch und die Einarbeitung, sei es auch nur eine oberflächliche Vermischung, sind vor dem 16. Februar nicht zulässig.

■ Eine Nutzung durch Mahd und Abfuhr ist vor dem 16. Februar möglich, sofern es sich um sicher wieder austreibende, ausreichend winterharte Zwischenfrüchte handelt.

■ Die Beseitigung des Aufwuchses darf auch nach dem 15. Februar nur mechanisch erfolgen. Der Einsatz von Totalherbiziden ist ausgeschlossen.

■ Zwischenfrüchte und Untersaaten dürfen nicht in eine Hauptkultur überführt werden, die aktive Einsaat einer Sommerung als Hauptkultur ist erforderlich.

■ Teilnahme an mindestens zwei Beratungsangeboten der mit der WRRL-Beratung im Bereich Nährstoffe beauftragten Stelle, wobei die erste Teilnahme spätestens mit dem dritten und die zweite spätestens mit dem fünften Auszahlungsantrag belegt und die Teilnahmebescheinigung bei der Kreisstelle eingereicht werden muss.

■ Bis zum 15. Oktober ist jährlich eine Herbsterklärung mit dem Verzeichnis zum Zwischenfruchtanbau bei der Kreisstelle abzugeben.

#### **Bedrohte Nutztierrassen**

Die Maßnahme "Bedrohte Haus- und Nutztierrassen nimmt eine gewisse Sonderstellung ein, da sie zwar einen Tierbezug hat, im Programm Ländlicher Raum jedoch den Agrarumweltmaßnahmen zugeordnet wird. Förderfähig sind die

**Die extensive Grünlandnutzung ist eine von vielen Agrarumweltmaßnahmen.**

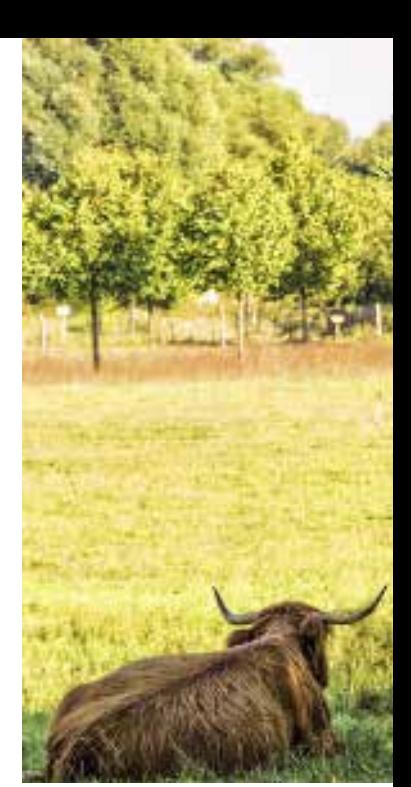

Züchtung und Haltung bedrohter Hausund Nutztierrassen, die in der Datenbank Zentrale Dokumentation Tiergenetischer Ressourcen in Deutschland in definierten Gefährdungskategorien geführt werden. Die Förderung bezieht sich auf 15 Rinder-, 21 Schaf-, 11 Pferde-, 8 Schweine- und 5 Ziegenrassen, die den Richtlinien zur Förderung ebenso entnommen werden können wie die maßnahmenspezifischen Zuwendungsvoraussetzungen.

#### **Ökologische Produktion**

**NEU** Eine wesentliche Änderung innerhalb dieser Fördermaßnahme "Ökologische Produktionsverfahren" ist neben der Anhebung der Prämien das absolute Umbruchverbot von Dauergrünland. Ein Verstoß gegen diese verschärfte Verpflichtung führt innerhalb dieser Fördermaßnahme künftig unmittelbar zu Prämienkürzungen. Ebenfalls unzulässig ist bereits die wendende oder lockernde Bodenbearbeitung von Dauergrünland zur Vorbereitung einer Neueinsaat, der Pflegeumbruch. In Ausnahmefällen kann die Bewilligungsbehörde jedoch eine Genehmigung hierfür erteilen. Eine weitere zentrale Fördervoraussetzung ist die Einhaltung der EG-Ökoverordnung im gesamten Betrieb. Darüber hinaus müssen Betriebe, die Prämien für Dauergrünland beantragen, im jeweiligen Verpflichtungsjahr einen durchschnittlichen Viehbesatz von mindestens 0,3 RGV/ha Dauergrünland einhalten.

Der Betrieb muss jährlich durch die Ökokontrollstelle kontrolliert werden. Die Bescheinigung über diese Kontrolle ist vom Antragsteller innerhalb von sechs Wochen

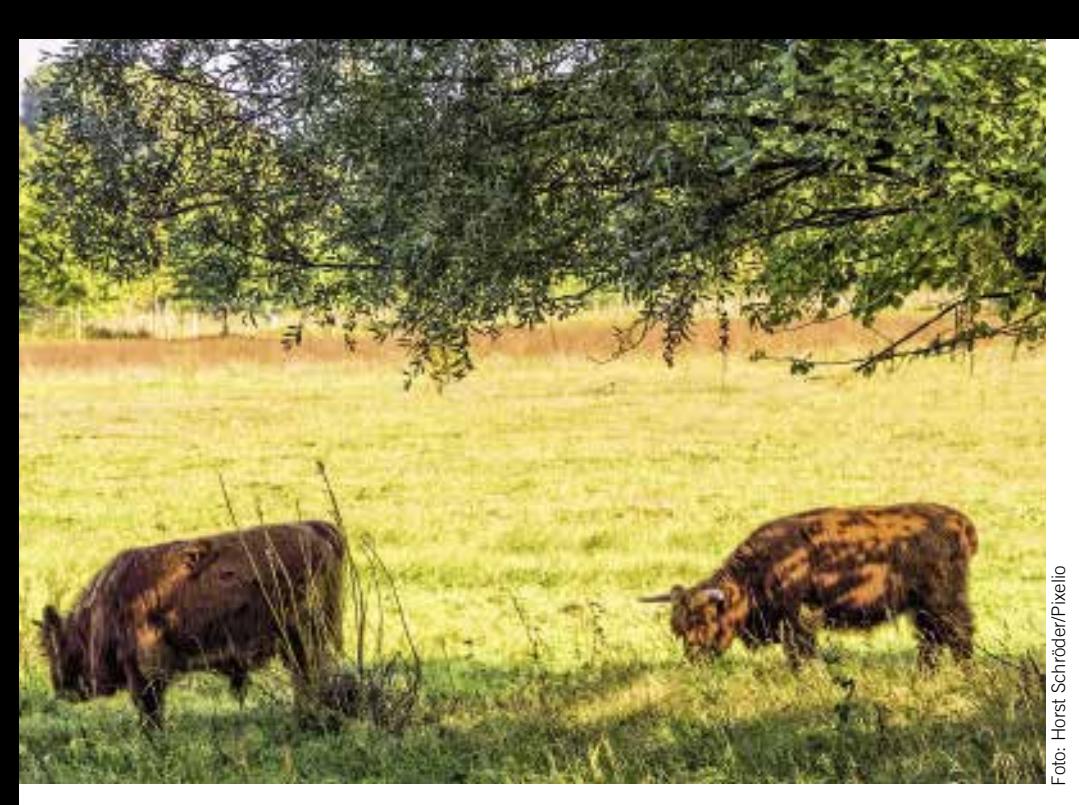

nach der Kontrolle bei der Kreisstelle einzureichen.

Bei der Unterglasförderung sind auch Gewächshäuser, die nicht aus Glas bestehen, förderfähig. Diese müssen dann jedoch eine Stehwandhöhe von mindestens 3 m und eine automatische Lüftungsregelung aufweisen. Die Nutzungsdauer muss mindestens neun Monate je Jahr betragen und ist nachzuweisen und im Auszahlungsantrag zu bestätigen. Folientunnel sind nicht förderfähig.

**NEU** Neu ist, dass die förderfähige Fläche im jeweiligen Antragsjahr anhand des Flächenverzeichnisses aus dem Sammelantrag ermittelt wird. Die im Grundantragsverfahren bewilligte Fläche muss nicht über den gesamten Verpflichtungszeitraum von fünf oder fünfeinhalb Jahren beibehalten werden. Maßgeblich ist, dass alle Flächen des Betriebes ökologisch bewirtschaftet werden. Für diese Maßnahmen gilt wie bisher der 30. Juni als Antragsfrist zur Einreichung des Grundantrages und der 17. Mai 2016 als Antragsfrist für die Auszahlungsanträge.

#### **Dauergrünlandstatus**

Ackerflächen, auf denen im Rahmen einer AUM oder bestimmten Vertragsnaturschutzmaßnahme gemäß ELER-VO und Vorgängerverordnungen Begrünungen angelegt wurden, wie Blüh- und Schonflächen, Uferrand- und Erosionsstreifen oder die langjährige Stilllegung auf Ackerflächen, wachsen während der Laufzeit der Verpflichtungen nicht in den Dauergrünlandstatus hinein.

Flächen, für die der Antragsteller nachweisen kann, dass deren Dauergrünlandstatus im Rahmen einer der folgenden AUM entstanden ist oder im Rahmen einer Nachfolgeverpflichtung beizubehalten war, können nach Genehmigung, aber ohne Pflicht zur Anlage einer Ersatzfläche umgebrochen werden:

- Vertragsnaturschutz
- Grünlandextensivierung

■ Alte Weidehaltung (Grundbewilligungen bis 2005)

■ MSL-Grundbewilligungen bis 2013 mit Verpflichtung zur Beibehaltung des Grünlandumfanges, die im direkten Anschluss an die genannten Maßnahmen erfolgten. Voraussetzung ist, dass die Einsaat des Dauergrünlandes während des Bewilligungszeitraumes durchgeführt wurde oder zumindest in einem engen zeitlichen Zusammenhang mit der Antragstellung erfolgte.

#### **Umstellung auf Kalenderjahr**

Aufgrund der möglichen Verbindung der genannten Maßnahmen der 2. Säule mit den Greening-Verpflichtungen der 1. Säule wurde in Nordrhein-Westfalen der Verpflichtungszeitraum für alle genannten AUM außer dem Anbau von Zwischenfrüchten auf das Kalenderjahr umgestellt. Diese Umstellung wurde in den Flächenmaßnahmen auf unterschiedliche Weise vollzogen. Das Land NRW unterstützte im letzten Jahr so weit wie möglich die Umstellung auf die neuen Programmbedingungen durch das Angebot von Ersetzungsanträgen. Antragsteller mit Bewilligungen auf alter Rechtsgrundlage, die zum 30. Juni 2016 oder später auslaufen sollten, konnten daher bis zum 30. Juni 2015 einen Ersetzungsantrag auf neuer Programmgrundlage stellen. Dies galt mit Ausnahme der Förderung der Mulch- und

Direktsaat und der langjährigen Stilllegung, die auslaufen.

Ersetzungsanträge in den Maßnahmen Extensive Grünlandnutzung, Ökologischer Landbau, Uferrand- und Erosionsschutzstreifen und Vertragsnaturschutz konnten 2015 direkt, ohne Unterbrechung der Förderung über fünfeinhalb Jahre bis zum 31. Dezember 2020 bewilligt werden. Diese Sonderregelung galt einmalig für Ersetzungen im Jahr 2015. Für die übrigen Maßnahmen erfolgte die Ersetzung mit dem Verpflichtungszeitraum 1. Januar 2016 bis 31. Dezember 2020. Nur für den Zwischenfruchtanbau gilt 1. Juli 2015 bis 30. Juni 2020.

#### **Wenn die Maßnahme ausläuft**

Landwirte, die bislang an einer AUM teilgenommen haben und deren Verpflichtungs- und Bewilligungszeitraum am 30. Juni 2016 endet, können die Teilnahme zu diesem Zeitpunkt beenden oder bis zum 30. Juni einen neuen Grundantrag einreichen. Die künftige Verpflichtung beginnt dann am 1. Januar 2017 und endet am 31. Dezember 2021, bzw. beginnt beim Anbau von Zwischenfrüchten am 1. Juni 2016 und endet am 30. Juni 2020.

#### **Zwei Auszahlungsanträge**

Die Teilnehmer, die 2015 das Angebot eines fünfeinhalbjährigen Verpflichtungszeitraumes angenommen haben, müssen in diesem Jahr zwei Auszahlungsanträge stellen. Der eine Auszahlungsantrag soll dabei den Zeitraum vom 1. Juli 2015 bis zum 31. Dezember 2015 und der zweite Auszahlungsantrag das Kalenderjahr 2016 abdecken.

Die Umstellung auf das Kalenderjahr bedeutet auch eine Verschiebung des bislang bekannten Auszahlungstermins im Oktober eines Jahres. In Zukunft werden die Auszahlungen in der Regel nach Ablauf eines Verpflichtungsjahres erfolgen. So können, zum Beispiel aufgrund der notwendigen Viehbesatzberechnungen, die dann das komplette Kalenderjahr abdecken müssen, in der extensiven Grünlandnutzung und im Ökolandbau die Auszahlungen frühestens im Februar nach Ablauf des Verpflichtungsjahres ausgezahlt werden. Die Bewilligungszeiträume erstrecken sich aus diesem Grund auch bis zum 30. Juni des Folgejahres nach Beendigung des letzten Verpflichtungsjahres. Die Auszahlung für das zweite Halbjahr 2015 wird voraussichtlich ab Oktober 2016 erfolgen. Ann-Kathrin Steinkamp

# **Doppelförderung vermeiden**

Im Rahmen der Agrarumweltförderung werden freiwillige Maßnahmen honoriert, die auch für den Erhalt der Greening-Prämie verpflichtend sind. Weil eine Doppelförderung nicht erlaubt ist, werden Prämien gekürzt.

 **Z**uwendungsempfänger fünfjähriger Altbewilligungen der Förderperiode 2000 bis 2014 konnten im vergangenen Jahr in die Agrarumweltmaßnahmen (AUM) der neuen Förderperiode 2014 bis 2020 wechseln. Während sich aus CC-Standards und Grundanforderungen für 2016 kein Änderungsbedarf für die laufenden Bewilligungen ergibt, ist in Bezug auf die ab 1. Januar 2015 geltenden Greening-Verpflichtungen das Risiko einer Doppelzahlung auszuschließen. Was bedeutet das?

Fünfjährige Bewilligungen wurden 2011 mit einer Revisionsklausel ausgestattet, die die notwendige Anpassung aufgrund der Greening-Verpflichtungen während der Laufzeit zulässt. Die Zuwendungsempfänger konnten, sofern sie mit der Anpassung nicht einverstanden waren, die Verpflichtung rückzahlungsfrei beenden oder in die höherwertige Nachfolgemaßnahme wechseln.

#### **Prämienabsenkung**

Sowohl für bestehende Verpflichtungen im Rahmen einzelner Agrarumweltmaßnahmen als auch für Neubewilligungen muss die Auszahlung einer Doppelförderung ausgeschlossen werden. Das Risiko einer Doppelförderung besteht grundsätzlich dann, wenn innerhalb einer AUM geförderte Ackerflächen gleichzeitig im Rahmen des Greenings als ÖVF angemeldet werden. In diesen Fällen muss die Prämie für die AUM um einen definierten Betrag je Hektar abgesenkt werden. Auch für die Förderung ökologischer Produktionsverfahren hat die EU festgelegt, dass Greening-Abzüge vorzunehmen sind.

Betroffen von einer möglichen Prämienabsenkung sind ausschließlich solche Antragsteller, deren Verpflichtungszeitraum innerhalb der jeweiligen AUM ab dem 1. Juli 2011 begonnen hat. Antragsteller mit einem Grundantrag aus 2010 oder mit einem Grundantrag aus den Jahren 2007 bis 2009, der 2012 bis 2014 ein- oder mehrmals verlängert wurde, sind von diesem Prämienabzug nicht betroffen. Potenzielle Prämienabzüge gibt es bei Grundanträgen ab dem Jahr 2011 und den Fördermaßnahmen:

- Blühstreifen und Blühflächen
- Uferrandstreifen
- Erosionsschutzstreifen
- Vielfältige Fruchtfolge
- Vertragsnaturschutz
- Anbau von Zwischenfrüchten

■ Ökologische Produktionsverfahren

Die möglichen Prämienabsenkungen für

die Auszahlungen 2016 sind in Übersicht 1 aufgeführt. In der Fördermaßnahme Anbau von Zwischenfrüchten kann es im Jahr 2016 erstmalig zu einer Prämienabsenkung in Höhe von 75 €/ha kommen, sofern die im Rahmen der AUM geförderten Flächen gleichzeitig für den Anbau von Zwischenfrüchten im Rahmen des Greenings beantragt wurden. Relevant für die Prämienverrechnung im AUM-Auszahlungsantrag 2016 sind dabei die Zwischenfruchtflächen, die innerhalb der

## Weniger Prämie für alte Bewilligungen

*AUM-Prämienkürzungen im Jahr 2016 bei gleichzeitiger Anmeldung von AUM-Flächen als ÖVF. Die Prämienkürzungen gelten nur für Anträge, deren fünfjährige Bewilligung am 1. Juli 2011 begonnen hat.*

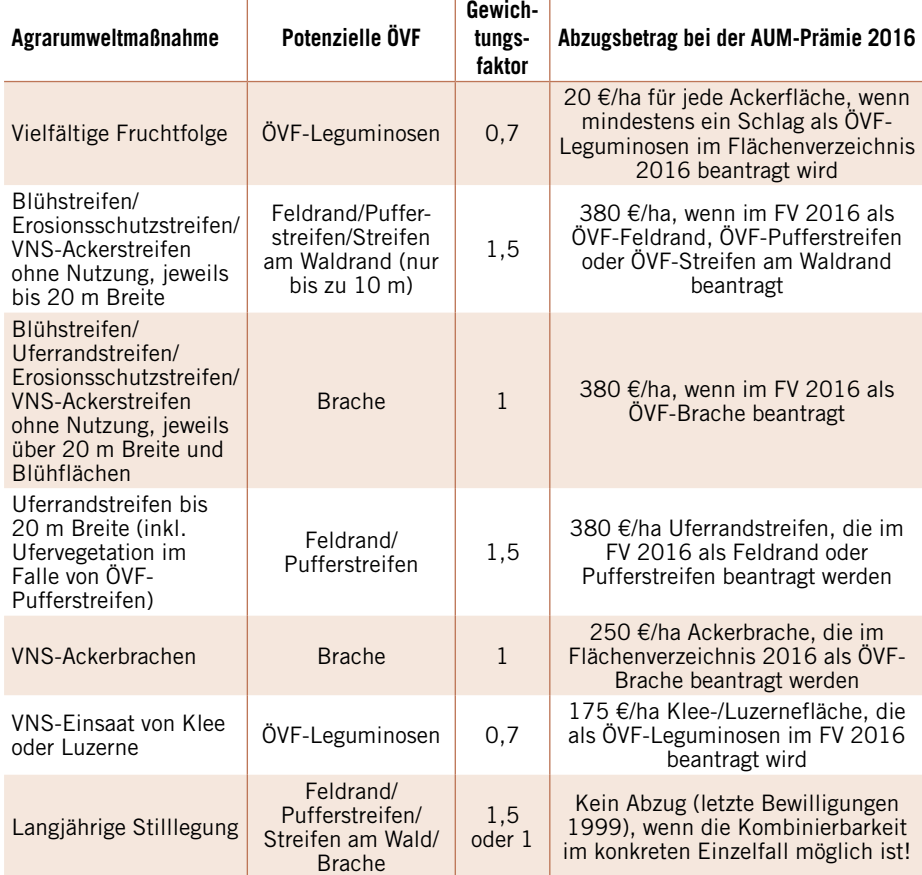

Vertragsnaturschutz auf Grünland: Pauschaler Abzug für VNS-Verpflichtungen auf umweltsensiblem Dauergrünland, für die ein Umbruchverbot (Pflugverbot) besteht und bei denen ein Pflegeumbruchverbot prämienrelevant ist, in Höhe von 23 €/ha; Ökologischer Landbau: "green by definition", dennoch pauschaler Abzug von 13 €/ha Ackerfläche bei fünfjähriger Bewilligungen ab 2011 notwendig.

AUM bereits im Herbst 2015 eingesät und gleichzeitig als ÖVF im Sammelantrag 2015 beantragt, also im Spätsommer oder Herbst 2015 eingesät wurden.

Innerhalb der Fördermaßnahme Vielfältige Fruchtfolge gilt folgende Regelung: Wird nur eine einzige Leguminosenfläche gleichzeitig als ÖVF innerhalb des Greenings angemeldet, erfolgt für die gesamte geförderte Fläche im Rahmen der Vielfältigen Fruchtfolge ein Prämienabzug von 20 €/ha.

Für die Betriebe, die im Rahmen der MSL-Förderung ökologischer Produktionsverfahren gefördert werden, gilt ebenfalls eine spezielle Regelung. Obwohl Ökobetriebe, die den gesamten Betrieb auf die Bedingungen der EG-Öko-Verordnung umgestellt haben, grundsätzlich von den Greening-Verpflichtungen befreit sind, muss bei fünfjährigen Bewilligungen ab 2011 auch innerhalb dieser Fördermaßnahme eine Prämienabsenkung von 13 €/ha Ackerfläche erfolgen.

#### **AUM gleichzeitig ÖVF?**

Bestimmte AUM-Flächen können grundsätzlich auch als ÖVF beantragt werden. In diesem Fall trägt der Antragsteller die Verantwortung, sowohl die spezifischen Anforderungen aus AUM als auch für den gewählten ÖVF-Typ einzuhalten. Beachten Sie die Hinweise zu den einzelnen AUM.

#### **Uferrandstreifen**

Ein Uferrandstreifen kann nur dann Pufferstreifen – ÖVF mit dem Gewichtungsfaktor 1,5 – sein, wenn

a) er inklusive einer vorhandenen Ufervegetation an keiner Stelle breiter als 20 m ist. Die Ufervegetation umfasst dabei nur die Vegetation ab Böschungsoberkante, also der auf gleicher Höhe mit der ÖVF liegenden. Die Böschung selbst zählt nicht zur Ufervegetation;

b) die Ufervegetation selbst nicht schon breiter als 10 m ist;

c) er nicht durch eine Hecke oder Baumreihe vom Gewässer getrennt ist.

Erfüllt ein Uferrandstreifen diese Bedingungen, darf bei gleichzeitiger Beantragung als Pufferstreifen erst ab dem 1. Juli eine Schnittnutzung erfolgen, sofern der Streifen von der angrenzenden Ackerkultur unterscheidbar bleibt. Auch die jährlich vorzunehmenden Pflegemaßnahmen dürfen erst ab dem 1. Juli erfolgen. Erfüllt ein Uferrandstreifen eine der Be-

dingungen a) bis c) nicht, kann er aber als

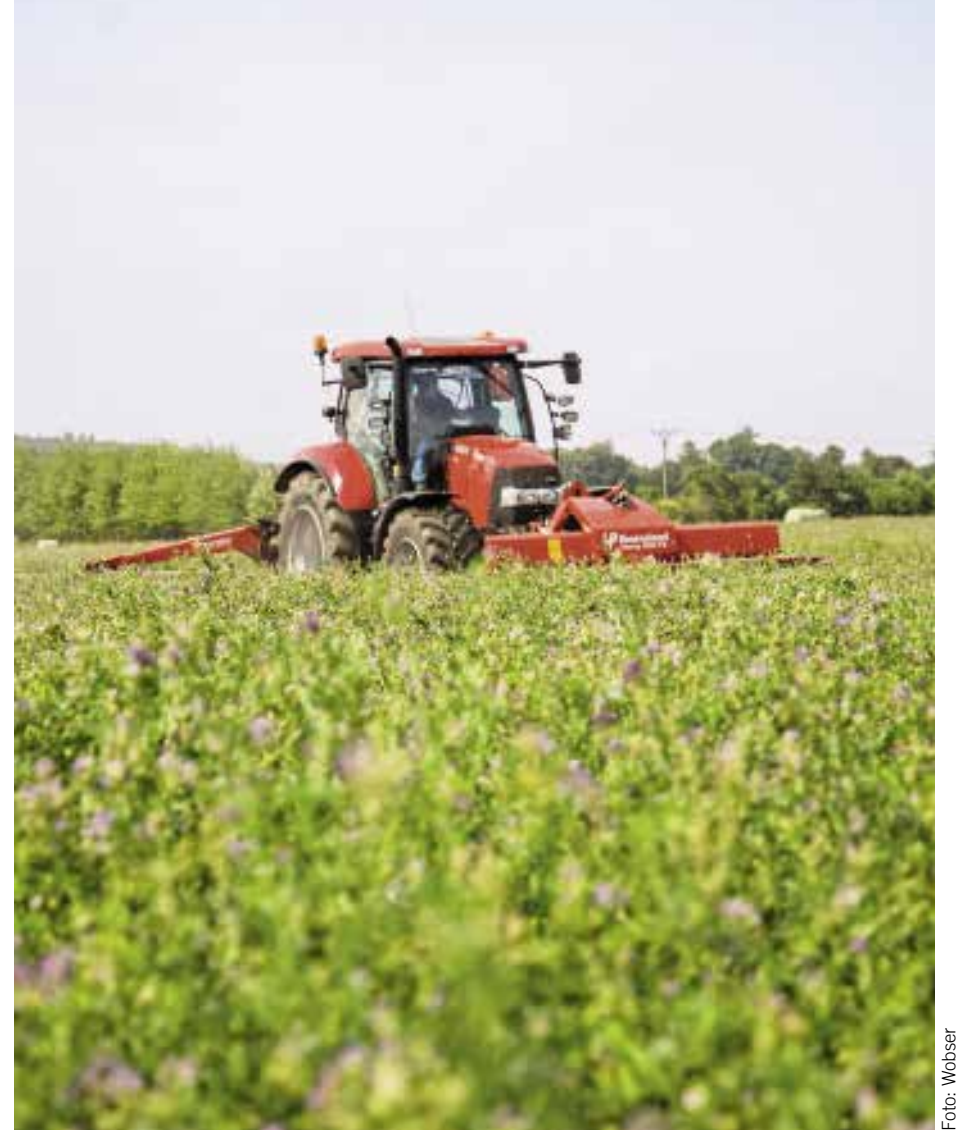

**Die Kombination einer Leguminosenfläche als AUM mit gleichzeitiger Ausweisung als im Umweltinteresse genutzter Leguminosenfläche kommt nur in Frage, wenn es sich um eine Leguminosenart handelt, die als ÖVF zugelassen ist.**

Feldrandstreifen – Ökologische Vorrangfläche mit dem Gewichtungsfaktor 1,5 – beantragt werden, wenn

d) er ohne Ufervegetation 3 bis 20 m breit ist

e) er durch eine Hecke oder Baumreihe vom Gewässer getrennt ist.

Bei Beantragung eines Uferrandstreifens als Feldrandstreifen ist eine landwirtschaftliche Nutzung des Aufwuchses, wie Heu, Silage und Biogasanlage, auf dem Uferrandstreifen ausgeschlossen. Die jährlich vorzunehmenden Pflegemaßnahmen dürfen erst ab dem 1. Juli erfolgen. Uferrandstreifen, die mit oder ohne Ufervegetation an einer Stelle breiter als 20 m sind, können weder als Pufferstreifen noch als Feldrand beantragt werden. Solche Uferrandstreifen können aber als Brache – ÖVF mit dem Gewichtungsfaktor 1,0 – angegeben werden. Auch hier ist die landwirtschaftliche Nutzung auf den Uferrandstreifen nicht zulässig und die

Pflegemaßnahmen dürfen erst ab dem 1. Juli erfolgen.

#### **Blühstreifen und -flächen**

Sofern ein Blühstreifen mit der Längsseite an einem Gewässer liegt, kann der Streifen als Pufferstreifen beantragt werden, wenn a) der Schlag an keiner Stelle inklusive einer vorhandenen Ufervegetation breiter als 20 m ist. Die Ufervegetation umfasst nur die Vegetation, die auf gleicher Höhe mit der ÖVF liegt. Die Böschung zählt nicht mit.

b) die eventuell vorhandene Ufervegetation selbst nicht schon breiter als 10 m ist. c) er nicht durch eine Hecke oder Baumreihe vom Gewässer getrennt ist. Ein Blühstreifen kann als Streifen am Waldrand – ÖVF mit dem Gewichtungsfaktor 1,5 – beantragt werden, wenn a) er an keiner Stelle breiter als 10 m ist; b) er am Waldrand liegt.

## 2 Das gilt ab 2016

*AUM-Prämienkürzungen ab 2016 bei gleichzeitiger Anmeldung von AUM-Flächen als ÖVF*

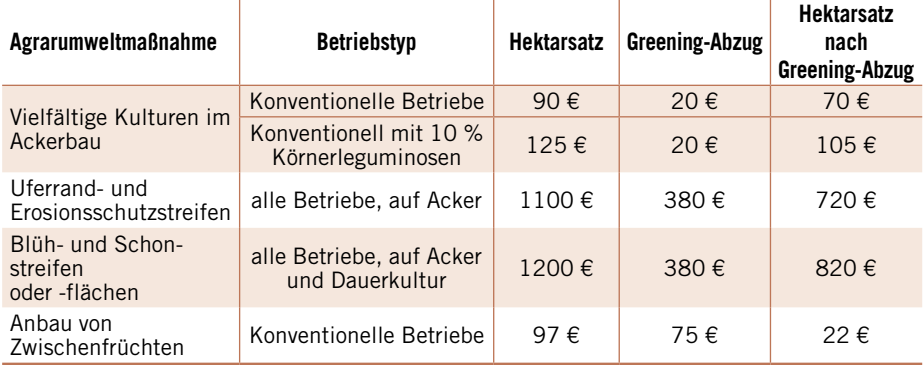

Ein Blühstreifen kann als Feldrandstreifen – ÖVF mit dem Gewichtungsfaktor 1,5 – beantragt werden, wenn er an keiner Stelle breiter als 20 m ist. Die maximal förderfähige Breite eines Blühstreifens beträgt 12 m. Darüber hinaus können alle Blühflächen als Brache – ÖVF mit dem Gewichtungsfaktor 1,0 – beantragt werden.

#### **Erosionsschutzstreifen**

Bereits angelegte Erosionsschutzstreifen kommen für die Ausweisung als ÖVF bei einer maximalen Breite von bis zu 20 m in erster Linie als Feldrandstreifen in Frage. Ist der Erosionsschutzstreifen breiter als 20 m, kann er als Brache ausgewiesen werden.

#### **Leguminosen**

Innerhalb der "Vielfältigen Fruchtfolge" werden auch Leguminosen anerkannt, die zu mindestens 25 % Teil einer Saatgutmischung sind. Eine solche Fläche kann jedoch nicht als ÖVF ausgewiesen werden. Die Aussaat der Leguminose muss entweder in Reinkultur oder als Mischung mehrerer zugelassener Leguminosenarten erfolgen. Die Kombination einer Leguminosenfläche in dieser AUM mit gleichzeitiger Ausweisung als im Umweltinteresse genutzter Leguminosenfläche kommt nur in Frage, wenn es sich um eine Leguminosenart handelt, die als ÖVF zugelassen ist.

#### **20-jährige Stilllegung**

Die im Rahmen der 20-jährigen Flächenstilllegung bewilligten Ackerflächen (Nutzartcode 563) können im Flächenverzeichnis als Brache ausgewiesen werden. Eine Prämienkürzung erfolgt für die stillgelegten Flächen innerhalb der Agrarumweltförderung nicht. Sofern die stillgelegten Flächen die Bedingungen eines

Feldrandes, eines Pufferstreifens oder eines Streifens am Waldrand erfüllen, besteht auch die Möglichkeit, stillgelegte Flächen in dieser Weise als ÖVF mit einem Gewichtungsfaktor von 1,5 anzumelden. Da für alle ÖVF eine Mindestpflegeverpflichtung, einmal jährlich ab dem 1. Juli zu mulchen oder zu mähen, gilt, können solche Stilllegungsflächen, für die ein absolutes Pflegeverbot gilt (siehe Zuwendungsbescheid), nicht als ÖVF angemeldet werden.

#### **Zwischenfrüchte**

Wie beschrieben, können Flächen im Rahmen der Fördermaßnahme "Anbau von Zwischenfrüchten" gleichzeitig als ÖVF-Zwischenfrucht mit dem Gewichtungsfaktor 0,3 ausgewiesen werden. Ab 2016 erfolgt eine Prämienverrechnung, wenn 2015 Zwischenfruchtflächen oder Flächen mit Gründecke für den Herbst 2015 ausgewiesen wurden und die gleichen Flächen im Auszahlungsantrag Anbau von Zwischenfrüchten 2016 als Antragsflächen innerhalb der AUM beantragt werden. Es erfolgt eine Prämienkürzung von 75 €/ha.

#### **Vertragsnaturschutz**

Die Kombinationsmöglichkeiten verschiedener Vertragsnaturschutzpakete auf Ackerflächen mit der Ausweisung als im Umweltinteresse genutzte Flächen sind in Übersicht 2 dargestellt. Im Falle der Anzeige einer solchen Vertragsnaturschutzfläche als Pufferstreifen, Streifen am Waldrand, Feldrand oder Brache gelten die unter Uferrandstreifen, Blühstreifen und Blühflächen gemachten Aussagen.

Ann-Kathrin Steinkamp

# **Die Sache mit den Postern**

Über Fördermaßnahmen, die durch den ELER-Fonds der EU mitfinanziert sind, muss der Empfänger die Öffentlichkeit informieren.

ür alle Maßnahmen des NRW-Programms Ländlicher Raum 2014 bis 2020 gelten nach der EU-Durchführungsverordnung zur ELER-Verordnung besondere Verpflichtungen bezüglich der Information und Publizität. Wie diese Information erfolgen soll, hat die EU im Detail festgelegt.

Unabhängig vom erhaltenen Förderbetrag

ist der Antragsteller verpflichtet, bei allen Informations- und Kommunikationsmaßnahmen, wie Broschüren, Handzettel und gewerblichen Internetauftritten, die in unmittelbarem Zusammenhang mit dem geförderten Vorhaben stehen, das EU-Logo mit folgendem Hinweis auf die Förderung aus dem ELER anzubringen: "Europäischer Landwirtschaftsfonds für

die Entwicklung des ländlichen Raumes: Hier investiert Europa in die ländlichen Gebiete." Handelt es sich um eine im Rahmen von LEADER finanzierte Förderung, so ist ferner das LEADER-Logo aufzunehmen.

Zusätzlich zum EU-Logo müssen Angaben zum auf nationaler Ebene zuständigen nordrhein-westfälischen Landwirtschaftsministerium aufgenommen werden, zum Beispiel durch folgenden Satz: "Zuständig für die Durchführung der ELER-Förderung in Nordrhein-Westfalen ist das Ministerium für Klimaschutz, Umwelt, Landwirtschaft, Natur- und Verbraucherschutz als ELER-Verwaltungsbehörde."

#### **25 % Fläche muss sein**

Für Schilder, Poster, Tafeln und Websites gilt darüber hinaus, dass die Logos der EU und das LEADER-Logo mindestens 25 % der Fläche des Schildes, der Tafel oder der Website einnehmen müssen. Für die anderen Informationsmaterialien gilt, dass das EU-Logo sowie der Hinweis auf die Beteiligung der EU gut sichtbar angebracht sein müssen. Im Rahmen entsprechender Internetangebote ist der Beitrag des ELER zumindest auf der Homepage zu nennen sowie zusätzlich folgender Link zur Website der Kommission einzurichten: http://ec.europa.eu/agriculture/rural-development-2014-2020/index\_de. htm

#### **Posterpflicht ab 10 000 €**

Bei Projekten mit mehr als 10 000 € öffentlichen Mitteln ist darüber hinaus das Anbringen eines Posters mit bestimmt Anforderungen vorgeschrieben. Dieses Poster wurde vom nordrhein-westfälischen Landwirtschaftsministerium entwickelt. Den Betroffenen wurde es von der Landwirtschaftskammer NRW nach Ermittlung der erforderlichenfalls geschätzten Förderbeträge, zusammen mit einem Merkblatt und einem Anschreiben, zugesandt. Die Poster sind aus PVC, witterungsbeständig und lichtecht. Sollten sie während der Dauer der Anbringung diese Eigenschaften verlieren oder sollten die Poster verloren gehen, ist für Ersatz zu sorgen. Sie können das Poster auch unter www.landwirtschaftskammer.de herunterladen, im Format A3 ausdrucken und entsprechend verwenden.

Um zu vermeiden, dass Sie mehrere gleichartige Poster aufhängen müssen, ist für die Maßnahmengruppe der flächenbezogenen Maßnahmen zuzüglich Tierschutzmaßnahmen ein gemeinsames Poster erarbeitet worden. Bitte kreuzen Sie auf dem Poster mit einem wetterfesten Stift an, welche Maßnahmen für Sie zutreffend sind.

Bei der Zuordnung der Prämien zu den auf dem Poster aufgelisteten Maßnahmen hilft die Rückseite des Anschreibens, das gemeinsam mit dem Poster zugesandt wurde. Danach ist das Poster an einer für

#### Europäischer Landwirtschaftsfonds für die Entwicklung des ländlichen Raums (ELER):

#### Hier investiert Europa in die ländlichen Gebiete

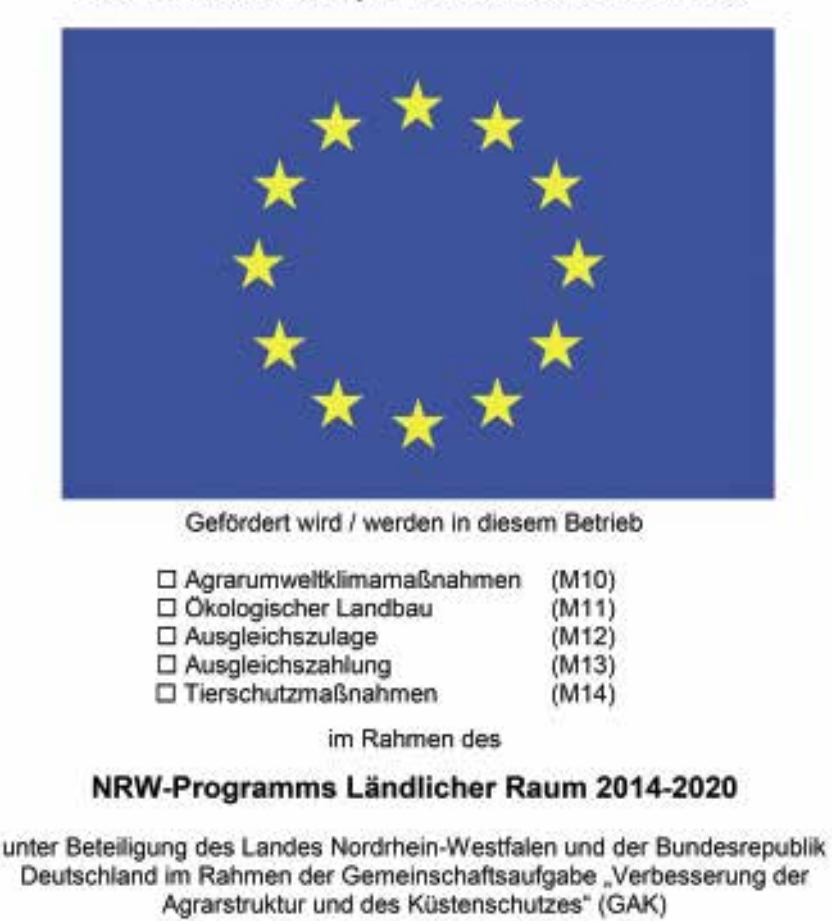

Ministerium für Klimaschutz, Umwelt, Landwirtschaft, Natur- und Verbraucherschutz des Landes Nordrhein-Westfalen

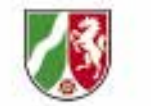

Bundesministerium für Emährung und Landwirtschaft

**Tafeln oder Poster sollen auf die Mitwirkung der EU und des Landes aufmerksam machen.**

die Öffentlichkeit gut sichtbaren Stelle, beispielsweise im Eingangsbereich der Hofstelle oder eines Gebäudes, aufzuhängen.

Die Dauer der Anbringung umfasst folgende Zeiträume und ist im Bewilligungsbescheid festgelegt:

■ Bewilligungszeitraum bei investitionsbezogenen Vorhaben,

■ Verpflichtungszeitraum bei flächenund tierbezogenen Vorhaben,

■ Durchführungszeitraum bei allen anderen Vorhaben.

Bei einjährigen Maßnahmen, wie zum Beispiel der Ausgleichszahlung Umwelt und der Ausgleichszulage, muss das einmal angebrachte Poster bei weiterer Antragstellung aufgehängt bleiben. Bei Vorhaben im Rahmen von LEADER ist das Poster in den Räumlichkeiten der finanzierten lokalen Aktionsgruppen anzubringen.

#### **Poster weg – Prämie weg**

Werden die Vorgaben zur Informationspflicht nicht eingehalten, zieht dies eine Sanktionierung nach sich. Die Höhe des Prämienabzuges richtet sich nach Schwere, Dauer, Ausmaß und Häufigkeit. Die verbindliche Vorlage für beide Logos sowie die A3-Vorlage gibt es im Internet. Susanne Böning

➥ *www.landwirtschaftskammer.de, in der Rubrik Förderung*

## **Statt romantischer** Alpenlandidylle haben wir heute **p** hochleistende Maschinen.

Wymar Schlösser, Agrarunternehmer

 $\overline{\mathbf{A}}$ 

# Vertragen

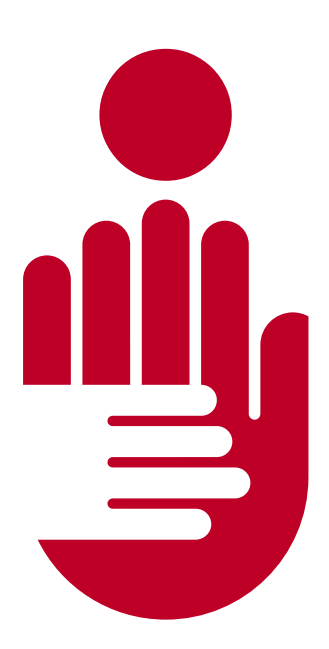

## Mit einem Partner, der die **Branche durch und durch** kennt.

Erfahren Sie mehr über Kundenberater in Gummistiefeln und über die Erfolgsstory des Agrarunternehmers auf www.sparkassen-mittelstand.de

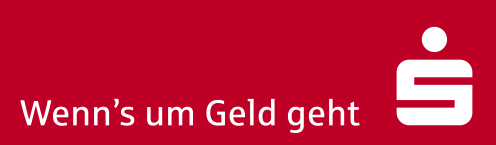

sparkassen-mittelstand.de